# 湖南生物机电职业技术学院 技能考核题库

# 移动应用开发专业

湖南生物机电职业技术学院

二〇二三年 九 月

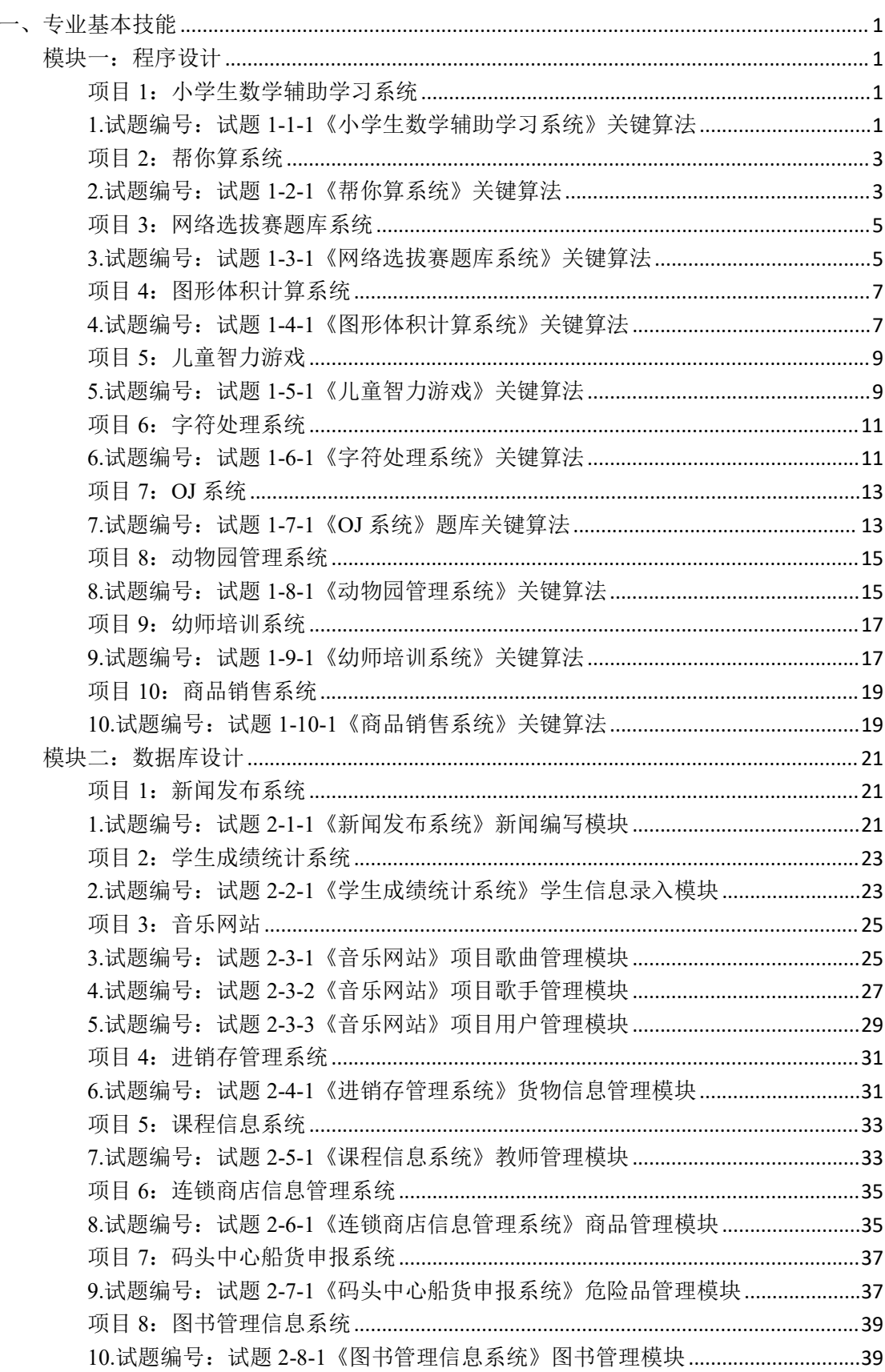

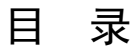

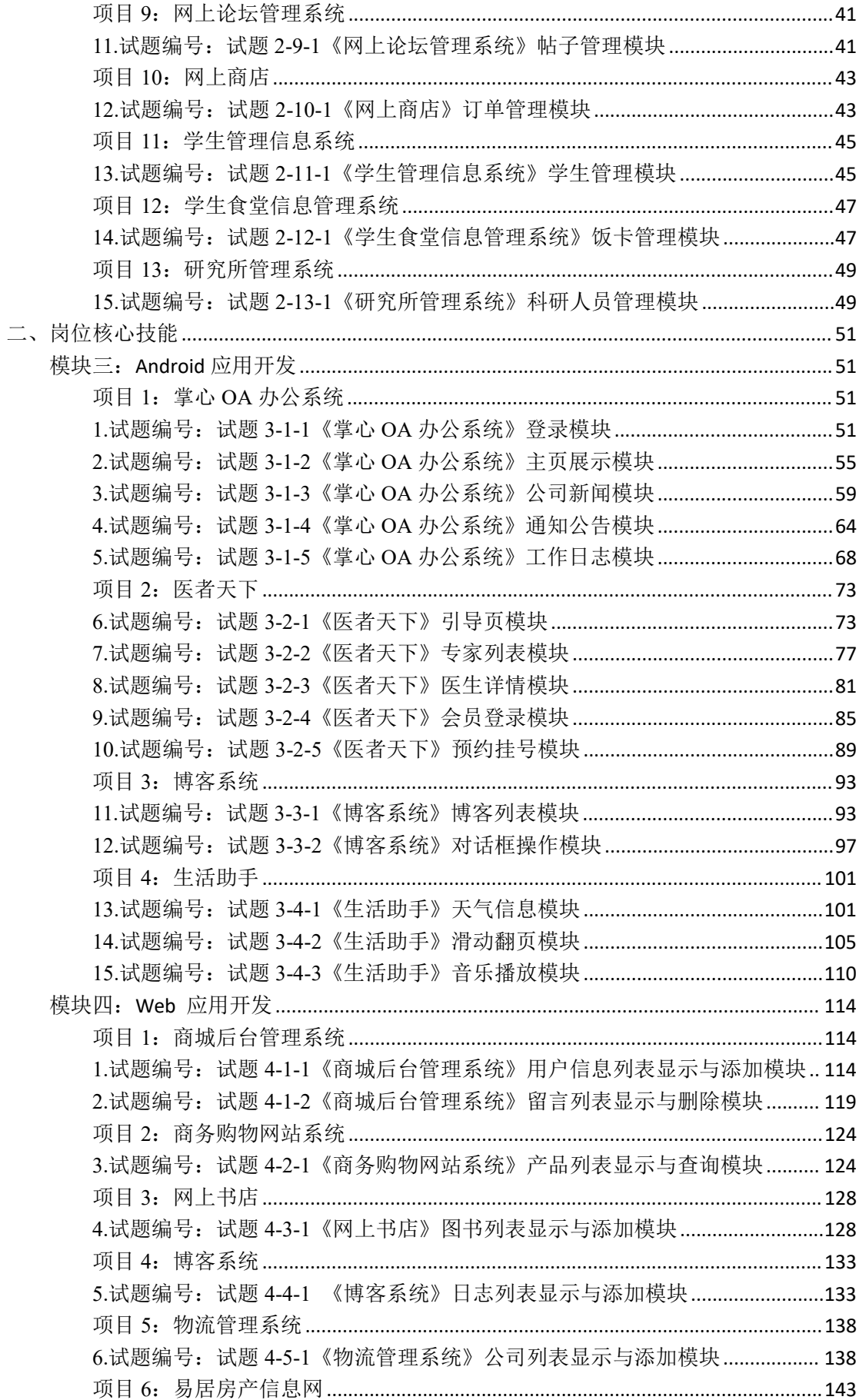

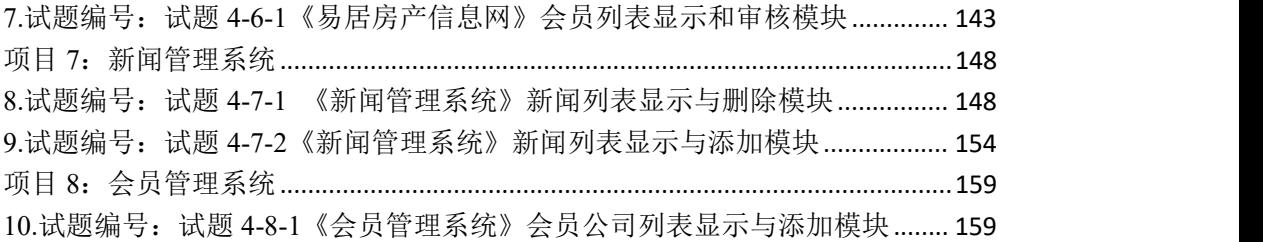

湖南生物机电职业技术学院移动应用开发专业

# 专业技能考核题库

<span id="page-4-0"></span>一、专业基本技能

<span id="page-4-1"></span>模块一:程序设计

#### <span id="page-4-2"></span>**项目 1:小学生数学辅助学习系统**

#### <span id="page-4-3"></span>**1.试题编号:试题 1-1-1《小学生数学辅助学习系统》关键算法**

(1)任务描述

随着社会的发展及人们对小学阶段的教育重视程度在不断提高,A 公司决定 开发一套小学生数学辅助学习系统,通过完成趣味试题,采用游戏通关的方式, 帮助小学生掌握数学里的基本概念和计算方法。

任务一:实现以下趣味试题的关键算法(**30** 分)

通过键盘输入任意四位正整数,计算并验证(输出)该正整数各位数字之和。 注意:使用 java 算术运算符实现。

任务二:实现乘法口诀助记功能的关键算法(**30** 分)

选择乘法口诀助记功能,输出阶梯形式的 9\*9 乘法口诀表,如图 1.1.1 所 示。

```
1 * 1 = 11*2=2 2*2=41*3=3 2*3=6 3*3=91*4=4 2*4=8 3*4=12 4*4=161*5=5 2*5=10 3*5=15 4*5=20 5*5=25
1*6=6 2*6=12 3*6=18 4*6=24 5*6=30 6*6=361*7=7 2*7=14 3*7=21 4*7=28 5*7=35 6*7=42 7*7=49
1*8=8 2*8=16 3*8=24 4*8=32 5*8=40 6*8=48 7*8=56 8*8=641*9=9 2*9=18 3*9=27 4*9=36 5*9=45 6*9=54 7*9=63 8*9=72 9*9=81
                                 图 1.1.1 乘法口诀表
```
注意:使用循环结构语句实现。

## 任务三:实现以下趣味试题关键算法(**30** 分)

判断一个整数是否为"水仙花数"。所谓"水仙花数"是指一个三位的整数,其 各位数字立方和等于该数本身。例如:153 是一个"水仙花数",因为 153=13+53 3  $+3^3$ .  $3<sub>o</sub>$ 

注意: 用带有一个输入参数的函数(或方法)实现, 返回值类型为布尔类型。

## 任务四:代码规范、注释及异常(**10** 分)

作品提交要求:

(1) 请建立以"考生号题号"命名的成果文件夹,所有提交文件均放在该目录 下。例如: 144115040001 Test 1;

②分别将每个任务的代码以成员函数的形式封装到类中,并且在 main 函数 中调用该成员函数;

③在成果文件夹中创建三个文件夹 task1、task2、task3,将三个任务的源代 码、编译后的文件分别保存至相应文件夹;

④将成果文件夹压缩打包,按照要求上传至服务器。

(2)实施条件

| 序号 | 场地、设备、软件名称                    | 规格/技术参数、用途    | 备注                              |
|----|-------------------------------|---------------|---------------------------------|
|    | 实训机房                          | 测试场地          | 保证参考人员有足够间距                     |
|    | 计算机                           |               | CPU 酷睿 i5 以上, 内存 用于软件开发和软件部署, 每 |
|    |                               | 4G 以上,        | 、一台                             |
|    |                               | Win7/win10 操作 |                                 |
|    |                               | 系统            |                                 |
|    | MyEclipse 、Eclipse 4.7 或 软件开发 |               | 参考人员自选一种开发工具                    |
|    |                               |               |                                 |
|    | JDK 帮助文档中文版                   | 帮助文档          | 参考人员可以使用帮助文档                    |

表 1 考点提供的主要设备及软件表

(3)考核时量

180 分钟。

表 2 任务一评分细则(30 分)

| 序号 | 评分项    | 分值                    | 评分细则                       |  |
|----|--------|-----------------------|----------------------------|--|
|    | 开发环境使用 | 5分                    | 未按要求提交正确格式的源文件, 扣 5分。      |  |
|    | 正确性    |                       |                            |  |
|    | 程序设计合理 | 15分                   | 程序中出现了没有使用的变量扣 2分; 程序中出现了无 |  |
|    | 性      |                       | 用的循环、分支、循序结构扣 2分, 扣完为止。    |  |
|    | 功能实现   | $10 \nleftrightarrow$ | 按照任务要求实现相应功能,否则记 0分。       |  |

表 3 任务二评分细则(30 分)

| 序号 | 评分项         | 分值                    | 评分细则                       |
|----|-------------|-----------------------|----------------------------|
|    | 开发环境使用正5分   |                       | 未按要求提交正确格式的源文件, 扣 5分。      |
|    | 确性          |                       |                            |
|    | 程序设计合理性 15分 |                       | 程序中出现了没有使用的变量扣 2分; 程序中出现了无 |
|    |             |                       | 用的循环、分支、循序结构扣 2分, 扣完为止。    |
|    | 功能实现        | $10 \nleftrightarrow$ | 按照任务要求实现相应功能,否则记 0分。       |

表 4 任务三评分细则(30 分)

| 序号 | 评分项           | 分值 | 评分细则                             |
|----|---------------|----|----------------------------------|
|    | 开发环境使用正确性 5 分 |    | 未按要求提交正确格式的源文件, 扣 5分。            |
|    | 程序设计合理        |    | 15 分 程序中出现了没有使用的变量扣 2 分; 程序中出现了无 |
|    | 性             |    | 用的循环、分支、循序结构扣 1 分, 扣完为止。         |
|    | 功能实现          |    | 10 分 按照任务要求实现相应功能, 否则记 0 分。      |

表 5 职业素质评分细则表(10 分)

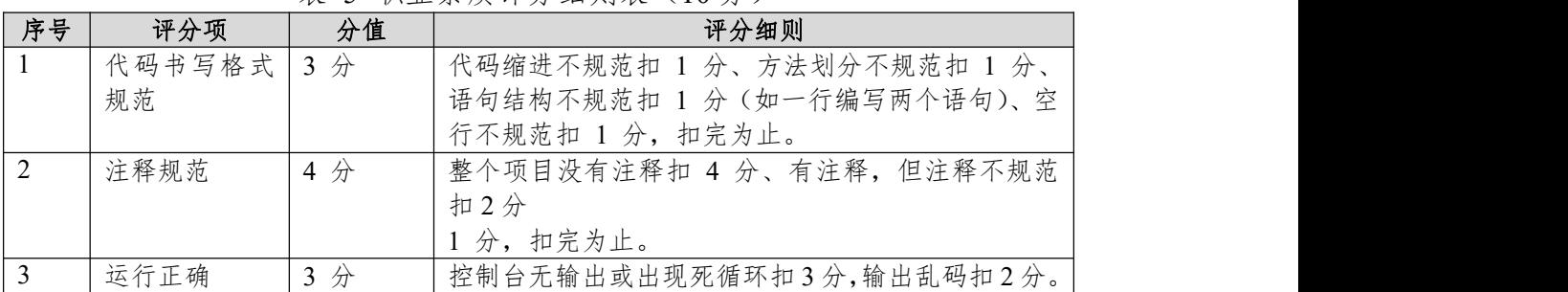

# <span id="page-6-0"></span>**项目 2:帮你算系统**

#### <span id="page-6-1"></span>**2.试题编号:试题 1-2-1《帮你算系统》关键算法**

(1)任务描述

随着网络的不断发展,我们每天接触的新鲜事物都在不断增加,处在这一个 信息量大爆炸的时代,我们的时间就尤为重要,为了帮一些人解决时间不充裕的 问题,处于创业的某公司准备开发一套"帮你算"系统,用来解决生活中那些简单、 繁琐的数学问题。

任务一:实现平均成绩计算功能的关键算法(**30** 分)

已知某个班有 30 个学生,学习 5 门课程,已知所有学生的各科成绩。请 编写程序:分别计算每个学生的平均成绩,并输出。

①定义一个二维数组 A,用于存放 30 个学生的 5 门成绩。定义一个一维 数组 B, 用于存放每个学生的 5 门课程的平均成绩。

②使用二重循环,将每个学生的成绩输入到二维数组 A 中。

③使用二重循环,对已经存在于二维数组 A 中的值进行平均分计算,将结 果保存到一维数组 B 中。

④使用循环输出一维数组 B(即平均分)的值。

任务二:实现阶乘计算功能关键算法(**30** 分)

输入一个整数 n,计算并输出该数的阶乘。

任务三:实现求数列前 **n** 项之和计算功能关键算法(**30** 分)

有一分数序列:2/1,3/2,5/3,8/5,13/8,21/13 … 求出这个数列的前 20 项 之和。

要求:利用循环计算该数列前 20 项的和。注意分子分母的变化规律。

注意: カランド アイスト こうしゃ しんこうしょう こうしゅう はんしゅう はんしゅう しゅうしゅう しゅうしゅう

```
a1=2, b1=1, c1=a1/b1;
a2=a1+b1, b2=a1, c2=a2/b2;
a3=a2+b2, b3=a2, c3=a3/b3;
```
…  $s = c1 + c2 + ... + c20;$ 

s 即为分数序列: 2/1, 3/2, 5/3, 8/5, 13/8, 21/13 ...的前 20 项之和。

#### 任务四:代码规范、注释及异常(**10** 分)

作品提交要求:

2 请建立以"考生号\_题号"命名的成果文件夹,所有提交文件均放在该目录 下。例如: 144115040001 Test 2:

②分别将每个任务的代码以成员函数的形式封装到类中,并且在 main 函数 中调用该成员函数;

③在成果文件夹中创建三个文件夹 task1、task2、task3,将三个任务的源代 码、编译后的文件分别保存至相应文件夹;

④将成果文件夹压缩打包,按照要求上传至服务器。

| 序号 | 场地、设备、<br>软件名称 | 规格/技术参数、用途    | 备注                              |
|----|----------------|---------------|---------------------------------|
|    | 实训机房           | 测试场地          | 保证参考人员有足够间距                     |
| 2  | 计算机            |               | CPU 酷睿 i5 以上, 内存 用于软件开发和软件部署, 每 |
|    |                | 4G 以上         | .一台                             |
|    |                | Win7/win10 操作 |                                 |

表 1 考点提供的主要设备及软件表

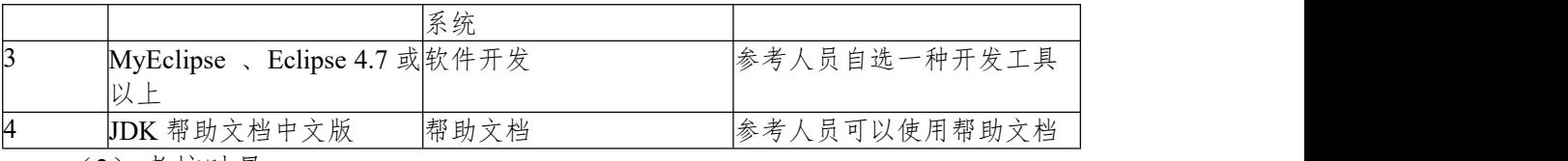

180 分钟。

表 2 任务一评分细则(30 分)

| 序号 | 评分项    | 分值              | 评分细则                       |  |
|----|--------|-----------------|----------------------------|--|
|    | 开发环境使用 | 5分              | 未按要求提交正确格式的源文件, 扣 5分。      |  |
|    | 正确性    |                 |                            |  |
|    | 程序设计合理 | 15 分            | 程序中出现了没有使用的变量扣 2分; 程序中出现了无 |  |
|    |        |                 | 用的循环、分支、循序结构扣 2分, 扣完为止。    |  |
|    | 功能实现   | 10 <sub>分</sub> | 按照任务要求实现相应功能,否则记 0分。       |  |

表 3 任务二评分细则(30 分)

| 序号 | 评分项         | 分值   | 评分细则                       |
|----|-------------|------|----------------------------|
|    | 开发环境使用正5分   |      | 未按要求提交正确格式的源文件, 扣 5分。      |
|    | 确性          |      |                            |
| 2  | 程序设计合理性 15分 |      | 程序中出现了没有使用的变量扣 2分; 程序中出现了无 |
|    |             |      | 用的循环、分支、循序结构扣 2分, 扣完为止。    |
|    | 功能实现        | 10 分 | 按照任务要求实现相应功能,否则记 0分。       |

表 4 任务三评分细则(30 分)

| 序号 | 评分项          | 分值 | 评分细则                             |
|----|--------------|----|----------------------------------|
|    | 开发环境使用正确性 5分 |    | 未按要求提交正确格式的源文件, 扣 5分。            |
| 2  | 程序设计合理       |    | 15 分 程序中出现了没有使用的变量扣 2 分; 程序中出现了无 |
|    | 性            |    | 用的循环、分支、循序结构扣 1 分, 扣完为止。         |
|    | 功能实现         |    | 10 分 按照任务要求实现相应功能, 否则记 0 分。      |

表 5 职业素质评分细则表(10分)

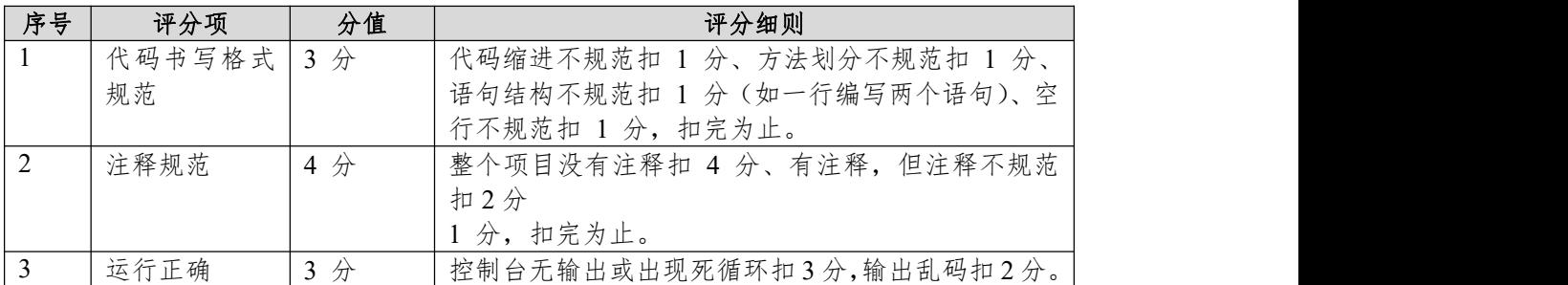

#### <span id="page-8-0"></span>**项目 3:网络选拔赛题库系统**

#### <span id="page-8-1"></span>**3.试题编号:试题 1-3-1《网络选拔赛题库系统》关键算法**

(1)任务描述

随着网络的普及,许多比赛开始采用网络选拔赛的模式。某大赛组委会决定 开发一个网络选拔赛题库系统,实现该系统需要完成以下任务。

## 任务一:实现统计元音关键算法(**30** 分)

输入一个字符串统计每个元音字母(aeiou)在字符串中出现的次数。

对于结果输出 5 行, 格式如下:

a:num1(a 的个数)

e:num2(b 的个数) i:num3(i 的个数)

o:num4(o 的个数)

u:num5(u 的个数)

例如输入 aeioubbbccc, 输出:

 $a:1$ <br>e:1

e:1

i:1

o:1 u:1

注意:使用分支语句实现。

# 任务二:实现抽奖游戏关键算法(**30** 分)

抽奖盒中有 10 个奖品序号(1-10),其中有 3 类奖品,序号 3:U 盘,序号 7:手机充电器,序号 9:数据线。随机抽取一个序号(从键盘输入一个奖品序 号 1-10), 则可输出获得奖品的相关信息。如果输入没有中奖的序号, 则输出"没 有奖品,加油!"的提示信息。

注意:使用 switch 语句实现。

#### 任务三:实现兑换零钱关键算法(**30** 分)

现需将 100 元钱兑换成 10 元、20 元、50 元零钱,输出所有可能兑换的组合 方案。

注意:使用循环嵌套实现。

#### 任务四:代码规范、注释及异常(**10** 分)。

作品提交要求:

3 请建立以"考生号\_题号"命名的成果文件夹,所有提交文件均放在该目录 下。例如: 144115040001 Test 3;

②分别将每个任务的代码以成员函数的形式封装到类中,并且在 main 函数 中调用该成员函数;

③在成果文件夹中创建三个文件夹 task1、task2、task3,将三个任务的源代 码、编译后的文件分别保存至相应文件夹;

④将成果文件夹压缩打包,按照要求上传至服务器。

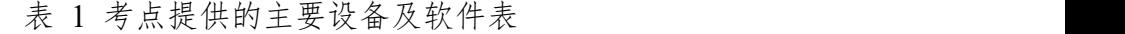

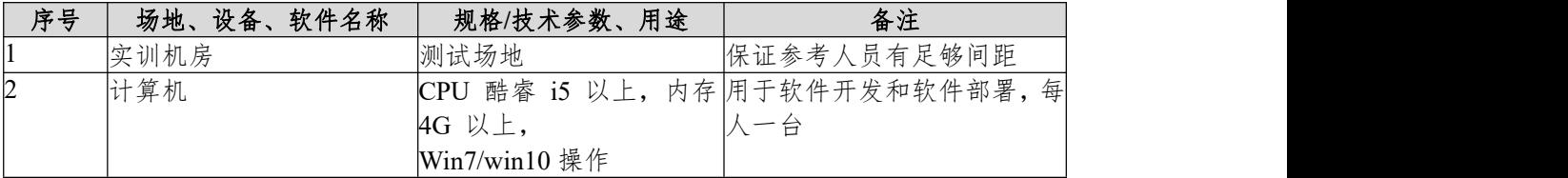

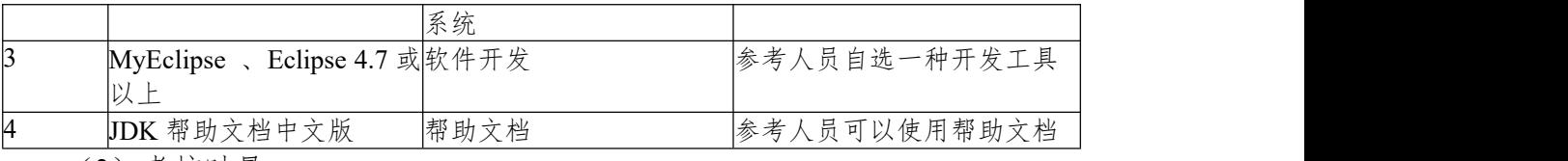

180 分钟。

表 2 任务一评分细则(30 分)

| 序号 | 评分项    | 分值                    | 评分细则                       |
|----|--------|-----------------------|----------------------------|
|    | 开发环境使用 | 5分                    | 未按要求提交正确格式的源文件, 扣 5分。      |
|    | 正确性    |                       |                            |
|    | 程序设计合理 | $15 \nleftrightarrow$ | 程序中出现了没有使用的变量扣 2分; 程序中出现了无 |
|    |        |                       | 用的循环、分支、循序结构扣 2分, 扣完为止。    |
|    | 功能实现   | 10 <sub>分</sub>       | 按照任务要求实现相应功能,否则记 0分。       |

表 3 任务二评分细则(30 分)

| 序号 | 评分项         | 分值   | 评分细则                       |
|----|-------------|------|----------------------------|
|    | 开发环境使用正5分   |      | 未按要求提交正确格式的源文件, 扣 5分。      |
|    | 确性          |      |                            |
| 2  | 程序设计合理性 15分 |      | 程序中出现了没有使用的变量扣 2分; 程序中出现了无 |
|    |             |      | 用的循环、分支、循序结构扣 2分, 扣完为止。    |
|    | 功能实现        | 10 分 | 按照任务要求实现相应功能,否则记 0分。       |

表 4 任务三评分细则(30 分)

| 序号 | 评分项         | 分值 | 评分细则                             |
|----|-------------|----|----------------------------------|
|    | 开发环境使用正确性5分 |    | 未按要求提交正确格式的源文件, 扣 5分。            |
|    | 程序设计合理      |    | 15 分 程序中出现了没有使用的变量扣 2 分; 程序中出现了无 |
|    | 性           |    | 用的循环、分支、循序结构扣 1 分, 扣完为止。         |
|    | 功能实现        |    | 10 分 按照任务要求实现相应功能, 否则记 0 分。      |

表 5 职业素质评分细则表(10分)

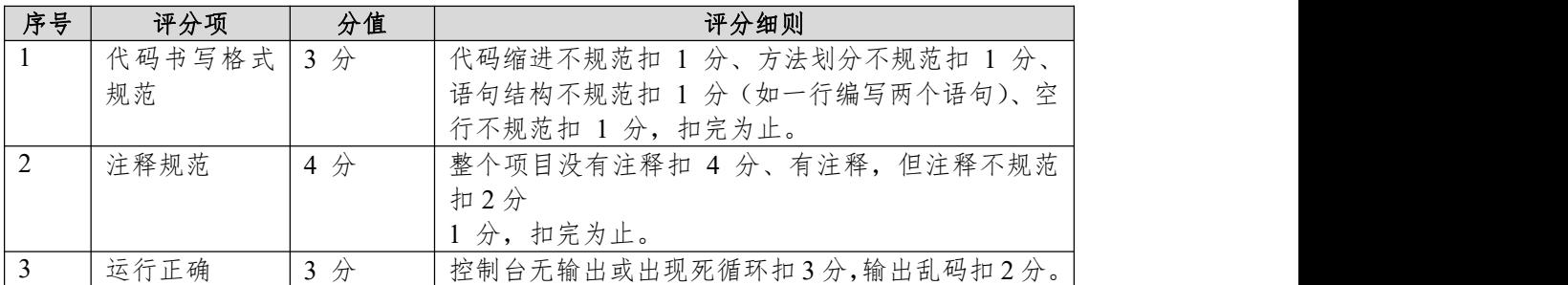

# <span id="page-10-0"></span>**项目 4:图形体积计算系统**

#### <span id="page-10-1"></span>**4.试题编号:试题 1-4-1《图形体积计算系统》关键算法**

(1)任务描述

图形在我们的生活中无处不在,看看我们的周围,到处都是图形的缩影、例 如空调是长方形、水瓶瓶盖是圆形,这些图形的计算对于我们的土木工程师来说, 那可是非常重要的啊,所以某公司开发出一套图形面积计算系统,帮助那些工程 师们更好的计算。

## 任务一:实现计算体积关键算法(**30** 分)

根据输入的半径值,计算球的体积。输入数据有多组,每组占一行,每行包 括一个实数,表示球的半径。输出对应球的体积,对于每组输入数据,输出一行, 计算结果保留三位小数。

注:  $PI = 3.1415927$ 

例如:输入 2 输出 33.510

注意:使用公式完成。

## 任务二:实现坐标求长度关键算法(**30** 分)

输入两点坐标(x1,y1),(x2,y2),计算并输出两点间的距离。输入数据有多 组, 每组占一行, 由 4 个实数组成, 分别表示 x1y1x2y2,数据之间用空格隔开。 例如输入:1 3 4 6 则输出:4.24

注意:结果保留两位小数。

任务三:实现图形面积大小比较关键算法(**30** 分)

按顺序输入正方形的边长(a),长方形的长(1)和宽(d),以及圆的半径 (r),计算并比较它们哪个图形面积更大,输出面积最大的图形。

例如:输入 1 3 4 1,输出:长方形

#### 任务四:代码规范、注释及异常(**10** 分)

作品提交要求:

(4) 请建立以"考生号 题号"命名的成果文件夹,所有提交文件均放在该目录 下。例如: 144115040001 Test 4:

②分别将每个任务的代码以成员函数的形式封装到类中,并且在 main 函数 中调用该成员函数;

③在成果文件夹中创建三个文件夹 task1、task2、task3,将三个任务的源代 码、编译后的文件分别保存至相应文件夹;

④将成果文件夹压缩打包,按照要求上传至服务器。

(2)实施条件

表 1 考点提供的主要设备及软件表

| 序号 | 场地、设备、软件名称                    | 规格/技术参数、用途    | 备注                              |
|----|-------------------------------|---------------|---------------------------------|
|    | 实训机房                          | 测试场地          | 保证参考人员有足够间距                     |
|    | 计算机                           |               | CPU 酷睿 i5 以上, 内存 用于软件开发和软件部署, 每 |
|    |                               | 4G 以上,        | 一台                              |
|    |                               | Win7/win10 操作 |                                 |
|    |                               | 系统            |                                 |
|    | MyEclipse 、Eclipse 4.7 或 软件开发 |               | 参考人员自选一种开发工具                    |
|    |                               |               |                                 |
|    | JDK 帮助文档中文版                   | 帮助文档          | 参考人员可以使用帮助文档                    |

(3)考核时量

180 分钟。

| 序号             | 评分项    | 分值                    | 评分细则                       |  |  |
|----------------|--------|-----------------------|----------------------------|--|--|
|                | 开发环境使用 | 5分                    | 未按要求提交正确格式的源文件, 扣 5分。      |  |  |
|                | 正确性    |                       |                            |  |  |
| $\overline{2}$ | 程序设计合理 | $15$ 分                | 程序中出现了没有使用的变量扣 2分; 程序中出现了无 |  |  |
|                | 性      |                       | 用的循环、分支、循序结构扣 2分, 扣完为止。    |  |  |
|                | 功能实现   | $10 \nleftrightarrow$ | 按照任务要求实现相应功能,否则记 0分。       |  |  |

表 2 任务一评分细则(30 分)

表 3 任务二评分细则(30 分)

| 序号 | 评分项         | 分值   | 评分细则                       |  |
|----|-------------|------|----------------------------|--|
|    | 开发环境使用正5分   |      | 未按要求提交正确格式的源文件, 扣 5分。      |  |
|    | 确性          |      |                            |  |
|    | 程序设计合理性 15分 |      | 程序中出现了没有使用的变量扣 2分; 程序中出现了无 |  |
|    |             |      | 用的循环、分支、循序结构扣 2分, 扣完为止。    |  |
|    | 功能实现        | 10 分 | 按照任务要求实现相应功能,否则记 0分。       |  |

表 4 任务三评分细则(30 分)

| 序号 | 评分项         | 分值 | 评分细则                             |  |
|----|-------------|----|----------------------------------|--|
|    | 开发环境使用正确性5分 |    | 未按要求提交正确格式的源文件, 扣 5分。            |  |
|    | 程序设计合理      |    | 15 分 程序中出现了没有使用的变量扣 2 分; 程序中出现了无 |  |
|    | 性           |    | 用的循环、分支、循序结构扣 1 分, 扣完为止。         |  |
|    | 功能实现        |    | 10 分 按照任务要求实现相应功能, 否则记 0 分。      |  |

表 5 职业素质评分细则表(10 分)

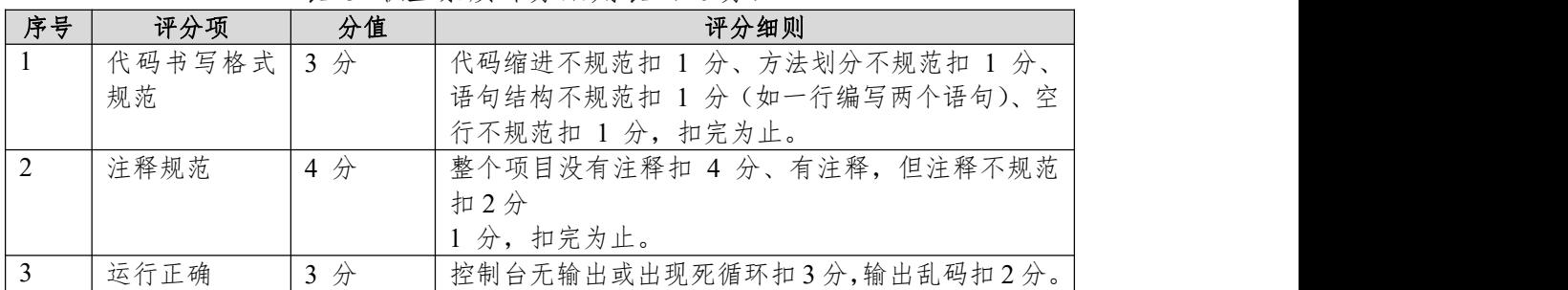

# <span id="page-12-0"></span>**项目 5:儿童智力游戏**

#### <span id="page-12-1"></span>**5.试题编号:试题 1-5-1《儿童智力游戏》关键算法**

(1)任务描述

A 公司是专门的儿童网络游戏公司,现在公司正在开发几款智力游戏,其中 需要设计几个算法模型。

## 任务一:实现堆积木游戏功能关键算法(**30** 分)

堆积木是小孩子最爱玩的游戏,但是因为小孩子的好奇心(比如误食积木等) 导致家长们越不愿意让孩子去玩积木,为了解决这个问题 TX 公司开发了一套 VR 积木游戏,你要做的是将用户堆好的积木在屏幕中显示出来。

\*\*\*\*\*\*\*

\*\*\*\*\* \*\*\*

 $\star$  and  $\star$  and  $\star$  and  $\star$  and  $\star$  and  $\star$ 

注意:使用循环结构语句实现。

## 任务二:实现抓娃娃游戏功能关键算法(**30** 分)

请你在娃娃机里放十个娃娃,每个娃娃对应一个数字,该数字表示娃娃的大 小。要求通过计算能输出最大的娃娃对应的数字,你可以这样做:

①定义一个大小为 10 的整形数组 a;

②从键盘输入 10 个整数,放置到数组 a 中;

③输出数组 a 中的最大值。

注意:使用数组、循环结构语句实现。

#### 任务三:实现查找趣味数游戏功能关键算法(**30** 分)

游戏主要是这样的,找出具有以下性质的 4 位正整数:前两位数与后两位数 相加,所得和的平方刚好等于原来的 4 位数。例如:3025=(30+25)**<sup>2</sup>**

#### 任务四:代码规范、注释及异常(**10** 分)

作品提交要求:

5 请建立以"考生号\_题号"命名的成果文件夹,所有提交文件均放在该目录 下。例如: 144115040001 Test 5:

②分别将每个任务的代码以成员函数的形式封装到类中,并且在 main 函数 中调用该成员函数;

③在成果文件夹中创建三个文件夹 task1、task2、task3,将三个任务的源代 码、编译后的文件分别保存至相应文件夹;

④将成果文件夹压缩打包,按照要求上传至服务器。

(2)实施条件

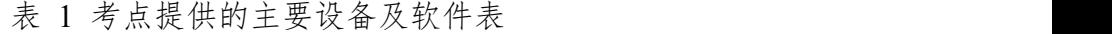

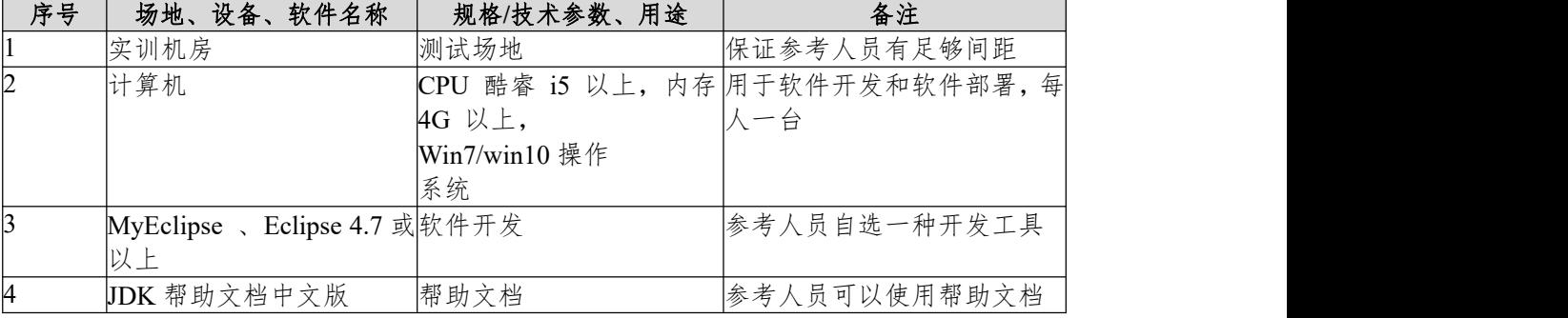

(3)考核时量

180 分钟。

| 序号             | 评分项    | 分值              | 评分细则                       |  |  |
|----------------|--------|-----------------|----------------------------|--|--|
|                | 开发环境使用 | 5分              | 未按要求提交正确格式的源文件,扣5分。        |  |  |
|                | 正确性    |                 |                            |  |  |
| $\overline{2}$ | 程序设计合理 | $15$ 分          | 程序中出现了没有使用的变量扣 2分; 程序中出现了无 |  |  |
|                | 性      |                 | 用的循环、分支、循序结构扣 2分, 扣完为止。    |  |  |
|                | 功能实现   | 10 <sub>分</sub> | 按照任务要求实现相应功能,否则记 0分。       |  |  |

表 2 任务一评分细则(30 分)

表 3 任务二评分细则(30 分)

| 序号 | 评分项         | 分值   | 评分细则                       |  |
|----|-------------|------|----------------------------|--|
|    | 开发环境使用正5分   |      | 未按要求提交正确格式的源文件, 扣 5分。      |  |
|    | 确性          |      |                            |  |
|    | 程序设计合理性 15分 |      | 程序中出现了没有使用的变量扣 2分; 程序中出现了无 |  |
|    |             |      | 用的循环、分支、循序结构扣 2分, 扣完为止。    |  |
|    | 功能实现        | 10 分 | 按照任务要求实现相应功能,否则记 0分。       |  |

表 4 任务三评分细则(30 分)

|    |               |    | $\sim$ 1 $\sim$ 2 $\sim$ 1 2 $\sim$ 2 $\sim$ 1 $\sim$ 2 $\sim$ 2 $\sim$ 2 $\sim$ |  |
|----|---------------|----|----------------------------------------------------------------------------------|--|
| 序号 | 评分项           | 分值 | 评分细则                                                                             |  |
|    | 开发环境使用正确性 5 分 |    | 未按要求提交正确格式的源文件,扣5分。                                                              |  |
|    | 程序设计合理        |    | 15 分 程序中出现了没有使用的变量扣 2 分; 程序中出现了无                                                 |  |
|    | 性             |    | 用的循环、分支、循序结构扣 1 分, 扣完为止。                                                         |  |
|    | 功能实现          |    | 10 分 按照任务要求实现相应功能, 否则记 0 分。                                                      |  |

表 5 职业素质评分细则表(10 分)

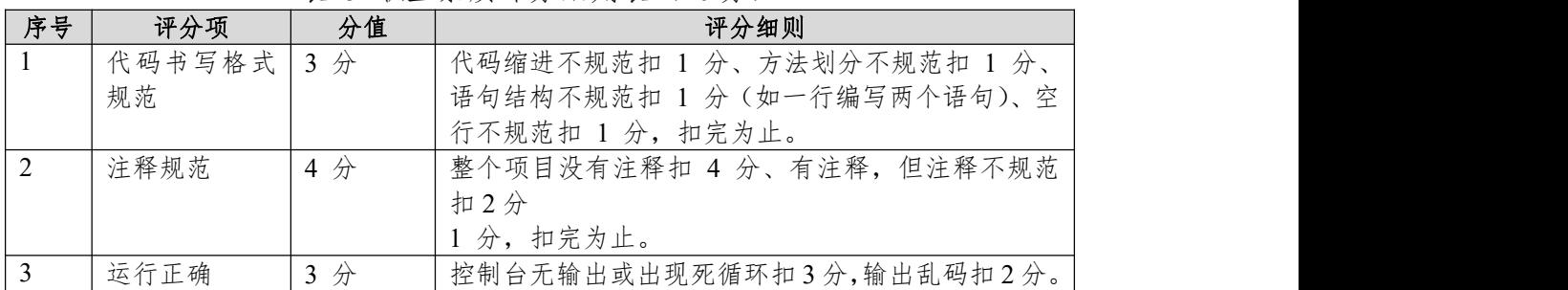

# <span id="page-14-0"></span>**项目 6:字符处理系统**

#### <span id="page-14-1"></span>**6.试题编号:试题 1-6-1《字符处理系统》关键算法**

(1)任务描述

在印刷生产中,要求对打印或印刷的数字字符进行实时识别校验,如卡号和 密码,然后把打印或印刷错误的字符串剔除。目前检查字符串的主要方法是通过 人工目视检查,存在效率低、准确度不高的问题。因此开发一套字符处理系统就 显得尤为重要,目前实现字符处理系统还需要完成如下任务。

## 任务一:实现用户登录关键算法(**30** 分)

定义一个字符数组来存放用户输入的密码,如果用户输入的密码等于系统密 码,则输出欢迎登录的提示信息;否则提示重新输入密码,输入 3 次错误则结束 程序。

注意:使用 while 循环控制密码校验过程。

任务二:实现最小值排头功能关键算法(**30** 分)

输入 20 个不同的整数,找出其中最小的数,将它与第 1 个输入的数交换 位置之后输出这些数。

要求:用数组解决任务,在输入整数时各整数之间用空隔分隔。

## 任务三:实现统计字符数量功能关键算法(**30** 分)

对于给定的一个字符串,统计其中数字字符出现的次数。

要求:字符串只能由数字和字符组成。

# 任务四:代码规范、注释及异常(**10** 分)

作品提交要求:

6 请建立以"考生号\_题号"命名的成果文件夹,所有提交文件均放在该目录 下。例如: 144115040001 Test 6;

②分别将每个任务的代码以成员函数的形式封装到类中,并且在 main 函数 中调用该成员函数;

③在成果文件夹中创建三个文件夹 task1、task2、task3,将三个任务的源代 码、编译后的文件分别保存至相应文件夹;

④将成果文件夹压缩打包,按照要求上传至服务器。

(2)实施条件

| 序号 | 场地、设备、软件名称                    | 规格/技术参数、用途    | 备注                              |  |
|----|-------------------------------|---------------|---------------------------------|--|
|    | 实训机房                          | 测试场地          | 保证参考人员有足够间距                     |  |
| 2  | 计算机                           |               | CPU 酷睿 i5 以上, 内存 用于软件开发和软件部署, 每 |  |
|    |                               | 4G 以上,        |                                 |  |
|    |                               | Win7/win10 操作 |                                 |  |
|    |                               | 系统            |                                 |  |
| 3  | MyEclipse 、Eclipse 4.7 或 软件开发 |               | 参考人员自选一种开发工具                    |  |
|    | 以上                            |               |                                 |  |
| 4  | JDK 帮助文档中文版                   | 帮助文档          | 参考人员可以使用帮助文档                    |  |
|    |                               |               |                                 |  |

表 1 考点提供的主要设备及软件表

(3)考核时量

180 分钟。

表 2 任务一评分细则(30 分)

| <b>Chairman</b><br>--<br>25D<br>83 F S<br>$\sim$<br><br>$\sim$<br>. .<br>$\sim$<br>. |  |  | . . |  |
|--------------------------------------------------------------------------------------|--|--|-----|--|
|                                                                                      |  |  |     |  |

| 开发环境使用 | $5$ 分                 | 未按要求提交正确格式的源文件, 扣 5分。      |
|--------|-----------------------|----------------------------|
| 正确性    |                       |                            |
| 程序设计合理 | 15 $\n  Ar\n$         | 程序中出现了没有使用的变量扣 2分; 程序中出现了无 |
| 性      |                       | 用的循环、分支、循序结构扣 2分, 扣完为止。    |
| 功能实现   | $10 \nleftrightarrow$ | 按照任务要求实现相应功能, 否则记 0分。      |

表 3 任务二评分细则(30 分)

| 序号 | 评分项          | 分值  | 评分细则                       |  |  |
|----|--------------|-----|----------------------------|--|--|
|    | 开发环境使用正5分    |     | 未按要求提交正确格式的源文件, 扣 5分。      |  |  |
|    | 确性           |     |                            |  |  |
|    | 程序设计合理性  15分 |     | 程序中出现了没有使用的变量扣 2分; 程序中出现了无 |  |  |
|    |              |     | 用的循环、分支、循序结构扣 2分, 扣完为止。    |  |  |
|    | 功能实现         | 10分 | 按照任务要求实现相应功能,否则记 0分。       |  |  |

表 4 任务三评分细则(30 分)

| 序号 | 评分项          | 分值 | 评分细则                             |
|----|--------------|----|----------------------------------|
|    | 开发环境使用正确性 5分 |    | 未按要求提交正确格式的源文件, 扣 5分。            |
|    | 程序设计合理       |    | 15 分 程序中出现了没有使用的变量扣 2 分; 程序中出现了无 |
|    | 性            |    | 用的循环、分支、循序结构扣 1 分, 扣完为止。         |
|    | 功能实现         |    | 10 分 按照任务要求实现相应功能, 否则记 0 分。      |

表 5 职业素质评分细则表(10分)

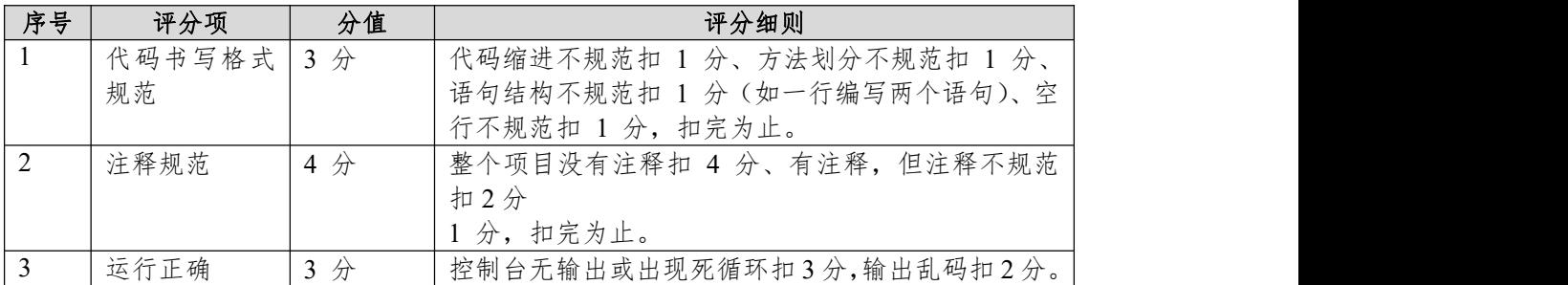

# <span id="page-16-0"></span>**项目 7:OJ 系统**

#### <span id="page-16-1"></span>**7.试题编号:试题 1-7-1《OJ 系统》题库关键算法**

(1)任务描述

在线评判系统(简称 OJ,Online Judge)指在线用来评判程序的正确性、时间与 效率空间效率的评判系统。现需要为特定题目设计正确算法以便扩充题库,请完 成以下任务。

## 任务一:实现问题一关键算法(**30** 分)

编写一个程序,该程序读取一个字符串,然后输出读取的空格数目。注意: 输入字符串的长度不超过 30 个字符(含空格)。

#### 任务二:实现问题二关键算法(**30** 分)

中国古代的《算经》记载了这样一个问题:公鸡 5 文钱 1 只, 母鸡 3 文 钱 1 只,小鸡 1 文钱 3 只,如果用 100 文钱买 100 只鸡,那么公鸡、母鸡 和小鸡各应该买多少只呢?现在请你编程求出所有的解,每个解输出 3 个整数, 打印在一行,用空格隔开,分别代表买的公鸡、母鸡、小鸡的数量。注意:100 文 钱要正好用完。请输出所有的解,每个解占一行。

## 任务三:实现问题三关键算法(**30** 分)

找出 3-100 之间的所有素数。素数是指只能被 1 和其本身整除的数。

注意:使用循环嵌套实现,外循环控制 3-100,内循环判定某个数是否素数。

## 任务四:代码规范、注释及异常(**10** 分)

作品提交要求:

7 请建立以"考生号\_题号"命名的成果文件夹,所有提交文件均放在该目录 下。例如: 144115040001 Test 7;

②分别将每个任务的代码以成员函数的形式封装到类中,并且在 main 函数 中调用该成员函数:

③在成果文件夹中创建三个文件夹 task1、task2、task3,将三个任务的源代 码、编译后的文件分别保存至相应文件夹;

④将成果文件夹压缩打包,按照要求上传至服务器。

(2)实施条件

表 1 考点提供的主要设备及软件表

| 序号             | 场地、设备、软件名称                    | 规格/技术参数、用途    | 备注                              |  |  |
|----------------|-------------------------------|---------------|---------------------------------|--|--|
|                | 实训机房                          | 测试场地          | 保证参考人员有足够间距                     |  |  |
| $\overline{2}$ | 计算机                           |               | CPU 酷睿 i5 以上, 内存 用于软件开发和软件部署, 每 |  |  |
|                |                               | 4G 以上,        |                                 |  |  |
|                |                               | Win7/win10 操作 |                                 |  |  |
|                |                               | 系统            |                                 |  |  |
|                | MyEclipse 、Eclipse 4.7 或 软件开发 |               | 参考人员自选一种开发工具                    |  |  |
|                |                               |               |                                 |  |  |
| 4              | JDK 帮助文档中文版                   | 帮助文档          | 参考人员可以使用帮助文档                    |  |  |

(3)考核时量

180 分钟。

表 2 任务一评分细则(30 分)

|    |       | $\gamma$ $\sim$ $\sim$ $\gamma$ |                                                              |
|----|-------|---------------------------------|--------------------------------------------------------------|
| 序号 | 评分项   | 分值                              | 评分细则                                                         |
|    | 发环境使用 | $\sim$<br>ັ                     | 两格式的源文件,<br>提交正<br>: 亜 赤<br>扣<br>$\lambda + \tau$<br>グ。<br>◡ |

| 正确性    |                       |                           |
|--------|-----------------------|---------------------------|
| 程序设计合理 | $15 \nleftrightarrow$ | 程序中出现了没有使用的变量扣 2分;程序中出现了无 |
|        |                       | 用的循环、分支、循序结构扣 2分, 扣完为止。   |
| 功能实现   | $10 \nleftrightarrow$ | 按照任务要求实现相应功能,否则记 0分。      |

表 3 任务二评分细则(30 分)

| 序号 | 分值<br>评分项   |      | 评分细则                       |  |
|----|-------------|------|----------------------------|--|
|    | 开发环境使用正5分   |      | 未按要求提交正确格式的源文件, 扣 5分。      |  |
|    | 确性          |      |                            |  |
|    | 程序设计合理性 15分 |      | 程序中出现了没有使用的变量扣 2分; 程序中出现了无 |  |
|    |             |      | 用的循环、分支、循序结构扣 2分, 扣完为止。    |  |
|    | 功能实现        | 10 分 | 按照任务要求实现相应功能,否则记 0分。       |  |

表 4 任务三评分细则(30 分)

| 序号 | 评分项         | 分值 | 评分细则                          |
|----|-------------|----|-------------------------------|
|    | 开发环境使用正确性5分 |    | 未按要求提交正确格式的源文件, 扣 5分。         |
|    | 程序设计合理      |    | 分 惺序中出现了没有使用的变量扣 2 分; 程序中出现了无 |
|    |             |    | 用的循环、分支、循序结构扣 1 分, 扣完为止。      |
|    | 功能实现        |    | 10 分 按照任务要求实现相应功能, 否则记 0 分。   |

表 5 职业素质评分细则表(10 分)

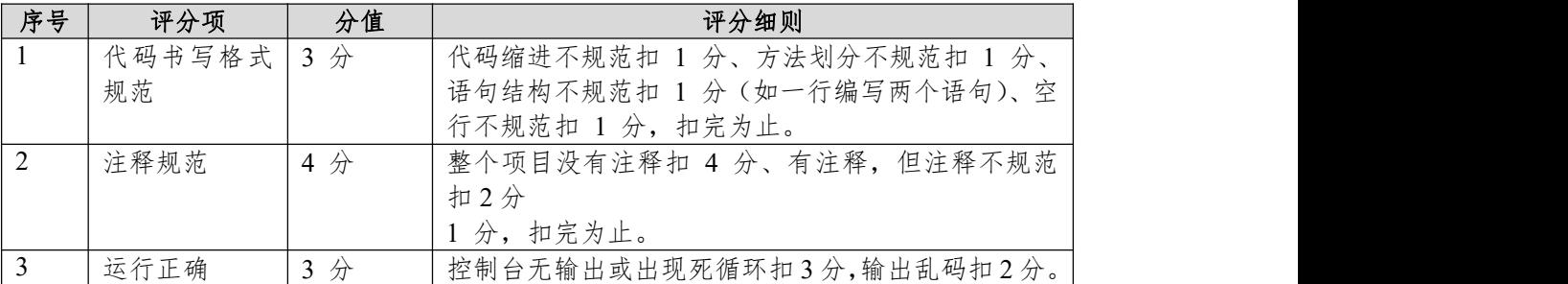

# <span id="page-18-0"></span>**项目 8:动物园管理系统**

#### <span id="page-18-1"></span>**8.试题编号:试题 1-8-1《动物园管理系统》关键算法**

(1)任务描述

动物园内饲养了大量不同种类的动物,因此对这些动物的生活场地的建设及 食物投放的管理工作量非常大。现在 A 动物园需要设计并实现一套动物园管理 系统, 提高管理效率, 请完成以下任务:

## 任务一:实现饲养功能关键算法(**30** 分)

动物园饲养的食肉动物分大型动物和小型动物两类,规定老虎、狮子一类的 大动物每次喂肉每头 3 斤,狐狸、山猫一类小动物每三头喂 1 斤。该动物园共有 这两类动物 100 头, 每次需喂肉 100 斤, 编程输出大、小动物的数量。

要求:用循环语句实现。

## 任务二:实现趣味动物问题关键算法(**30** 分)

动物园里新来了两只骆驼,那么你能计算出它们年龄的最小公倍数么? 从键盘输入两个整数,输出两个整数的最小公倍数。

要求:用循环语句实现。

## 任务三:实现人工湖关键算法(**30** 分)

现在,动物园想在新建一个三角形的人工湖,一是为了养鱼美观,二是可以 循环水资源。

从键盘输入三条边 A、B、C 的边长, 请编程判断能否组成一个三角形。

要求:A,B,C <1000,如果三条边长 A、B、C 能组成三角形的话,输出 YES, 否则 NO。

# 任务四:代码规范、注释及异常(**10** 分)

作品提交要求:

8 请建立以"考生号\_题号"命名的成果文件夹,所有提交文件均放在该目录 下。例如: 144115040001 Test 8;

②分别将每个任务的代码以成员函数的形式封装到类中,并且在 main 函数 中调用该成员函数;

③在成果文件夹中创建三个文件夹 task1、task2、task3,将三个任务的源代 码、编译后的文件分别保存至相应文件夹;

④将成果文件夹压缩打包,按照要求上传至服务器。

(2)实施条件

序号 场地、设备、软件名称 规格**/**技术参数、用途 备注 实训机房 | 测试场地 | 保证参考人员有足够间距 2 |计算机 |CPU 酷睿 i5 以上,内存|用于软件开发和软件部署,每| 4G 以上, Win7/win10 操作 系统 ファイル アクセス しんしょう しんしょう おおし しんしゅう あいしょう 人一台 3 MyEclipse 、Eclipse 4.7 或 软 件 开 发 以上のことをしているということをしている。 软件开发 参考人员自选一种开发工具 4 JDK 帮助文档中文版 帮助文档 参考人员可以使用帮助文档

表 1 考点提供的主要设备及软件表

(3)考核时量

180 分钟。

| 序号 | 评分项    | 分值                    | 评分细则                       |
|----|--------|-----------------------|----------------------------|
|    | 开发环境使用 | 5分                    | 未按要求提交正确格式的源文件, 扣 5分。      |
|    | 正确性    |                       |                            |
|    | 程序设计合理 | 15 <sup>分</sup>       | 程序中出现了没有使用的变量扣 2分; 程序中出现了无 |
|    | 怑      |                       | 用的循环、分支、循序结构扣 2分, 扣完为止。    |
|    | 功能实现   | $10 \nleftrightarrow$ | 按照任务要求实现相应功能,否则记 0分。       |

表 2 任务一评分细则(30 分)

表 3 任务二评分细则(30 分)

| 序号 | 评分项       | 分值                    | 评分细则                       |
|----|-----------|-----------------------|----------------------------|
|    | 开发环境使用正5分 |                       | 未按要求提交正确格式的源文件, 扣 5分。      |
|    | 确性        |                       |                            |
|    | 程序设计合理性   | $15$ 分                | 程序中出现了没有使用的变量扣 2分; 程序中出现了无 |
|    |           |                       | 用的循环、分支、循序结构扣 2分, 扣完为止。    |
|    | 功能实现      | $10 \nleftrightarrow$ | 按照任务要求实现相应功能,否则记 0分。       |

表 4 任务三评分细则(30 分)

| 序号 | 分值<br>评分项<br>评分细则 |  |                                  |
|----|-------------------|--|----------------------------------|
|    | 开发环境使用正确性 5分      |  | 未按要求提交正确格式的源文件, 扣 5分。            |
|    | 程序设计合理            |  | 15 分 程序中出现了没有使用的变量扣 2 分; 程序中出现了无 |
|    | 性                 |  | 用的循环、分支、循序结构扣 1 分, 扣完为止。         |
|    | 功能实现              |  | 10 分 按照任务要求实现相应功能, 否则记 0 分。      |

表 5 职业素质评分细则表(10分)

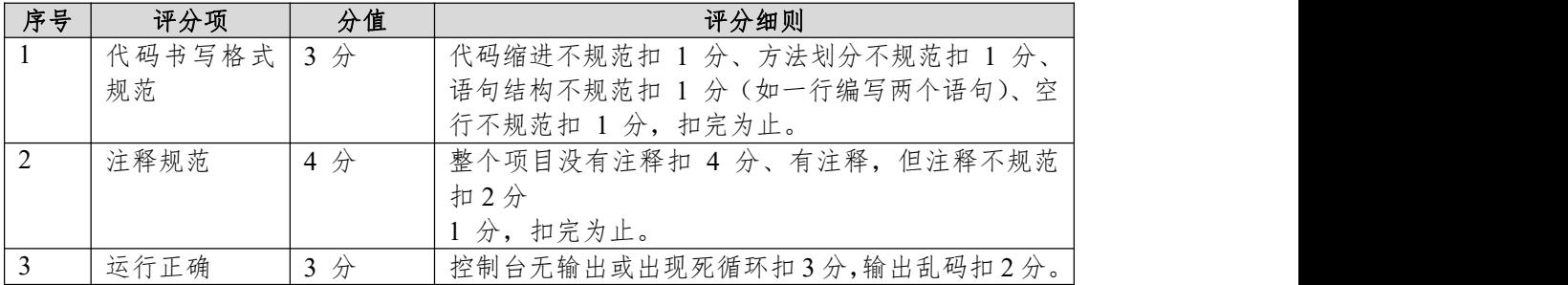

## <span id="page-20-0"></span>**项目 9:幼师培训系统**

#### <span id="page-20-1"></span>**9.试题编号:试题 1-9-1《幼师培训系统》关键算法**

(1)任务描述

幼儿教师主要对幼儿进行启蒙教育,促进其身心全面和谐发展。幼儿教师在 教育过程中的角色决不仅仅是知识的传递者,而是幼儿学习活动的支持者、合作 者、引导者。本系统用于培训幼师们与小朋友之间的游戏交互能力,在游戏中可 以帮助小朋友们的成长。请按任务要求完成以下功能:

## 任务一:整除判断游戏功能(**30** 分)

整除判断游戏能显著提高小朋友的逻辑思维能力,能根据如下:

能同时被 3、5、7 整除;

能同时被 3、5 整除;

能同时被 3、7 整除;

能同时被 5、7 整除;

只能被 3、5、7 中的一个整除;

不能被 3、5、7 任一个整除要求生成 N 以内满足条件的数据。

#### 任务二:冒泡游戏功能(**30** 分)

将原始数组中的数据进行冒泡排序, 如: a[]={1,9,3,7,4,2,5,0,6,8}

排序后: a[]={0,1,2,3,4,5,6,7,8,9}。

## 任务三:实现小朋友歌咏比赛计算平均分功能关键算法(**30** 分)

小明今天参加了"校园歌手大赛",评委的打分规则是去掉一个最低分和一个 最高分后算出剩下分数的平均分,你能帮助小明快速的算出平均分吗?(评委数 量必须大于 2)

输入说明:首先输入一个整数 n,代表评委人数,然后输入 n 个数。请按照 题目的计算

规则计算出平均分然后输出。

例如输入:

6 and 2010 and 2010 and 2010 and 2010

100 90 90 80 85 95 按照题目要求计算平均分并输出:

90.0

注意:使用循环和数组实现。

## 任务四:代码规范、注释及异常(**10** 分)

作品提交要求:

9 请建立以"考生号\_题号"命名的成果文件夹,所有提交文件均放在该目录 下。例如: 144115040001 Test 9:

②分别将每个任务的代码以成员函数的形式封装到类中,并且在 main 函数 中调用该成员函数;

③在成果文件夹中创建三个文件夹 task1、task2、task3,将三个任务的源代 码、编译后的文件分别保存至相应文件夹;

④将成果文件夹压缩打包,按照要求上传至服务器。

表 1 考点提供的主要设备及软件表

| 序号 | 软件名称<br>场地、<br>设备 | 规格/技术参数、<br>用途        | $\sim$<br>备注                                                          |
|----|-------------------|-----------------------|-----------------------------------------------------------------------|
|    | '训机房<br>立<br>╱╲   | $\rightarrow$<br>测试场地 | 够间距<br>保<br>乍<br>- 1<br>办<br>$\sim$<br>÷<br>$\mathbf{L}$<br>--<br>⊬⊥∟ |

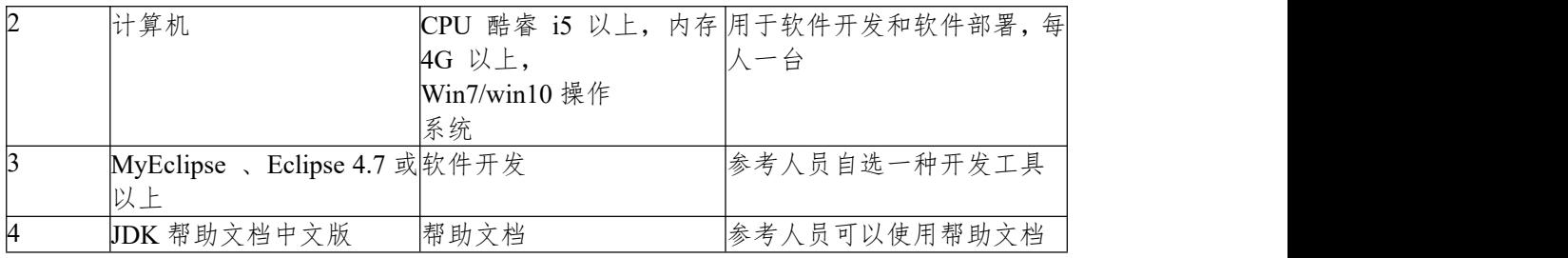

180 分钟。

表 2 任务一评分细则(30 分)

| 序号       | 评分项    | 分值                    | 评分细则                       |
|----------|--------|-----------------------|----------------------------|
|          | 开发环境使用 | 5分                    | 未按要求提交正确格式的源文件, 扣 5分。      |
|          | 正确性    |                       |                            |
| $\gamma$ | 程序设计合理 | 15分                   | 程序中出现了没有使用的变量扣 2分; 程序中出现了无 |
|          | 性      |                       | 用的循环、分支、循序结构扣 2分, 扣完为止。    |
|          | 功能实现   | $10 \nleftrightarrow$ | 按照任务要求实现相应功能,否则记 0分。       |

表 3 任务二评分细则(30 分)

| 序号 | 评分项         | 分值   | 评分细则                       |  |
|----|-------------|------|----------------------------|--|
|    | 开发环境使用正5分   |      | 未按要求提交正确格式的源文件, 扣 5分。      |  |
|    | 确性          |      |                            |  |
|    | 程序设计合理性 15分 |      | 程序中出现了没有使用的变量扣 2分; 程序中出现了无 |  |
|    |             |      | 用的循环、分支、循序结构扣 2分, 扣完为止。    |  |
|    | 功能实现        | 10 分 | 按照任务要求实现相应功能,否则记 0分。       |  |

表 4 任务三评分细则(30 分)

| 序号 | 评分项          | 分值 | 评分细则                             |
|----|--------------|----|----------------------------------|
|    | 开发环境使用正确性 5分 |    | 未按要求提交正确格式的源文件, 扣 5分。            |
|    | 程序设计合理       |    | 15 分 程序中出现了没有使用的变量扣 2 分; 程序中出现了无 |
|    | 性            |    | 用的循环、分支、循序结构扣 1 分, 扣完为止。         |
|    | 功能实现         |    | 10 分 按照任务要求实现相应功能, 否则记 0 分。      |

表 5 职业素质评分细则表 (10分)

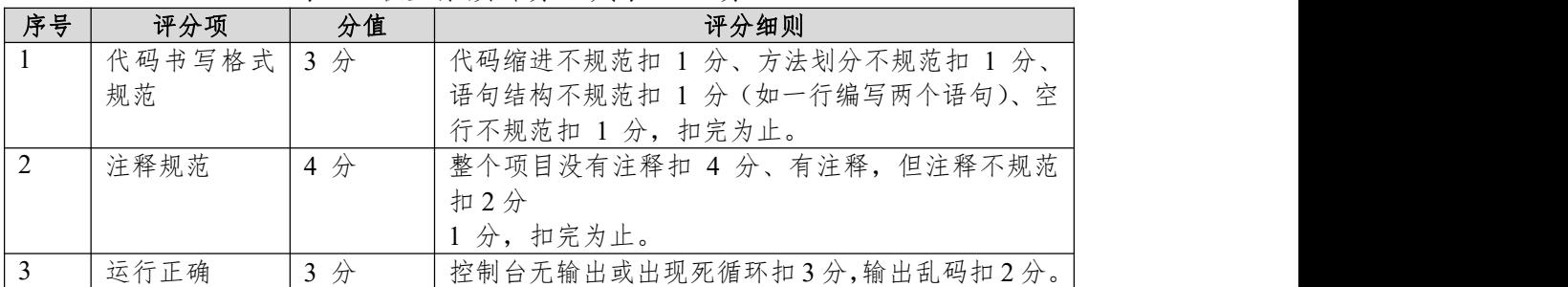

# <span id="page-22-0"></span>**项目 10:商品销售系统**

#### <span id="page-22-1"></span>**10.试题编号:试题 1-10-1《商品销售系统》关键算法**

(1)任务描述

随着网络和信息化的发展,电子商务越来越受到人们的欢迎。商品销售系统 是电子商务中非常重要的业务支撑系统,它能够为企业和商家提供充足的信息和 快捷的查询手段,能够让企业和商家了解自己的经营业绩、销售数据。现在需要 完成以下任务来实现商品销售系统。

## 任务一:实现打折功能关键算法(**30** 分)

编写程序计算购买图书的总金额:用户输入图书的定价和购买图书的数量, 并分别保存到一个 float 和一个 int 类型的变量中, 然后根据用户输入的定价和 购买图书的数量,计算购书的总金额并输出。其中,图书销售策略为:正常情况 下按 9 折出售, 购书数量超过 10 本打 8.5 折, 超过 100 本打 8 折。

要求:使用分支结构实现上述程序功能。

## 任务二:实现查询功能关键算法(**30** 分)

已知 10 种商品的编号保存在一个 int 类型数组 a 中,根据用户输入的商品编 号 k, 查询该种商品是否存在, 存在即显示其序号, 否则显示"不存在"。数组 a 的元素值可以初始化或从键盘输入。

要求:使用循环结构语句实现,直接输出结果不计分。

## 任务三:实现商场门店当天销售业绩有序排列关键算法(**30** 分)

输入商场 6 家门店当天销售业绩,按此降序排列,并输出销售业绩。

# 任务四:代码规范、注释及异常(**10** 分)

作品提交要求:

10 请建立以"考生号\_题号"命名的成果文件夹,所有提交文件均放在该目录 下。例如: 144115040001 Test 10;

②分别将每个任务的代码以成员函数的形式封装到类中,并且在 main 函数 中调用该成员函数;

③在成果文件夹中创建三个文件夹 task1、task2、task3,将三个任务的源代 码、编译后的文件分别保存至相应文件夹;

④将成果文件夹压缩打包,按照要求上传至服务器。 (2)实施条件

| 序号 | 场地、设备、<br>软件名称                | 规格/技术参数、用途    | 备注                              |
|----|-------------------------------|---------------|---------------------------------|
|    | 实训机房                          | 测试场地          | 保证参考人员有足够间距                     |
|    | 计算机                           |               | CPU 酷睿 i5 以上, 内存 用于软件开发和软件部署, 每 |
|    |                               | 4G 以上,        | 、一台                             |
|    |                               | Win7/win10 操作 |                                 |
|    |                               | 系统            |                                 |
|    | MyEclipse 、Eclipse 4.7 或 软件开发 |               | 参考人员自选一种开发工具                    |
|    |                               |               |                                 |
|    | JDK 帮助文档中文版                   | 帮助文档          | 参考人员可以使用帮助文档                    |
|    |                               |               |                                 |

表 1 考点提供的主要设备及软件表

(3)考核时量

180 分钟。

(4)评分细则

表 2 任务一评分细则(30 分)

| 序号       | 评分项    | 分值                    | 评分细则                       |
|----------|--------|-----------------------|----------------------------|
|          | 开发环境使用 | 5分                    | 未按要求提交正确格式的源文件, 扣 5分。      |
|          | 正确性    |                       |                            |
| $\gamma$ | 程序设计合理 | 15分                   | 程序中出现了没有使用的变量扣 2分; 程序中出现了无 |
|          | 性      |                       | 用的循环、分支、循序结构扣 2分, 扣完为止。    |
|          | 功能实现   | $10 \nleftrightarrow$ | 按照任务要求实现相应功能,否则记 0分。       |

表 3 任务二评分细则(30 分)

| 序号 | 评分项         | 分值                | 评分细则                       |
|----|-------------|-------------------|----------------------------|
|    | 开发环境使用正5分   |                   | 未按要求提交正确格式的源文件, 扣 5分。      |
|    | 确性          |                   |                            |
|    | 程序设计合理性 15分 |                   | 程序中出现了没有使用的变量扣 2分; 程序中出现了无 |
|    |             |                   | 用的循环、分支、循序结构扣 2分, 扣完为止。    |
|    | 功能实现        | $10 \nrightarrow$ | 按照任务要求实现相应功能,否则记 0分。       |

表 4 任务三评分细则(30分)

| 序号 | 评分项          | 分值 | 评分细则                             |
|----|--------------|----|----------------------------------|
|    | 开发环境使用正确性 5分 |    | 未按要求提交正确格式的源文件, 扣 5分。            |
|    | 程序设计合理       |    | 15 分 程序中出现了没有使用的变量扣 2 分; 程序中出现了无 |
|    | 性            |    | 用的循环、分支、循序结构扣 1 分, 扣完为止。         |
|    | 功能实现         |    | 10 分 按照任务要求实现相应功能, 否则记 0 分。      |

表 5 职业素质评分细则表(10分)

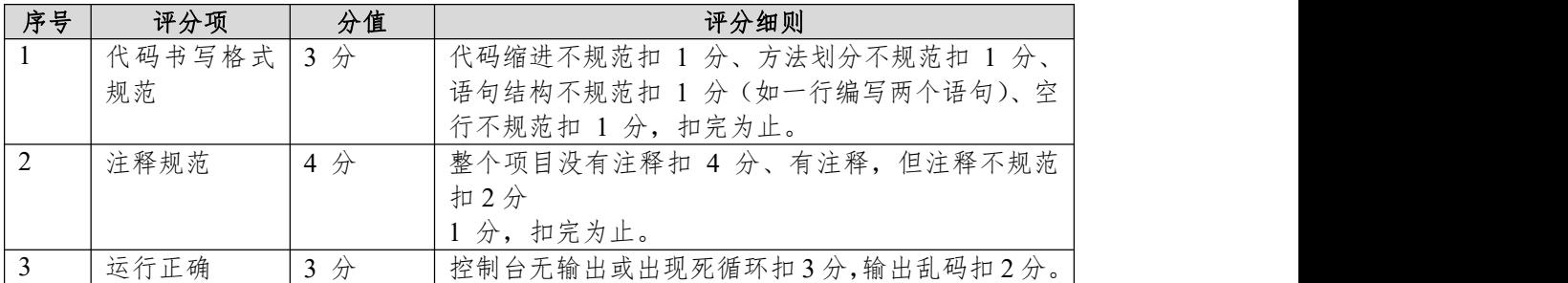

# <span id="page-24-0"></span>模块二:数据库设计

## <span id="page-24-1"></span>**项目 1:新闻发布系统**

## <span id="page-24-2"></span>**1.试题编号:试题 2-1-1《新闻发布系统》新闻编写模块**

(1)任务描述

《新闻编写》模块的数据表字段名定义见表 2.1.1。请按以下设计完成数据 库创建、数据表创建和数据操作任务:

| 列名          | 类型            | 备注     | 约束        |
|-------------|---------------|--------|-----------|
| Id          | Int           | 新闻编号   | 自增<br>主键, |
| Type        | Varchar (50)  | 新闻类型   | 非空        |
| Title       | Varchar (50)  | 新闻标题   | 非空        |
| Publishtime | Date          | 新闻录入时间 | 无         |
| Content     | Varchar (120) | 新闻内容   | 无         |
| Clickcount  | Int           | 浏览次数   | 无         |

表 2.1.1 字段名定义表

#### 任务一:创建数据库(**10** 分)

创建数据库 newsDB。

任务二:创建数据表(**25** 分)

根据表 2.1.1,创建数据表 tbl\_newsInfo

# 任务三:创建数据表的约束(**15** 分)

录入时间列(publishTime)默认值为当前录入时间。

# 任务四:数据操作(**40** 分)

用 SQL 语句完成如下操作:

①在每个表中插入 5 条测试数据(样本数据包含下面题目中使用的数据);

②查询新闻的所有信息;

③删除表中浏览次数为 0 的新闻;

④将该表中所有新闻类型修改成娱乐;

# 任务五:代码规范(**10** 分)

数据库命名规范,数据表命名规范,字段命名规范。

作品提交要求:

1 创建答题文件夹

创建以"考生号\_题号"命名的文件夹,存放所有答题文件,例如: "340103\*\*\*\*\*\*\*\*\*\*\*\_ Test 1\"

②创建答题文件

a. SQL 脚本文件

创建 project.sql 文件, 如: "340103\*\*\*\*\*\*\*\*\*\*\*\* Test 1\ project.sql, 存放 SQL 脚 本代码。

b. 数据库文件

创建 db 子文件夹, 如: "340103\*\*\*\*\*\*\*\*\*\*\*\*\* Test 1\db\", 存放数据库备份 文件,它 用于教师阅卷时还原数据库。

③提交答题文件 将"考生号\_题号"文件夹打包,形成"考生号\_题号.rar"文件, 如: "340103\*\*\*\*\*\*\*\*\*\*\*\_ Test 1.rar",将该文件按要求进行上传。

| 设备、软件名称                  | 规格/技术参数、用途         | 备注                                                  |
|--------------------------|--------------------|-----------------------------------------------------|
| 计算机                      |                    | 用于软件开发和软件部                                          |
|                          | 上, win7/win10 操作系统 | 署,每人一台                                              |
| Office                   | 编写文档               |                                                     |
|                          |                    | 参考人员人选一种数据                                          |
| oracle10g 以上或 sql        |                    | 库管理系统                                               |
| server 2005 $\&$ $\perp$ |                    |                                                     |
|                          |                    | CPU 酷睿 i5 以上, 内存 4G 以  <br>Mysql5.1 以 上 或   数据库管理系统 |

表 1 考点提供的主要设备及软件表

180 分钟。

表 2 考核评价细则表

| 评价项     | 分值                 | 评分细则                           |
|---------|--------------------|--------------------------------|
| 数据库创建   | 10 <sub>分</sub>    | 没有成功创建数据库,扣5-8分。               |
| 数据表创建   | $25$ 分             | 数据表创建不成功每一项扣 3-5 分, 字段创建不符合    |
|         |                    | 要求每一项扣 2-3分, 扣完为止。             |
| 约束及关系创建 | $0 - 15$ $\forall$ | 约束创建不成功每一项扣 3-5 分, 关系创建不符合要    |
|         |                    | 求每一项扣5分, 扣完为止。若题目无此项则不要求       |
|         |                    | 创建约束。                          |
| 数据访问    | $40 - 55$ $\pi$    | 没有正确写出 sql 语句每一项扣 5~6 分, 扣完为止。 |
| 数据库命名规范 | 2分                 | 数据库命名不规范扣2分。                   |
| 数据表命名规范 | 3分                 | 数据表命名不规范每张表扣1分, 扣完为止。          |
| 字段名命名规范 | 5分                 | 字段名命名不规范每项扣0.5分,扣完为止。          |

# <span id="page-26-0"></span>**项目 2:学生成绩统计系统**

## <span id="page-26-1"></span>**2.试题编号:试题 2-2-1《学生成绩统计系统》学生信息录入模块**

(1)任务描述

《学生信息录入》模块的 数据表字段名定义见表 2.2.1。请按以下设计完成 数据库创建、数据表创建和数据操作任务:

| 列名         | 类型            | 备注   | 约束     |
|------------|---------------|------|--------|
| Id         | Int           | 学生编号 | 主键,非自增 |
| Name       | Varchar (120) | 姓名   | 非空     |
| Gender     | Varchar (30)  | 性别   | 默认男    |
| Birthday   | Date          | 生日   | 无      |
| Department | Varchar (120) | 院系   | 无      |
| Address    | Varchar (120) | 地址   | 无      |

表 2.2.1 字段名定义表

#### 任务一:创建数据库(**10** 分)

创建数据库 StudentDB。

任务二:创建数据表(**25** 分)

根据表 2.2.1,创建数据表 tbl\_Student

任务三:创建数据表的约束(**15** 分)

录入院系列默认值为生物机电职业技术学院信息系。

# 任务四:数据操作(**40** 分)

用 SQL 语句完成如下操作:

①向表中插入 5 条测试数据(样本数据包含下面题目中使用的数据)。

②查询所有学生的信息;

③将名为李四的学生的地址改为石家庄。

## 任务五:代码规范(**10** 分)

数据库命名规范,数据表命名规范,字段命名规范。

作品提交要求:

2 创建答题文件夹

创建以"考生号 题号"命名的文件夹,存放所有答题文件,例如: "340103\*\*\*\*\*\*\*\*\*\*\*\_Test2\"

②创建答题文件

c. SQL 脚本文件

创建 project.sql 文件,如: "340103\*\*\*\*\*\*\*\*\*\*\*\*\* Test2\ project.sql, 存放 SQL 脚 本代码。

d. 数据库文件

创建 db 子文件夹, 如: "340103\*\*\*\*\*\*\*\*\*\*\*\*\* Test2\db\", 存放数据库备份 文件, 它 用于教师阅卷时还原数据库。

③提交答题文件 将"考生号\_题号"文件夹打包,形成"考生号\_题号.rar"文件, 如: "340103 \*\*\*\*\*\*\*\*\*\*\*\*\*\*\* Test2.rar", 将该文件按要求进行上传。

表 1 考点提供的主要设备及软件表

| 序号 | 设备<br>软件名称 | 规格/技术参数、<br>用途                     | 备注 |
|----|------------|------------------------------------|----|
|    | 算机         | CPU 酷睿 i5 以上, 内存 4G 以   用于软件开发和软件部 |    |

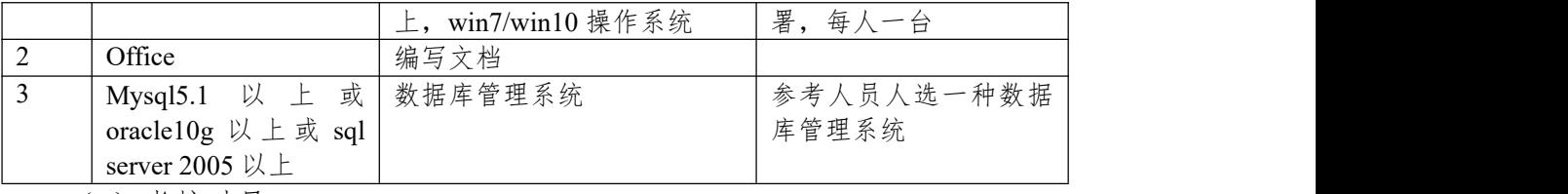

180 分钟。

表 2 考核评价细则表

| 评价项     | 分值                  | 评分细则                           |
|---------|---------------------|--------------------------------|
| 数据库创建   | 10 <sup>分</sup>     | 没有成功创建数据库,扣5-8分。               |
| 数据表创建   | $25$ 分              | 数据表创建不成功每一项扣 3-5 分, 字段创建不符合    |
|         |                     | 要求每一项扣 2-3 分, 扣完为止。            |
| 约束及关系创建 | $0 - 15$ $\pi$      | 约束创建不成功每一项扣 3-5 分, 关系创建不符合要    |
|         |                     | 求每一项扣5分, 扣完为止。若题目无此项则不要求       |
|         |                     | 创建约束。                          |
| 数据访问    | $40 - 55$ $\forall$ | 没有正确写出 sql 语句每一项扣 5~6 分, 扣完为止。 |
| 数据库命名规范 | 2分                  | 数据库命名不规范扣2分。                   |
| 数据表命名规范 | 3分                  | 数据表命名不规范每张表扣1分,扣完为止。           |
| 字段名命名规范 | 5分                  | 字段名命名不规范每项扣 0.5分, 扣完为止。        |

# <span id="page-28-0"></span>**项目 3:音乐网站**

## <span id="page-28-1"></span>**3.试题编号:试题 2-3-1《音乐网站》项目歌曲管理模块**

(1)任务描述

《歌曲管理》模块数据表字段名定义见表 2.3.1。请按以下设计完成数据库 创建、数据表创建和数据操作任务:

| 列名        | 类型             | 备注   | 约束        |
|-----------|----------------|------|-----------|
| Id        | Int            | 歌曲编号 | 自增<br>主键, |
| Type      | Varchar $(50)$ | 歌曲类型 | 非空        |
| Name      | Varchar $(50)$ | 歌曲名  | 非空        |
| Saddress  | Varchar $(50)$ | 歌曲地址 | 非空        |
| Spictures | Varchar $(50)$ | 歌曲图片 | 无         |
| Laddress  | Varchar (50)   | 歌词地址 | 非空        |

表 2.3.1 字段名定义表

## 任务一:创建数据库(**10** 分)

创建数据库 musicDB。

任务二:创建数据表(**25** 分)

根据表 2.3.1,创建数据表 tbl\_Music。

任务三:数据操作(**55** 分)

用 SQL 语句完成如下操作:

①向每个表中插入 3 条测试数据(样本数据包含下面题目中使用的数据);

②删除歌曲类型为摇滚的所有数据。

③查询歌曲名为《山海》的歌词地址。

④查询歌曲类型为民谣的所有歌曲名。

⑤将某个歌曲的类型改为电音。

# 任务四:代码规范(**10** 分)

数据库命名规范,数据表命名规范,字段命名规范。

作品提交要求:

3 创建答题文件夹

创建以"考生号 题号"命名的文件夹,存放所有答题文件,例如: "340103\*\*\*\*\*\*\*\*\*\*\*\_Test3\"

②创建答题文件

e. SQL 脚本文件

创建 project.sql 文件,如: "340103\*\*\*\*\*\*\*\*\*\*\*\*\* Test3\ project.sql, 存放 SQL 脚 本代码。

f. 数据库文件

创建 db 子文件夹, 如: "340103 \*\*\*\*\*\*\*\*\*\*\*\*\*\* Test3\db\", 存放数据库备份 文件, 它 用于教师阅卷时还原数据库。

③提交答题文件 将"考生号\_题号"文件夹打包,形成"考生号\_题号.rar"文件, 如: "340103 \*\*\*\*\*\*\*\*\*\*\*\*\*\*\* Test3.rar", 将该文件按要求进行上传。

表 1 考点提供的主要设备及软件表

| 序号 | 设备<br>软件名称 | 规格/技术参数、<br>用途                     | 备注 |
|----|------------|------------------------------------|----|
|    | 算机<br>⊣∸   | CPU 酷睿 i5 以上, 内存 4G 以   用于软件开发和软件部 |    |

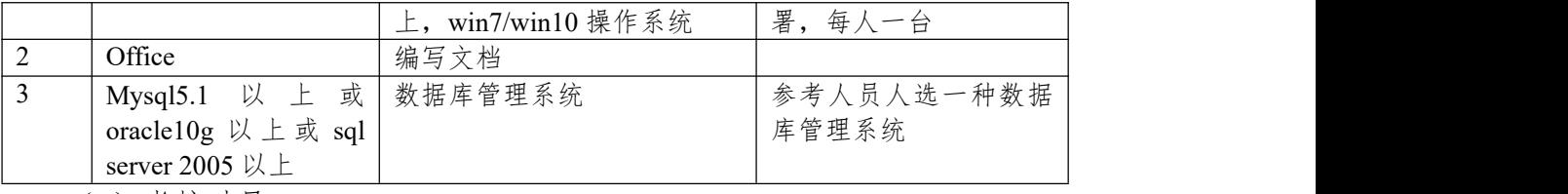

180 分钟。

表 2 考核评价细则表

| 评价项     | 分值                  | 评分细则                           |
|---------|---------------------|--------------------------------|
| 数据库创建   | 10 <sup>分</sup>     | 没有成功创建数据库,扣5-8分。               |
| 数据表创建   | $25$ 分              | 数据表创建不成功每一项扣 3-5 分, 字段创建不符合    |
|         |                     | 要求每一项扣 2-3 分, 扣完为止。            |
| 约束及关系创建 | $0 - 15$ $\pi$      | 约束创建不成功每一项扣 3-5 分, 关系创建不符合要    |
|         |                     | 求每一项扣5分, 扣完为止。若题目无此项则不要求       |
|         |                     | 创建约束。                          |
| 数据访问    | $40 - 55$ $\forall$ | 没有正确写出 sql 语句每一项扣 5~6 分, 扣完为止。 |
| 数据库命名规范 | 2分                  | 数据库命名不规范扣2分。                   |
| 数据表命名规范 | 3分                  | 数据表命名不规范每张表扣1分,扣完为止。           |
| 字段名命名规范 | 5分                  | 字段名命名不规范每项扣 0.5分, 扣完为止。        |

# <span id="page-30-0"></span>**4.试题编号:试题 2-3-2《音乐网站》项目歌手管理模块**

(1)任务描述

《歌手管理》模块的数据表字段名定义见表 2.4.1。请按以下设计完成数据 库创建、数据表创建和数据操作任务:

| 列名      | 类型             | 备注   | 约束        |
|---------|----------------|------|-----------|
| Id      | ınt            | 歌曲编号 | 主键,<br>自增 |
| Type    | Varchar (50)   | 歌曲类型 | 非空        |
| Name    | Varchar (50)   | 歌手名  | 非空        |
| Sex     | Varchar $(50)$ | 歌手性别 | 非空        |
| Profile | Varchar (50)   | 歌手简介 | 无         |
| Head    | Varchar (50)   | 歌手头像 | 非空        |

表 2.4.1 字段名定义表

任务一:创建数据库(**10** 分)

创建数据库 SingerDB。

任务二:创建数据表(**25** 分)

根据表 2.4.1,创建数据表 tbl\_Singer。

任务三:创建数据表的约束(**15** 分)

①歌手性别为男或女;

②歌手性别默认为男。

任务四:数据操作(**40** 分)

用 SQL 语句完成如下操作:

①在每个表中插入 3 条测试数据(样本数据包含下面题目中使用的数据)。 ②修改歌手名为李四的性别为女;

③查询所有的歌手信息。

任务五:代码规范(**10** 分)

数据库命名规范,数据表命名规范,字段命名规范。

作品提交要求:

4 创建答题文件夹

创建以"考生号 题号"命名的文件夹,存放所有答题文件,例如: "340103\*\*\*\*\*\*\*\*\*\*\*\_Test4\"

②创建答题文件

g. SQL 脚本文件

创建 project.sql 文件,如: "340103\*\*\*\*\*\*\*\*\*\*\*\*\*\* Test4\ project.sql, 存放 SQL 脚 本代码。

h. 数据库文件

创建 db 子文件夹, 如: "340103\*\*\*\*\*\*\*\*\*\*\*\*\* Test4\db\", 存放数据库备份 文件, 它 用于教师阅卷时还原数据库。

③提交答题文件 将"考生号\_题号"文件夹打包,形成"考生号\_题号.rar"文件, 如: "340103 \*\*\*\*\*\*\*\*\*\*\*\*\*\*\* Test4.rar", 将该文件按要求进行上传。

表 1 考点提供的主要设备及软件表

| 序号 | 设备<br>软件名称 | 规格/技术参数、<br>用途        | 备注                                 |
|----|------------|-----------------------|------------------------------------|
|    | 计算机        | CPU 酷睿 i5 以上, 内存 4G 以 | 用于软件开发和软件部                         |
|    |            | win7/win10 操作系统       | 署<br>每<br>$\overline{\phantom{a}}$ |

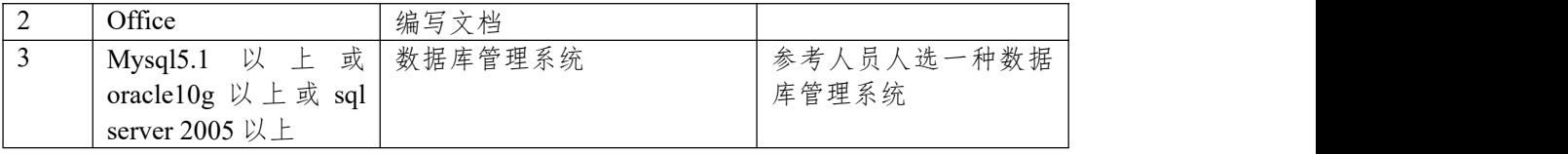

180 分钟。

表 2 考核评价细则表

| 评价项     | 分值                  | 评分细则                          |
|---------|---------------------|-------------------------------|
| 数据库创建   | 10 <sub>分</sub>     | 没有成功创建数据库, 扣5-8分。             |
| 数据表创建   | $25$ 分              | 数据表创建不成功每一项扣 3-5 分, 字段创建不符合   |
|         |                     | 要求每一项扣 2-3分, 扣完为止。            |
| 约束及关系创建 | $0 - 15$ $\pi$      | 约束创建不成功每一项扣 3-5 分, 关系创建不符合要   |
|         |                     | 求每一项扣5分,扣完为止。若题目无此项则不要求       |
|         |                     | 创建约束。                         |
| 数据访问    | $40 - 55$ $\forall$ | 没有正确写出 sql 语句每一项扣 5~6分, 扣完为止。 |
| 数据库命名规范 | 2 <sup>分</sup>      | 数据库命名不规范扣2分。                  |
| 数据表命名规范 | 3分                  | 数据表命名不规范每张表扣1分,扣完为止。          |
| 字段名命名规范 | 5分                  | 字段名命名不规范每项扣 0.5分, 扣完为止。       |

# <span id="page-32-0"></span>**5.试题编号:试题 2-3-3《音乐网站》项目用户管理模块**

(1)任务描述

《用户管理》模块的数据表字段名定义见表 2.5.1。请按以下设计完成数据 库创建、数据表创建和数据操作任务:

| 列名       | 类型             | 备注   | 约束        |
|----------|----------------|------|-----------|
| Id       | Int            | 用户编号 | 自增<br>主键, |
| Type     | Varchar $(50)$ | 喜欢类型 | 无         |
| Name     | Varchar (50)   | 用户名  | 非空        |
| Sex      | Varchar (50)   | 用户性别 | 非空        |
| Password | Varchar (50)   | 密码   | 非空        |
| Head     | Varchar $(50)$ | 用户头像 | 非空        |

表 2.5.1 字段名定义表

任务一:创建数据库(**10** 分)

创建数据库 UserDB。

任务二:创建数据表(**25** 分)

根据表 2.5.1, 创建数据表 tbl User。

任务三:创建数据表的约束(**15** 分)

• 创建表主键,从 1 开始自动增长;

任务四:数据操作(**40** 分)

用 SQL 语句完成如下操作:

①向每个表中插入 3 条测试数据(样本数据包含下面题目中使用的数据); ②查出所有用户的信息。

③将李四的喜欢类型更改为摇滚。

任务五:代码规范(**10** 分)

数据库命名规范,数据表命名规范,字段命名规范。

作品提交要求:

5 创建答题文件夹

创建以"考生号 题号"命名的文件夹,存放所有答题文件,例如: "340103\*\*\*\*\*\*\*\*\*\*\*\_Test5\"

②创建答题文件

i. SQL 脚本文件

创建 project.sql 文件,如:"340103\*\*\*\*\*\*\*\*\*\*\*\_Test5\ project.sql,存放 SQL 脚 本代码。

j. 数据库文件

创建 db 子文件夹, 如: "340103 \*\*\*\*\*\*\*\*\*\*\*\*\*\* Test5\db\", 存放数据库备份 文件, 它 用于教师阅卷时还原数据库。

③提交答题文件 将"考生号\_题号"文件夹打包,形成"考生号\_题号.rar"文件, 如: "340103 \*\*\*\*\*\*\*\*\*\*\*\*\*\*\* Test5.rar", 将该文件按要求进行上传。

| 序号 | 设备、<br>软件名称 | 规格/技术参数、用途            | 备注                             |
|----|-------------|-----------------------|--------------------------------|
|    | 计算机         | CPU 酷睿 i5 以上, 内存 4G 以 | 用于软件开发和软件部,                    |
|    |             | 上, win7/win10 操作系统    | 署,<br>每,<br>$-\leftrightarrow$ |
| ∼  | Office      | 编写文档                  |                                |

表 1 考点提供的主要设备及软件表

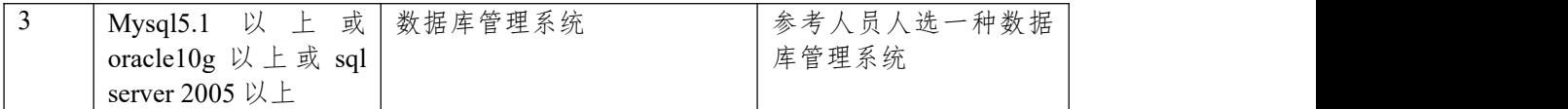

180 分钟。

表 2 考核评价细则表

| 评价项     | 分值                        | 评分细则                           |
|---------|---------------------------|--------------------------------|
| 数据库创建   | 10 <sub>分</sub>           | 没有成功创建数据库,扣5-8分。               |
| 数据表创建   | $25$ 分                    | 数据表创建不成功每一项扣 3-5 分, 字段创建不符合    |
|         |                           | 要求每一项扣 2-3分, 扣完为止。             |
| 约束及关系创建 | $0 \sim 15 \, \text{\AA}$ | 约束创建不成功每一项扣 3-5 分, 关系创建不符合要    |
|         |                           | 求每一项扣5分,扣完为止。若题目无此项则不要求        |
|         |                           | 创建约束。                          |
| 数据访问    | $40 - 55$ $\forall$       | 没有正确写出 sql 语句每一项扣 5~6 分, 扣完为止。 |
| 数据库命名规范 | 2分                        | 数据库命名不规范扣2分。                   |
| 数据表命名规范 | 3分                        | 数据表命名不规范每张表扣1分, 扣完为止。          |
| 字段名命名规范 | 5分                        | 字段名命名不规范每项扣0.5分,扣完为止。          |

# <span id="page-34-0"></span>**项目 4:进销存管理系统**

## <span id="page-34-1"></span>**6.试题编号:试题 2-4-1《进销存管理系统》货物信息管理模块**

(1)任务描述

《出入库管理》模块的数据表字段名定义见表 2.6.1。请按以下设计完成数 据库创建、数据表创建和数据操作任务:

| 列名        | 类型             | 备注   | 约束            |
|-----------|----------------|------|---------------|
| Id        | Int            | 货物编号 | 增<br>自<br>主键, |
| Type      | Varchar $(50)$ | 货物类型 | 非空            |
| Name      | Varchar $(50)$ | 货物名称 | 非空            |
| Goodbatch | Varchar $(50)$ | 货物批号 | 非空            |
| Number    | Int            | 库存数量 | 无             |
| Remarks   | Varchar (50)   | 备注   | 无             |

表 2.6.1 字段名定义表

任务一:创建数据库(**10** 分)

创建数据库 GoodDB。

任务二:创建数据表(**25** 分)

根据表 2.6.1, 创建数据表 tbl\_goods。

任务三:创建数据表的约束(**15** 分)

货物类型只能为"食品"、"服装"、"电子产品"及"其他";

# 任务四:数据操作(**40** 分)

用 SQL 语句完成如下操作:

①向表中插入 5 条样本数据(样本数据包含下面题目中使用的数据);

②查询货物名为酱油的库存数量;

③修改货物编号为 2 的货物批号。

## 任务五:代码规范(**10** 分)

数据库命名规范,数据表命名规范,字段命名规范。

作品提交要求:

6 创建答题文件夹

创建以"考生号 题号"命名的文件夹,存放所有答题文件,例如: "340103\*\*\*\*\*\*\*\*\*\*\*\_Test6\"

②创建答题文件

k. SQL 脚本文件

创建 project.sql 文件,如: "340103\*\*\*\*\*\*\*\*\*\*\*\*\* Test6\ project.sql, 存放 SQL 脚 本代码。

l. 数据库文件

创建 db 子文件夹, 如: "340103\*\*\*\*\*\*\*\*\*\*\*\*\* Test6\db\", 存放数据库备份 文件, 它 用于教师阅卷时还原数据库。

③提交答题文件 将"考生号\_题号"文件夹打包,形成"考生号\_题号.rar"文件, 如: "340103 \*\*\*\*\*\*\*\*\*\*\*\*\*\*\* Test6.rar", 将该文件按要求进行上传。

表 1 考点提供的主要设备及软件表

| 序号 | 设备<br>软件名称 | 规格/技术参数、<br>用途                     | 备注                       |  |
|----|------------|------------------------------------|--------------------------|--|
|    | 计算机        | CPU 酷睿 i5 以上, 内存 4G 以   用于软件开发和软件部 |                          |  |
|    |            | win7/win10 操作系统                    | 署<br>每<br>$-\rightarrow$ |  |

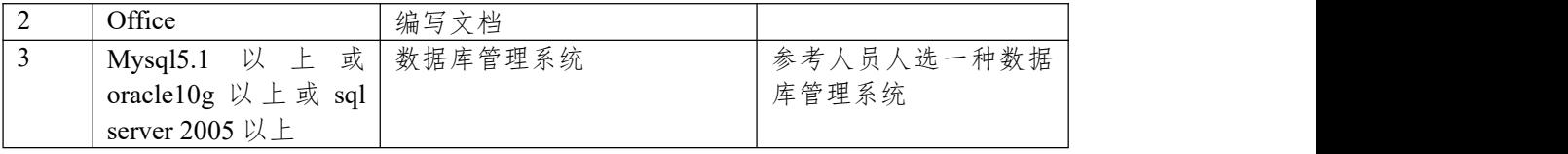

180 分钟。

表 2 考核评价细则表

| 评价项     | 分值                  | 评分细则                          |
|---------|---------------------|-------------------------------|
| 数据库创建   | 10 <sub>分</sub>     | 没有成功创建数据库, 扣5-8分。             |
| 数据表创建   | $25$ 分              | 数据表创建不成功每一项扣 3-5 分, 字段创建不符合   |
|         |                     | 要求每一项扣 2-3分, 扣完为止。            |
| 约束及关系创建 | $0 - 15$ $\pi$      | 约束创建不成功每一项扣 3-5 分, 关系创建不符合要   |
|         |                     | 求每一项扣5分,扣完为止。若题目无此项则不要求       |
|         |                     | 创建约束。                         |
| 数据访问    | $40 - 55$ $\forall$ | 没有正确写出 sql 语句每一项扣 5~6分, 扣完为止。 |
| 数据库命名规范 | 2分                  | 数据库命名不规范扣2分。                  |
| 数据表命名规范 | 3分                  | 数据表命名不规范每张表扣1分, 扣完为止。         |
| 字段名命名规范 | 5分                  | 字段名命名不规范每项扣0.5分,扣完为止。         |
# **项目 5:课程信息系统**

# **7.试题编号:试题 2-5-1《课程信息系统》教师管理模块**

(1)任务描述

《教师管理》模块的数据表字段名定义见表 2.7.1。请按以下设计完成数据 库创建、数据表创建和数据操作任务:

| 列名         | 类型           | 备注   | 约束         |
|------------|--------------|------|------------|
| Id         | Int          | 教师编号 | 非自增<br>主键, |
| Name       | Varchar (50) | 姓名   | 非空         |
| Sex        | Varchar (50) | 性别   | 默认男        |
| Course     | Varchar (50) | 课程号  | 无          |
| Department | Varchar (50) | 院系   | 无          |
| Title      | Varchar (50) | 职称   | 无          |
|            |              |      |            |

表 2.7.1 字段名定义表

任务一:创建数据库(**10** 分)

创建数据库 TeacherDB。

任务二:创建数据表(**25** 分)

根据表 2.7.1, 创建数据表 tbl teacher info。

任务三:创建数据表的约束(**15** 分)

职称为助教、讲师、副教授、教授;

任务四:数据操作(**40** 分)

用 SQL 语句完成如下操作:

①添加 5 条测试数据;

②查询教师名为李磊的所有信息;

③修改教师名为李磊的课程号为 74822。

#### 任务五:代码规范(**10** 分)

数据库命名规范,数据表命名规范,字段命名规范。

作品提交要求:

7 创建答题文件夹

创建以"考生号 题号"命名的文件夹,存放所有答题文件,例如: "340103\*\*\*\*\*\*\*\*\*\*\*\_Test7\"

②创建答题文件

m. SQL 脚本文件

创建 project.sql 文件,如: "340103\*\*\*\*\*\*\*\*\*\*\*\*\* Test7\ project.sql, 存放 SQL 脚 本代码。

n. 数据库文件

创建 db 子文件夹, 如: "340103\*\*\*\*\*\*\*\*\*\*\*\*\* Test7\db\", 存放数据库备份 文件, 它 用于教师阅卷时还原数据库。

③提交答题文件 将"考生号\_题号"文件夹打包,形成"考生号\_题号.rar"文件, 如: "340103 \*\*\*\*\*\*\*\*\*\*\*\*\*\*\* Test7.rar", 将该文件按要求进行上传。

(2)实施条件

表 1 考点提供的主要设备及软件表

| 序号 | 设备<br>软件名称 | 规格/技术参数、<br>用途        | 备注            |
|----|------------|-----------------------|---------------|
|    | 计算机        | CPU 酷睿 i5 以上, 内存 4G 以 | 用于软件开发和软件部    |
|    |            | win7/win10 操作系统       | 署<br>每<br>— ← |

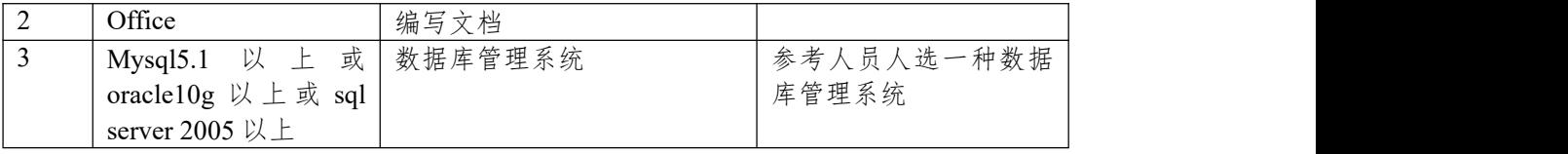

180 分钟。

表 2 考核评价细则表

| 评价项     | 分值                  | 评分细则                          |
|---------|---------------------|-------------------------------|
| 数据库创建   | 10 <sub>分</sub>     | 没有成功创建数据库, 扣5-8分。             |
| 数据表创建   | $25$ 分              | 数据表创建不成功每一项扣 3-5 分, 字段创建不符合   |
|         |                     | 要求每一项扣 2-3 分, 扣完为止。           |
| 约束及关系创建 | $0 - 15$ $\pi$      | 约束创建不成功每一项扣 3-5 分, 关系创建不符合要   |
|         |                     | 求每一项扣5分,扣完为止。若题目无此项则不要求       |
|         |                     | 创建约束。                         |
| 数据访问    | $40 - 55$ $\forall$ | 没有正确写出 sql 语句每一项扣 5~6分, 扣完为止。 |
| 数据库命名规范 | 2 <sup>分</sup>      | 数据库命名不规范扣2分。                  |
| 数据表命名规范 | 3分                  | 数据表命名不规范每张表扣1分,扣完为止。          |
| 字段名命名规范 | 5分                  | 字段名命名不规范每项扣 0.5分, 扣完为止。       |

# **项目 6:连锁商店信息管理系统**

# **8.试题编号:试题 2-6-1《连锁商店信息管理系统》商品管理模块**

(1)任务描述

《商品管理》模块的数据表字段名定义见表 2.8.1。请按以下设计完成数据 库创建、数据表创建和数据操作任务:

| 列名      | 类型           | 备注   | 约束        |
|---------|--------------|------|-----------|
| Id      | Int          | 商品编号 | 自增<br>主键, |
| Type    | Varchar (50) | 商品类型 | 非空        |
| Name    | Varchar (50) | 商品名称 | 非空        |
| Money   | Int          | 商品单价 | 非空        |
| Number  | Int          | 商品数量 | 无         |
| Remarks | Varchar (50) | 备注   | 无         |

表 2.8.1 字段名定义表

任务一:创建数据库(**10** 分)

创建数据库 ShopDB。

任务二:创建数据表(**25** 分)

根据表 2.8.1,创建数据表 tbl\_shop\_info。

任务三:创建数据表的约束(**15** 分)

将表的主键命名为"pk<表名>",设为自动增长;

# 任务四:数据操作(**40** 分)

用 SQL 语句完成如下操作:

①向表中插入三条测试数据(样本数据包含下面题目中使用的数据);

②查询全部商品信息;

③更改名为面包的商品单价为 20。

#### 任务五:代码规范(**10** 分)

数据库命名规范,数据表命名规范,字段命名规范。

作品提交要求:

8 创建答题文件夹

创建以"考生号 题号"命名的文件夹,存放所有答题文件,例如: "340103\*\*\*\*\*\*\*\*\*\*\*\_Test1\"

②创建答题文件

o. SQL 脚本文件

创建 project.sql 文件,如: "340103\*\*\*\*\*\*\*\*\*\*\*\* Test8\ project.sql, 存放 SQL 脚 本代码。

p. 数据库文件

创建 db 子文件夹, 如: "340103\*\*\*\*\*\*\*\*\*\*\*\*\* Test8\db\", 存放数据库备份 文件, 它 用于教师阅卷时还原数据库。

③提交答题文件 将"考生号\_题号"文件夹打包,形成"考生号\_题号.rar"文件, 如: "340103 \*\*\*\*\*\*\*\*\*\*\*\*\*\*\* Test8.rar", 将该文件按要求进行上传。

(2)实施条件

表 1 考点提供的主要设备及软件表

| 序号 | 设备<br>软件名称 | 规格/技术参数、<br>用途                     | 备注     |  |
|----|------------|------------------------------------|--------|--|
|    | 计算机        | CPU 酷睿 i5 以上, 内存 4G 以   用于软件开发和软件部 |        |  |
|    |            | win7/win10 操作系统                    | 署<br>每 |  |

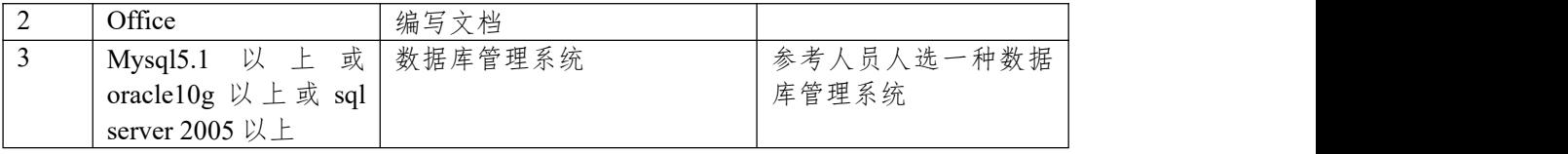

180 分钟。

表 2 考核评价细则表

| 评价项     | 分值                  | 评分细则                          |
|---------|---------------------|-------------------------------|
| 数据库创建   | 10 <sub>分</sub>     | 没有成功创建数据库, 扣5-8分。             |
| 数据表创建   | $25$ 分              | 数据表创建不成功每一项扣 3-5 分, 字段创建不符合   |
|         |                     | 要求每一项扣 2-3 分, 扣完为止。           |
| 约束及关系创建 | $0 - 15$ $\pi$      | 约束创建不成功每一项扣 3-5 分, 关系创建不符合要   |
|         |                     | 求每一项扣5分,扣完为止。若题目无此项则不要求       |
|         |                     | 创建约束。                         |
| 数据访问    | $40 - 55$ $\forall$ | 没有正确写出 sql 语句每一项扣 5~6分, 扣完为止。 |
| 数据库命名规范 | 2 <sup>分</sup>      | 数据库命名不规范扣2分。                  |
| 数据表命名规范 | 3分                  | 数据表命名不规范每张表扣1分,扣完为止。          |
| 字段名命名规范 | 5分                  | 字段名命名不规范每项扣 0.5分, 扣完为止。       |

# **项目 7:码头中心船货申报系统**

# **9.试题编号:试题 2-7-1《码头中心船货申报系统》危险品管理模块**

(1)任务描述

《危险品管理》模块的数据表字段名定义见表 2.9.1。请按以下设计完成数 据库创建、 数据表创建和数据操作任务:

| 列名                         | 类型             | 备注    | 约束        |
|----------------------------|----------------|-------|-----------|
| $\mathop{\rm Id}\nolimits$ | Int            | 证书编号  | 自增<br>主键, |
| Address                    | Varchar (50)   | 发证地址  | 非空        |
| Name                       | Varchar $(50)$ | 危险品名称 | 非空        |
| Effective date             | Date           | 有效日期  | 非空        |
| Number                     | Int            | 危险品数量 | 非空        |
| Is active                  | Varchar (50)   | 是否有效  | 非空        |
| License department         | Varchar $(50)$ | 发证部门  | 非空        |
| License date               | Date           | 发证日期  | 非空        |
| Version                    | Varchar (50)   | 证书版本  | 非空        |

表 2.9.1 字段名定义表

## 任务一:创建数据库(**10** 分)

创建数据库 DangerousDB。

任务二:创建数据表(**25** 分)

根据表 2.9.1,创建数据表 tb\_DangerousInfo。

任务三:创建数据表的约束(**15** 分)

是否有效字段默认为:否。

# 任务四:数据操作(**40** 分)

用 SQL 语句完成如下操作:

2 在表中插入五条测试数据;

②查询名称为"硝化甘油"的证书信息。

# 任务五:代码规范(**10** 分)

数据库命名规范,数据表命名规范,字段命名规范。

作品提交要求:

9 创建答题文件夹

创建以"考生号 题号"命名的文件夹,存放所有答题文件,例如: "340103\*\*\*\*\*\*\*\*\*\*\*\_Test9\"

②创建答题文件

q. SQL 脚本文件

创建 project.sql 文件,如: "340103\*\*\*\*\*\*\*\*\*\*\*\*\* Test9\ project.sql, 存放 SQL 脚 本代码。

r. 数据库文件

创建 db 子文件夹, 如: "340103 \*\*\*\*\*\*\*\*\*\*\*\*\*\* Test9\db\", 存放数据库备份 文件, 它 用于教师阅卷时还原数据库。

③提交答题文件 将"考生号\_题号"文件夹打包,形成"考生号\_题号.rar"文件, 如: "340103 \*\*\*\*\*\*\*\*\*\*\*\*\* Test9.rar", 将该文件按要求进行上传。

(2)实施条件

表 1 考点提供的主要设备及软件表

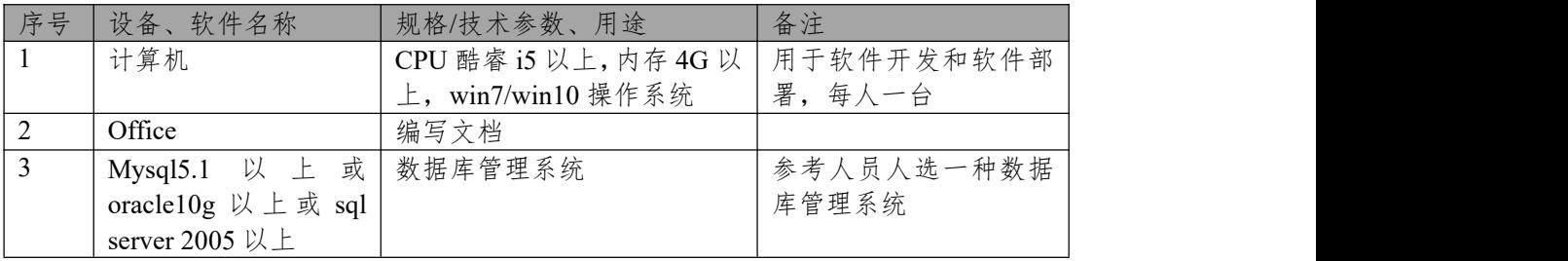

180 分钟。

表 2 考核评价细则表

| 评价项     | 分值                  | 评分细则                           |
|---------|---------------------|--------------------------------|
| 数据库创建   | 10 <sub>分</sub>     | 没有成功创建数据库, 扣5-8分。              |
| 数据表创建   | $25$ 分              | 数据表创建不成功每一项扣 3-5 分, 字段创建不符合    |
|         |                     | 要求每一项扣 2-3 分, 扣完为止。            |
| 约束及关系创建 | $0 - 15$ $\forall$  | 约束创建不成功每一项扣 3-5 分, 关系创建不符合要    |
|         |                     | 求每一项扣5分, 扣完为止。若题目无此项则不要求       |
|         |                     | 创建约束。                          |
| 数据访问    | $40 - 55$ $\forall$ | 没有正确写出 sql 语句每一项扣 5~6 分, 扣完为止。 |
| 数据库命名规范 | 2分                  | 数据库命名不规范扣2分。                   |
| 数据表命名规范 | 3分                  | 数据表命名不规范每张表扣1分,扣完为止。           |
| 字段名命名规范 | 5分                  | 字段名命名不规范每项扣 0.5分, 扣完为止。        |

# **项目 8:图书管理信息系统**

#### **10.试题编号:试题 2-8-1《图书管理信息系统》图书管理模块**

(1)任务描述

《图书管理》模块的数据表字段名定义见表 2.10.1。请按以下设计完成数据 库创建、 数据表创建和数据操作任务:

| 列名       | 类型           | 备注   | 约束         |
|----------|--------------|------|------------|
| Id       | Varchar (50) | 书号   | 主键,<br>非自增 |
| Name     | Varchar (50) | 书名   | 非空         |
| Author   | Varchar (50) | 作者   | 非空         |
| Price    | Int          | 单价   | 非空         |
| Qty      | Int          | 库存册数 | 无          |
| Loan_qty | 1nt          | 借阅次数 | 无          |

表 2.10.1 字段名定义表

#### 任务一:创建数据库(**10** 分)

创建数据库 BookDB。

任务二:创建数据表(**25** 分)

根据表 2.10.1, 创建数据表 T\_book。

### 任务三:数据操作(**55** 分)

用 SQL 语句完成如下操作:

①在表中添加三条测试数据;

②在 T\_book 表中插入数据:"9787302245339,Access 数据库技术与应用, 陈世红, 27, 20, 50";

③查询出所有的图书信息;

3 修改作者为冰心所有图书的单价为 28;

4 查询出库存数量小于 5 册的图书信息。

#### 任务四:代码规范(**10** 分)

数据库命名规范,数据表命名规范,字段命名规范。

作品提交要求:

10 创建答题文件夹

创建以"考生号 题号"命名的文件夹,存放所有答题文件,例如: "340103\*\*\*\*\*\*\*\*\*\*\*\_Test10\"

②创建答题文件

s. SQL 脚本文件

创建 project.sql 文件, 如: "340103\*\*\*\*\*\*\*\*\*\*\*\* Test10\ project.sql, 存放 SQL 脚 本代码。

t. 数据库文件

创建 db 子文件夹, 如: "340103\*\*\*\*\*\*\*\*\*\*\*\*\* Test10\db\", 存放数据库备份 文件, 它 用于教师阅卷时还原数据库。

③提交答题文件 将"考生号\_题号"文件夹打包,形成"考生号\_题号.rar"文件, 如: "340103 \*\*\*\*\*\*\*\*\*\*\*\*\*\*\* Test10.rar", 将该文件按要求进行上传。

(2)实施条件

表 1 考点提供的主要设备及软件表

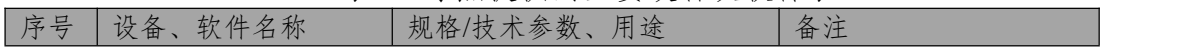

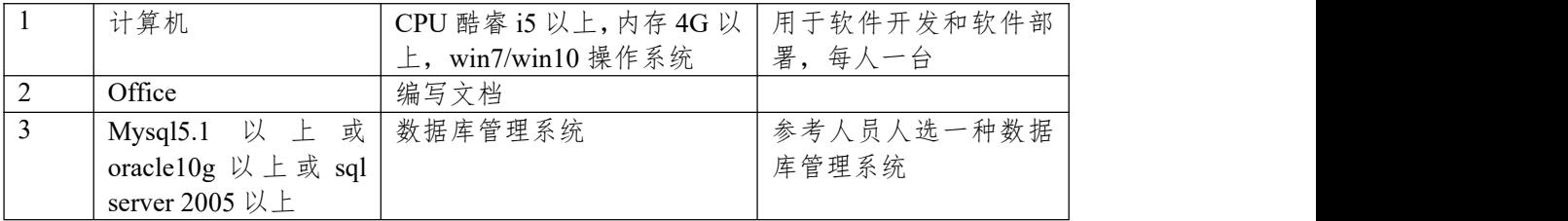

180 分钟。

表 2 考核评价细则表

| 评价项     | 分值                  | 评分细则                          |
|---------|---------------------|-------------------------------|
| 数据库创建   | 10 <sub>分</sub>     | 没有成功创建数据库, 扣5-8分。             |
| 数据表创建   | $25$ 分              | 数据表创建不成功每一项扣 3-5 分, 字段创建不符合   |
|         |                     | 要求每一项扣 2-3分, 扣完为止。            |
| 约束及关系创建 | $0 - 15$ $\forall$  | 约束创建不成功每一项扣 3-5 分, 关系创建不符合要   |
|         |                     | 求每一项扣5分, 扣完为止。若题目无此项则不要求      |
|         |                     | 创建约束。                         |
| 数据访问    | $40 - 55$ $\forall$ | 没有正确写出 sql 语句每一项扣 5~6分, 扣完为止。 |
| 数据库命名规范 | 2分                  | 数据库命名不规范扣2分。                  |
| 数据表命名规范 | 3分                  | 数据表命名不规范每张表扣1分,扣完为止。          |
| 字段名命名规范 | 5分                  | 字段名命名不规范每项扣0.5分,扣完为止。         |

# **项目 9:网上论坛管理系统**

#### **11.试题编号:试题 2-9-1《网上论坛管理系统》帖子管理模块**

(1)任务描述

《帖子管理》模块的数据表字段名定义见表 2.11.1。请按以下设计完成数据 库创建、数据表创建和数据操作任务:

| 列名          | 类型             | 备注   | 约束            |
|-------------|----------------|------|---------------|
| Id          | Int            | 编号   | 主键,<br>增<br>自 |
| Author      | Varchar $(50)$ | 发帖人  | 非空            |
| Title       | Varchar $(50)$ | 标题   | 非空            |
| Type        | Varchar $(50)$ | 类型   | 非空            |
| Content     | Varchar $(50)$ | 帖子内容 | 无             |
| Publishtime | Timestamp      | 发帖时间 | 无             |

表 2.11.1 字段名定义表

#### 任务一:创建数据库(**10** 分)

创建数据库 PostDB。

任务二:创建数据表(**25** 分)

根据表 2.11.1, 创建数据表 T\_post\_info。

任务三:创建数据表的约束(**15** 分)

发帖时间的默认值为当前系统时间。

# 任务四:数据操作(**40** 分)

用 SQL 语句完成如下操作:

①向表中添加三条测试数据;

②查询发帖人为"XX"的发帖信息(说明:"XX"为插入测试数据中的用户名 称);

③修改发帖人为"XX"的发帖内容和发帖时间(说明:"XX"为插入测试数据 中的用户名称)。

#### 任务五:代码规范(**10** 分)

数据库命名规范,数据表命名规范,字段命名规范。

作品提交要求:

11 创建答题文件夹

创建以"考生号 题号"命名的文件夹,存放所有答题文件,例如: "340103\*\*\*\*\*\*\*\*\*\*\*\_Test11\"

②创建答题文件

u. SQL 脚本文件

创建 project.sql 文件, 如: "340103\*\*\*\*\*\*\*\*\*\*\*\* Test11\ project.sql, 存放 SQL 脚 本代码。

v. 数据库文件

创建 db 子文件夹, 如: "340103\*\*\*\*\*\*\*\*\*\*\*\*\* Test11\db\", 存放数据库备份 文件,它 用于教师阅卷时还原数据库。

③提交答题文件 将"考生号\_题号"文件夹打包,形成"考生号\_题号.rar"文件, 如: "340103 \*\*\*\*\*\*\*\*\*\*\*\*\*\*\* Test11.rar", 将该文件按要求进行上传。

(2)实施条件

表 1 考点提供的主要设备及软件表

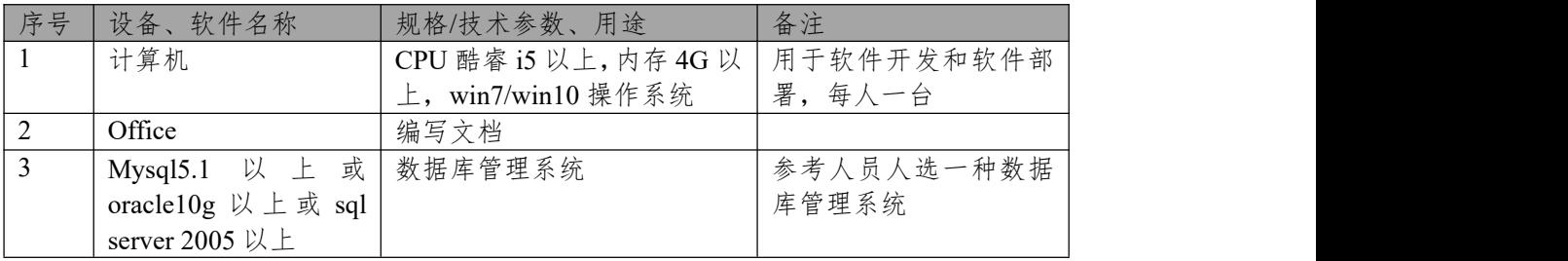

180 分钟。

表 2 考核评价细则表

| 评价项     | 分值                  | 评分细则                          |
|---------|---------------------|-------------------------------|
| 数据库创建   | 10 <sub>分</sub>     | 没有成功创建数据库,扣5-8分。              |
| 数据表创建   | $25$ 分              | 数据表创建不成功每一项扣 3-5 分, 字段创建不符合   |
|         |                     | 要求每一项扣 2-3分, 扣完为止。            |
| 约束及关系创建 | $0 - 15$ $\forall$  | 约束创建不成功每一项扣 3-5 分, 关系创建不符合要   |
|         |                     | 求每一项扣5分,扣完为止。若题目无此项则不要求       |
|         |                     | 创建约束。                         |
| 数据访问    | $40 - 55$ $\forall$ | 没有正确写出 sql 语句每一项扣 5~6分, 扣完为止。 |
| 数据库命名规范 | 2分                  | 数据库命名不规范扣2分。                  |
| 数据表命名规范 | 3分                  | 数据表命名不规范每张表扣1分,扣完为止。          |
| 字段名命名规范 | 5分                  | 字段名命名不规范每项扣0.5分,扣完为止。         |

# **项目 10:网上商店**

# **12.试题编号:试题 2-10-1《网上商店》订单管理模块**

(1)任务描述

《订单管理》模块的数据表字段名定义见表 2.12.1。请按以下设计完成数据 库创建、数据表创建和数据操作任务:

| 列名          | 类型           | 备注   | 约束        |
|-------------|--------------|------|-----------|
| Id          | Int          | 订单编号 | 自增<br>主键, |
| Goods id    | Varchar (50) | 商品编号 | 非空        |
| Name        | Varchar (50) | 商品名称 | 非空        |
| Price       | Int          | 商品单价 | 非空        |
| Number      | Int          | 商品数量 | 无         |
| Total price | Int          | 商品总价 | 尢         |

表 2.12.1 字段名定义表

#### 任务一:创建数据库(**10** 分)

创建数据库 OrderDB。

任务二:创建数据表(**25** 分)

根据表 2.12.1, 创建数据表 T\_orders。

# 任务三:数据操作(**55** 分)

用 SQL 语句完成如下操作:

①在表中插入 3 条测试数据(样本数据包含下面题目中使用的数据); ②将商品名为"惠普笔记本"的价格(包括商品单价和商品总价)上调 10%;

③查询所有名称包含"笔记本"的商品编号、商品名称、商品单价。

# 任务四:代码规范(**10** 分)

数据库命名规范,数据表命名规范,字段命名规范。

作品提交要求:

12 创建答题文件夹

创建以"考生号 题号"命名的文件夹,存放所有答题文件,例如: "340103\*\*\*\*\*\*\*\*\*\*\*\_Test12\"

②创建答题文件

w. SQL 脚本文件

创建 project.sql 文件, 如: "340103\*\*\*\*\*\*\*\*\*\*\*\* Test12\ project.sql, 存放 SQL 脚 本代码。

x. 数据库文件

创建 db 子文件夹, 如: "340103\*\*\*\*\*\*\*\*\*\*\*\*\* Test12\db\", 存放数据库备份 文件,它 用于教师阅卷时还原数据库。

③提交答题文件 将"考生号\_题号"文件夹打包,形成"考生号\_题号.rar"文件, 如: "340103 \*\*\*\*\*\*\*\*\*\*\*\*\*\*\* Test12.rar", 将该文件按要求进行上传。

(2)实施条件

表 1 考点提供的主要设备及软件表

| 序号 | 设备<br>软件名称 | 规格/技术参数、<br>用途        | 备注                             |
|----|------------|-----------------------|--------------------------------|
|    | 计算机        | CPU 酷睿 i5 以上, 内存 4G 以 | 用于软件开发和软件部                     |
|    |            | -, win7/win10 操作系统    | 署,<br>每,<br>$-\leftrightarrow$ |
| ∸  | Office     | 编写文档                  |                                |

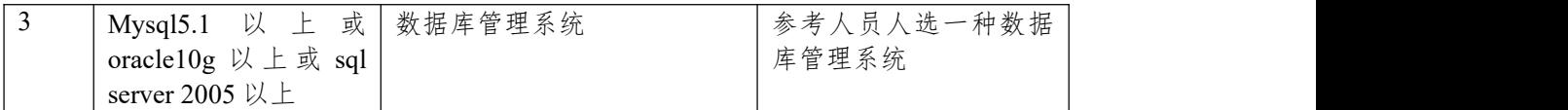

180 分钟。

表 2 考核评价细则表

| 评价项     | 分值                  | 评分细则                           |
|---------|---------------------|--------------------------------|
| 数据库创建   | 10 <sup>分</sup>     | 没有成功创建数据库, 扣5-8分。              |
| 数据表创建   | $25$ 分              | 数据表创建不成功每一项扣 3-5 分, 字段创建不符合    |
|         |                     | 要求每一项扣 2-3 分, 扣完为止。            |
| 约束及关系创建 | $0 - 15$ $\pi$      | 约束创建不成功每一项扣 3-5 分, 关系创建不符合要    |
|         |                     | 求每一项扣5分, 扣完为止。若题目无此项则不要求       |
|         |                     | 创建约束。                          |
| 数据访问    | $40 - 55$ $\forall$ | 没有正确写出 sql 语句每一项扣 5~6 分, 扣完为止。 |
| 数据库命名规范 | $2$ 分               | 数据库命名不规范扣2分。                   |
| 数据表命名规范 | 3分                  | 数据表命名不规范每张表扣1分,扣完为止。           |
| 字段名命名规范 | 5分                  | 字段名命名不规范每项扣0.5分,扣完为止。          |

# **项目 11:学生管理信息系统**

#### **13.试题编号:试题 2-11-1《学生管理信息系统》学生管理模块**

(1)任务描述

《学生管理》模块的数据表字段名定义见表 2.13.1。请按以下设计完成数据 库创建、数据表创建和数据操作任务:

| 列名           | 类型             | 备注   | 约束     |
|--------------|----------------|------|--------|
| Id           | Int            | 学生学号 | 主键,非自增 |
| Name         | Varchar $(50)$ | 姓名   | 非空     |
| Sex          | Varchar (50)   | 性别   | 默认男    |
| Native place | Varchar $(50)$ | 籍贯   | 无      |
| Birth Date   | Date           | 出生日期 | 无      |
| School Date  | Date           | 、学日期 | 无      |
| Phone        | Varchar (50)   | 手机号码 | 无      |

表 2.13.1 字段名定义表

#### 任务一:创建数据库(**10** 分)

创建数据库 StudentDB。

任务二:创建数据表(**25** 分)

根据表 2.13.1,创建数据表 T\_student。

# 任务三:数据操作(**55** 分)

用 SQL 语句完成如下操作:

①向表中添加三条测试数据;

②在 T\_student 表插入数据:"2009010001,张学友,男,湖南长沙,1980-10-4,

#### 2009-9-1,15012345678";

③查询出籍贯为"湖南长沙"的学生基本信息;

5 查询出所有学生的信息;

6 修改名为张学友的学生籍贯为"湘"。

### 任务四:代码规范(**10** 分)

数据库命名规范,数据表命名规范,字段命名规范。

作品提交要求:

13 创建答题文件夹

创建以"考生号 题号"命名的文件夹,存放所有答题文件,例如: "340103\*\*\*\*\*\*\*\*\*\*\*\_Test13\"

②创建答题文件

y. SQL 脚本文件

创建 project.sql 文件, 如: "340103\*\*\*\*\*\*\*\*\*\*\*\* Test13\ project.sql, 存放 SQL 脚 本代码。

z. 数据库文件

创建 db 子文件夹, 如: "340103\*\*\*\*\*\*\*\*\*\*\*\*\* Test13\db\", 存放数据库备份 文件,它 用于教师阅卷时还原数据库。

③提交答题文件 将"考生号\_题号"文件夹打包,形成"考生号\_题号.rar"文件, 如: "340103 \*\*\*\*\*\*\*\*\*\*\*\*\*\*\* Test13.rar", 将该文件按要求进行上传。

(2)实施条件

表 1 考点提供的主要设备及软件表

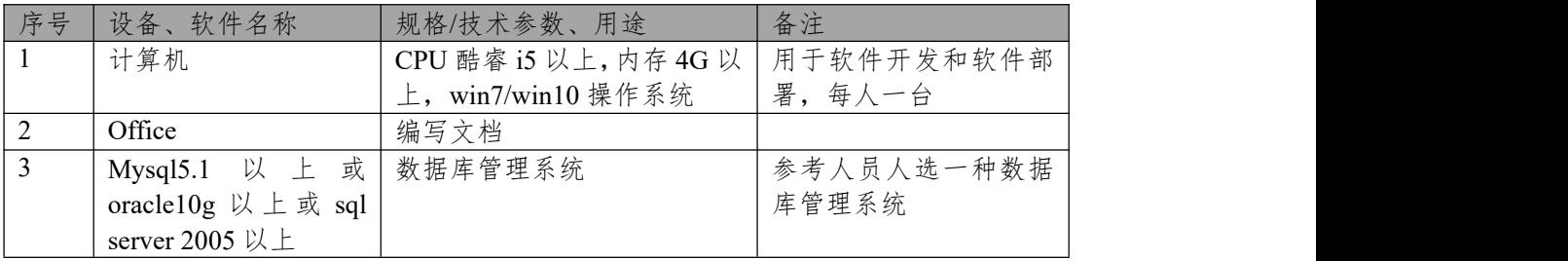

180 分钟。

表 2 考核评价细则表

| 评价项     | 分值                  | 评分细则                          |
|---------|---------------------|-------------------------------|
| 数据库创建   | 10 <sub>分</sub>     | 没有成功创建数据库,扣5-8分。              |
| 数据表创建   | $25$ 分              | 数据表创建不成功每一项扣 3-5 分, 字段创建不符合   |
|         |                     | 要求每一项扣 2-3分, 扣完为止。            |
| 约束及关系创建 | $0 - 15$ $\forall$  | 约束创建不成功每一项扣 3-5 分, 关系创建不符合要   |
|         |                     | 求每一项扣5分,扣完为止。若题目无此项则不要求       |
|         |                     | 创建约束。                         |
| 数据访问    | $40 - 55$ $\forall$ | 没有正确写出 sql 语句每一项扣 5~6分, 扣完为止。 |
| 数据库命名规范 | 2分                  | 数据库命名不规范扣2分。                  |
| 数据表命名规范 | 3分                  | 数据表命名不规范每张表扣1分,扣完为止。          |
| 字段名命名规范 | 5分                  | 字段名命名不规范每项扣0.5分,扣完为止。         |

### **项目 12:学生食堂信息管理系统**

#### **14.试题编号:试题 2-12-1《学生食堂信息管理系统》饭卡管理模块**

(1)任务描述

《饭卡管理》模块的数据表字段名定义见表 2.14.1。请按以下设计完成数据 库创建、数据表创建和数据操作任务:

| 列名              | 类型             | 备注     | 约束        |
|-----------------|----------------|--------|-----------|
| Id              | Int            | 饭卡编号   | 自增<br>主键, |
| Student id      | Varchar $(50)$ | 学生学号   | 非空        |
| Name            | Varchar $(50)$ | 学生姓名   | 非空        |
| Balance         | Int            | 饭卡余额   | 非空        |
| Generation time | timestamp      | 饭卡生成时间 | 无         |

表 2.14.1 字段名定义表

#### 任务一:创建数据库(**10** 分)

创建数据库 CardDB。

任务二:创建数据表(**25** 分)

根据表 2.14.1, 创建数据表 T\_card。

#### 任务三:创建数据表的约束(**15** 分)

①创建表主键;

②饭卡生成时间默认为当前系统时间。

# 任务四:数据操作(**40** 分)

用 SQL 语句查询出如下数据:

①在每个表中插入 5 条测试数据(样本数据包含下面题目中使用的数据);

②查询所有饭卡信息;

③查询所有饭卡的余额之和。

#### 任务五:代码规范(**10** 分)

数据库命名规范,数据表命名规范,字段命名规范。

作品提交要求:

14 创建答题文件夹

创建以"考生号 题号"命名的文件夹,存放所有答题文件,例如: "340103\*\*\*\*\*\*\*\*\*\*\*\_Test14\"

②创建答题文件

aa. SQL 脚本文件

创建 project.sql 文件, 如: "340103\*\*\*\*\*\*\*\*\*\*\*\*\*\* Test14\ project.sql, 存放 SQL 脚 本代码。

ab. 数据库文件

创建 db 子文件夹, 如: "340103 \*\*\*\*\*\*\*\*\*\*\*\*\*\*\*\* Test14\db\", 存放数据库备份 文件, 它 用于教师阅卷时还原数据库。

③提交答题文件 将"考生号\_题号"文件夹打包,形成"考生号\_题号.rar"文件, 如: "340103 \*\*\*\*\*\*\*\*\*\*\*\*\*\*\* Test14.rar", 将该文件按要求进行上传。

(2)实施条件

表 1 考点提供的主要设备及软件表

| 序号 | 设备<br>软件名称 | 规格/技术参数、<br>用途        | 备注         |
|----|------------|-----------------------|------------|
|    | ·算机        | CPU 酷睿 i5 以上, 内存 4G 以 | 用于软件开发和软件部 |

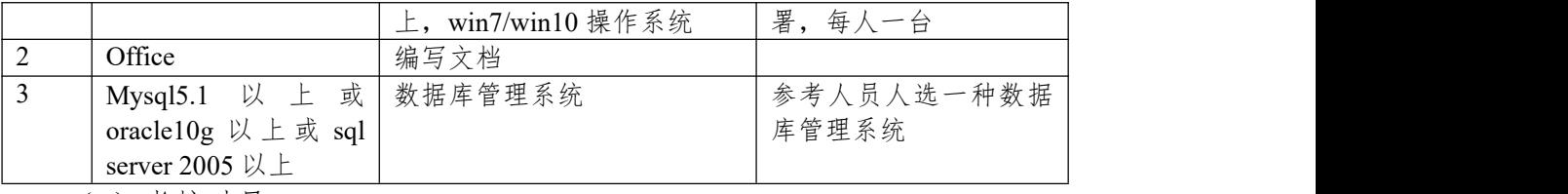

180 分钟。

表 2 考核评价细则表

| 评价项     | 分值                  | 评分细则                           |
|---------|---------------------|--------------------------------|
| 数据库创建   | 10 <sup>分</sup>     | 没有成功创建数据库,扣5-8分。               |
| 数据表创建   | $25$ 分              | 数据表创建不成功每一项扣 3-5 分, 字段创建不符合    |
|         |                     | 要求每一项扣 2-3 分, 扣完为止。            |
| 约束及关系创建 | $0 - 15$ $\pi$      | 约束创建不成功每一项扣 3-5 分, 关系创建不符合要    |
|         |                     | 求每一项扣5分, 扣完为止。若题目无此项则不要求       |
|         |                     | 创建约束。                          |
| 数据访问    | $40 - 55$ $\forall$ | 没有正确写出 sql 语句每一项扣 5~6 分, 扣完为止。 |
| 数据库命名规范 | 2分                  | 数据库命名不规范扣2分。                   |
| 数据表命名规范 | 3分                  | 数据表命名不规范每张表扣1分,扣完为止。           |
| 字段名命名规范 | 5分                  | 字段名命名不规范每项扣 0.5分, 扣完为止。        |

# **项目 13:研究所管理系统**

#### **15.试题编号:试题 2-13-1《研究所管理系统》科研人员管理模块**

(1)任务描述

《科研人员管理》模块的数据表字段名定义见表 2.15.1。请按以下设计完成 数据库创建、数据表创建和数据操作任务:

| 列名           | 类型           | 备注    | 约束        |
|--------------|--------------|-------|-----------|
| Id           | Int          | 职工编号  | 主键,<br>自增 |
| Project id   | Int          | 项目编号  | 非空        |
| Institute id | Varchar (50) | 研究所编号 | 非空        |
| Name         | Varchar (50) | 姓名    | 非空        |
| Age          | Int          | 年龄    | 无         |
| Sex          | Varchar (50) | 性别    | 默认男       |
| Title        | Varchar (50) | 职称    | 无         |

表 2.15.1 字段名定义表

#### 任务一:创建数据库(**10** 分)

创建数据库 InstituteManagementDB。

任务二:创建数据表(**25** 分)

根据表 2.15.1, 创建数据表 tbl Researcher info。

任务三:创建数据表的约束(**15** 分)

①性别为男或女。

### 任务四:数据操作(**40** 分)

用 SQL 语句完成如下操作:

①向表中插入三条测试数据(样本数据包含下面题目中使用的数据);

②查询某科研所中所有科研人员信息;

③根据某科研人员的姓名查询出该科研人员所有信息;

④修改名为李磊的科研人员的科研所编号为 457-42513。

### 任务五:代码规范(**10** 分)

数据库命名规范,数据表命名规范,字段命名规范。

作品提交要求:

15 创建答题文件夹

创建以"考生号 题号"命名的文件夹,存放所有答题文件,例如: "340103\*\*\*\*\*\*\*\*\*\*\*\_Test15\"

②创建答题文件

ac. SQL 脚本文件

创建 project.sql 文件, 如: "340103\*\*\*\*\*\*\*\*\*\*\*\* Test15\ project.sql, 存放 SQL 脚 本代码。

ad. 数据库文件

创建 db 子文件夹, 如: "340103\*\*\*\*\*\*\*\*\*\*\*\*\* Test15\db\", 存放数据库备份 文件,它 用于教师阅卷时还原数据库。

③提交答题文件 将"考生号\_题号"文件夹打包,形成"考生号\_题号.rar"文件, 如: "340103 \*\*\*\*\*\*\*\*\*\*\*\*\*\*\* Test15.rar", 将该文件按要求进行上传。

(2)实施条件

表 1 考点提供的主要设备及软件表

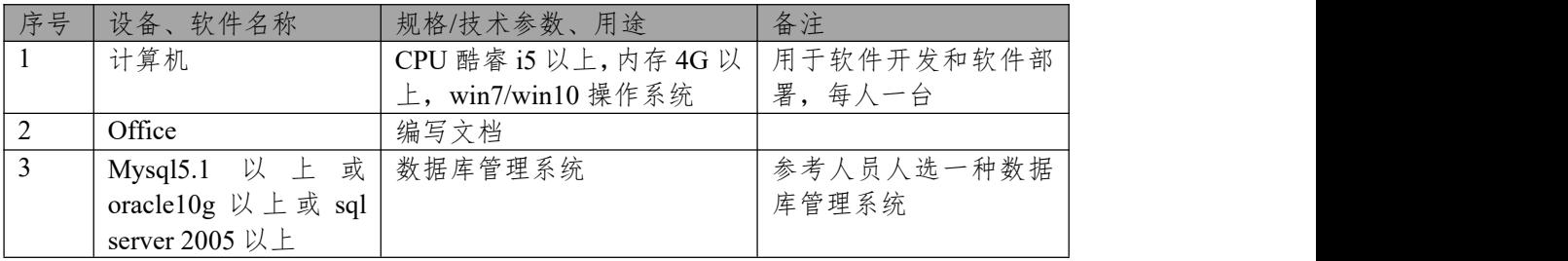

180 分钟。

表 2 考核评价细则表

| 评价项     | 分值                  | 评分细则                           |
|---------|---------------------|--------------------------------|
| 数据库创建   | 10 <sub>分</sub>     | 没有成功创建数据库, 扣5-8分。              |
| 数据表创建   | $25$ 分              | 数据表创建不成功每一项扣 3-5 分, 字段创建不符合    |
|         |                     | 要求每一项扣 2-3分, 扣完为止。             |
| 约束及关系创建 | $0 - 15$ $\forall$  | 约束创建不成功每一项扣 3-5 分, 关系创建不符合要    |
|         |                     | 求每一项扣5分,扣完为止。若题目无此项则不要求        |
|         |                     | 创建约束。                          |
| 数据访问    | $40 - 55$ $\forall$ | 没有正确写出 sql 语句每一项扣 5~6 分, 扣完为止。 |
| 数据库命名规范 | 2分                  | 数据库命名不规范扣2分。                   |
| 数据表命名规范 | 3分                  | 数据表命名不规范每张表扣1分,扣完为止。           |
| 字段名命名规范 | 5分                  | 字段名命名不规范每项扣 0.5分, 扣完为止。        |

# 模块三:**Android** 应用开发

### **项目 1:掌心 OA 办公系统**

# **1.试题编号:试题 3-1-1《掌心 OA 办公系统》登录模块**

(1)任务描述

随着互联网的广泛应用和信息技术的进一步发展,人们的办公逐渐发生变化, 越来越与移动互联网联系密切。(Office Automation,简称 OA)是将现代化办公 和计算机网络功能结合起来的一种新型的办公方式。它有助于企业实现无纸化办 公、降低运营成本、提高工作效率和优化工作流程,是现代企业的好帮手。现在 某公司需要开发一套手机端的办公自动化系统,实现登录管理,主页展示,公司 新闻,通知公告,工作日志等。

你作为《掌心办公自动化系统》项目开发组的程序员,请实现如下功能: ·资源配置和文件创建;

·用户登录界面设计;

·用户登录功能验证。

# 任务一:资源配置和文件创建**(20** 分)

①文件创建

1) 新建 activity\_main.xml 主布局文件用于进行 UI 界面设计。

2)新建 MainActivity.java 文件用于进行逻辑业务处理。

②资源配置

1)将提供的图片资源拷贝到 mipmap-hdpi 文件夹。

2)在 MainActivity 的 onCreate()方法中指定加载布局文件。

3)在 AndroidManifest.xml 中注册 MainActivity 为项目主 Activity。

# 任务二:项目模块的界面设计与说明(**50** 分)

①界面设计

以提供的素材为基础,实现图 3.1.1 所示界面。

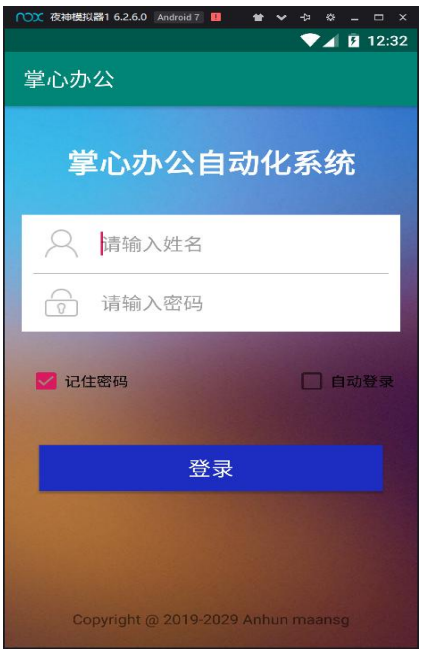

图 3.1.1 用户登录界面

②界面说明

1)完成该登录界面背景 background 设置。

2)使用 LinearLayout、FrameLayout 等布局完成界面的整体位置设置。

3)左上角的 label 值为"掌心办公"。

4)使用 TextView 控件设计标题"掌心办公自动化系统"使用粗体,字体大小 合适。

5)使用 EditText 控件设计姓名输入框和密码输入框。

6)姓名输入框默认有"请输入姓名",密码输入框默认有"请输入密码"提示, 密码输入框的输入类型为 textPassword。

7)使用 CheckBox 控件设计"记住密码"和"自动登录"的复选框,并且默认勾 选记住密码。

8)使用 Button 控件设计"登录"按钮。

9)使用 TextView 控件设计"Coypyright"权限声明,字体大小合适。

## 任务三:项目模块功能设计与代码规范(**20** 分)

①功能设计

1) 在 activity main.xml 文件中需要处理的控件添加对应的 id 属性。

2)在 MainActivity.java 中通过 findViewById()方法对控件进行赋初值。

3)给"登录"按钮设置对应的 OnClickListener 事件监听。

4) 在重写的 onClick 方法中进行数据验证, 如果姓名或密码为空, 则使用 Toast 提示"姓名或密码不能为空"。

5) 如果姓名为 admin, 密码为 123 则 Toast 提示"登录成功", 否则 Toast 提 示"登录失败"。

# 任务四:代码规范、注释及异常(**10** 分)

作品提交要求:

答案以"答题文件"的形式提交。请按以下要求创建答题文件夹和答题文件: ①创建答题文件夹

创建以"考生号题号"命名的文件夹,存放所有答题文件,例如:

"340103\*\*\*\*\*\*\*\*\*\*\*\_Test1\"。

②创建答题文件

a.项目源文件

创建 project 子文件夹, 如: "340103 \*\*\*\*\*\*\*\*\*\*\*\* \_ Test1\project\", 存放项 目所有源代码。

b. 界面截图文件

创建 picture 子文件夹, 如: "340103 \*\*\*\*\*\*\*\*\*\*\*\*\*\*\* Test1\picture\", 存放"截 图.doc"文件,它用于保存程序运行过程中的屏幕截图,每张截图必须有文字说 明。

③提交答题文件

将"考生号 题号"文件夹打包,形成"考生号 题号.RAR"文件,如: "340103 \*\*\*\*\*\*\*\*\*\*\*\*\*\*\*\* Test1.rar",将该文件按要求进行上传。

(2)实施条件

| 序号             | 设备、软件名称                                   | 规格/技术参数、用<br>途 | 备注         |
|----------------|-------------------------------------------|----------------|------------|
| $\mathbf{1}$   | 计算机                                       | CPU 酷睿 i5 上,   | 用于软件开发和软件部 |
|                |                                           | 内存 4G 以上,      | 署,每人一台     |
|                |                                           | win7/win10 操作系 |            |
|                |                                           | 统              |            |
| $\overline{2}$ | Office, WPS                               | 编写文档           |            |
| $\overline{3}$ | Android Studio 2.3 或以上、                   | 软件开发           | 参考人员自选一种开发 |
|                | Eclipse 3.4 或以上;                          |                | 工具         |
|                | Android SDK Platform (SDK,                |                |            |
|                | Intel System Image $\rightarrow$ 4.0.3 或以 |                |            |
|                | $\perp$                                   |                |            |
|                | Android SDK Build-Tools 19 或              |                |            |
|                | 以上;                                       |                |            |
|                | JDK 1.7 或以上环境;                            |                |            |
| 6              | JDK 帮助文档                                  | 帮助文档           | 参考人员可以使用帮助 |
|                |                                           |                | 文档         |

表 1 考点提供的主要设备及软件表

(3)考核时量

180 分钟。

(4)评分细则

评分项目一:项目创建资源配置和文件创建与配置(20 分)

表 2 项目创建资源配置评分细则表

| 序号             | 评分项          | 分值 | 评分细则                               |
|----------------|--------------|----|------------------------------------|
|                | 打开开发工具       | 5分 | 开发环境选择不正确,项目未创建扣5分。                |
|                | 创建对应的项       |    |                                    |
|                | 目            |    |                                    |
| $\overline{2}$ | 配置相对应的       | 5分 | 图片资源未进行配置扣5分。                      |
|                | 图片资源         |    |                                    |
| 3              | 创建对应布局       | 5分 | 布局文件未创建扣3分,布局文件未加载扣2分              |
|                | 文件,并在        |    |                                    |
|                | Activity 中加载 |    |                                    |
| $\overline{4}$ | 创建对应的        | 5分 | Activity 未创建扣 3分, Activity 未注册扣 2分 |
|                | Activity 并在注 |    |                                    |
|                | 册文件注册        |    |                                    |

评分项二:依据项目模块的界面设计的截图和界面说明完成界面设计(50 分) 表 3 项目界面设计评分细则表

| $\sim$ 2 $\sim$ 2 $\sim$ 2 $\sim$ 2 $\sim$ 2 $\sim$ 2 $\sim$ 2 $\sim$ 2 $\sim$ 2 $\sim$ 2 $\sim$ 2 $\sim$ |      |                       |                         |  |
|----------------------------------------------------------------------------------------------------|------|-----------------------|-------------------------|--|
| 序号                                                                                                    | 评分项  | 分值                    | 评分细则                    |  |
|                                                                                                    | 界面设计 | $40 \nleftrightarrow$ | 项目界面完成总分为40分,各项任务按界面说   |  |
|                                                                                                    |      |                       | 明要求进行逐一评分,界面要求未完成,扣8分   |  |
|                                                                                                    |      |                       | /处,界面不符合要求,扣4分/处,位置等异常4 |  |
|                                                                                                    |      |                       | 分/次, 扣完为止               |  |
|                                                                                                    | 界面美观 | 10 <sub>分</sub>       | 整体界面美观, 控件位置合适, 字体大小合适  |  |

评分项三:依据项目模块功能设计完成界面模块的功能设计(20 分) 表 4 项目功能设计评分细则表

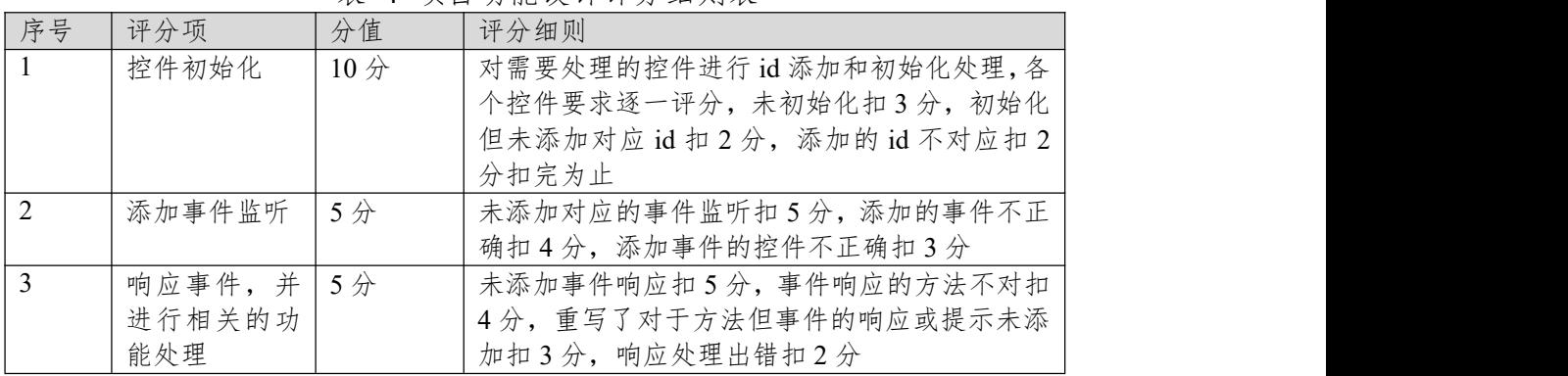

评分项四:职业素质(10 分)

表 5 职业素质评分细则表

| 序号 | 评分项  | 分值        | 评分细则                   |
|----|------|-----------|------------------------|
| 1  | 命名规范 | 5分        | 文件名不规范扣1分/次、方法命名不规范扣1  |
|    |      |           | 分/次、变量命名不规范扣1分/次,扣完为止  |
|    | 格式规范 | $3$ $\pi$ | 代码缩进不规范扣1分/次、语句结构不规范扣1 |
|    |      |           | 分/次(如一行编写两个语句)、使用空行不规范 |
|    |      |           | 扣1分/次,扣完为止             |
| 2  | 注释规范 | $2$ 分     | 整个项目没有注释扣2分、有注释,但注释不规  |
|    |      |           | 范扣1分,扣完为止。             |

## **2.试题编号:试题 3-1-2《掌心 OA 办公系统》主页展示模块**

(1)任务描述

随着互联网的广泛应用和信息技术的进一步发展,人们的办公逐渐发生变化, 越来越与移动互联网联系密切。(Office Automation,简称 OA)是将现代化办公 和计算机网络功能结合起来的一种新型的办公方式。它有助于企业实现无纸化办 公、降低运营成本、提高工作效率和优化工作流程,是现代企业的好帮手。现在 某公司需要开发一套手机端的办公自动化系统,实现登录管理,主页展示,公司 新闻,通知公告,工作日志等。

你作为《掌心办公自动化系统》项目开发组的程序员,请实现如下功能:

- · 资源配置和文件创建;
- · 主页界面设计;
- · 主页功能设计;

### 任务一:资源配置和文件创建**(20** 分)

①文件创建

- 1) 新建 activity\_main.xml 主布局文件用于进行 UI 界面设计。
- 2)新建 MainActivity.java 文件用于进行逻辑业务处理。
- ②资源配置
- 1)将提供的图片资源拷贝到 mipmap-hdpi 文件夹。
- 2)在 MainActivity 的 onCreate()方法中指定加载布局文件。
- 3)在 AndroidManifest.xml 中注册 MainActivity 为项目主 Activity。

# 任务二:项目模块的界面设计与说明(**50** 分)

①界面设计

以提供的素材为基础,实现图 3.2.1 所示主菜单界面。

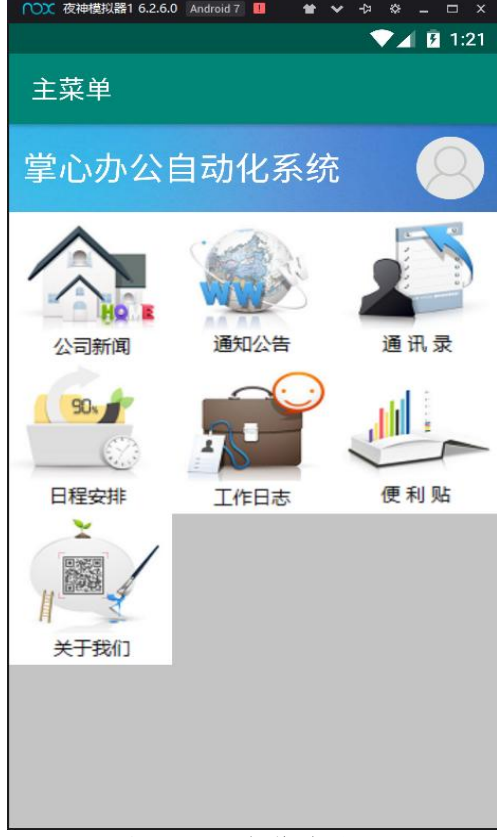

图 3.2.1 主菜单界面

②界面说明

1)完成该主界面背景颜色设置。

2)使用 LinearLayout、FrameLayout、GridLayout 等布局完成界面的整体位 置设置。

3)左上角的 label 值为"主菜单"。

4)使用 TextView 控件设计标题,要求字体大小合适,居左。

5)使用 ImageView 控件设计头像图标,要求宽高合适,居右。

6)主菜单的网格选项通过 GridLayout 进行设计,并设置列数为三列。

# 任务三:项目模块的功能设计(**20** 分)

①功能设计

1) 在 activity\_main.xml 文件中需要处理的控件添加对应的 id 属性。

2)在 MainActivity.java 中通过 findViewById()方法对控件进行赋初值。

3)定义一个数组,数组存储要加载的图片资源 id。

4) 通过循环给主菜单的网格动态添加 Button 按钮, 按钮的背景为数组对应 的图片资源 id, 宽高都为屏幕宽度的的三分之一。

5)给添加的 Button 按钮添加 OnClickListener 事件监听。

6)在重写的 onClick 方法中判断当前是哪个按钮,使用 Toast 提示进行对应 的模提示如"你点击了公司新闻"等。

# 任务四:代码规范、注释及异常(**10** 分)

作品提交要求:

答案以"答题文件"的形式提交。请按以下要求创建答题文件夹和答题文件: ①创建答题文件夹

创建以"考生号 题号"命名的文件夹,存放所有答题文件,例如:

"340103\*\*\*\*\*\*\*\*\*\*\*\_Test2\"。

②创建答题文件

a.项目源文件

创建 project 子文件夹, 如: "340103 \*\*\*\*\*\*\*\*\*\*\* Test2\project\", 存放项 目所有源代码。

b. 界面截图文件

创建 picture 子文件夹, 如: "340103 \*\*\*\*\*\*\*\*\*\*\*\*\*\*\* Test2\picture\", 存放"截 图.doc"文件,它用于保存程序运行过程中的屏幕截图,每张截图必须有文字说 明。

③提交答题文件

将"考生号 题号"文件夹打包, 形成"考生号 题号.RAR"文件, 如: "340103 \*\*\*\*\*\*\*\*\*\*\*\*\*\*\* Test2.rar",将该文件按要求进行上传。

(2)实施条件

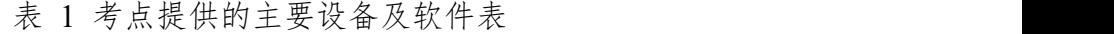

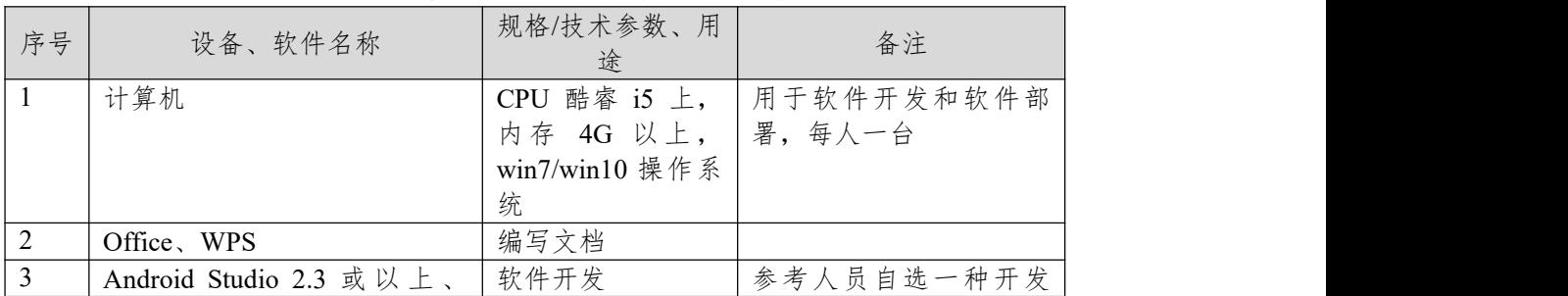

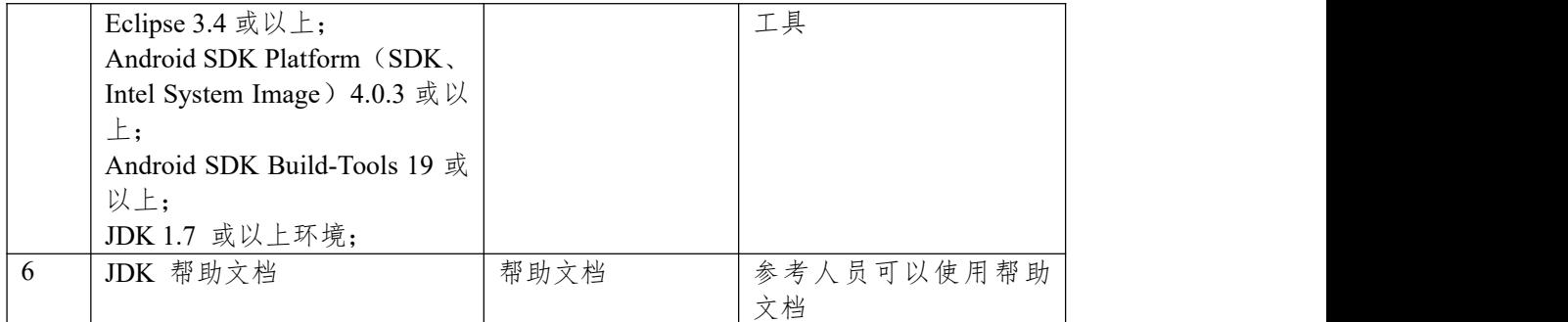

180 分钟。

(4)评分细则

评分项目一:项目创建资源配置和文件创建与配置(20 分)

| 序号             | 评分项          | 分值 | 评分细则                               |  |
|----------------|--------------|----|------------------------------------|--|
|                | 打开开发工具       | 5分 | 开发环境选择不正确,项目未创建扣5分。                |  |
|                | 创建对应的项       |    |                                    |  |
|                | 目            |    |                                    |  |
| 2              | 配置相对应的       | 5分 | 图片资源未进行配置扣5分。                      |  |
|                | 图片资源         |    |                                    |  |
| 3              | 创建对应布局       | 5分 | 布局文件未创建扣3分,布局文件未加载扣2分              |  |
|                | 文件,并在        |    |                                    |  |
|                | Activity 中加载 |    |                                    |  |
| $\overline{4}$ | 创建对应的        | 5分 | Activity 未创建扣 3分, Activity 未注册扣 2分 |  |
|                | Activity 并在注 |    |                                    |  |
|                | 册文件注册        |    |                                    |  |

表 2 项目创建资源配置评分细则表

评分项二:依据项目模块的界面设计的截图和界面说明完成界面设计(50 分) 表 3 项目界面设计评分细则表

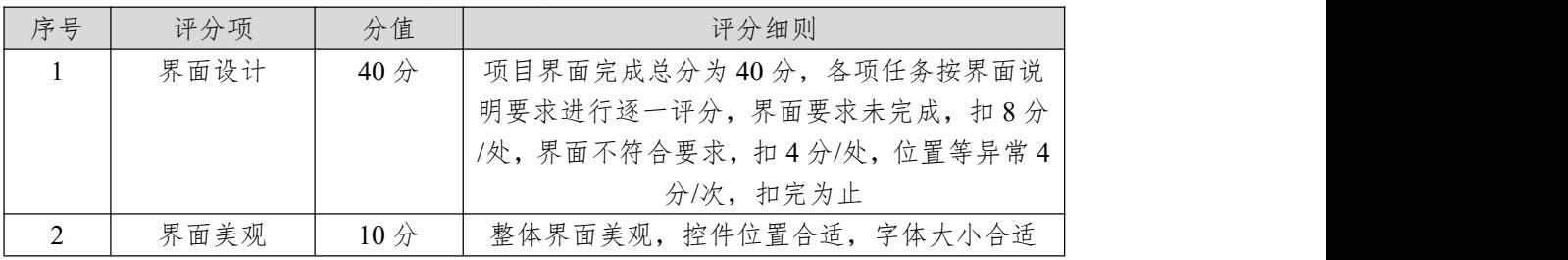

评分项三:依据项目模块功能设计完成界面模块的功能设计(20 分) 表 4 项目功能设计评分细则表

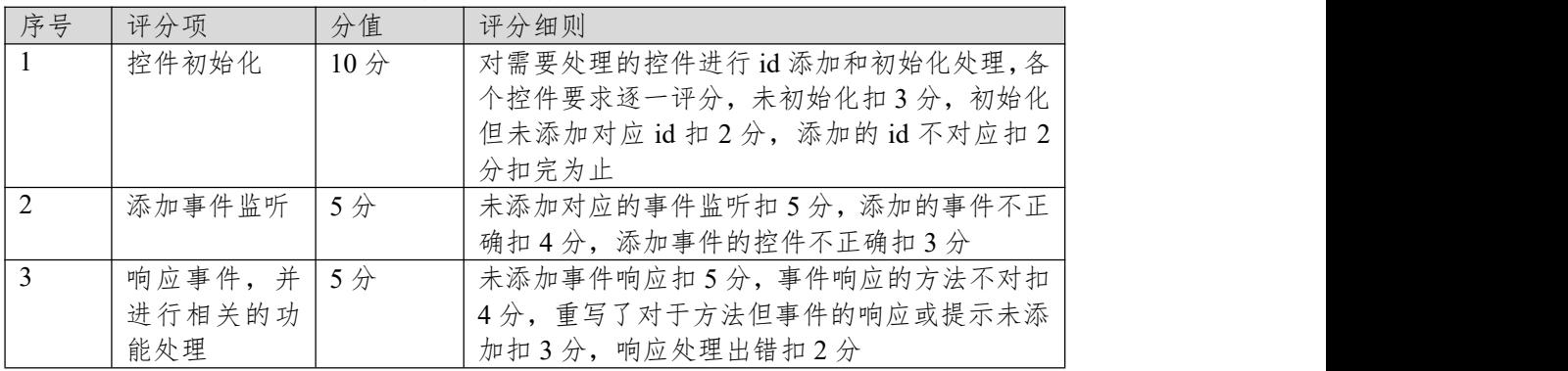

# 评分项四:职业素质(10 分)

| 序号         | 评分项  | 分值 | 评分细则                   |  |
|------------|------|----|------------------------|--|
| $\vert$ 1  | 命名规范 | 5分 | 文件名不规范扣1分/次、方法命名不规范扣1  |  |
|            |      |    | 分/次、变量命名不规范扣1分/次, 扣完为止 |  |
|            | 格式规范 | 3分 | 代码缩进不规范扣1分/次、语句结构不规范扣1 |  |
|            |      |    | 分/次(如一行编写两个语句)、使用空行不规范 |  |
|            |      |    | 扣1分/次,扣完为止             |  |
| $\sqrt{2}$ | 注释规范 | 2分 | 整个项目没有注释扣2分、有注释,但注释不规  |  |
|            |      |    | 范扣1分,扣完为止。             |  |

表 5 职业素质评分细则表

## **3.试题编号:试题 3-1-3《掌心 OA 办公系统》公司新闻模块**

(1)任务描述

随着互联网的广泛应用和信息技术的进一步发展,人们的办公逐渐发生变化, 越来越与移动互联网联系密切。(Office Automation,简称 OA)是将现代化办公 和计算机网络功能结合起来的一种新型的办公方式。它有助于企业实现无纸化办 公、降低运营成本、提高工作效率和优化工作流程,是现代企业的好帮手。现在 某公司需要开发一套手机端的办公自动化系统,实现登录管理,主页展示,公司 新闻,通知公告,工作日志等。

你作为《掌心办公自动化系统》项目开发组的程序员,请实现如下功能: ·资源配置和文件创建;

·公司新闻列表和新闻内容界面设计;

·公司新闻列表和新闻内容功能设计;

### 任务一:资源配置和文件创建**(20** 分)

①文件创建

1)新建 activity\_main.xml 和 activity\_news\_detail.xml 布局文件用于进行 UI 界 面设计。

2) 新 建 MainActivity.java 文 件 用 于 显 示 新 闻 列 表 信 息 , 新 建 NewsDetailActivity.java 文件用于新闻详情内容展示。

②资源配置

1)将提供的 DataSource 数据文件拷贝到项目中。

2)在对应 Activity 的 onCreate()方法中指定加载布局文件。

3) 在 AndroidManifest.xml 中注册 MainActivity 和 NewsDetailActivity, 其中 的 MainActivity 为项目主 Activity。

# 任务二:项目模块的界面设计与说明(**50** 分)

①界面设计

以提供的素材为基础,实现图 3.3.1 公司新闻列表界面, 图 3.3.2 新闻内容 界面。

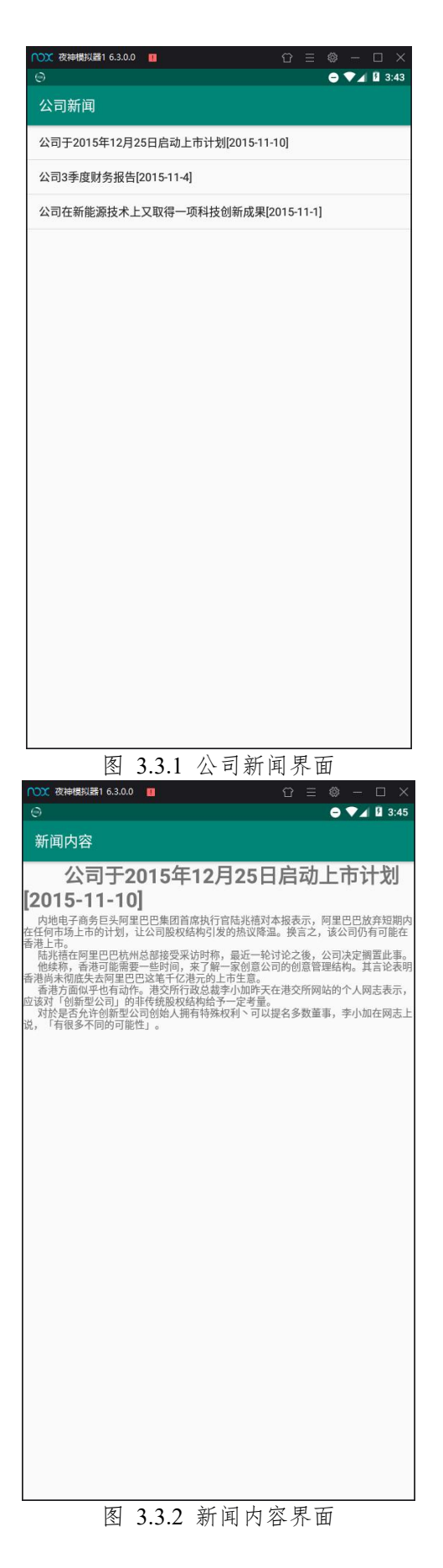

②界面说明

1)使用 LinearLayout 和 ListView 等完成公司新闻界面整体设计。

2)公司新闻界面左上角的 label 值为"公司新闻"。

3)使用 LinearLayout 和 TextView 等控件完成新闻内容界面设计,要求字体 大小合适。

4)新闻内容界面左上角的 label 值为"公新闻内容"。

# 任务三:项目模块的功能设计(**20** 分)

①功能设计

1) 在 activity\_main.xml 文件和 activity\_news\_detail.xml 文件中需要处理的控 件添加对应的 id 属性。

2)在 MainActivity 和 NewsDetailActivity 中通过 findViewById()方法对控件 进行赋初值。

3 ) 在 MainActivity 里 读 取 DataSource 的 公 司 新 闻 列 表 数 据 , 通 过 ArrayAdapter 加载到 ListView 列表。

4) 给 ListView 设置 OnItemClickListener 子项点击事件监听。

5)重写的 onItemClick 方法,并在方法内响应跳转到 NewsDetailActivity 界 面。

6)在 NewsDetailActivity 里读取 DataSource 的新闻内容数据,将数据显示 到对应 TextView 上。

### 任务四:代码规范、注释及异常(**10** 分)

作品提交要求:

答案以"答题文件"的形式提交。请按以下要求创建答题文件夹和答题文件: ①创建答题文件夹

创建以"考生号 题号"命名的文件夹,存放所有答题文件,例如:

"340103\*\*\*\*\*\*\*\*\*\*\*\_Test3\"。

②创建答题文件

a.项目源文件

创建 project 子文件夹, 如: "340103 \*\*\*\*\*\*\*\*\*\*\* Test3\project\", 存放项 目所有源代码。

b. 界面截图文件

创建 picture 子文件夹, 如: "340103 \*\*\*\*\*\*\*\*\*\*\*\*\*\*\* Test3\picture\", 存放"截 图.doc"文件,它用于保存程序运行过程中的屏幕截图,每张截图必须有文字说 明。

③提交答题文件

将"考生号 题号"文件夹打包,形成"考生号 题号.RAR"文件,如: "340103\*\*\*\*\*\*\*\*\*\*\*\*\*\*\* Test3.rar", 将该文件按要求进行上传。

(2)实施条件

表 1 考点提供的主要设备及软件表

| 序号 | 设备、软件名称                 | 规格/技术参数、用<br>途 | 备注         |
|----|-------------------------|----------------|------------|
|    | 计算机                     | CPU 酷睿 i5 上,   | 用于软件开发和软件部 |
|    |                         | 内存 4G 以上,      | 署,每人一台     |
|    |                         | win7/win10 操作系 |            |
|    |                         | 统              |            |
| 2  | Office, WPS             | 编写文档           |            |
| 3  | Android Studio 2.3 或以上、 | 软件开发           | 参考人员自选一种开发 |
|    | Eclipse 3.4 或以上;        |                | 工具         |

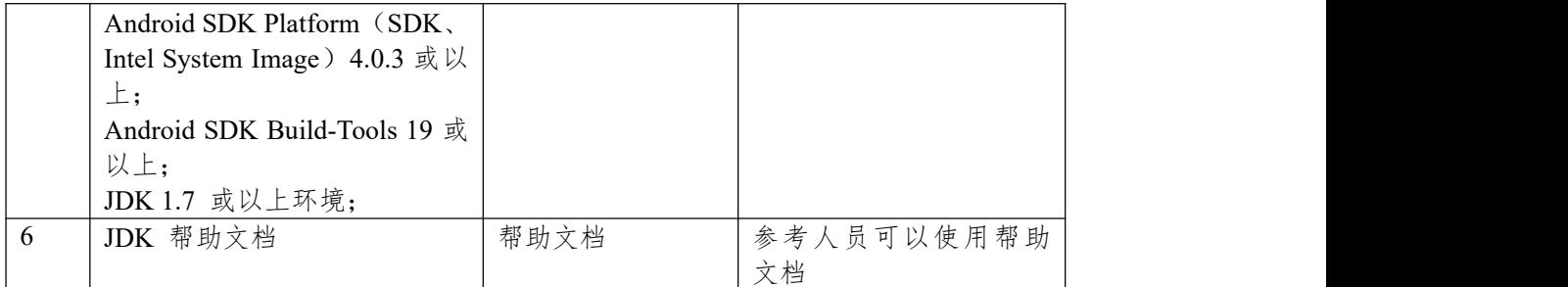

180 分钟。

(4)评分细则

评分项目一:项目创建资源配置和文件创建与配置(20 分)

| 序号             | 评分项          | 分值 | 评分细则                               |
|----------------|--------------|----|------------------------------------|
| $\overline{1}$ | 打开开发工具       | 5分 | 开发环境选择不正确,项目未创建扣5分。                |
|                | 创建对应的项       |    |                                    |
|                | 目            |    |                                    |
| 2              | 配置相对应的       | 5分 | 图片资源未进行配置扣5分。                      |
|                | 图片资源         |    |                                    |
| 3              | 创建对应布局       | 5分 | 布局文件未创建扣3分,布局文件未加载扣2分              |
|                | 文件,并在        |    |                                    |
|                | Activity 中加载 |    |                                    |
| $\overline{4}$ | 创建对应的        | 5分 | Activity 未创建扣 3分, Activity 未注册扣 2分 |
|                | Activity 并在注 |    |                                    |
|                | 册文件注册        |    |                                    |

表 2 项目创建资源配置评分细则表

评分项二:依据项目模块的界面设计的截图和界面说明完成界面设计(50 分) 表 3 项目界面设计评分细则表

| 序号 | 评分项  | 分值     | 评分细则                                            |  |  |
|----|------|--------|-------------------------------------------------|--|--|
|    | 界面设计 | $40$ 分 | 项目界面完成总分为40分, 各项任务按界面说<br>明要求进行逐一评分,界面要求未完成,扣8分 |  |  |
|    |      |        | /处,界面不符合要求,扣4分/处,位置等异常4<br>分/次, 扣完为止            |  |  |
|    | 界面美观 | $10$ 分 | 整体界面美观, 控件位置合适, 字体大小合适                          |  |  |

评分项三:依据项目模块功能设计完成界面模块的功能设计(20 分) 表 4 项目功能设计评分细则表

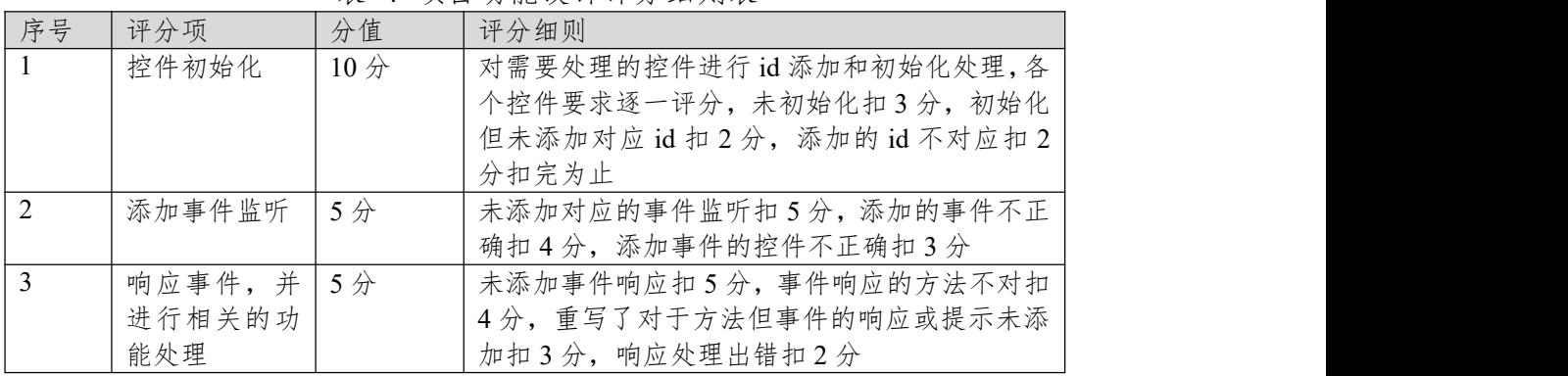

评分项四:职业素质(10 分)

| 序号 | 评分项  | 分值                 | 评分细则                   |  |
|----|------|--------------------|------------------------|--|
|    | 命名规范 | 5分                 | 文件名不规范扣1分/次、方法命名不规范扣1  |  |
|    |      |                    | 分/次、变量命名不规范扣1分/次, 扣完为止 |  |
|    | 格式规范 | $3\not\rightarrow$ | 代码缩进不规范扣1分/次、语句结构不规范扣1 |  |
|    |      |                    | 分/次(如一行编写两个语句)、使用空行不规范 |  |
|    |      |                    | 扣1分/次,扣完为止             |  |
|    | 注释规范 | $2$ 分              | 整个项目没有注释扣2分、有注释,但注释不规  |  |
|    |      |                    | 范扣1分,扣完为止。             |  |

表 5 职业素质评分细则表

# **4.试题编号:试题 3-1-4《掌心 OA 办公系统》通知公告模块**

(1)任务描述

随着互联网的广泛应用和信息技术的进一步发展,人们的办公逐渐发生变化, 越来越与移动互联网联系密切。(Office Automation,简称 OA)是将现代化办公 和计算机网络功能结合起来的一种新型的办公方式。它有助于企业实现无纸化办 公、降低运营成本、提高工作效率和优化工作流程,是现代企业的好帮手。现在 某公司需要开发一套手机端的办公自动化系统,实现登录管理,主页展示,公司 新闻,通知公告,工作日志等。

你作为《掌心办公自动化系统》项目开发组的程序员,请实现如下功能: ·资源配置和文件创建;

·通知公告界面设计;

·通知公告功能设计;

# 任务一:资源配置和文件创建**(20** 分)

①文件创建

1) 新建 activity\_main.xml 主布局文件用于进行 UI 界面设计。

2)新建 MainActivity.java 文件用于进行逻辑业务处理。

②资源配置

- 1)将提供的图片资源拷贝到 mipmap-hdpi 文件夹。
- 2)在 MainActivity 的 onCreate()方法中指定加载布局文件。
- 3)将提供的 DataSource 数据文件拷贝到项目中。
- 4)在 AndroidManifest.xml 中注册 MainActivity 为项目主 Activity。

# 任务二:项目模块的界面设计与说明(**50** 分)

①界面设计

以提供的素材为基础,实现图 3.4.1 通知列表界面,图 3.4.2 公告列表界面界 面。

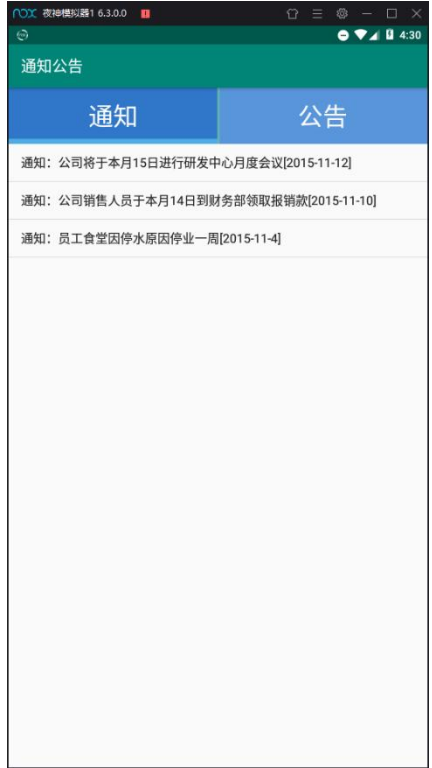

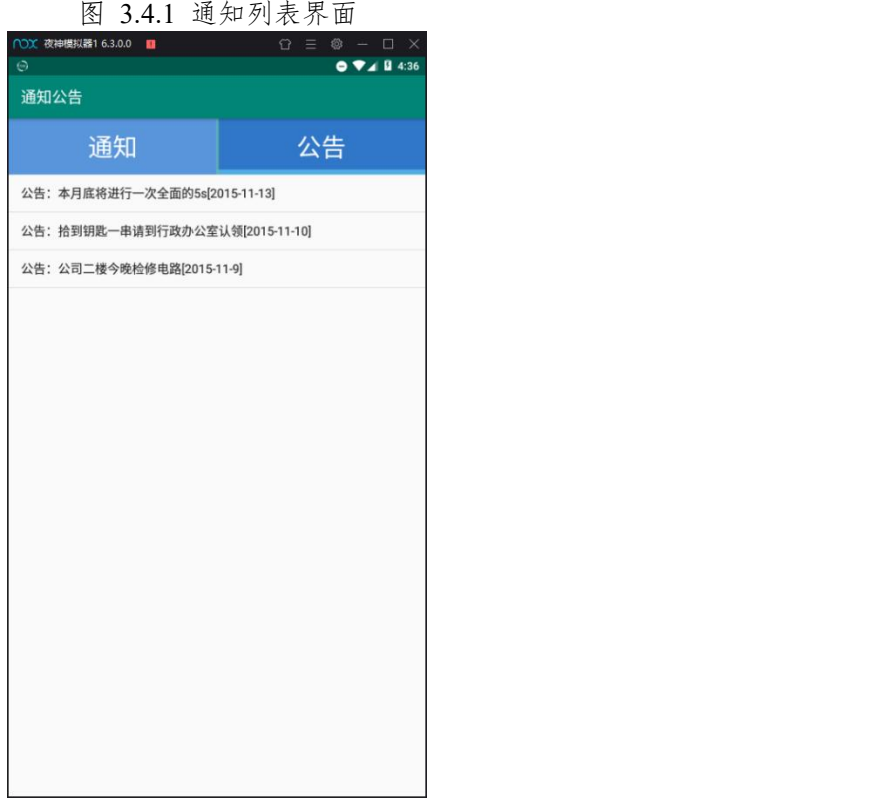

图 3.4.2 公告列表界面

②界面说明

1)使用 LinearLayout 等布局完成整体界面结构设计。

2)使用 Button 等控件完成顶部切换按钮设计。

3)使用 ListView 完成中间的内容列表显示设计。

4)左上角的 label 值为"通知公告"。

# 任务三:项目模块的功能设计(**20** 分)

①功能设计

1) 在 activity\_main.xml 文件中需要处理的控件添加对应的 id 属性。

2)在 MainActivity.java 中通过 findViewById()方法对控件进行赋初值。

3) 在 MainActivity 里定义两个 ArrayAdapter 用于读取 DataSource 的通知列 表数据和公告列表数据。

4) 给对应的 ListView 设置默认的 ArrayAdapter。

5)给两个 Button 按钮添加 OnClickListener 事件监听。

6)在重写的 onClick 方法中进行按钮背景条和数据适配器的切换,实现点 击切换的效果。

### 任务四:代码规范、注释及异常(**10** 分)

作品提交要求:

答案以"答题文件"的形式提交。请按以下要求创建答题文件夹和答题文件: ①创建答题文件夹

创建以"考生号题号"命名的文件夹,存放所有答题文件,例如:

"340103\*\*\*\*\*\*\*\*\*\*\*\_Test4\"。

②创建答题文件

a.项目源文件

创建 project 子文件夹, 如: "340103 \*\*\*\*\*\*\*\*\*\*\* Test4\project\", 存放项

目所有源代码。

b. 界面截图文件

创建 picture 子文件夹, 如: "340103 \*\*\*\*\*\*\*\*\*\*\*\* \_ Test4\picture\", 存放"截 图.doc"文件,它用于保存程序运行过程中的屏幕截图,每张截图必须有文字说 明。

③提交答题文件

将"考生号\_题号"文件夹打包,形成"考生号\_题号.RAR"文件,如: "340103 \*\*\*\*\*\*\*\*\*\*\*\*\*\* Test4.rar",将该文件按要求进行上传。

(2)实施条件

表 1 考点提供的主要设备及软件表

| 序号             | 设备、软件名称                         | 规格/技术参数、用<br>途 | 备注         |
|----------------|---------------------------------|----------------|------------|
|                | 计算机                             | CPU 酷睿 i5 上,   | 用于软件开发和软件部 |
|                |                                 | 内存 4G 以上,      | 署,每人一台     |
|                |                                 | win7/win10 操作系 |            |
|                |                                 | 统              |            |
| $\overline{2}$ | Office, WPS                     | 编写文档           |            |
| 3              | Android Studio 2.3 或以上、         | 软件开发           | 参考人员自选一种开发 |
|                | Eclipse 3.4 或以上;                |                | 工具         |
|                | Android SDK Platform (SDK,      |                |            |
|                | Intel System Image $)$ 4.0.3 或以 |                |            |
|                | $\pm$ ;                         |                |            |
|                | Android SDK Build-Tools 19 或    |                |            |
|                | 以上;                             |                |            |
|                | JDK 1.7 或以上环境;                  |                |            |
| 6              | JDK 帮助文档                        | 帮助文档           | 参考人员可以使用帮助 |
|                |                                 |                | 文档         |

(3)考核时量

180 分钟。

(4)评分细则

评分项目一:项目创建资源配置和文件创建与配置(20 分)

| 序号             | 评分项          | 分值 | 评分细则                               |
|----------------|--------------|----|------------------------------------|
|                | 打开开发工具       | 5分 | 开发环境选择不正确,项目未创建扣5分。                |
|                | 创建对应的项       |    |                                    |
|                | E            |    |                                    |
| 2              | 配置相对应的       | 5分 | 图片资源未进行配置扣5分。                      |
|                | 图片资源         |    |                                    |
| 3              | 创建对应布局       | 5分 | 布局文件未创建扣3分,布局文件未加载扣2分              |
|                | 文件,并在        |    |                                    |
|                | Activity 中加载 |    |                                    |
| $\overline{4}$ | 创建对应的        | 5分 | Activity 未创建扣 3分, Activity 未注册扣 2分 |
|                | Activity 并在注 |    |                                    |
|                | 册文件注册        |    |                                    |

表 2 项目创建资源配置评分细则表

评分项二:依据项目模块的界面设计的截图和界面说明完成界面设计(50 分) 表 3 项目界面设计评分细则表

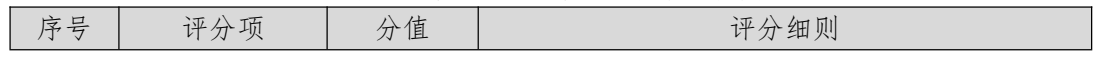

| 界面设计 | $40 \nleftrightarrow$ | 项目界面完成总分为 40 分,各项任务按界面说<br>明要求进行逐一评分,界面要求未完成,扣8分<br>/处,界面不符合要求,扣4分/处,位置等异常4<br>分/次, 扣完为止 |  |
|------|-----------------------|------------------------------------------------------------------------------------------|--|
| 界面美观 | 10 $\hat{\pi}$        | 整体界面美观,控件位置合适,字体大小合适                                                                     |  |

评分项三:依据项目模块功能设计完成界面模块的功能设计(20 分) 表 4 项目功能设计评分细则表

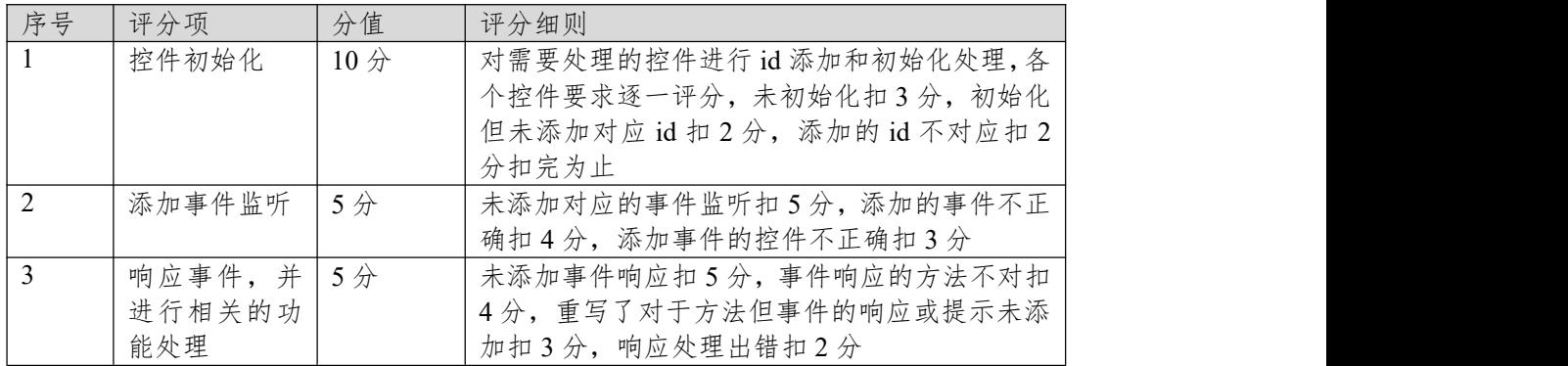

评分项四:职业素质(10 分)

表 5 职业素质评分细则表

| 序号 | 评分项  | 分值        | 评分细则                   |
|----|------|-----------|------------------------|
| 1  | 命名规范 | 5分        | 文件名不规范扣1分/次、方法命名不规范扣1  |
|    |      |           | 分/次、变量命名不规范扣1分/次, 扣完为止 |
|    | 格式规范 | $3$ $\pi$ | 代码缩进不规范扣1分/次、语句结构不规范扣1 |
|    |      |           | 分/次(如一行编写两个语句)、使用空行不规范 |
|    |      |           | 扣1分/次,扣完为止             |
| 2  | 注释规范 | $2$ 分     | 整个项目没有注释扣2分、有注释,但注释不规  |
|    |      |           | 范扣1分,扣完为止。             |

# **5.试题编号:试题 3-1-5《掌心 OA 办公系统》工作日志模块**

(1)任务描述

随着互联网的广泛应用和信息技术的进一步发展,人们的办公逐渐发生变化, 越来越与移动互联网联系密切。(Office Automation,简称 OA)是将现代化办公 和计算机网络功能结合起来的一种新型的办公方式。它有助于企业实现无纸化办 公、降低运营成本、提高工作效率和优化工作流程,是现代企业的好帮手。现在 某公司需要开发一套手机端的办公自动化系统,实现登录管理,主页展示,公司 新闻,通知公告,工作日志等。

你作为《掌心办公自动化系统》项目开发组的程序员,请实现如下功能: · 资源配置和文件创建;

· 工作日志界面和历史日志界面设计;

· 工作日志功能设计;

# 任务一:资源配置和文件创建**(20** 分)

①文件创建

1) 新建 activity\_main.xml 和 activity\_history.xml 布局文件用于进行 UI 界面 设计。

2)新建 MainActivity.java 和 HistoryActivity.java 文件用于显示工作日志和历 史日志数据内容展示。

②资源配置

1)将提供的图片资源拷贝到 mipmap-hdpi 文件夹。

2)将提供的 DataSource 数据文件拷贝到项目中。

3)在对应 Activity 的 onCreate()方法中指定加载布局文件。

4) 在 AndroidManifest.xml 中注册 MainActivity 和 HistoryActivity, 其中的 MainActivity 为项目主 Activity。

# 任务二:项目模块的界面设计与说明(**50** 分)

①界面设计

以提供的素材为基础,实现图 3.5.1 今日日志界面, 图 3.5.2 历史日志界面。
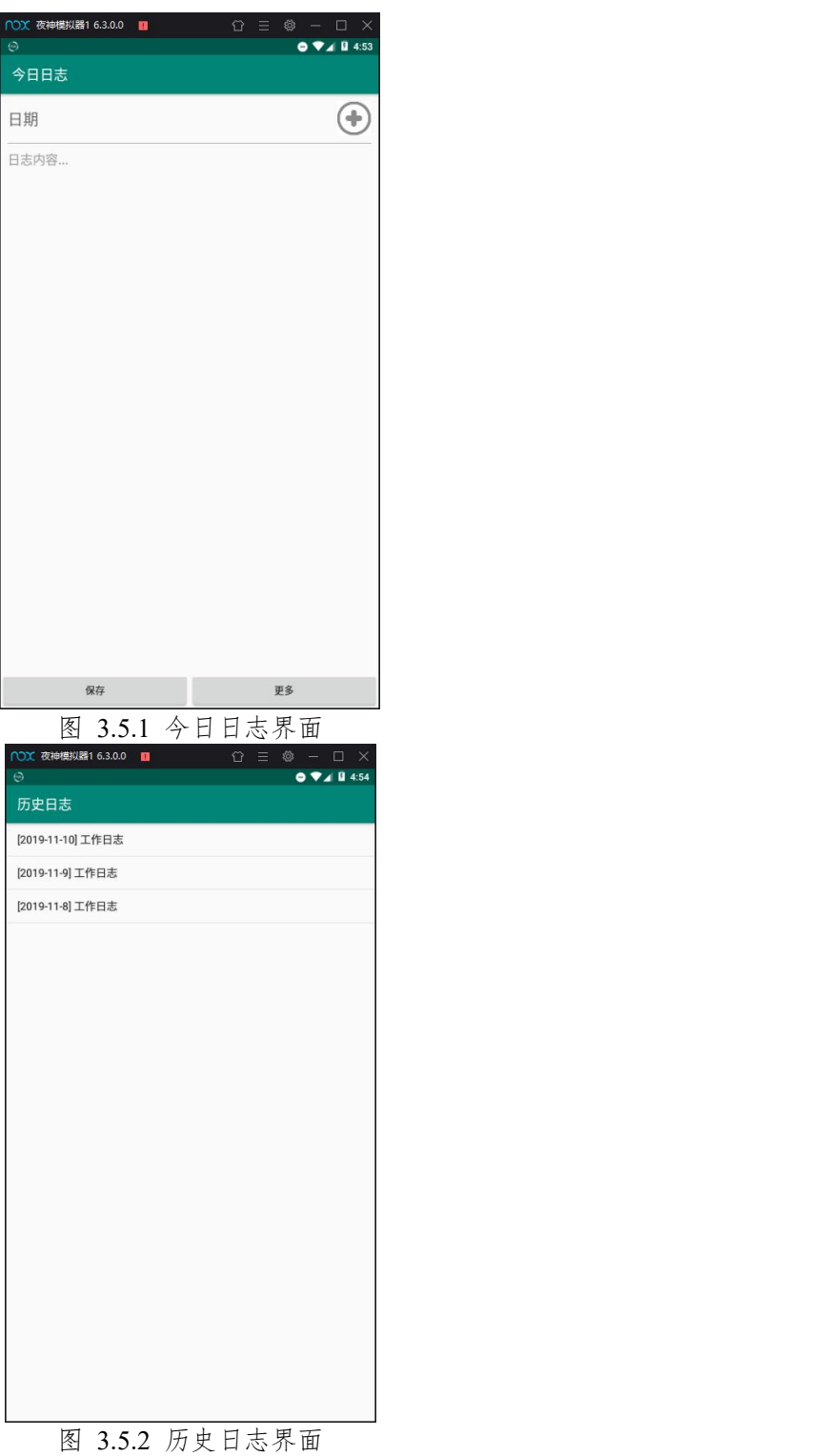

1)使用 LinearLayout 等布局完成整体界面结构设计。

2) 设置左上角的 label 值为"今日日志"

3) 使用 TextView, EditText, ImageView 等控件完成今日日志志的顶部输入 框图表等界面设计。

- 4)使用 EditText 控件完成中间内容输入框设计。
- 5)中间内容输入框要求默认有"日志内容..."提示。
- 6)使用 Button 按钮控件进行底部的"保存"和"更多"设计。

7)设置历史日志界面左上角的 label 值为"历史日志"

8)使用 ListView 完成中间历史日志内容列表显示设计。

#### 任务三:项目模块的功能设计(**20** 分)

①功能设计

1) 在 activity\_main.xml 文件和 activity\_history.xml 文件中需要处理的控件添 加对应的 id 属性。

2)在 MainActivity 和 HistoryActivity 中通过 findViewById()方法对控件进行 赋初值。

3)给"更多"按钮添加 OnClickListener 事件监听。

4)在重写的 onClick 方法中进行页面跳转处理,跳转到历史日志界面。

5)给历史日志界面的 ListView 设置 OnItemClickListener 子项点击事件监听。

6)在 HistoryActivity 里读取 DataSource 的历史日志数据,将数据通过 ArrayAdapter 显示到对应 ListView 上。

### 任务四:代码规范、注释及异常(**10** 分)

作品提交要求:

答案以"答题文件"的形式提交。请按以下要求创建答题文件夹和答题文件: ①创建答题文件夹

创建以"考生号 题号"命名的文件夹,存放所有答题文件,例如:

"340103\*\*\*\*\*\*\*\*\*\*\*\_Test5\"。

②创建答题文件

a.项目源文件

创建 project 子文件夹, 如: "340103 \*\*\*\*\*\*\*\*\*\*\* Test5\project\", 存放项 目所有源代码。

b. 界面截图文件

创建 picture 子文件夹, 如: "340103 \*\*\*\*\*\*\*\*\*\*\*\*\*\*\* Test5\picture\", 存放"截 图.doc"文件,它用于保存程序运行过程中的屏幕截图,每张截图必须有文字说 明。

③提交答题文件

将"考生号 题号"文件夹打包,形成"考生号 题号.RAR"文件,如:

"340103 \*\*\*\*\*\*\*\*\*\*\*\*\* Test5.rar",将该文件按要求进行上传。

(2)实施条件

| 计算机<br>用于软件开发和软件部<br>CPU 酷睿 i5 上,<br>1<br>署,每人一台<br>4G 以上,<br>内存<br>win7/win10 操作系<br>统<br>2<br>编写文档<br>Office, WPS<br>$\overline{3}$<br>软件开发<br>参考人员自选一种开发<br>Android Studio 2.3 或以上、<br>工具<br>Eclipse 3.4 或以上;<br>Android SDK Platform (SDK,<br>Intel System Image $)$ 4.0.3 或以<br>$\perp$ :<br>Android SDK Build-Tools 19 或<br>以上; | 序号 | 设备、软件名称 | 规格/技术参数、用<br>途 | 备注 |  |
|----------------------------------------------------------------------------------------------------|----|---------|----------------|----|--|
|                                                                                                    |    |         |                |    |  |
|                                                                                                    |    |         |                |    |  |
|                                                                                                    |    |         |                |    |  |
|                                                                                                    |    |         |                |    |  |
|                                                                                                    |    |         |                |    |  |
|                                                                                                    |    |         |                |    |  |
|                                                                                                    |    |         |                |    |  |
|                                                                                                    |    |         |                |    |  |
|                                                                                                    |    |         |                |    |  |
|                                                                                                    |    |         |                |    |  |
|                                                                                                    |    |         |                |    |  |
|                                                                                                    |    |         |                |    |  |

表 1 考点提供的主要设备及软件表

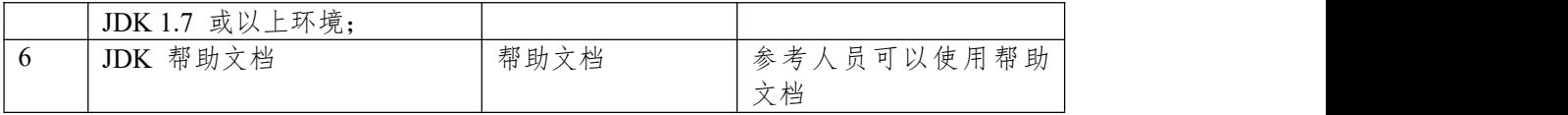

(3)考核时量

180 分钟。

(4)评分细则

评分项目一:项目创建资源配置和文件创建与配置(20 分)

表 2 项目创建资源配置评分细则表

| 序号             | 评分项          | 分值 | 评分细则                             |
|----------------|--------------|----|----------------------------------|
|                | 打开开发工具       | 5分 | 开发环境选择不正确,项目未创建扣5分。              |
|                | 创建对应的项       |    |                                  |
|                | 目            |    |                                  |
| 2              | 配置相对应的       | 5分 | 图片资源未进行配置扣5分。                    |
|                | 图片资源         |    |                                  |
| 3              | 创建对应布局       | 5分 | 布局文件未创建扣3分,布局文件未加载扣2分            |
|                | 文件,并在        |    |                                  |
|                | Activity 中加载 |    |                                  |
| $\overline{4}$ | 创建对应的        | 5分 | Activity 未创建扣3分, Activity 未注册扣2分 |
|                | Activity 并在注 |    |                                  |
|                | 册文件注册        |    |                                  |

评分项二:依据项目模块的界面设计的截图和界面说明完成界面设计(50 分) 表 3 项目界面设计评分细则表

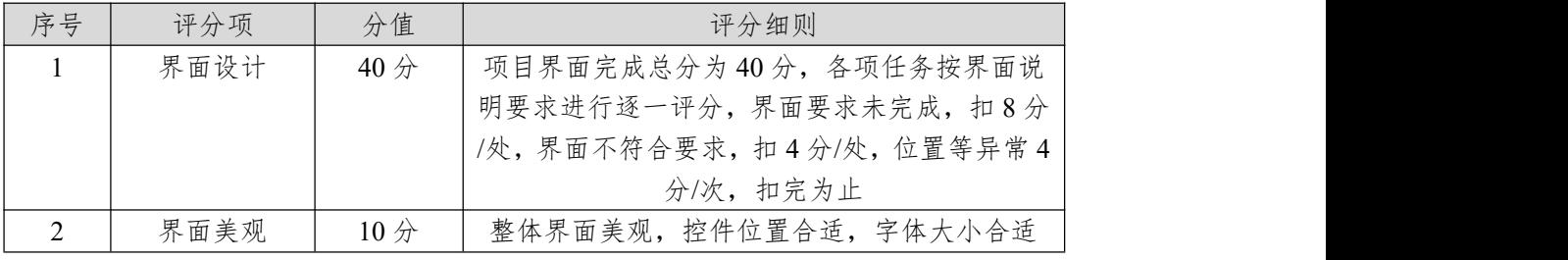

评分项三:依据项目模块功能设计完成界面模块的功能设计(20 分) 表 4 项目功能设计评分细则表

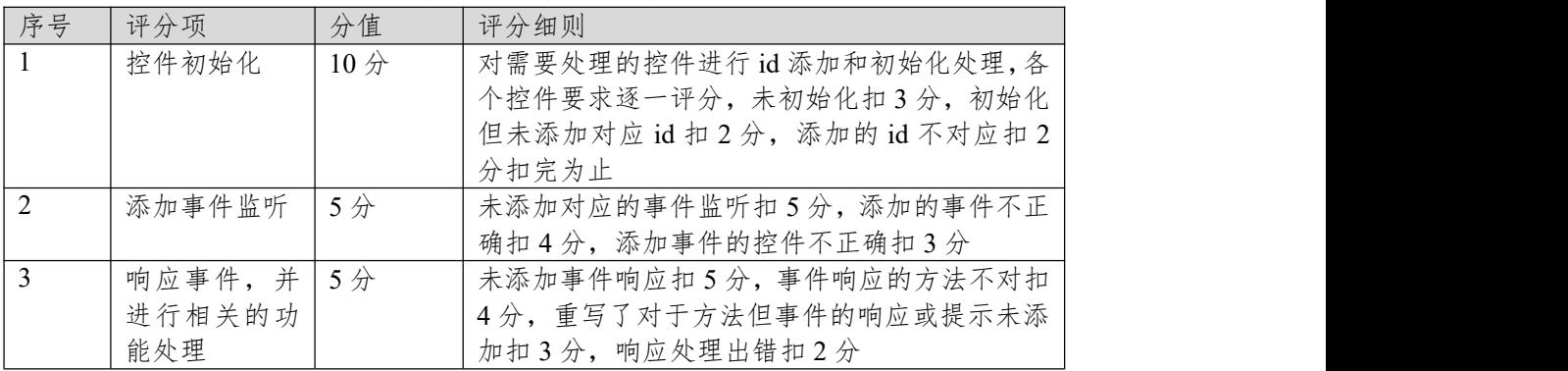

表 5 职业素质评分细则表

| 序号 | 评分项  | 分值                                | 评分细则                            |  |
|----|------|-----------------------------------|---------------------------------|--|
|    | 命名规范 | $\gamma$<br>$\tilde{\phantom{a}}$ | 1文件名不规范扣1<br>方法命名不规范扣 1<br>分/次、 |  |

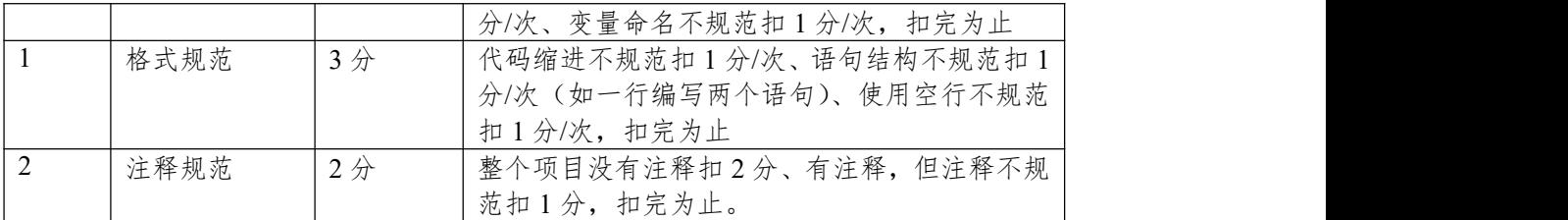

### **项目 2:医者天下**

### **6.试题编号:试题 3-2-1《医者天下》引导页模块**

(1)任务描述

随着互联网的广泛应用和信息技术的进一步发展,人们的日常生活方式逐渐 发生变化,越来越与移动互联网联系密切,去医院进行挂号就诊也越来越方便。 现在公司已有了"医者天下预约挂号网站"和后台管理系统,需要开发"医者天下" 移动端 App 旨在帮助用户快速预约身边的医生,有效降低预约就诊的时间成本, 缓解由医疗资源配置不合理导致的"就医难"现状。该 App 主要包含引导页模块、 专家列表模块、医生详情模块、会员登录模块、预约挂号模块等。

你作为《医者天下》APP 项目开发组的程序员,请实现如下功能:

·资源配置和文件创建;

·引导页界面设计;

·引导页功能设计;

#### 任务一:资源配置和文件创建**(20** 分)

①文件创建

1) 新建 activity\_main.xml 和 activity\_guide.xml 布局文件用于进行 UI 界面设 计。

2)新建 MainActivity.java 文件用于显示主界面,GuideActivity.java 文件用于 显示引导界面。

②资源配置

1)将提供的图片资源拷贝到 mipmap-hdpi 文件夹。

2)在对应 Activity 的 onCreate()方法中指定加载布局文件。

3)将提供的 ViewAdapter 文件拷贝到项目中。

4) 在 AndroidManifest.xml 中注册 MainActivity 和 GuideActivity, 其中的 GuideActivity 为项目入口 Activity。

#### 任务二:项目模块的界面设计与说明(**50** 分)

①界面设计

以提供的素材为基础,实现图 3.6.1、图 3.6.2、图 3.6.3 的引导页界面。

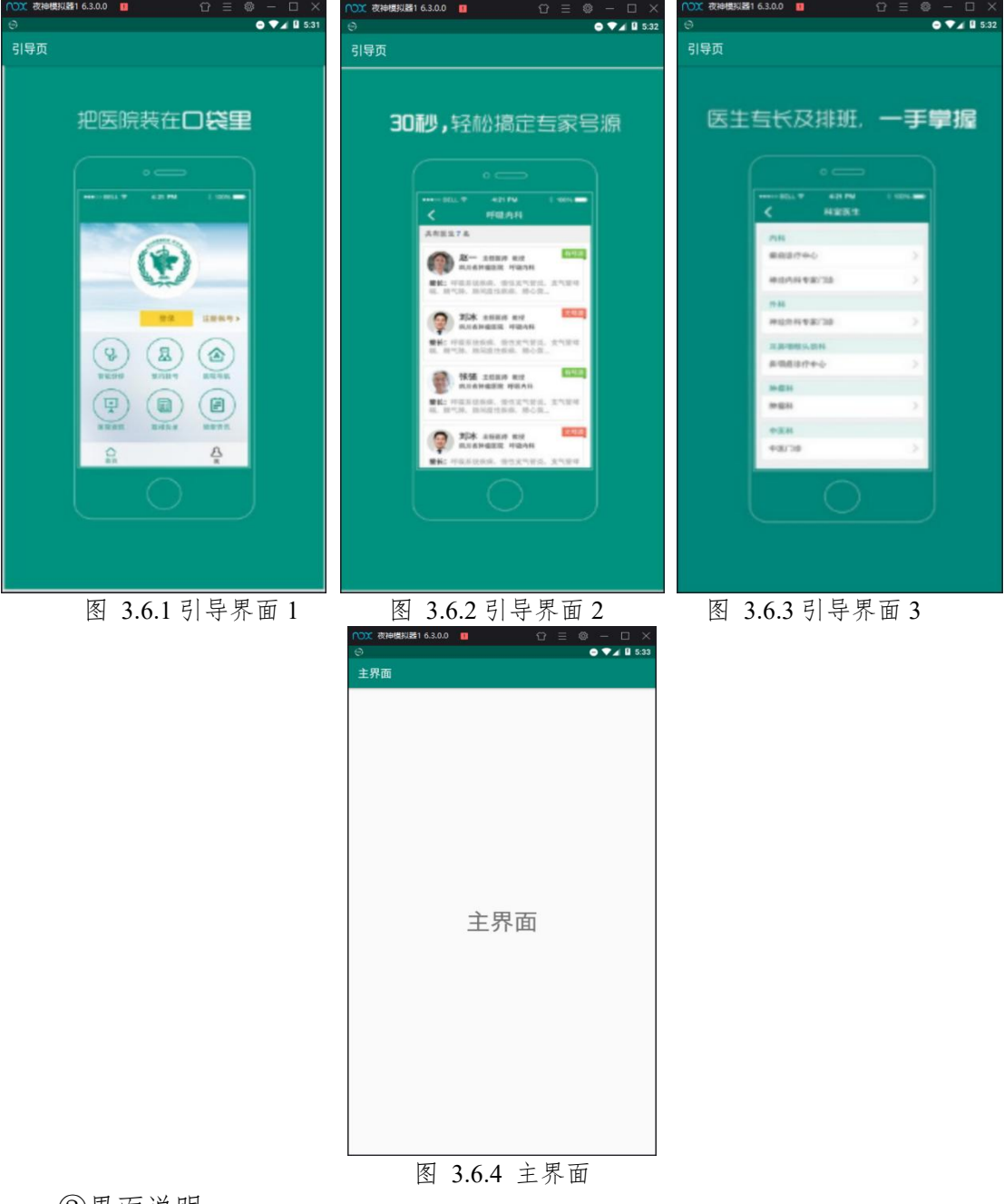

- )使用 LinearLayout 等布局完成引导页和主界面整体结构设计。
- )设置引导页左上角的 label 值为"引导页"。
- )使用 android.support.v4.view.ViewPager 等控件做为引导页的翻页容器。
- )设置主界面左上角的 label 值为"主界面"。
- )使用 TextView 控件设计中间"主界面"文字显示。
- )要求让"主界面"文字提示控件居中显示,并且字体大小合适。

# 任务三:项目模块的功能设计(**20** 分)

- 功能设计
- 1) 在 activity\_guide.xml 文件中需要处理的控件添加对应的 id 属性。
- )在 GuideActivity 中通过 findViewById()方法对控件进行赋初值。
- )定义一个数组,数组存储要加载的背景图片资源 id。
- )通过循环创建一个存放 ImageView 的 ArrayList 集合,ImageView 的背景

为数组对应的图片资源 id。

5)通过 ViewAdapter 把 ImageView 集合对象填充到 ViewPager 容器进行显 示。

6)给最后一个 ImageView 添加 OnClickListener 事件监听。

7)在重写的 onClick 方法中进行页面跳转处理,跳转到主界面。

# 任务四:代码规范、注释及异常(**10** 分)

作品提交要求:

答案以"答题文件"的形式提交。请按以下要求创建答题文件夹和答题文件: ①创建答题文件夹

创建以"考生号 题号"命名的文件夹,存放所有答题文件,例如:

"340103\*\*\*\*\*\*\*\*\*\*\*\_Test6\"。

②创建答题文件

a.项目源文件

创建 project 子文件夹, 如: "340103\*\*\*\*\*\*\*\*\*\*\* Test6\project\", 存放项 目所有源代码。

b. 界面截图文件

创建 picture 子文件夹, 如: "340103 \*\*\*\*\*\*\*\*\*\*\*\*\*\*\* Test6\picture\", 存放"截 图.doc"文件,它用于保存程序运行过程中的屏幕截图,每张截图必须有文字说 明。

③提交答题文件

将"考生号 题号"文件夹打包,形成"考生号 题号.RAR"文件,如:

"340103 \*\*\*\*\*\*\*\*\*\*\*\*\*\*\* Test6.rar",将该文件按要求进行上传。

(2)实施条件

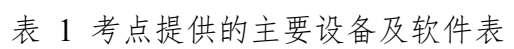

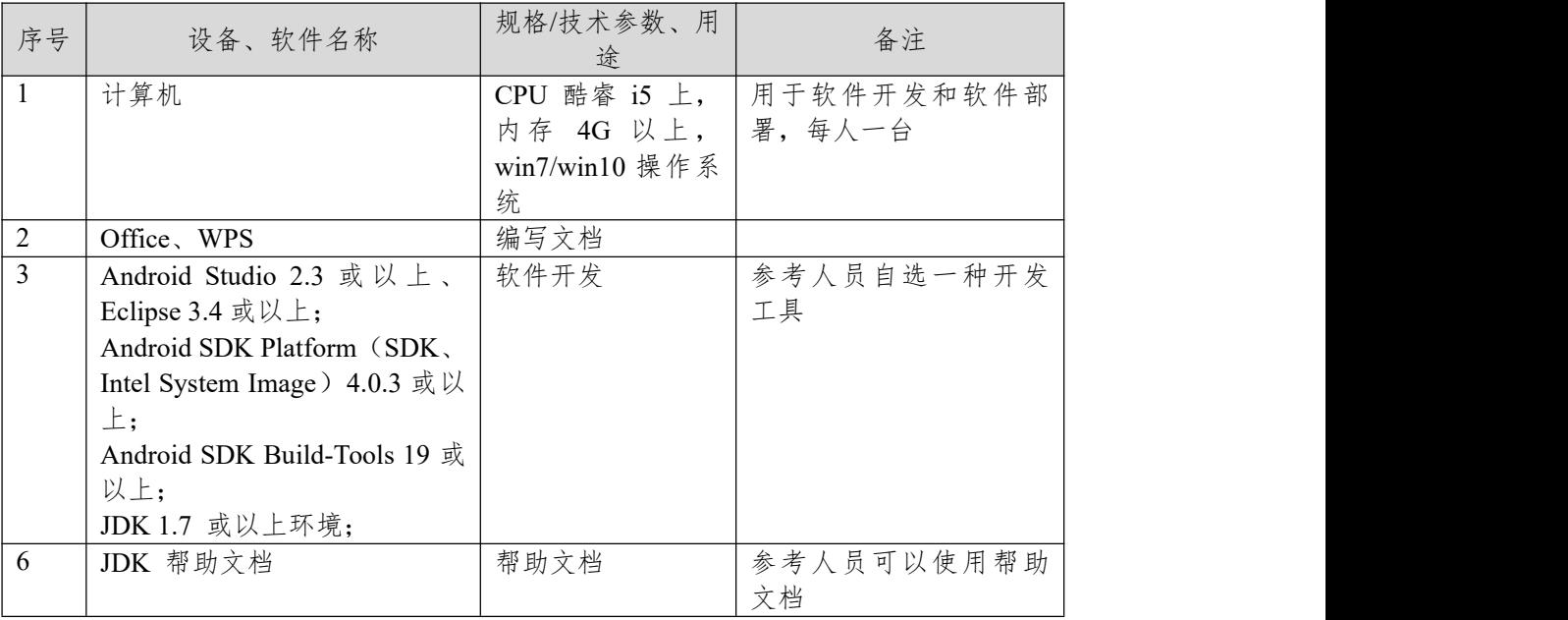

(3)考核时量

180 分钟。

(4)评分细则

评分项目一:项目创建资源配置和文件创建与配置(20 分) 表 2 项目创建资源配置评分细则表

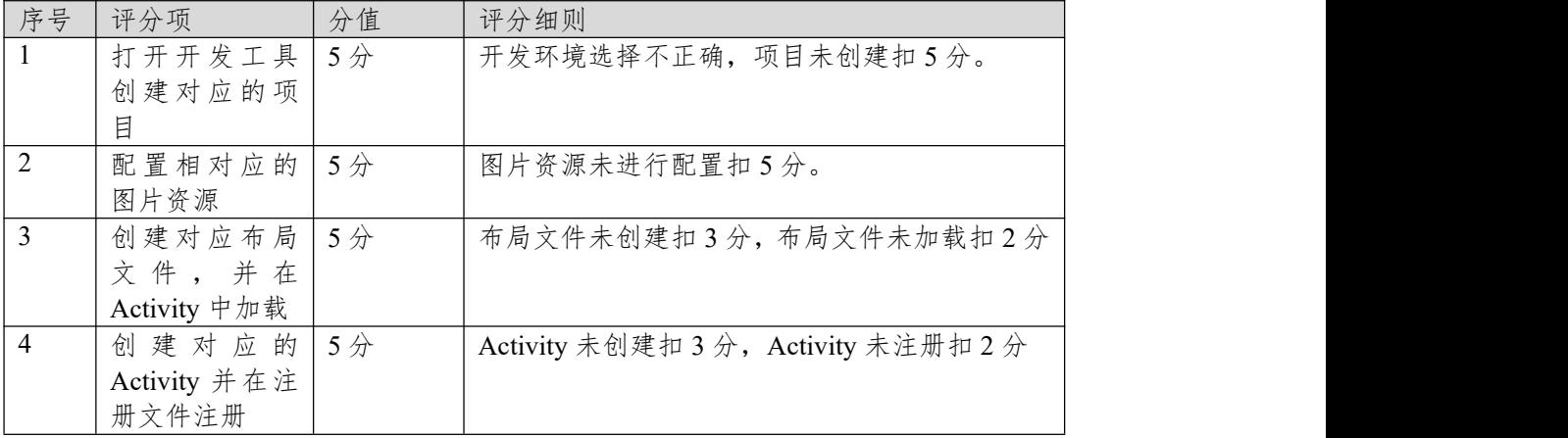

# 评分项二:依据项目模块的界面设计的截图和界面说明完成界面设计(50 分) 表 3 项目界面设计评分细则表

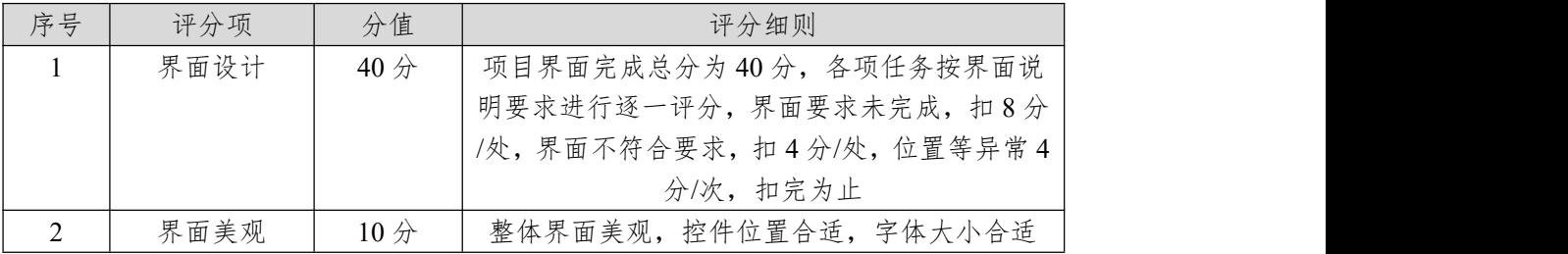

### 评分项三:依据项目模块功能设计完成界面模块的功能设计(20 分) 表 4 项目功能设计评分细则表

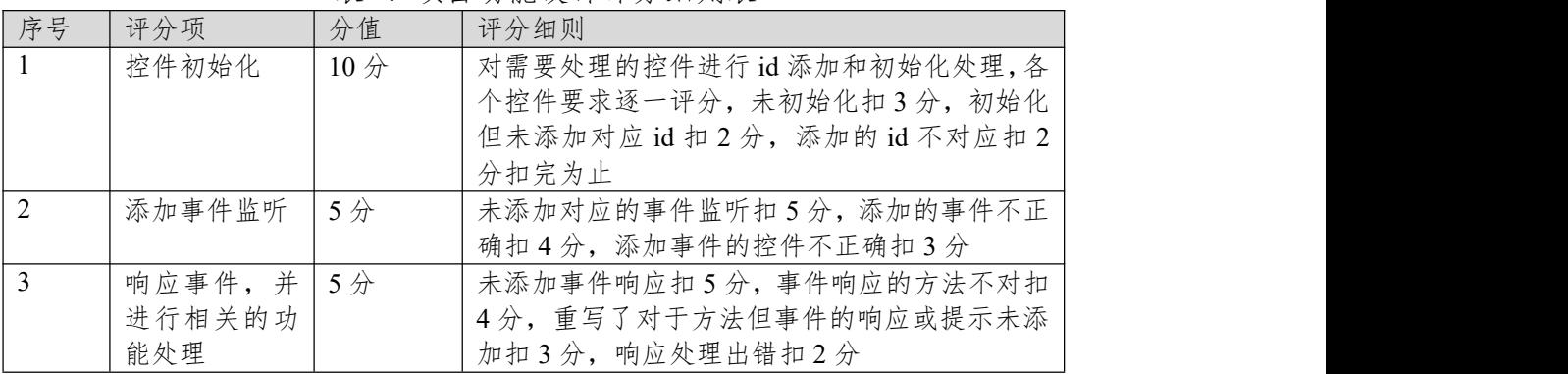

表 5 职业素质评分细则表

| 序号 | 评分项  | 分值    | 评分细则                   |
|----|------|-------|------------------------|
|    | 命名规范 | 5分    | 文件名不规范扣1分/次、方法命名不规范扣1  |
|    |      |       | 分/次、变量命名不规范扣1分/次,扣完为止  |
|    | 格式规范 | 3分    | 代码缩进不规范扣1分/次、语句结构不规范扣1 |
|    |      |       | 分/次(如一行编写两个语句)、使用空行不规范 |
|    |      |       | 扣1分/次,扣完为止             |
| 2  | 注释规范 | $2$ 分 | 整个项目没有注释扣2分、有注释,但注释不规  |
|    |      |       | 范扣1分,扣完为止。             |

### **7.试题编号:试题 3-2-2《医者天下》专家列表模块**

(1)任务描述

随着互联网的广泛应用和信息技术的进一步发展,人们的日常生活方式逐渐 发生变化,越来越与移动互联网联系密切,去医院进行挂号就诊也越来越方便。 现在公司已有了"医者天下预约挂号网站"和后台管理系统,需要开发"医者天下" 移动端 App 旨在帮助用户快速预约身边的医生,有效降低预约就诊的时间成本, 缓解由医疗资源配置不合理导致的"就医难"现状。该 App 主要包含引导页模块、 专家列表模块、医生详情模块、会员登录模块、预约挂号模块等。

你作为《医者天下》APP 项目开发组的程序员,请实现如下功能:

·资源配置和文件创建;

·专家列表界面设计;

·专家列表功能设计;

### 任务一:资源配置和文件创建**(20** 分)

①文件创建

1) 新建 activity\_main.xml 和 mediciner\_item.xml 文件用于进行 UI 界面设计 与填充。

2)新建 MainActivity.java 文件用于进行逻辑业务处理。

3) 新建 MyMedicinerAdapter.java 文件用于加载 mediciner\_item.xml 并适配 ListView 控件。

②资源配置

1)将提供的图片资源拷贝到 mipmap-hdpi 文件夹。

2)将提供的"DataSource.java"和"MedicinerInfo.java"文件拷贝到项目中

3)在 MainActivity 的 onCreate()方法中指定加载布局文件。

4)在 AndroidManifest.xml 中注册 MainActivity 为项目主 Activity

#### 任务二:项目模块的界面设计与说明(**50** 分)

①界面设计

以提供的素材为基础,实现图 3.7.1 的专家列表界面。

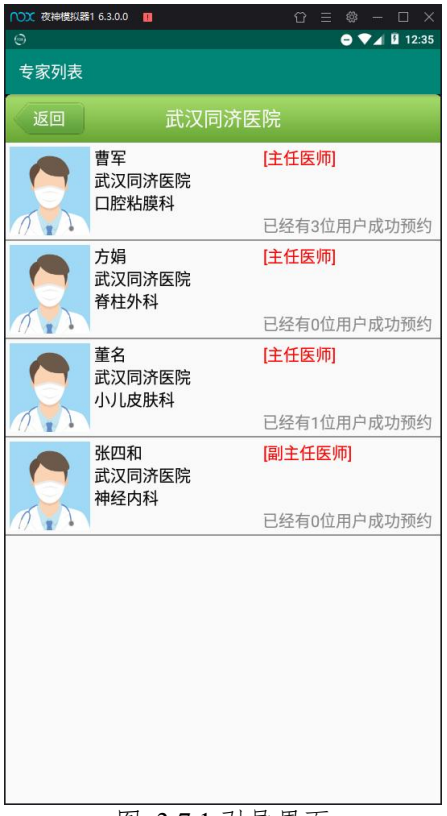

图 3.7.1 引导界面

1)使用 LinearLayout、FrameLayout 等布局完成主界面整体结构设计。

2)设置专家列表左上角的 label 值为"专家列表"。

3)使用 Button 和 TextView 等控件完成顶部返回按钮和标题的设计。

4)使用 ListView 控件完成中间专家列表显示的设计。

5) 在 mediciner\_item.xml 中使用嵌套的 LinearLayout 完成子项填充的结构 设计。

6)使用 ImageView、TextView 等控件完成子项界面的设计,要求图片显示 宽高恰当,并且字体大小合适。

### 任务三:项目模块的功能设计(**20** 分)

①功能设计

1) 在 activity main.xml 文件中需要处理的控件添加对应的 id 属性。

2)在 MainActivity 中通过 findViewById()方法对控件进行赋初值。

3) 在 MainActivity 里 读 取 DataSource 的 专 家 列 表 数 据 , 并 传 递 给 MyMedicinerAdapter 对象。

4) 让 MyMedicinerAdapter 继承于 BaseAdapter 并且重写对应抽象方法和构 造方法,通过构造方法接收 MainActivity 传递的数据。

5) 在 MyMedicinerAdapter 的 getView 方法中填充子项布局 mediciner item, 并将数据设置到对应的控件上进行显示。

6)在 MainActivity 中通过 MyMedicinerAdapter 给 ListView 控件填充数据。 任务四:代码规范、注释及异常(**10** 分)

作品提交要求:

答案以"答题文件"的形式提交。请按以下要求创建答题文件夹和答题文件: ①创建答题文件夹

创建以"考生号 题号"命名的文件夹,存放所有答题文件,例如: "340103\*\*\*\*\*\*\*\*\*\*\*\_Test7\"。

②创建答题文件

a.项目源文件

创建 project 子文件夹, 如: "340103\*\*\*\*\*\*\*\*\*\*\* Test7\project\", 存放项 目所有源代码。

b. 界面截图文件

创建 picture 子文件夹, 如: "340103 \*\*\*\*\*\*\*\*\*\*\*\* \_ Test7\picture\", 存放"截 图.doc"文件,它用于保存程序运行过程中的屏幕截图,每张截图必须有文字说 明。

③提交答题文件

将"考生号 题号"文件夹打包,形成"考生号 题号.RAR"文件,如: "340103 \*\*\*\*\*\*\*\*\*\*\*\*\* Test7.rar",将该文件按要求进行上传。

(2)实施条件

| 序号             | 设备、软件名称                                   | 规格/技术参数、用<br>途 | 备注         |
|----------------|-------------------------------------------|----------------|------------|
| $\mathbf{1}$   | 计算机                                       | CPU 酷睿 i5 上,   | 用于软件开发和软件部 |
|                |                                           | 内存 4G 以上,      | 署, 每人一台    |
|                |                                           | win7/win10 操作系 |            |
|                |                                           | 统              |            |
| $\overline{2}$ | Office, WPS                               | 编写文档           |            |
| $\overline{3}$ | Android Studio 2.3 或以上、                   | 软件开发           | 参考人员自选一种开发 |
|                | Eclipse 3.4 或以上;                          |                | 工具         |
|                | Android SDK Platform (SDK,                |                |            |
|                | Intel System Image $\rightarrow$ 4.0.3 或以 |                |            |
|                | $\pm$ ;                                   |                |            |
|                | Android SDK Build-Tools 19 或              |                |            |
|                | 以上;                                       |                |            |
|                | JDK 1.7 或以上环境;                            |                |            |
| 6              | JDK 帮助文档                                  | 帮助文档           | 参考人员可以使用帮助 |
|                |                                           |                | 文档         |

表 1 考点提供的主要设备及软件表

(3)考核时量

180 分钟。

(4)评分细则

评分项目一:项目创建资源配置和文件创建与配置(20 分)

表 2 项目创建资源配置评分细则表

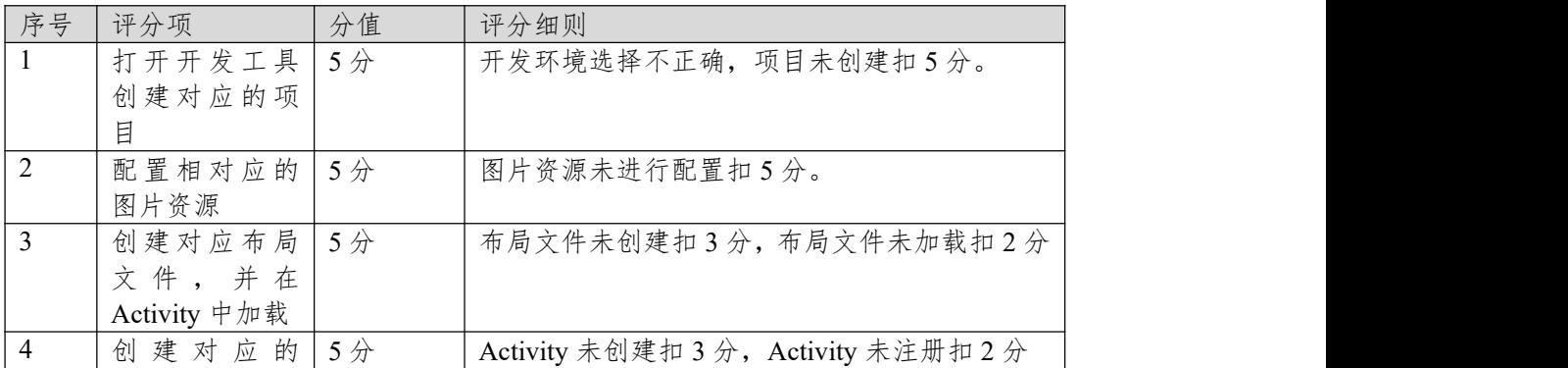

| $\sim$<br>Activity<br>سلہ '<br>$+$<br>$\lambda$ +<br>$-$        |  |
|-----------------------------------------------------------------|--|
| <b>HIL</b><br>HI <sub>1</sub><br>`<br>, , <u>, ,</u><br>加<br>工观 |  |

评分项二:依据项目模块的界面设计的截图和界面说明完成界面设计(50 分) 表 3 项目界面设计评分细则表

| 序号 | 评分项  | 分值                    | 评分细则                    |
|----|------|-----------------------|-------------------------|
|    | 界面设计 | $40 \nleftrightarrow$ | 项目界面完成总分为40分, 各项任务按界面说  |
|    |      |                       | 明要求进行逐一评分,界面要求未完成,扣8分   |
|    |      |                       | /处,界面不符合要求,扣4分/处,位置等异常4 |
|    |      |                       | 分/次,扣完为止                |
|    | 界面美观 | 10 <sub>分</sub>       | 整体界面美观, 控件位置合适, 字体大小合适  |

评分项三:依据项目模块功能设计完成界面模块的功能设计(20 分)

| 序号            | 评分项    | 分值                    | 评分细则                           |
|---------------|--------|-----------------------|--------------------------------|
|               | 控件初始化  | $10 \nleftrightarrow$ | 对需要处理的控件进行 id 添加和初始化处理,各       |
|               |        |                       | 个控件要求逐一评分,未初始化扣3分,初始化          |
|               |        |                       | 但未添加对应 id 扣 2 分, 添加的 id 不对应扣 2 |
|               |        |                       | 分扣完为止                          |
| 2             | 添加事件监听 | 5分                    | 未添加对应的事件监听扣5分,添加的事件不正          |
|               |        |                       | 确扣4分,添加事件的控件不正确扣3分             |
| $\mathcal{E}$ | 响应事件,并 | $5 \nleftrightarrow$  | 未添加事件响应扣5分,事件响应的方法不对扣          |
|               | 进行相关的功 |                       | 4分, 重写了对于方法但事件的响应或提示未添         |
|               | 能处理    |                       | 加扣3分,响应处理出错扣2分                 |

表 4 项目功能设计评分细则表

表 5 职业素质评分细则表

| 序号              | 评分项  | 分值 | 评分细则                   |
|-----------------|------|----|------------------------|
| $\vert$ 1       | 命名规范 | 5分 | 文件名不规范扣1分/次、方法命名不规范扣1  |
|                 |      |    | 分/次、变量命名不规范扣1分/次,扣完为止  |
|                 | 格式规范 | 3分 | 代码缩进不规范扣1分/次、语句结构不规范扣1 |
|                 |      |    | 分/次(如一行编写两个语句)、使用空行不规范 |
|                 |      |    | 扣1分/次,扣完为止             |
| $\vert 2 \vert$ | 注释规范 | 2分 | 整个项目没有注释扣2分、有注释,但注释不规  |
|                 |      |    | 范扣1分,扣完为止。             |

### **8.试题编号:试题 3-2-3《医者天下》医生详情模块**

(1)任务描述

随着互联网的广泛应用和信息技术的进一步发展,人们的日常生活方式逐渐 发生变化,越来越与移动互联网联系密切,去医院进行挂号就诊也越来越方便。 现在公司已有了"医者天下预约挂号网站"和后台管理系统,需要开发"医者天下" 移动端 App 旨在帮助用户快速预约身边的医生,有效降低预约就诊的时间成本, 缓解由医疗资源配置不合理导致的"就医难"现状。该 App 主要包含引导页模块、 专家列表模块、医生详情模块、会员登录模块、预约挂号模块等。

你作为《医者天下》APP 项目开发组的程序员,请实现如下功能:

- ·资源配置和文件创建;
- ·医生详情界面设计;

·医生详情功能设计;

### 任务一:资源配置和文件创建**(20** 分)

①文件创建

- 1) 新建 activity\_main.xml 主布局文件用于进行 UI 界面设计。
- 2)新建 MainActivity.java 文件用于进行逻辑业务处理。

②资源配置

- 1)将提供的图片资源拷贝到 mipmap-hdpi 文件夹。
- 2)在 MainActivity 的 onCreate()方法中指定加载布局文件。
- 3)将提供的"DataSource.java"和"MediciDetial.java"文件拷贝到项目中。
- 4)在 AndroidManifest.xml 中注册 MainActivity 为项目主 Activity。

### 任务二:项目模块的界面设计与说明(**50** 分)

①界面设计

以提供的素材为基础,实现图 3.8.1 的医生详情界面。

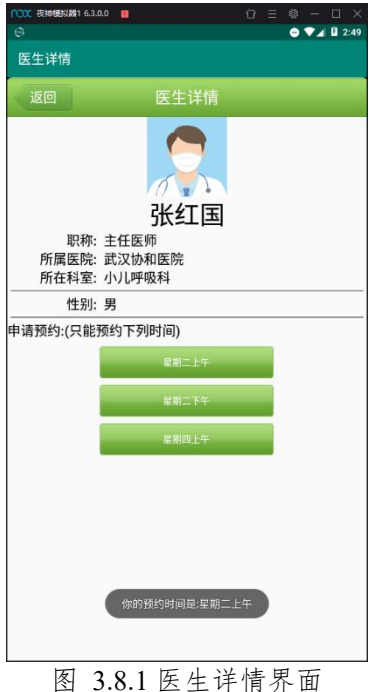

②界面说明

1)使用 LinearLayout、FrameLayout 等布局完成主界面整体结构设计。

2)设置左上角的 label 值为"医生详情"。

3)使用 Button 和 TextView 等控件完成顶部返回按钮和标题的设计。

4)使用 ImageView 和 TextView 等控件完成医生头像和医生姓名的显示。

5)使用 TextView 和 View 等控件完成中间医生职称、所属医院、科室等信息 的显示。

6)使用 LinearLayout 和代码动态添加 Button 控件完底部预约时间按钮设计。 任务三:项目模块的功能设计(**20** 分)

①功能设计

1)在 activity\_main.xml 文件中需要处理的控件添加对应的 id 属性。

2)在 MainActivity 中通过 findViewById()方法对控件进行赋初值。

3)在 MainActivity 里读取 DataSource 的医生详情数据,得到 MediciDetial 实 体类。

4)通过 MediciDetial 对象设置对应的医生信息数据。

5)通过循环给 LinearLayout 动态添加 Button 按钮,按钮的文字为预约时间字 符串。

6)给动态添加的按钮设置对应的 OnClickListener 事件监听。

7)在重写的 onClick 方法中通过 Toast 进行对应的预约信息提示,如当用户 点击文本内容为"星期二上午"的按钮时提示"你的预约时间是:星期二上午"。

#### 任务四:代码规范、注释及异常(**10** 分)

作品提交要求:

答案以"答题文件"的形式提交。请按以下要求创建答题文件夹和答题文件: ①创建答题文件夹

创建以"考生号 题号"命名的文件夹,存放所有答题文件,例如:

"340103\*\*\*\*\*\*\*\*\*\*\*\_Test8\"。

②创建答题文件

a.项目源文件

创建 project 子文件夹, 如: "340103\*\*\*\*\*\*\*\*\*\*\* Test8\project\", 存放项 目所有源代码。

b. 界面截图文件

创建 picture 子文件夹, 如: "340103 \*\*\*\*\*\*\*\*\*\*\*\*\*\*\* Test8\picture\", 存放"截 图.doc"文件,它用于保存程序运行过程中的屏幕截图,每张截图必须有文字说 明。

③提交答题文件

将"考生号 题号"文件夹打包, 形成"考生号 题号.RAR"文件, 如: "340103\*\*\*\*\*\*\*\*\*\*\*\*\*\*\* Test8.rar",将该文件按要求进行上传。

(2)实施条件

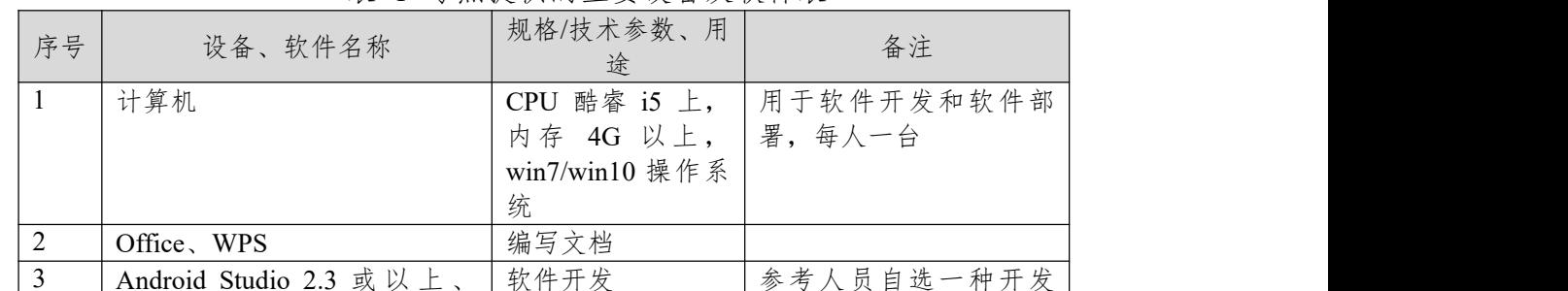

表 1 考点提供的主要设备及软件表

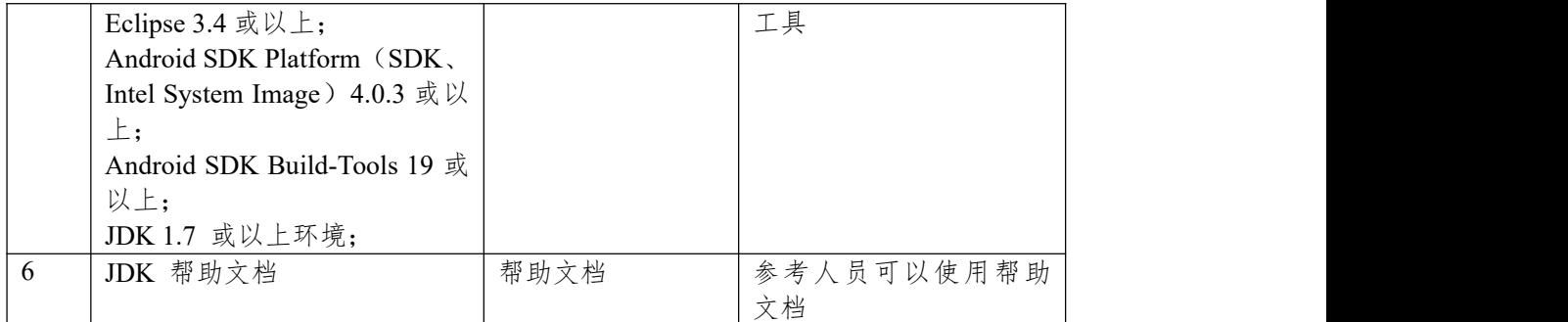

(3)考核时量

180 分钟。

(4)评分细则

评分项目一:项目创建资源配置和文件创建与配置(20 分)

| 序号             | 评分项          | 分值 | 评分细则                               |  |  |
|----------------|--------------|----|------------------------------------|--|--|
|                | 打开开发工具       | 5分 | 开发环境选择不正确,项目未创建扣5分。                |  |  |
|                | 创建对应的项       |    |                                    |  |  |
|                | 目            |    |                                    |  |  |
| 2              | 配置相对应的       | 5分 | 图片资源未进行配置扣5分。                      |  |  |
|                | 图片资源         |    |                                    |  |  |
| 3              | 创建对应布局       | 5分 | 布局文件未创建扣3分,布局文件未加载扣2分              |  |  |
|                | 文件,并在        |    |                                    |  |  |
|                | Activity 中加载 |    |                                    |  |  |
| $\overline{4}$ | 创建对应的        | 5分 | Activity 未创建扣 3分, Activity 未注册扣 2分 |  |  |
|                | Activity 并在注 |    |                                    |  |  |
|                | 册文件注册        |    |                                    |  |  |

表 2 项目创建资源配置评分细则表

评分项二:依据项目模块的界面设计的截图和界面说明完成界面设计(50 分) 表 3 项目界面设计评分细则表

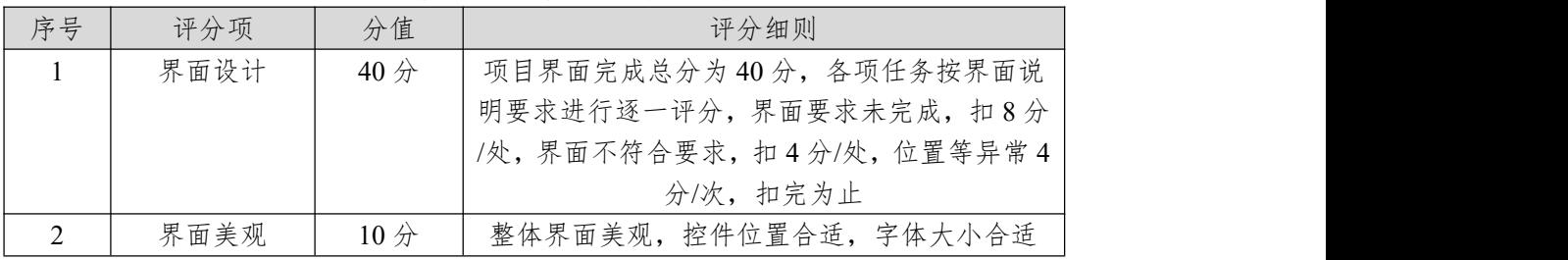

评分项三:依据项目模块功能设计完成界面模块的功能设计(20 分) 表 4 项目功能设计评分细则表

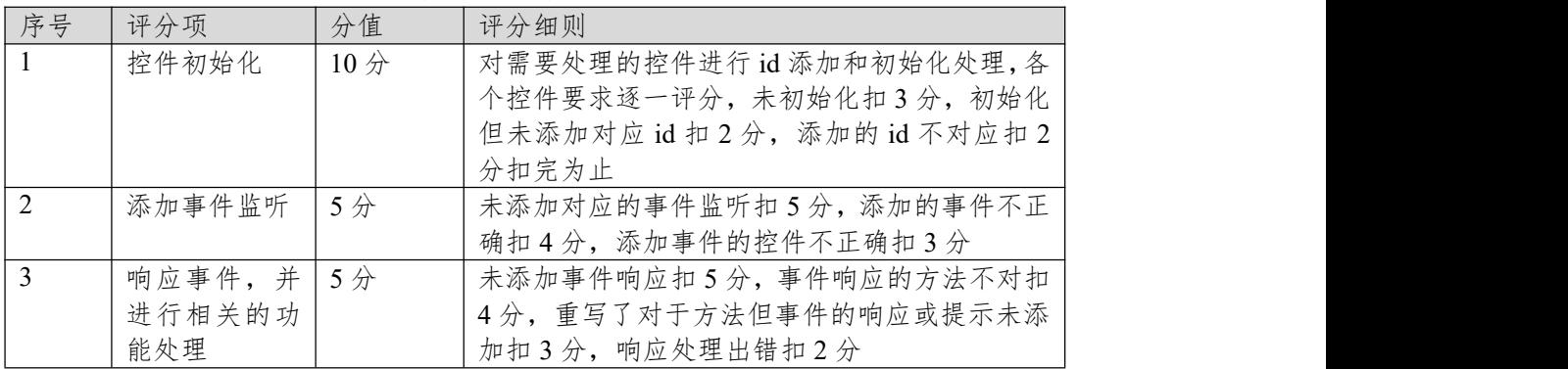

| 序号         | 评分项  | 分值 | 评分细则                   |  |
|------------|------|----|------------------------|--|
| $\vert$ 1  | 命名规范 | 5分 | 文件名不规范扣1分/次、方法命名不规范扣1  |  |
|            |      |    | 分/次、变量命名不规范扣1分/次, 扣完为止 |  |
|            | 格式规范 | 3分 | 代码缩进不规范扣1分/次、语句结构不规范扣1 |  |
|            |      |    | 分/次(如一行编写两个语句)、使用空行不规范 |  |
|            |      |    | 扣1分/次,扣完为止             |  |
| $\sqrt{2}$ | 注释规范 | 2分 | 整个项目没有注释扣2分、有注释,但注释不规  |  |
|            |      |    | 范扣1分,扣完为止。             |  |

表 5 职业素质评分细则表

### **9.试题编号:试题 3-2-4《医者天下》会员登录模块**

(1)任务描述

随着互联网的广泛应用和信息技术的进一步发展,人们的日常生活方式逐渐 发生变化,越来越与移动互联网联系密切,去医院进行挂号就诊也越来越方便。 现在公司已有了"医者天下预约挂号网站"和后台管理系统,需要开发"医者天下" 移动端 App 旨在帮助用户快速预约身边的医生,有效降低预约就诊的时间成本, 缓解由医疗资源配置不合理导致的"就医难"现状。该 App 主要包含引导页模块、 专家列表模块、医生详情模块、会员登录模块、预约挂号模块等。

你作为《医者天下》APP 项目开发组的程序员,请实现如下功能:

- ·资源配置和文件创建;
- ·会员登录界面设计;

·会员登录功能设计;

### 任务一:资源配置和文件创建**(20** 分)

①文件创建

- 1) 新建 activity\_main.xml 主布局文件用于进行 UI 界面设计。
- 2)新建 MainActivity.java 文件用于进行逻辑业务处理。

②资源配置

- 1)将提供的图片资源拷贝到 mipmap-hdpi 文件夹。
- 2)在 MainActivity 的 onCreate()方法中指定加载布局文件。
- 3)在 AndroidManifest.xml 中注册 MainActivity 为项目主 Activity。

# 任务二:项目模块的界面设计与说明(**50** 分)

①界面设计

以提供的素材为基础,实现图 3.9.1 的会员登录界面。

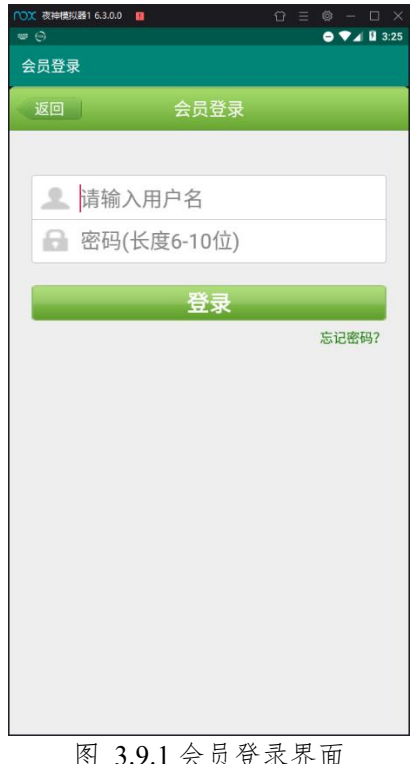

②界面说明

1)使用 LinearLayout、FrameLayout 等布局完成主界面整体结构设计。

2)设置会员登录左上角的 label 值为"会员登录"。

3)使用 Button 和 TextView 等控件完成顶部返回按钮和标题的设计。

4)使用 ImageView 和 EditText 等控件完成用户名输入框和密码输入框的设 计。

5)要求用户名输入框默认有"请输入用户名",密码输入框默认有"密码(长 度 5-10 位)"的提示,且密码输入框的输入类型为 textPassword。

6)使用 Button 和 TextView 等控件完成"登录"按钮和"忘记密码?"等显示, 要求按钮使用粗体,忘记密码等文字大小合适。

#### 任务三:项目模块的功能设计(**20** 分)

①功能设计

1) 在 activity\_main.xml 文件中为需要处理的控件添加对应的 id 属性。

2)在 MainActivity 中通过 findViewById()方法对控件进行赋初值。

3)给"登陆"按钮和"返回"按钮设置对应的 OnClickListener 事件监听。

4)在重写的 onClick 方法中进行数据验证,如果用户名或密码为空,则使 用 Toast 提示"用户名或密码不能为空"。

5) 如果姓名为 admin, 密码为 123 则 Toast 提示"登陆成功", 否则 Toast 提 示"登陆失败"。

6)如果点击的是"返回"按钮,则退出当前界面。

### 任务四:代码规范、注释及异常(**10** 分)

作品提交要求:

答案以"答题文件"的形式提交。请按以下要求创建答题文件夹和答题文件: ①创建答题文件夹

创建以"考生号题号"命名的文件夹,存放所有答题文件,例如:

"340103\*\*\*\*\*\*\*\*\*\*\*\_Test9\"。

②创建答题文件

a.项目源文件

创建 project 子文件夹, 如: "340103\*\*\*\*\*\*\*\*\*\*\* Test9\project\", 存放项 目所有源代码。

b. 界面截图文件

创建 picture 子文件夹, 如: "340103 \*\*\*\*\*\*\*\*\*\*\*\*\*\*\* Test9\picture\", 存放"截 图.doc"文件,它用于保存程序运行过程中的屏幕截图,每张截图必须有文字说 明。

③提交答题文件

将"考生号 题号"文件夹打包, 形成"考生号 题号.RAR"文件, 如: "340103 \*\*\*\*\*\*\*\*\*\*\*\*\*\* Test9.rar",将该文件按要求进行上传。

(2)实施条件

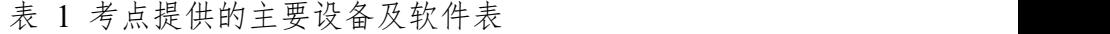

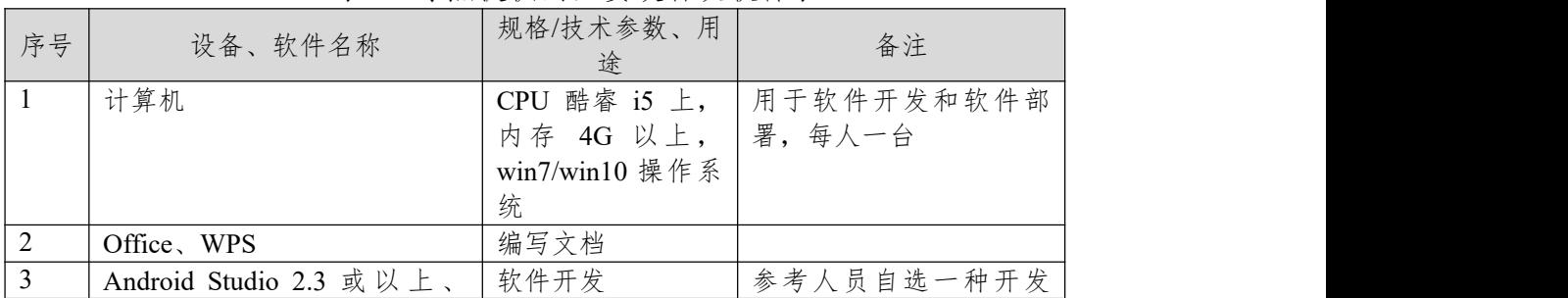

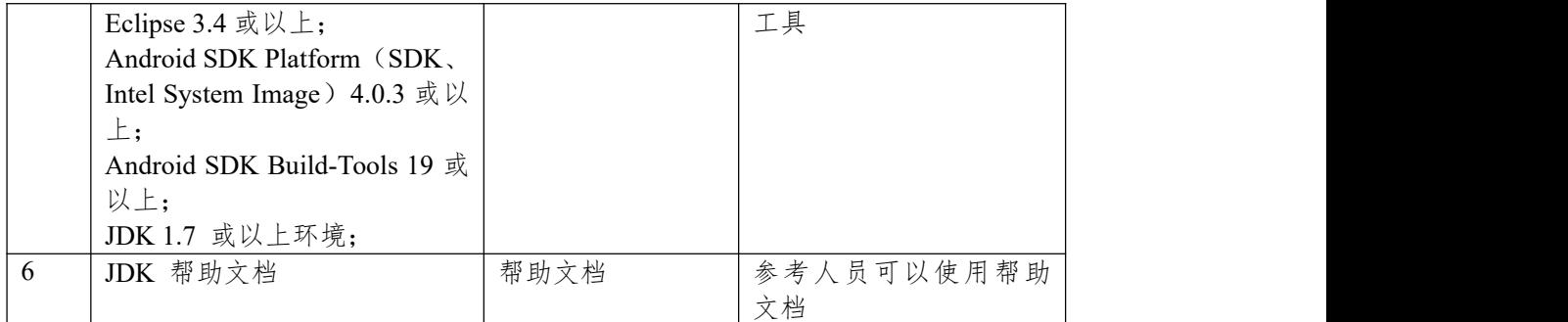

(3)考核时量

180 分钟。

(4)评分细则

评分项目一:项目创建资源配置和文件创建与配置(20 分)

| 序号             | 评分项          | 分值 | 评分细则                               |  |  |
|----------------|--------------|----|------------------------------------|--|--|
|                | 打开开发工具       | 5分 | 开发环境选择不正确,项目未创建扣5分。                |  |  |
|                | 创建对应的项       |    |                                    |  |  |
|                | 目            |    |                                    |  |  |
| 2              | 配置相对应的       | 5分 | 图片资源未进行配置扣5分。                      |  |  |
|                | 图片资源         |    |                                    |  |  |
| 3              | 创建对应布局       | 5分 | 布局文件未创建扣3分,布局文件未加载扣2分              |  |  |
|                | 文件,并在        |    |                                    |  |  |
|                | Activity 中加载 |    |                                    |  |  |
| $\overline{4}$ | 创建对应的        | 5分 | Activity 未创建扣 3分, Activity 未注册扣 2分 |  |  |
|                | Activity 并在注 |    |                                    |  |  |
|                | 册文件注册        |    |                                    |  |  |

表 2 项目创建资源配置评分细则表

评分项二:依据项目模块的界面设计的截图和界面说明完成界面设计(50 分) 表 3 项目界面设计评分细则表

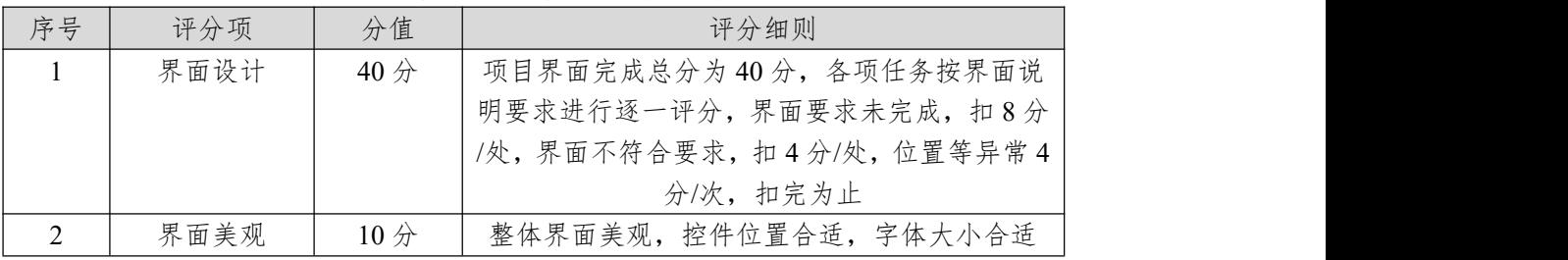

评分项三:依据项目模块功能设计完成界面模块的功能设计(20 分) 表 4 项目功能设计评分细则表

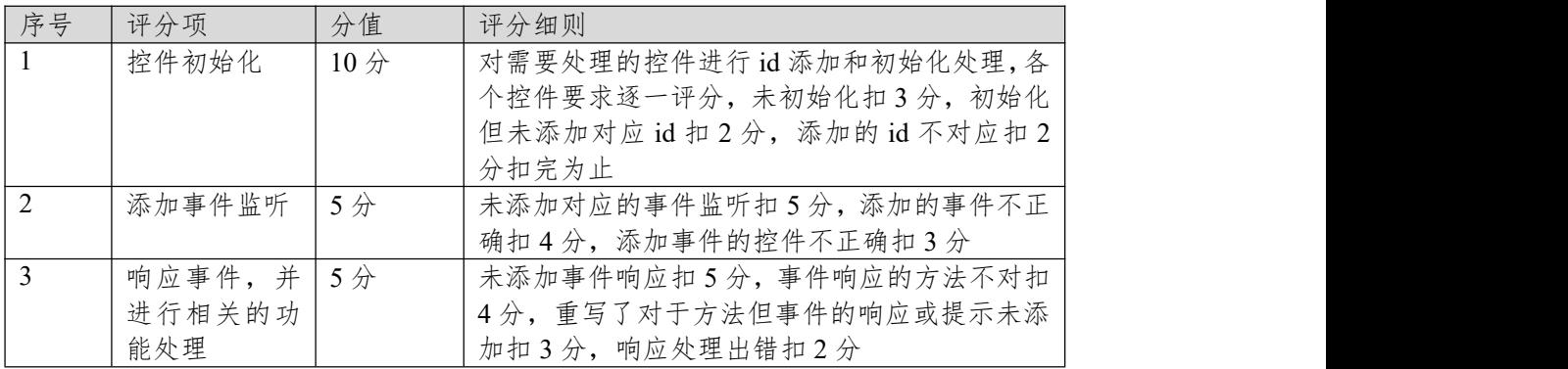

| 序号         | 评分项  | 分值 | 评分细则                   |  |
|------------|------|----|------------------------|--|
| $\vert$ 1  | 命名规范 | 5分 | 文件名不规范扣1分/次、方法命名不规范扣1  |  |
|            |      |    | 分/次、变量命名不规范扣1分/次, 扣完为止 |  |
|            | 格式规范 | 3分 | 代码缩进不规范扣1分/次、语句结构不规范扣1 |  |
|            |      |    | 分/次(如一行编写两个语句)、使用空行不规范 |  |
|            |      |    | 扣1分/次,扣完为止             |  |
| $\sqrt{2}$ | 注释规范 | 2分 | 整个项目没有注释扣2分、有注释,但注释不规  |  |
|            |      |    | 范扣1分,扣完为止。             |  |

表 5 职业素质评分细则表

#### **10.试题编号:试题 3-2-5《医者天下》预约挂号模块**

(1)任务描述

随着互联网的广泛应用和信息技术的进一步发展,人们的日常生活方式逐渐 发生变化,越来越与移动互联网联系密切,去医院进行挂号就诊也越来越方便。 现在公司已有了"医者天下预约挂号网站"和后台管理系统,需要开发"医者天下" 移动端 App 旨在帮助用户快速预约身边的医生,有效降低预约就诊的时间成本, 缓解由医疗资源配置不合理导致的"就医难"现状。该 App 主要包含引导页模块、 专家列表模块、医生详情模块、会员登录模块、预约挂号模块等。

你作为《医者天下》APP 项目开发组的程序员,请实现如下功能:

- · 资源配置和文件创建;
- · 预约挂号界面设计;
- · 预约挂号功能设计;

### 任务一:资源配置和文件创建**(20** 分)。

①文件创建

- 1) 新建 activity\_main.xml 主布局文件用于进行 UI 界面设计。
- 2)新建 MainActivity.java 文件用于进行逻辑业务处理。

②资源配置

- 1)将提供的图片资源拷贝到 mipmap-hdpi 文件夹。
- 2) 在 MainActivity 的 onCreate()方法中指定加载布局文件。
- 3)将提供的"DataSource.java"和"MediciDetial.java"文件拷贝到项目中。
- 4)在 AndroidManifest.xml 中注册 MainActivity 为项目主 Activity

### 任务二:项目模块的界面设计与说明(**50** 分)

①界面设计

以提供的素材为基础,实现图 3.10.1 的预约挂号界面。

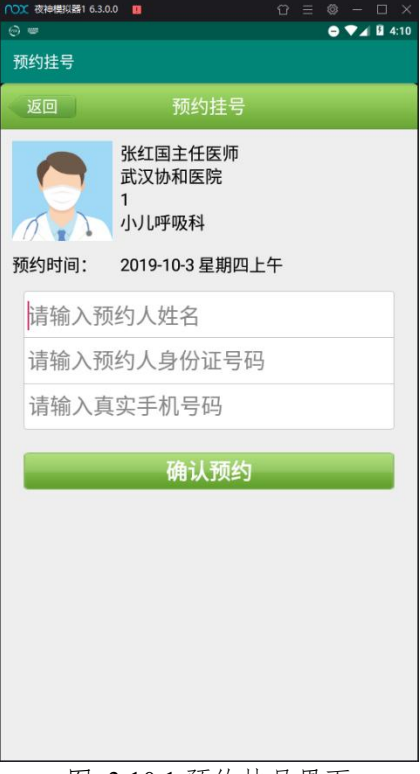

图 3.10.1 预约挂号界面

· 89 ·

1)使用 LinearLayout、FrameLayout 等布局完成主界面整体结构设计。

2)设置预约挂号左上角的 label 值为"预约挂号"。

3)使用 Button 和 TextView 等控件完成顶部返回按钮和标题的设计。

4)使用 ImageView 和 TextView 等控件完成用户头像和信息的设计。

5)使用 EditText 等控件完成姓名输入框、身份证输入框、手机号输入框的 设计。

6)要求姓名输入框默认有"请输入预约人姓名",身份证输入框默认有"请输 入预约人身份证号码",手机号输入框默认有"请输入真实手机号码"的提示。

7)使用 Button 等控件完成"确认预约"按钮等显示,要求按钮使用粗体。

### 任务三:项目模块的功能设计(**20** 分)

①功能设计

1) 在 activity\_main.xml 文件中为需要处理的控件添加对应的 id 属性。

2)在 MainActivity 中通过 findViewById()方法对控件进行赋初值。

3) 在 MainActivity 里读取 DataSource 的医生详情数据, 得到 MediciDetial 实体类。

4)通过 MediciDetial 对象给控制设置对应的医生信息数据。

5)给"确认预约"按钮和"返回"按钮设置对应的 OnClickListener 事件监听。

6)在重写的 onClick 方法中进行数据验证,如果输入的内容为空,则使用 Toast 进行对应的提示。

7)如果点击的是"返回"按钮,则退出当前界面。

### 任务四:代码规范、注释及异常(**10** 分)

作品提交要求:

答案以"答题文件"的形式提交。请按以下要求创建答题文件夹和答题文件: ①创建答题文件夹

创建以"考生号题号"命名的文件夹,存放所有答题文件,例如:

# "340103\*\*\*\*\*\*\*\*\*\*\*\_Test10\"。

②创建答题文件

a.项目源文件

创建 project 子文件夹, 如: "340103\*\*\*\*\*\*\*\*\*\*\*\* Test10\project\", 存放项 目所有源代码。

b. 界面截图文件

创建 picture 子文件夹, 如: "340103\*\*\*\*\*\*\*\*\*\*\*\* Test10\picture\", 存放"截 图.doc"文件,它用于保存程序运行过程中的屏幕截图,每张截图必须有文字说 明。

③提交答题文件

将"考生号 题号"文件夹打包, 形成"考生号 题号.RAR"文件, 如: "340103\*\*\*\*\*\*\*\*\*\*\*\*\*\*\*\* Test10.rar", 将该文件按要求进行上传。

(2)实施条件

| 序号 | 设备、软件名称 | 用<br>规格/技术参数、<br>途 | 备注           |  |
|----|---------|--------------------|--------------|--|
|    | 计算机     | CPU 酷睿 i5 上,       | 用于软件开发和软件部   |  |
|    |         | 内存 4G 以上,          | 署,<br>, 每人一台 |  |
|    |         | win7/win10 操作系     |              |  |

表 1 考点提供的主要设备及软件表

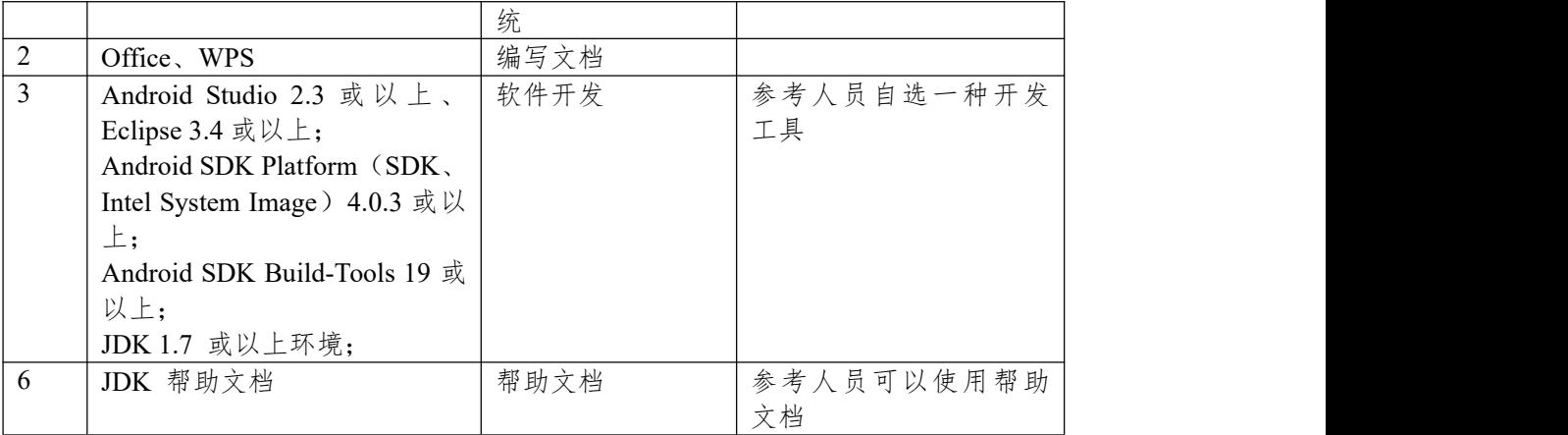

(3)考核时量

180 分钟。

(4)评分细则

评分项目一:项目创建资源配置和文件创建与配置(20 分)

| 序号             | 评分项          | 分值 | 评分细则                               |  |
|----------------|--------------|----|------------------------------------|--|
|                | 打开开发工具       | 5分 | 开发环境选择不正确,项目未创建扣5分。                |  |
|                | 创建对应的项       |    |                                    |  |
|                | 目            |    |                                    |  |
| 2              | 配置相对应的       | 5分 | 图片资源未进行配置扣5分。                      |  |
|                | 图片资源         |    |                                    |  |
| 3              | 创建对应布局       | 5分 | 布局文件未创建扣3分,布局文件未加载扣2分              |  |
|                | 文件,并在        |    |                                    |  |
|                | Activity 中加载 |    |                                    |  |
| $\overline{4}$ | 创建对应的        | 5分 | Activity 未创建扣 3分, Activity 未注册扣 2分 |  |
|                | Activity 并在注 |    |                                    |  |
|                | 册文件注册        |    |                                    |  |

表 2 项目创建资源配置评分细则表

评分项二:依据项目模块的界面设计的截图和界面说明完成界面设计(50 分) 表 3 项目界面设计评分细则表

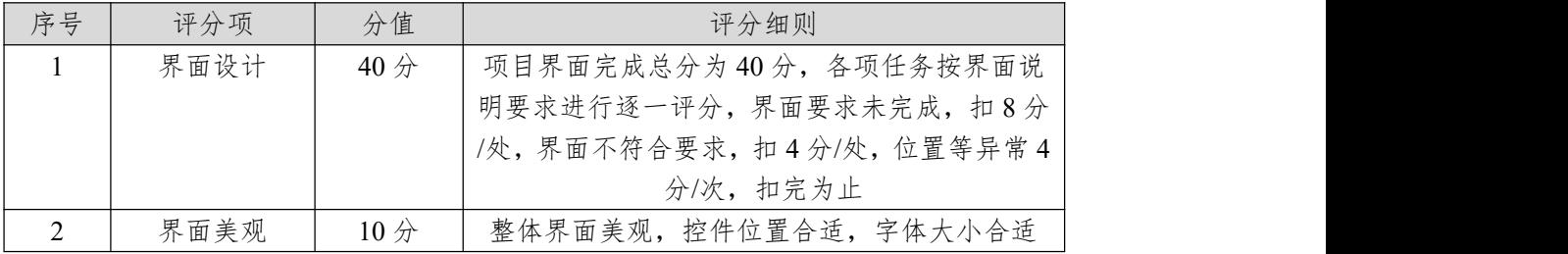

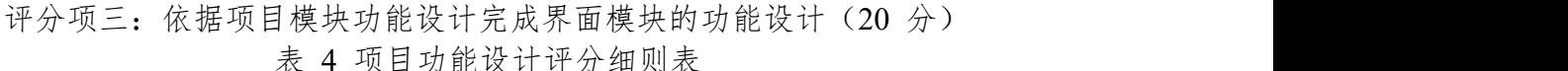

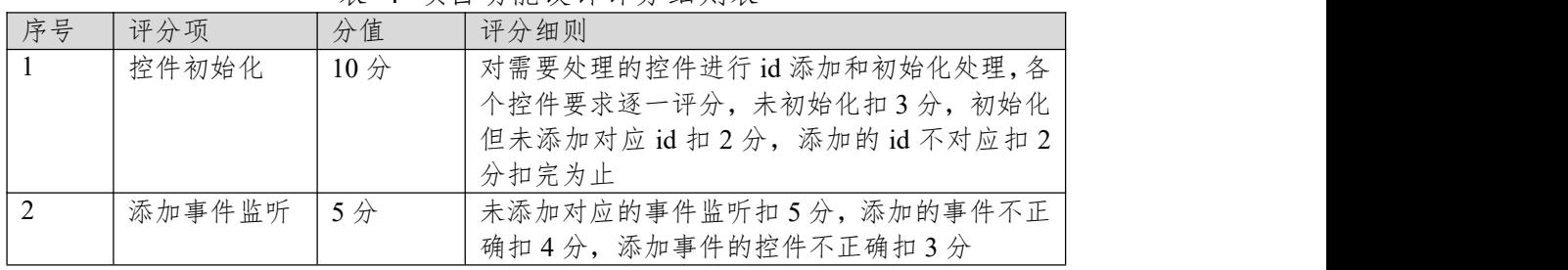

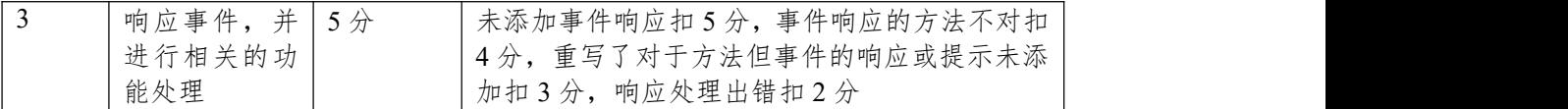

表 5 职业素质评分细则表

| 序号 | 评分项  | 分值    | 评分细则                   |
|----|------|-------|------------------------|
|    | 命名规范 | 5分    | 文件名不规范扣1分/次、方法命名不规范扣1  |
|    |      |       | 分/次、变量命名不规范扣1分/次, 扣完为止 |
|    | 格式规范 | 3分    | 代码缩进不规范扣1分/次、语句结构不规范扣1 |
|    |      |       | 分/次(如一行编写两个语句)、使用空行不规范 |
|    |      |       | 扣1分/次,扣完为止             |
| 2  | 注释规范 | $2$ 分 | 整个项目没有注释扣2分、有注释,但注释不规  |
|    |      |       | 范扣1分,扣完为止。             |

### **项目 3:博客系统**

#### **11.试题编号:试题 3-3-1《博客系统》博客列表模块**

(1)任务描述

随着互联网的广泛应用和信息技术的进一步发展,人们的日常生活方式逐渐 发生变化,越来越与移动互联网联系密切,我们可以通过手机进行各种博客信息 的查看等操作。现在某博客平台提供了已有的博客列表数据,其数据格式为 Json 格式,公司希望基于该平台开发一个博客系统,该系统包含了博客列表模块,对 话框操作模块。

你作为《博客系统》APP 项目开发组的程序员,请实现如下功能:

·资源配置和文件创建;

·博客列表界面设计;

·博客列表数据解析与设计;

### 任务一:资源配置和文件创建**(20** 分)

①文件创建

- 1) 新建 activity\_main.xml 和 item\_list.xml 布局文件用于进行 UI 界面设计。
- 2)新建 MainActivity.java 文件用于进行逻辑业务处理。
- 3)新建好 raw 文件夹,并将"json.txt"放在该文件夹内。

②资源配置

- 1)将提供的图片资源拷贝到 mipmap-hdpi 文件夹。
- 2)在 MainActivity 的 onCreate()方法中指定加载布局文件。
- 3)安装好 GsonFormat.jar 插件,将提供的 gson-2.8.0.jar 导入到项目中。
- 4)通过文件的 Json 数据和 GsonFormat 插件生成 BolgArray 实体类。
- 5)在 AndroidManifest.xml 中注册 MainActivity 为项目主 Activity。

#### 任务二:项目模块的界面设计与说明(**50** 分)

①界面设计

以提供的素材为基础,实现图 3.11.1、图 3.11.2 的博客列表界面。

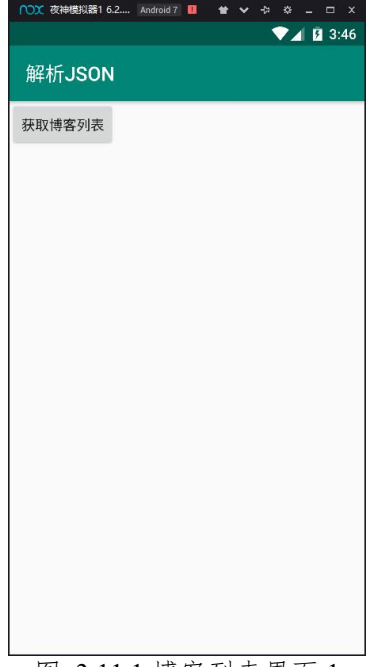

图 3.11.1 博客列表界面 1

· 93 ·

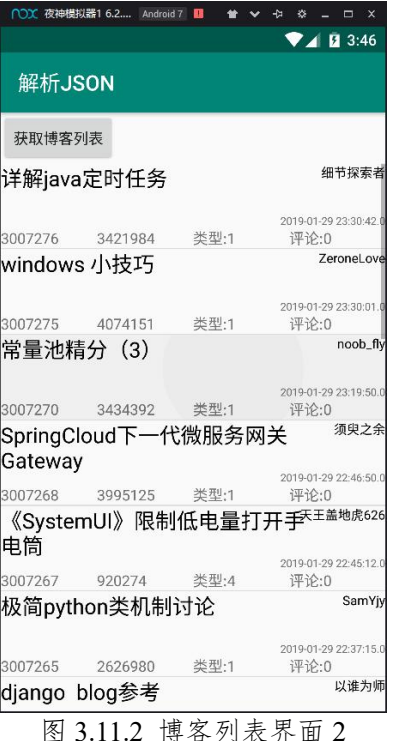

1)使用 LinearLayout 等布局完成主界面整体结构设计。

2)设置博客列表左上角的 label 值为"解析 JSON"。

3)使用 Button 和 ListView 等控件完成主布局界面设计。

4) 使用 FrameLayout、LinearLayout 和 TextView 等控件完成 item\_list 子项 界面设计。

## 任务三:项目模块的功能设计(**20** 分)

①功能设计

1) 在 activity\_main.xml 文件中为需要处理的控件添加对应的 id 属性。

2)在 MainActivity 中通过 findViewById()方法对控件进行赋初值。

3)在 MainActivity 里定义一个 BaseAdapter 类型的适配器,并重写对应的抽 象方法。

4) 在 BaseAdapter 的 getView 方法里加载 item list 子布局, 并给对应控件设 置相应的数据。

5)给"获取博客列表"按钮设置对应的 OnClickListener 事件监听。

6)在重写的 onClick 方法中通过 Resources 的 openRawResource 读取 raw 中 的 json 文件;利用 Gson对象的 fromJson 方法对数据进行解析。

7)接收解析后返回的 BolgArray 对象,并通过 notifyDataSetChanged 方法更 新适配器,刷新博客列表。

### 任务四:代码规范、注释及异常(**10** 分)

作品提交要求:

答案以"答题文件"的形式提交。请按以下要求创建答题文件夹和答题文件: ①创建答题文件夹

创建以"考生号\_题号"命名的文件夹,存放所有答题文件,例如:

"340103\*\*\*\*\*\*\*\*\*\*\*\_Test11\"。

②创建答题文件

a.项目源文件

创建 project 子文件夹, 如: "340103 \*\*\*\*\*\*\*\*\*\*\*\* Test11\project\", 存放项 目所有源代码。

b. 界面截图文件

创建 picture 子文件夹, 如: "340103 \*\*\*\*\*\*\*\*\*\*\*\*\*\* Test11\picture\", 存放"截 图.doc"文件,它用于保存程序运行过程中的屏幕截图,每张截图必须有文字说 明。

③提交答题文件

将"考生号 题号"文件夹打包,形成"考生号 题号.RAR"文件,如: "340103\*\*\*\*\*\*\*\*\*\*\*\*\*\*\* Test11.rar",将该文件按要求进行上传。

(2)实施条件

| 序号             | 设备、软件名称                         | 规格/技术参数、用<br>途 | 备注         |
|----------------|---------------------------------|----------------|------------|
| $\mathbf{1}$   | 计算机                             | CPU 酷睿 i5 上,   | 用于软件开发和软件部 |
|                |                                 | 内存 4G 以上,      | 署,每人一台     |
|                |                                 | win7/win10 操作系 |            |
|                |                                 | 统              |            |
| $\overline{2}$ | Office, WPS                     | 编写文档           |            |
| $\overline{3}$ | Android Studio 2.3 或以上、         | 软件开发           | 参考人员自选一种开发 |
|                | Eclipse 3.4 或以上;                |                | 工具         |
|                | Android SDK Platform (SDK,      |                |            |
|                | Intel System Image $)$ 4.0.3 或以 |                |            |
|                | $\perp$                         |                |            |
|                | Android SDK Build-Tools 19 或    |                |            |
|                | 以上;                             |                |            |
|                | JDK 1.7 或以上环境;                  |                |            |
| 6              | JDK 帮助文档                        | 帮助文档           | 参考人员可以使用帮助 |
|                |                                 |                | 文档         |

表 1 考点提供的主要设备及软件表

(3)考核时量

180 分钟。

(4)评分细则

评分项目一:项目创建资源配置和文件创建与配置(20 分)

| 序号             | 评分项          | 分值 | 评分细则                               |  |
|----------------|--------------|----|------------------------------------|--|
| $\mathbf{1}$   | 打开开发工具       | 5分 | 开发环境选择不正确,项目未创建扣5分。                |  |
|                | 创建对应的项       |    |                                    |  |
|                | 目            |    |                                    |  |
| 2              | 配置相对应的       | 5分 | 图片资源未进行配置扣5分。                      |  |
|                | 图片资源         |    |                                    |  |
| $\overline{3}$ | 创建对应布局       | 5分 | 布局文件未创建扣3分,布局文件未加载扣2分              |  |
|                | 文件,并在        |    |                                    |  |
|                | Activity 中加载 |    |                                    |  |
| $\overline{4}$ | 创建对应的        | 5分 | Activity 未创建扣 3分, Activity 未注册扣 2分 |  |
|                | Activity 并在注 |    |                                    |  |
|                | 册文件注册        |    |                                    |  |

表 2 项目创建资源配置评分细则表

评分项二:依据项目模块的界面设计的截图和界面说明完成界面设计(50 分)

表 3 项目界面设计评分细则表

| 序号 | 评分项  | 分值     | 评分细则                                                                                   |
|----|------|--------|----------------------------------------------------------------------------------------|
|    | 界面设计 | $40$ 分 | 项目界面完成总分为40分,各项任务按界面说<br>明要求进行逐一评分,界面要求未完成,扣8分<br>/处,界面不符合要求,扣4分/处,位置等异常4<br>分/次, 扣完为止 |
|    |      |        |                                                                                        |
|    | 界面美观 | 10分    | 整体界面美观, 控件位置合适, 字体大小合适                                                                 |

评分项三:依据项目模块功能设计完成界面模块的功能设计(20 分) 表 4 项目功能设计评分细则表

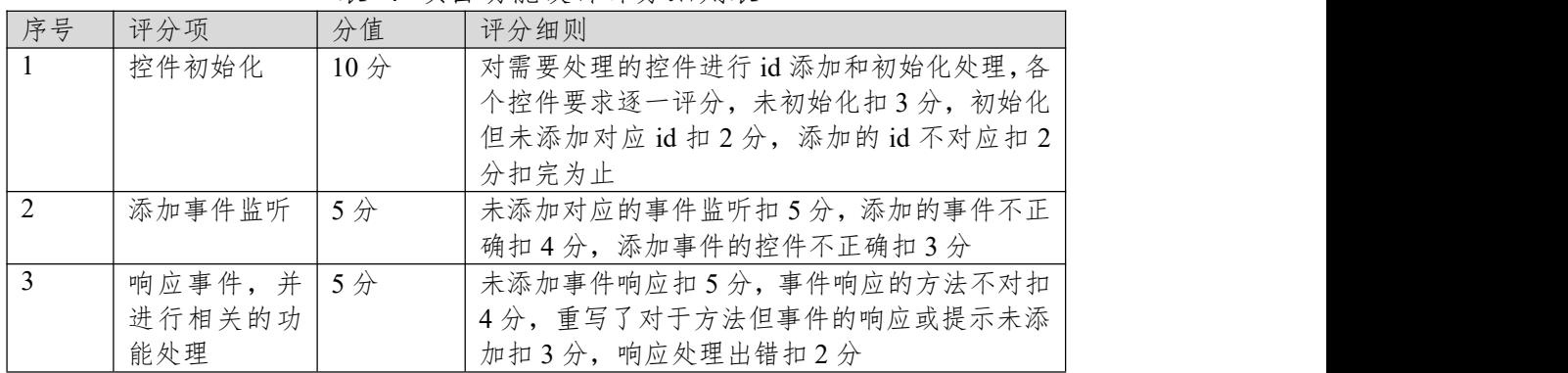

表 5 职业素质评分细则表

| 序号  | 评分项  | 分值 | 评分细则                   |
|-----|------|----|------------------------|
| l 1 | 命名规范 | 5分 | 文件名不规范扣1分/次、方法命名不规范扣1  |
|     |      |    | 分/次、变量命名不规范扣1分/次, 扣完为止 |
|     | 格式规范 | 3分 | 代码缩进不规范扣1分/次、语句结构不规范扣1 |
|     |      |    | 分/次(如一行编写两个语句)、使用空行不规范 |
|     |      |    | 扣 1 分/次, 扣完为止          |
| 2   | 注释规范 | 2分 | 整个项目没有注释扣2分、有注释,但注释不规  |
|     |      |    | 范扣1分,扣完为止。             |

#### **12.试题编号:试题 3-3-2《博客系统》对话框操作模块**

(1)任务描述

随着互联网的广泛应用和信息技术的进一步发展,人们的日常生活方式逐渐 发生变化,越来越与移动互联网联系密切,我们可以通过手机进行各种博客信息 的查看等操作。现在某博客平台提供了已有的博客列表数据,其数据格式为 Json 格式,公司希望基于该平台开发一个博客系统,该系统包含了博客列表模块,对 话框操作模块。

你作为《博客系统》APP 项目开发组的程序员,请实现如下功能:

·资源配置和文件创建;

·对话框操作界面设计;

·对话框操作功能设计;

### 任务一:资源配置和文件创建**(20** 分)

①文件创建

1) 新建 activity\_main.xml 主布局文件用于进行 UI 界面设计。

2)新建 MainActivity.java 文件用于进行逻辑业务处理。

②资源配置

1)在 MainActivity 的 onCreate()方法中指定加载布局文件。

2)在 AndroidManifest.xml 中注册 MainActivity 为项目主 Activity

# 任务二:项目模块的界面设计与说明(**50** 分)

①界面设计

以提供的素材为基础,实现图 3.12.1、图 3.12.2、图 3.12.3 的对话框操作界

面。

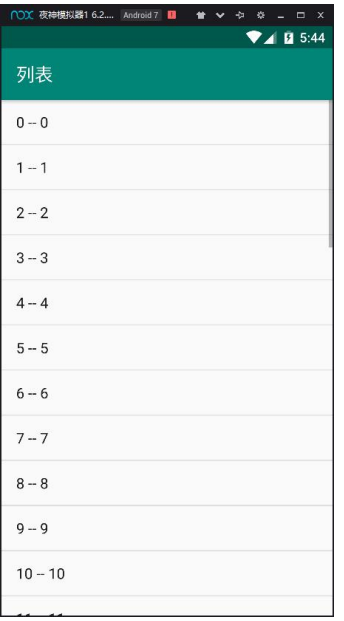

图 3.12.1 对话框操作界面 1

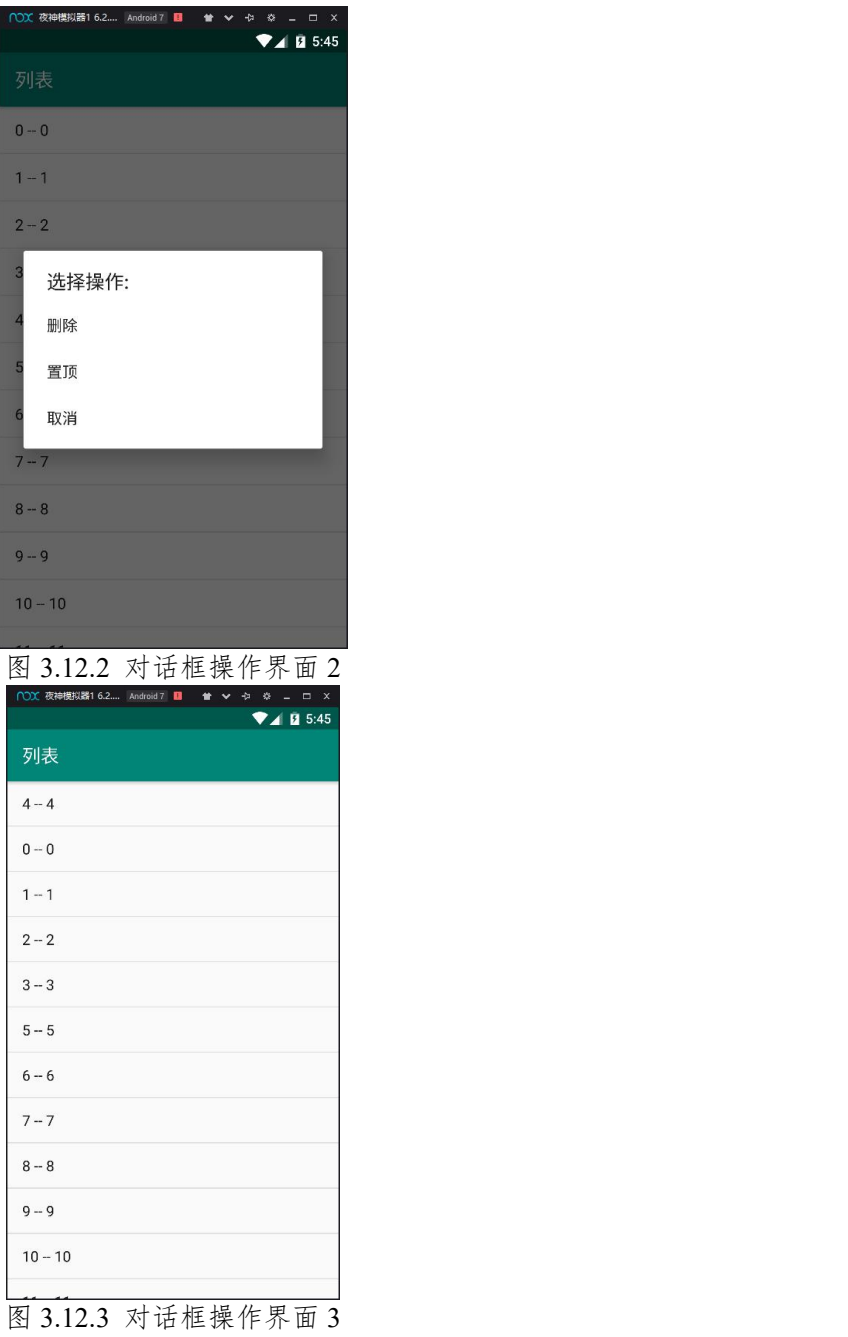

1)使用 LinearLayout 等布局完成主界面整体结构设计。

2)设置左上角的 label 值为"列表"。

3)使用 ListView 等控件完成主布局界面设计。

4) 在 MainActivity 里通过循环默认给 ListView 添加 40 条字符串数据如图 3.12.1 所示。

# 任务三:项目模块的功能设计(**20** 分)

1)在 activity\_main.xml 文件中为需要处理的控件添加对应的 id 属性。

2)在 MainActivity 中通过 findViewById()方法对控件进行赋初值。

3)给 ListView 设置 OnItemClickListener 子项点击事件监听。

4)在重写的 onItemClick 方法中通过 AlertDialog.Builder 对象构造出列表对话 框。

5)给列表对话框的 Items 添加对话框的 ClickListener 事件响应。点击对应的 对话框选项,执行对应的"删除"、"置顶"或"取消"功能。

任务四:代码规范、注释及异常(**10** 分)

作品提交要求:

答案以"答题文件"的形式提交。请按以下要求创建答题文件夹和答题文件: ①创建答题文件夹

创建以"考生号\_题号"命名的文件夹,存放所有答题文件,例如:

"340103\*\*\*\*\*\*\*\*\*\*\*\_Test12\"。

②创建答题文件

a.项目源文件

创建 project 子文件夹, 如: "340103\*\*\*\*\*\*\*\*\*\*\* Test12\project\", 存放项 目所有源代码。

b. 界面截图文件

创建 picture 子文件夹, 如: "340103\*\*\*\*\*\*\*\*\*\*\*\*\* Test12\picture\", 存放"截 图.doc"文件,它用于保存程序运行过程中的屏幕截图,每张截图必须有文字说 明。

③提交答题文件

将"考生号 题号"文件夹打包, 形成"考生号 题号.RAR"文件, 如:

"340103 \*\*\*\*\*\*\*\*\*\*\*\*\*\*\*\* Test12.rar", 将该文件按要求进行上传。

(2)实施条件

| 序号             | 设备、软件名称                         | 规格/技术参数、用<br>途 | 备注         |  |
|----------------|---------------------------------|----------------|------------|--|
| $\mathbf{1}$   | 计算机                             | CPU 酷睿 i5 上,   | 用于软件开发和软件部 |  |
|                |                                 | 内存 4G 以上,      | 署,每人一台     |  |
|                |                                 | win7/win10 操作系 |            |  |
|                |                                 | 统              |            |  |
| $\overline{2}$ | Office, WPS                     | 编写文档           |            |  |
| 3              | Android Studio 2.3 或以上、         | 软件开发           | 参考人员自选一种开发 |  |
|                | Eclipse 3.4 或以上;                |                | 工具         |  |
|                | Android SDK Platform (SDK,      |                |            |  |
|                | Intel System Image $)$ 4.0.3 或以 |                |            |  |
|                | $\pm$                           |                |            |  |
|                | Android SDK Build-Tools 19 或    |                |            |  |
|                | 以上;                             |                |            |  |
|                | JDK 1.7 或以上环境;                  |                |            |  |
| 6              | JDK 帮助文档                        | 帮助文档           | 参考人员可以使用帮助 |  |
|                |                                 |                | 文档         |  |

表 1 考点提供的主要设备及软件表

(3)考核时量

180 分钟。

(4)评分细则

评分项目一:项目创建资源配置和文件创建与配置(20 分)

表 2 项目创建资源配置评分细则表

| 序号 | 评分项    | 分值                   | 评分细则                |
|----|--------|----------------------|---------------------|
|    | 打开开发工具 | $5 \nleftrightarrow$ | 开发环境选择不正确,项目未创建扣5分。 |
|    | 创建对应的项 |                      |                     |
|    |        |                      |                     |

| 2              | 配置相对应的 5分    | 图片资源未进行配置扣5分。                      |  |
|----------------|--------------|------------------------------------|--|
|                | 图片资源         |                                    |  |
| $\overline{3}$ | 创建对应布局   5分  | 布局文件未创建扣3分,布局文件未加载扣2分              |  |
|                | 文件,并在        |                                    |  |
|                | Activity 中加载 |                                    |  |
| $\overline{4}$ | 创建对应的 5分     | Activity 未创建扣 3分, Activity 未注册扣 2分 |  |
|                | Activity 并在注 |                                    |  |
|                | 册文件注册        |                                    |  |

评分项二:依据项目模块的界面设计的截图和界面说明完成界面设计(50 分) 表 3 项目界面设计评分细则表

| 序号 | 评分项  | 分值                    | 评分细则                                                                      |
|----|------|-----------------------|---------------------------------------------------------------------------|
|    | 界面设计 | $40 \nleftrightarrow$ | 项目界面完成总分为40分,各项任务按界面说<br>明要求进行逐一评分,界面要求未完成,扣8分<br>/处,界面不符合要求,扣4分/处,位置等异常4 |
|    |      |                       | 分/次, 扣完为止                                                                 |
|    | 界面美观 | 10 <sub>分</sub>       | 整体界面美观, 控件位置合适, 字体大小合适                                                    |

评分项三:依据项目模块功能设计完成界面模块的功能设计(20 分) 表 4 项目功能设计评分细则表

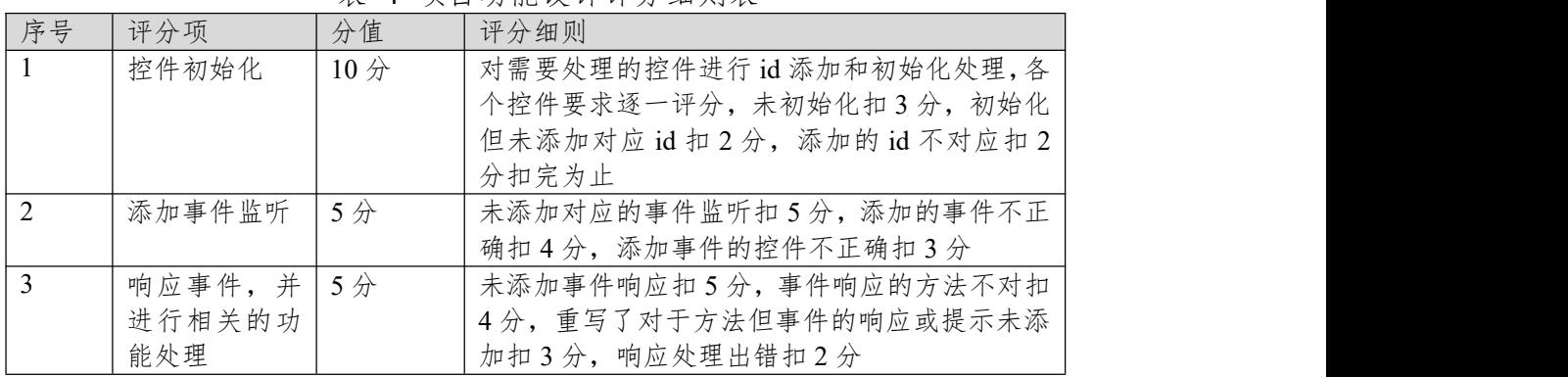

表 5 职业素质评分细则表

| 序号        | 评分项  | 分值        | 评分细则                   |
|-----------|------|-----------|------------------------|
| $\perp$ 1 | 命名规范 | 5分        | 文件名不规范扣1分/次、方法命名不规范扣1  |
|           |      |           | 分/次、变量命名不规范扣1分/次, 扣完为止 |
|           | 格式规范 | $3$ $\pi$ | 代码缩进不规范扣1分/次、语句结构不规范扣1 |
|           |      |           | 分/次(如一行编写两个语句)、使用空行不规范 |
|           |      |           | 扣 1 分/次, 扣完为止          |
|           | 注释规范 | $2$ 分     | 整个项目没有注释扣2分、有注释,但注释不规  |
|           |      |           | 范扣1分,扣完为止。             |

### **项目 4:生活助手**

#### **13.试题编号:试题 3-4-1《生活助手》天气信息模块**

(1)任务描述

随着互联网的广泛应用和信息技术的进一步发展,人们的日常生活方式逐渐 发生变化,越来越与移动互联网联系密切,我们可以通过手机进便利的信息查看。 现某气象平台提供了各个城市天气信息接口,其接口数据格式为 Json 格式, 公 司希望基于该平台开发生活助手 APP,该生活助手包含了天气信息模块,滑动翻 页,音乐播放模块。

你作为《生活助手》APP 项目开发组的程序员,请实现如下功能:

·资源配置和文件创建;

·天气信息界面设计;

·天气信息数据解析与设计;

### 任务一:资源配置和文件创建**(20** 分)

①文件创建

- 1) 新建 activity\_main.xml 主布局文件用于进行 UI 界面设计。
- 2)新建 MainActivity.java 文件用于进行逻辑业务处理。

3)新建好 assets 文件夹,并将"tianqi.txt"放在该文件夹内。

②资源配置

- 1) 在 MainActivity 的 onCreate()方法中指定加载布局文件。
- 2)在 AndroidManifest.xml 中注册 MainActivity 为项目主 Activity。
- 3)安装好 GsonFormat.jar 插件,将提供的 gson-2.8.0.jar 导入到项目中。
- 4)通过文件的 Json 数据和 GsonFormat 插件生成 Weather 实体类。

### 任务二:项目模块的界面设计与说明(**50** 分)

①界面设计

以提供的素材为基础,实现图 3.13.1、图 3.13.2 的天气信息界面。

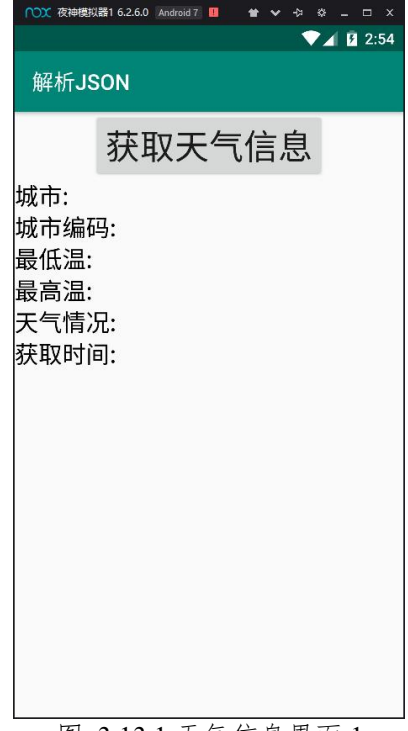

图 3.13.1 天气信息界面 1

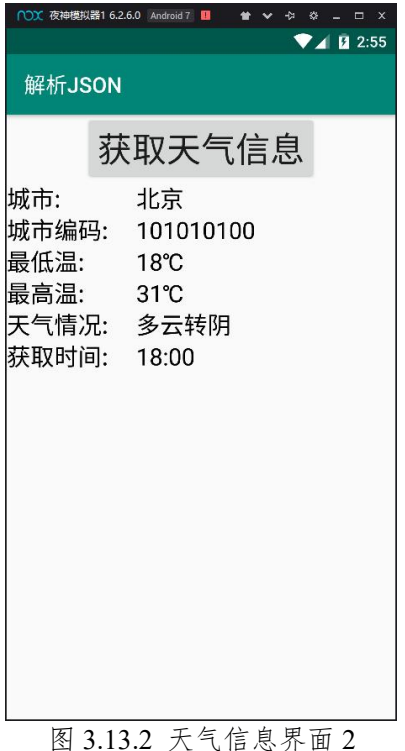

1)使用 LinearLayout 等布局完成主界面整体结构设计。

2)设置天气信息左上角的 label 值为"解析 JSON"。

3)使用 Button 和 TextView 等控件完成主布局界面设计。

4)要求左侧为天气信息的名称,右侧为天气信息,并且宽度比例为一比二。

### 任务三:项目模块的功能设计(**20** 分)

①功能设计

1) 在 activity main.xml 文件中为需要处理的控件添加对应的 id 属性。

2)在 MainActivity 中通过 findViewById()方法对控件进行赋初值。

3)给"获取天气信息"按钮设置对应的 OnClickListener 事件监听。

4)在重写的 onClick 方法中通过 getAssets 方法获取 AssetManager 对象,再 调用 open 方法读取 assets 文件夹中的 json 文件;

5)利用 Gson 对象的 fromJson 方法对数据进行解析。

6)接收解析后返回的 Weather 对象,并通过读取对象的数据设置到对应的 TextView 控件里。

### 任务四:代码规范、注释及异常(**10** 分)

作品提交要求:

答案以"答题文件"的形式提交。请按以下要求创建答题文件夹和答题文件:

①创建答题文件夹

创建以"考生号 题号"命名的文件夹,存放所有答题文件,例如:

"340103\*\*\*\*\*\*\*\*\*\*\*\_Test13\"。

②创建答题文件

a.项目源文件

创建 project 子文件夹, 如: "340103\*\*\*\*\*\*\*\*\*\*\* Test13\project\", 存放项 目所有源代码。

b. 界面截图文件

创建 picture 子文件夹, 如: "340103 \*\*\*\*\*\*\*\*\*\*\*\*\*\* Test13\picture\", 存放"截 图.doc"文件,它用于保存程序运行过程中的屏幕截图,每张截图必须有文字说 明。

③提交答题文件

将"考生号 题号"文件夹打包,形成"考生号 题号.RAR"文件,如: "340103 \*\*\*\*\*\*\*\*\*\*\*\*\*\*\*\* Test13.rar",将该文件按要求进行上传。

(2)实施条件

表 1 考点提供的主要设备及软件表

| 序号             | 设备、软件名称                                                                                  | 规格/技术参数、用<br>途 | 备注         |
|----------------|------------------------------------------------------------------------------------------|----------------|------------|
| $\mathbf{1}$   | 计算机                                                                                      | CPU 酷睿 i5 上,   | 用于软件开发和软件部 |
|                | Office, WPS<br>Android Studio 2.3 或以上、<br>Eclipse 3.4 或以上;<br>Android SDK Platform (SDK, | 内存 4G 以上,      | 署,每人一台     |
|                |                                                                                          | win7/win10 操作系 |            |
|                |                                                                                          | 统              |            |
| $\overline{2}$ |                                                                                          | 编写文档           |            |
| $\overline{3}$ |                                                                                          | 软件开发           | 参考人员自选一种开发 |
|                |                                                                                          |                | 工具         |
|                |                                                                                          |                |            |
|                | Intel System Image) 4.0.3 或以                                                             |                |            |
|                | $\pm$ ;                                                                                  |                |            |
|                | Android SDK Build-Tools 19 或                                                             |                |            |
|                | 以上;                                                                                      |                |            |
|                | JDK 1.7 或以上环境;                                                                           |                |            |
| 6              | JDK 帮助文档                                                                                 | 帮助文档           | 参考人员可以使用帮助 |
|                |                                                                                          |                | 文档         |

(3)考核时量

180 分钟。

(4)评分细则

#### 评分项目一:项目创建资源配置和文件创建与配置(20 分)

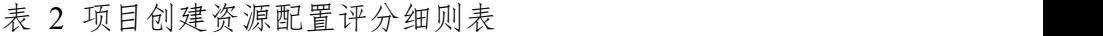

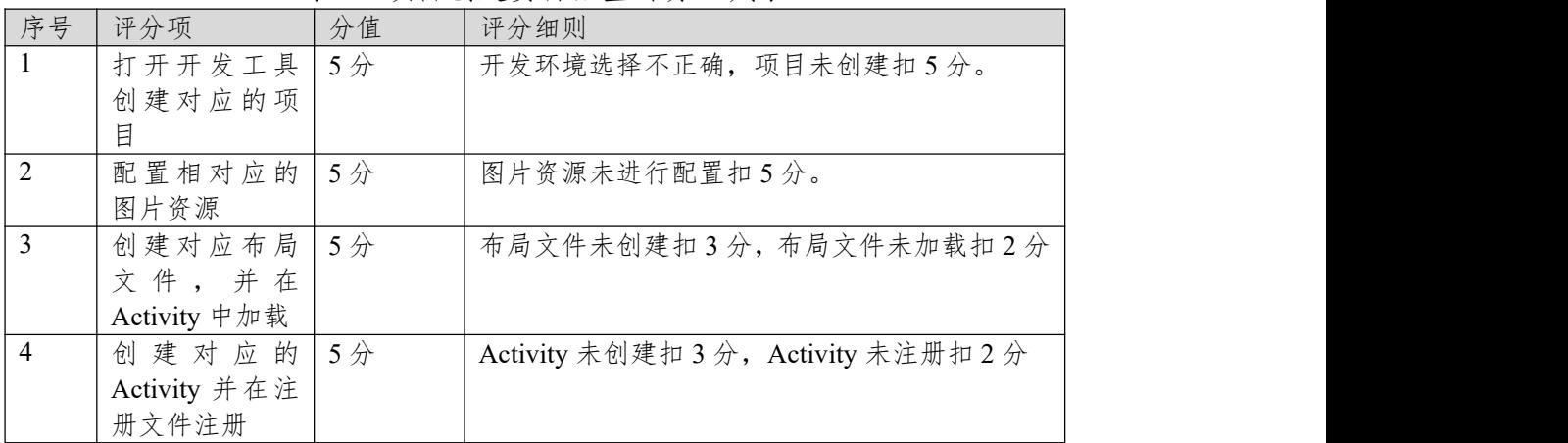

评分项二:依据项目模块的界面设计的截图和界面说明完成界面设计(50 分) 表 3 项目界面设计评分细则表

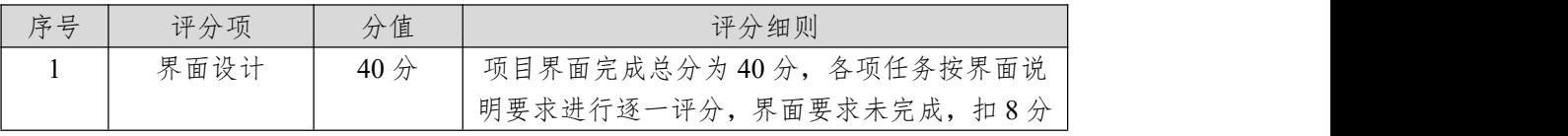

|      |                | /处, 界面不符合要求, 扣4分/处, 位置等异常4 |
|------|----------------|----------------------------|
|      |                | 分/次,扣完为止                   |
| 界面美观 | 10 $\hat{\pi}$ | 整体界面美观, 控件位置合适, 字体大小合适     |

评分项三:依据项目模块功能设计完成界面模块的功能设计(20 分) 表 4 项目功能设计评分细则表

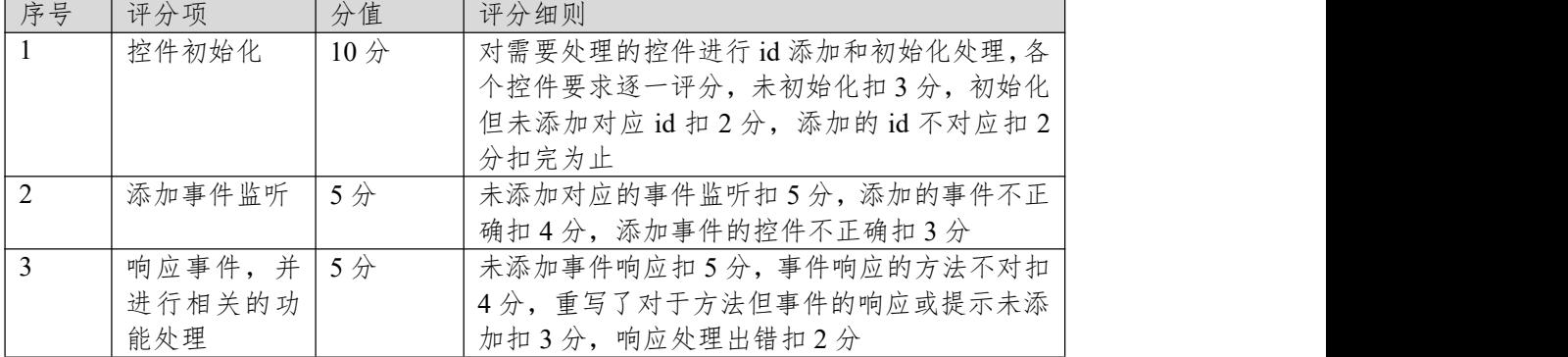

表 5 职业素质评分细则表

| - 760 - 97 - 970 - 980 - 980 - 991 - 992 - 993 - 994 - 995 - 996 - 997 - 998 - 999 - 999 - 999 - 99 |      |       |                        |  |
|----------------------------------------------------------------------------------------------------|------|-------|------------------------|--|
| 序号                                                                                                  | 评分项  | 分值    | 评分细则                   |  |
| $\vert$ 1                                                                                           | 命名规范 | 5分    | 文件名不规范扣1分/次、方法命名不规范扣1  |  |
|                                                                                                    |      |       | 分/次、变量命名不规范扣1分/次,扣完为止  |  |
|                                                                                                    | 格式规范 | 3分    | 代码缩进不规范扣1分/次、语句结构不规范扣1 |  |
|                                                                                                    |      |       | 分/次(如一行编写两个语句)、使用空行不规范 |  |
|                                                                                                    |      |       | 扣1分/次,扣完为止             |  |
| 2                                                                                                   | 注释规范 | $2$ 分 | 整个项目没有注释扣2分、有注释,但注释不规  |  |
|                                                                                                    |      |       | 范扣1分,扣完为止。             |  |
### **14.试题编号:试题 3-4-2《生活助手》滑动翻页模块**

(1)任务描述

随着互联网的广泛应用和信息技术的进一步发展,人们的日常生活方式逐渐 发生变化,越来越与移动互联网联系密切,我们可以通过手机进便利的信息查看。 现某气象平台提供了各个城市天气信息接口,其接口数据格式为 Json 格式, 公 司希望基于该平台开发生活助手 APP,该生活助手包含了天气信息模块,滑动翻 页模块,音乐播放模块。

你作为《生活助手》APP 项目开发组的程序员,请实现如下功能:

·资源配置和文件创建;

·滑动翻页界面设计;

·滑动翻页功能设计;

### 任务一:资源配置和文件创建**(20** 分)

①文件创建

1) 新建 activity main.xml、page\_1.xml、page\_2.xml、page\_3.xml 布局文件 用于进行 UI 界面设计。

2)新建 MainActivity.java 文件用于进行逻辑业务处理。

②资源配置

1)将提供的 ViewAdapter 文件拷贝到项目中。

2)在 MainActivity 的 onCreate()方法中指定加载布局文件。

3)在 AndroidManifest.xml 中注册 MainActivity 为项目主 Activity

# 任务二:项目模块的界面设计与说明(**50** 分)

①界面设计

以提供的素材为基础,实现图 3.14.1、图 3.14.2、图 3.14.3 的滑动翻页界面。

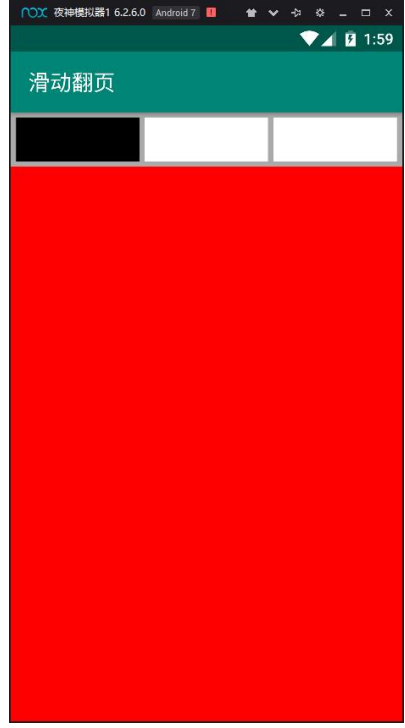

图 3.14.1 滑动翻页界面 1

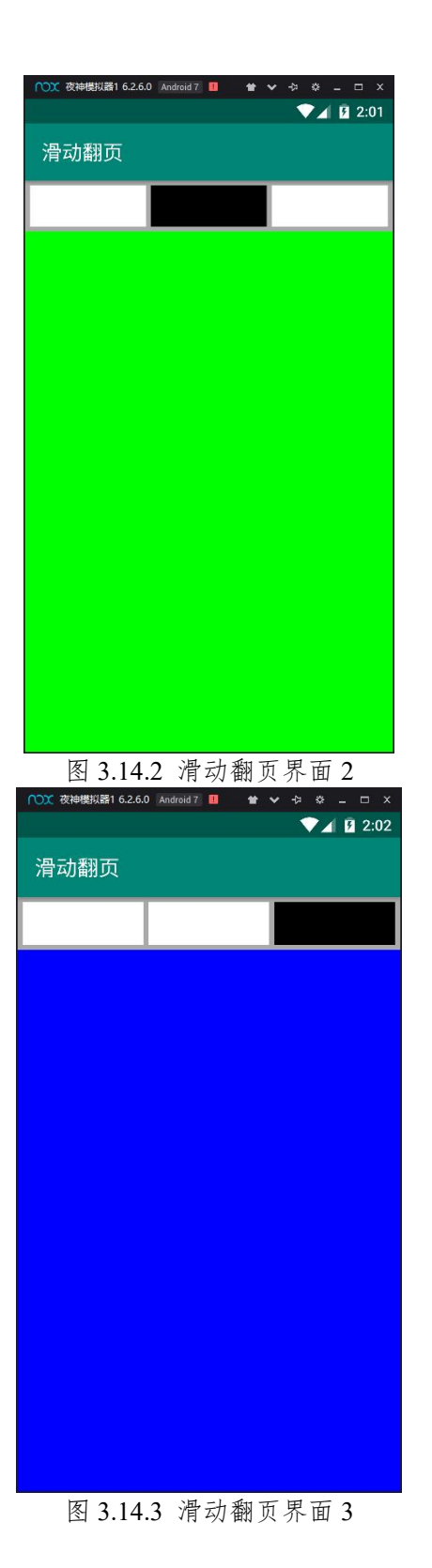

②界面说明

1)使用 LinearLayout 等布局完成主界面整体结构设计。

2)设置滑动翻页左上角的 label 值为"滑动翻页"。

3)使用 android.support.v4.view.ViewPager 和三个 TextView 等控件完成主布 局界面设计,并设置第一个 TextView 背景颜色为黑色,其他 TextView 背景颜色 为白色。

4)分别给布局文件 page\_1、page\_2、page\_3 设置红、绿、蓝三种不同的背

景颜色。

### 任务三:项目模块的功能设计(**20** 分)

①功能设计

1) 在 activity\_main.xml 文件中需要处理的控件添加对应的 id 属性。

2)在 MainActivity 中通过 findViewById()方法对控件进行赋初值。

3) 在 MainActivity 里定义一个 View 类型的 ArrayList 集合, 集合的 View 都 是通过 inflate 填充对应的 page 布局文件得到。

4)通过 ViewAdapter 适配器将集合里的界面填充到 ViewPager 容器里。

5) 给 TextView 添加对应的 OnClickListener 事件监听。

6)在重写的 onClick 方法中通过 setCurrentItem 设置 ViewPager 的当前页。

7)给 ViewPager 容器添加 OnPageChangeListener 事件监听。

8)在重写的 onPageSelected 方法里修改对应 TextView 的背景颜色。

### 任务四:代码规范、注释及异常(**10** 分)

作品提交要求:

答案以"答题文件"的形式提交。请按以下要求创建答题文件夹和答题文件: ①创建答题文件夹

创建以"考生号 题号"命名的文件夹,存放所有答题文件,例如:

"340103\*\*\*\*\*\*\*\*\*\*\*\_Test14\"。

②创建答题文件

a.项目源文件

创建 project 子文件夹, 如: "340103\*\*\*\*\*\*\*\*\*\*\* Test14\project\", 存放项 目所有源代码。

b. 界面截图文件

创建 picture 子文件夹, 如: "340103\*\*\*\*\*\*\*\*\*\*\*\* Test14\picture\", 存放"截 图.doc"文件,它用于保存程序运行过程中的屏幕截图,每张截图必须有文字说 明。

③提交答题文件

将"考生号 题号"文件夹打包,形成"考生号 题号.RAR"文件,如: "340103\*\*\*\*\*\*\*\*\*\*\*\*\*\*\*\* Test14.rar",将该文件按要求进行上传。

(2)实施条件

| 序号             | 设备、软件名称                         | 规格/技术参数、用<br>途 | 备注         |
|----------------|---------------------------------|----------------|------------|
| $\overline{1}$ | 计算机                             | CPU 酷睿 i5 上,   | 用于软件开发和软件部 |
|                |                                 | 内存 4G 以上,      | 署,每人一台     |
|                |                                 | win7/win10 操作系 |            |
|                |                                 | 统              |            |
| 2              | Office, WPS                     | 编写文档           |            |
| $\overline{3}$ | Android Studio 2.3 或以上、         | 软件开发           | 参考人员自选一种开发 |
|                | Eclipse 3.4 或以上;                |                | 工具         |
|                | Android SDK Platform (SDK,      |                |            |
|                | Intel System Image $)$ 4.0.3 或以 |                |            |
|                | $\pm$ ;                         |                |            |
|                | Android SDK Build-Tools 19 或    |                |            |
|                | 以上;                             |                |            |
|                | JDK 1.7 或以上环境;                  |                |            |

表 1 考点提供的主要设备及软件表

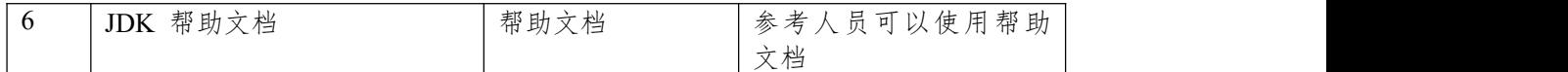

(3)考核时量

180 分钟。

(4)评分细则

评分项目一:项目创建资源配置和文件创建与配置(20 分)

表 2 项目创建资源配置评分细则表

| 序号             | 评分项          | 分值                                     | 评分细则                  |
|----------------|--------------|----------------------------------------|-----------------------|
|                | 打开开发工具       | 5分                                     | 开发环境选择不正确,项目未创建扣5分。   |
|                | 创建对应的项       |                                        |                       |
|                | 目            |                                        |                       |
| 2              | 配置相对应的       | 5分                                     | 图片资源未进行配置扣5分。         |
|                | 图片资源         |                                        |                       |
| 3              | 创建对应布局       | 5分                                     | 布局文件未创建扣3分,布局文件未加载扣2分 |
|                | 文件,并在        |                                        |                       |
|                | Activity 中加载 | Activity 未创建扣3分, Activity 未注册扣2分<br>5分 |                       |
| $\overline{4}$ | 创建对应的        |                                        |                       |
|                | Activity 并在注 |                                        |                       |
|                | 册文件注册        |                                        |                       |

评分项二:依据项目模块的界面设计的截图和界面说明完成界面设计(50 分) 表 3 项目界面设计评分细则表

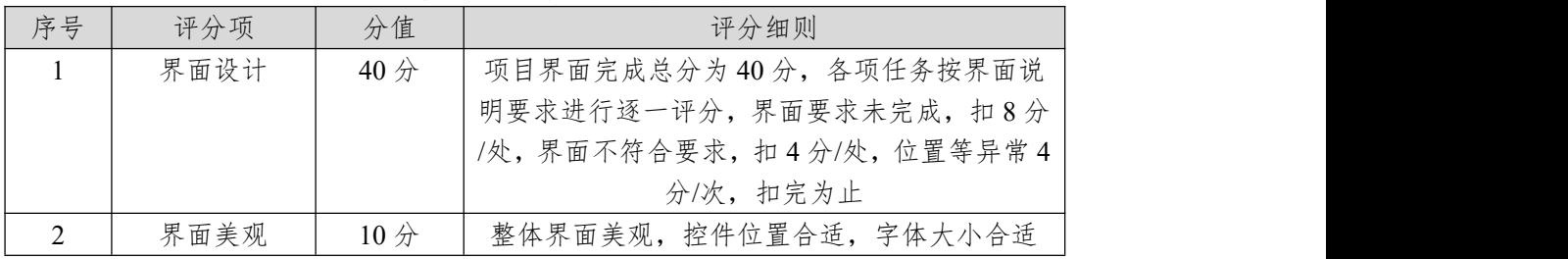

评分项三:依据项目模块功能设计完成界面模块的功能设计(20 分) 表 4 项目功能设计评分细则表

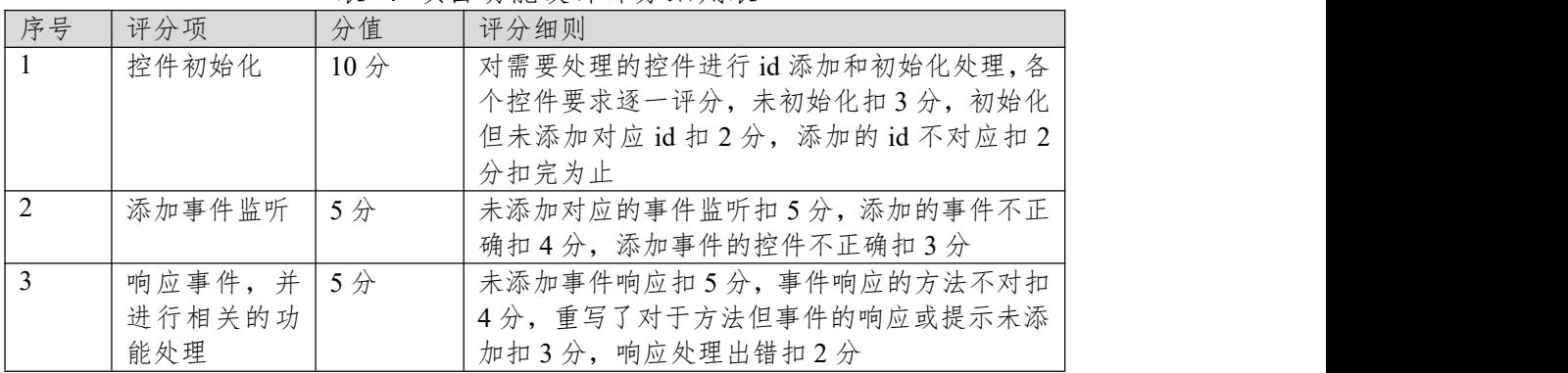

评分项四:职业素质(10 分)

表 5 职业素质评分细则表

| 序号 | 评分项  | 分值             | 评分细则                                                 |
|----|------|----------------|------------------------------------------------------|
|    | 命名规范 | 5 <sub>分</sub> | 文件名不规范扣1分/次、方法命名不规范扣1<br>、变量命名不规范扣1分/次, 扣完为止<br>分/次、 |

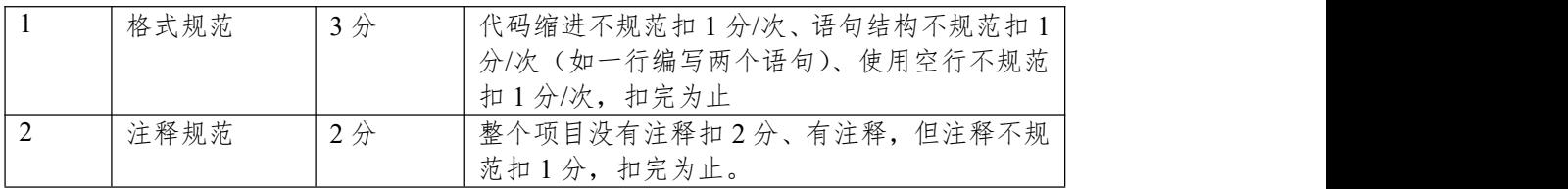

### **15.试题编号:试题 3-4-3《生活助手》音乐播放模块**

(1)任务描述

随着互联网的广泛应用和信息技术的进一步发展,人们的日常生活方式逐渐 发生变化,越来越与移动互联网联系密切,我们可以通过手机进便利的信息查看。 现某气象平台提供了各个城市天气信息接口,其接口数据格式为 Json 格式, 公 司希望基于该平台开发生活助手 APP,该生活助手包含了天气信息模块,滑动翻 页模块,音乐播放模块。

你作为《生活助手》APP 项目开发组的程序员,请实现如下功能:

·资源配置和文件创建;

·音乐播放界面设计;

·音乐播放功能设计;

### 任务一:资源配置和文件创建**(20** 分)

①文件创建

1) 新建 activity\_main.xml 主布局文件用于进行 UI 界面设计。

2)新建 MainActivity.java 文件用于进行逻辑业务处理。

3)新建 raw 文件夹,并将"jiangjun.mp3"放在该文件夹内。 ②资源配置

1)在 MainActivity 的 onCreate()方法中指定加载布局文件。

2)在 AndroidManifest.xml 中注册 MainActivity 为项目主 Activity

# 任务二:项目模块的界面设计与说明(**50** 分)

①界面设计

以提供的素材为基础,实现图 3.15.1、图 3.15.2 的音乐播放界面。

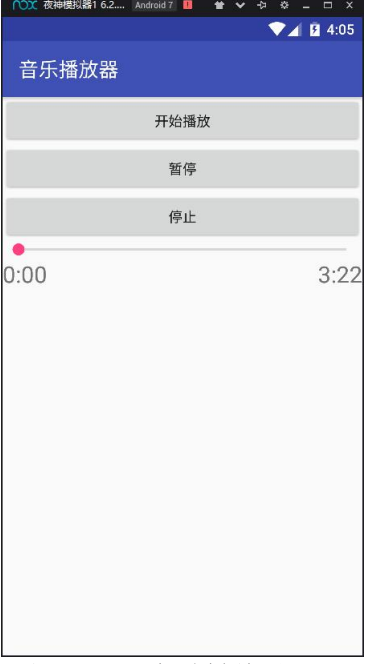

图 3.15.1 音乐播放界面 1

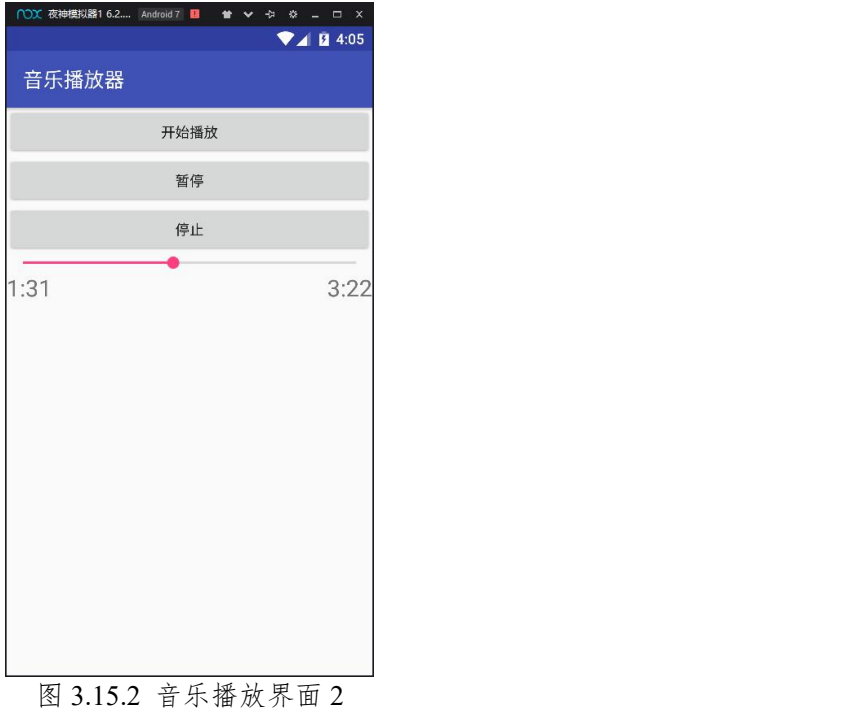

②界面说明

1)使用 LinearLayout、FrameLayout 等布局完成主界面整体结构设计。

2)设置音乐播放左上角的 label 值为"音乐播放器"。

3)使用 Button 等控件完成"开始播放"、"暂停"、"停止"按钮设计。

4)使用 SeekBar 控件完成可拖动进度条设计。

5)使用两个 TextView 完成当前播放时间和总时长显示,并且一个靠左显示 一个靠右显示。

## 任务三:项目模块的功能设计(**20** 分)

①功能设计

1) 在 activity\_main.xml 文件中需要处理的控件添加对应的 id 属性。

2)在 MainActivity 中通过 findViewById()方法对控件进行赋初值。

3)通过 MediaPlayer 读取 raw 下面的音乐文件获取 MediaPlayer 对象。

4) 给 MediaPlayer 添加 setOnPreparedListener 监听

5)在重写的 onPrepared 方法里从 MediaPlayer 对象获取音乐文件总时长, 并显示到对应的 TextView 上。

6)定义一个自定义的 MyThread 线程内部类,每隔 0.5 秒获取当前播放进度, 并更新到对应的 TextView 上。

7)给 Button 添加对应的 OnClickListener 事件监听。

8)在重写的 onClick 方法中,如果点击"开始播放"则调用 MediaPlayer 对象 的 start 方法开始播放音乐,同时创建 MyThread 线程并启动线程实时更新播放进 度; 如果点击"暂停"则调用 MediaPlayer 对象的 pause 方法暂停播放的音乐; 如 果点击"停止"则调用 MediaPlayer 对象的 stop 方法停止播放的音乐并调用 prepare 准备重新播放,设置进度条进度为 0 更新当前播放时长。

9) 在 MyThread 线程里通过 Handler 发送消息, 在 handleMessage 方法里实 现更新当前时间和进度条的操作。

# 任务四:代码规范、注释及异常(**10** 分)

作品提交要求:

答案以"答题文件"的形式提交。请按以下要求创建答题文件夹和答题文件: ①创建答题文件夹

创建以"考生号 题号"命名的文件夹,存放所有答题文件,例如:

"340103\*\*\*\*\*\*\*\*\*\*\*\*\*\*\*\*  $Test15$ "

②创建答题文件

a.项目源文件

创建 project 子文件夹, 如: "340103\*\*\*\*\*\*\*\*\*\*\* Test15\project\", 存放项 目所有源代码。

b. 界面截图文件

创建 picture 子文件夹, 如: "340103\*\*\*\*\*\*\*\*\*\*\*\*\* Test15\picture\", 存放"截 图.doc"文件,它用于保存程序运行过程中的屏幕截图,每张截图必须有文字说 明。

③提交答题文件

将"考生号 题号"文件夹打包,形成"考生号 题号.RAR"文件,如: "340103\*\*\*\*\*\*\*\*\*\*\*\*\*\*\*\* Test15.rar", 将该文件按要求进行上传。

(2)实施条件

表 1 考点提供的主要设备及软件表

| 序号             | 设备、软件名称                                   | 规格/技术参数、用<br>途 | 备注         |
|----------------|-------------------------------------------|----------------|------------|
|                | 计算机                                       | CPU 酷睿 i5 上,   | 用于软件开发和软件部 |
|                |                                           | 内存 4G 以上,      | 署, 每人一台    |
|                |                                           | win7/win10 操作系 |            |
|                |                                           | 统              |            |
| $\overline{2}$ | Office, WPS                               | 编写文档           |            |
| 3              | Android Studio 2.3 或以上、                   | 软件开发           | 参考人员自选一种开发 |
|                | Eclipse 3.4 或以上;                          |                | 工具         |
|                | Android SDK Platform (SDK,                |                |            |
|                | Intel System Image $\rightarrow$ 4.0.3 或以 |                |            |
|                | $\pm$ ;                                   |                |            |
|                | Android SDK Build-Tools 19 或              | 帮助文档<br>文档     |            |
|                | 以上;                                       |                |            |
|                | JDK 1.7 或以上环境;                            |                |            |
| 6              | JDK 帮助文档                                  |                | 参考人员可以使用帮助 |
|                |                                           |                |            |

(3)考核时量

180 分钟。

(4)评分细则

评分项目一:项目创建资源配置和文件创建与配置(20 分)

| 序号 | 评分项     | 分值 | 评分细则                   |
|----|---------|----|------------------------|
|    | 打开开发工具  | 5分 | 开发环境选择不正确,项目未创建扣5分。    |
|    | 创建对应的项  |    |                        |
|    | E       |    |                        |
| 2  | 配置相对应的  | 5分 | 图片资源未进行配置扣5分。          |
|    | 图片资源    |    |                        |
| 3  | 创建对应布局  | 5分 | 布局文件未创建扣3分,布局文件未加载扣2分。 |
|    | 文件<br>在 |    |                        |

表 2 项目创建资源配置评分细则表

| Activity 中加载 |                                      |
|--------------|--------------------------------------|
| '创建对应的   5分  | Activity 未创建扣 3 分, Activity 未注册扣 2 分 |
| Activity 并在注 |                                      |
| 册文件注册        |                                      |

评分项二:依据项目模块的界面设计的截图和界面说明完成界面设计(50 分) 表 3 项目界面设计评分细则表

| 序号 | 评分项  | 分值                    | 评分细则                    |  |
|----|------|-----------------------|-------------------------|--|
|    | 界面设计 | $40 \nleftrightarrow$ | 项目界面完成总分为40分,各项任务按界面说   |  |
|    |      |                       | 明要求进行逐一评分,界面要求未完成,扣8分   |  |
|    |      |                       | /处,界面不符合要求,扣4分/处,位置等异常4 |  |
|    |      |                       | 分/次, 扣完为止               |  |
|    | 界面美观 | 10分                   | 整体界面美观, 控件位置合适, 字体大小合适  |  |

评分项三:依据项目模块功能设计完成界面模块的功能设计(20 分) 表 4 项目功能设计评分细则表

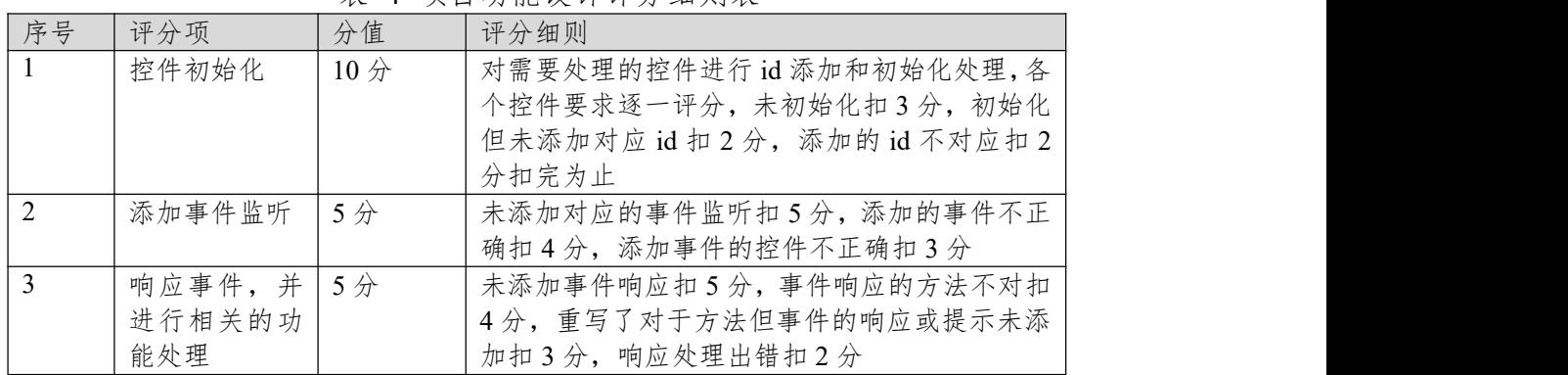

# 评分项四:职业素质(10 分)

表 5 职业素质评分细则表

| 序号 | 评分项  | 分值                   | 评分细则                   |
|----|------|----------------------|------------------------|
|    | 命名规范 | 5分                   | 文件名不规范扣1分/次、方法命名不规范扣1  |
|    |      |                      | 分/次、变量命名不规范扣1分/次, 扣完为止 |
|    | 格式规范 | $3 \nleftrightarrow$ | 代码缩进不规范扣1分/次、语句结构不规范扣1 |
|    |      |                      | 分/次(如一行编写两个语句)、使用空行不规范 |
|    |      |                      | 扣1分/次,扣完为止             |
| 2  | 注释规范 | $2$ 分                | 整个项目没有注释扣2分、有注释,但注释不规  |
|    |      |                      | 范扣1分,扣完为止。             |

### 模块四:**Web** 应用开发

#### **项目 1:商城后台管理系统**

# **1.试题编号:试题 4-1-1《商城后台管理系统》用户信息列表显示与添加模 块**

(1)任务描述

随着互联网的广泛应用和信息技术的进一步发展,人们的生活方式逐渐发生 变化,越来越与网络联系密切。近年来,电子商务的迅猛发展,改变了人们出门 购物的理念,越来越多的人在传统与信息化之间,更偏向于选择更加智能和便捷 的网上购物新方式,人们希望足不出户就能购买到自己心仪的商品,所以各大商 场也改变了传统的经营模式,均推出了自己的网上购物平台以及对应的后台管理 平台。现在某商场已有了线上购物平台,需要开发一套后台管理系统,实现高效 的商品、订单等管理,主要功能模块有商品管理、用户管理、订单管理、信息管 理等。

你作为《电子商城后台管理系统》项目开发组的程序员,请实现如下功能: · 用户信息列表显示;

· 用户信息的添加。

### 任务一:项目模块的分析与设计(**30** 分)

①页面设计(10 分)

以提供的素材为基础,实现图 4.1.1、4.1.2 所示页面。

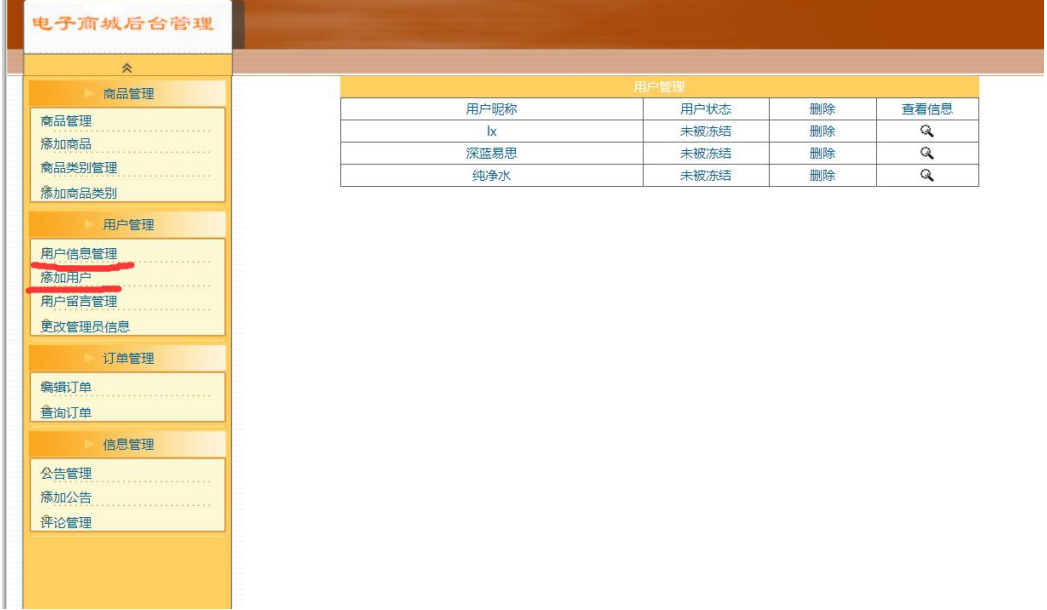

图 4.1.1 用户信息列表页面

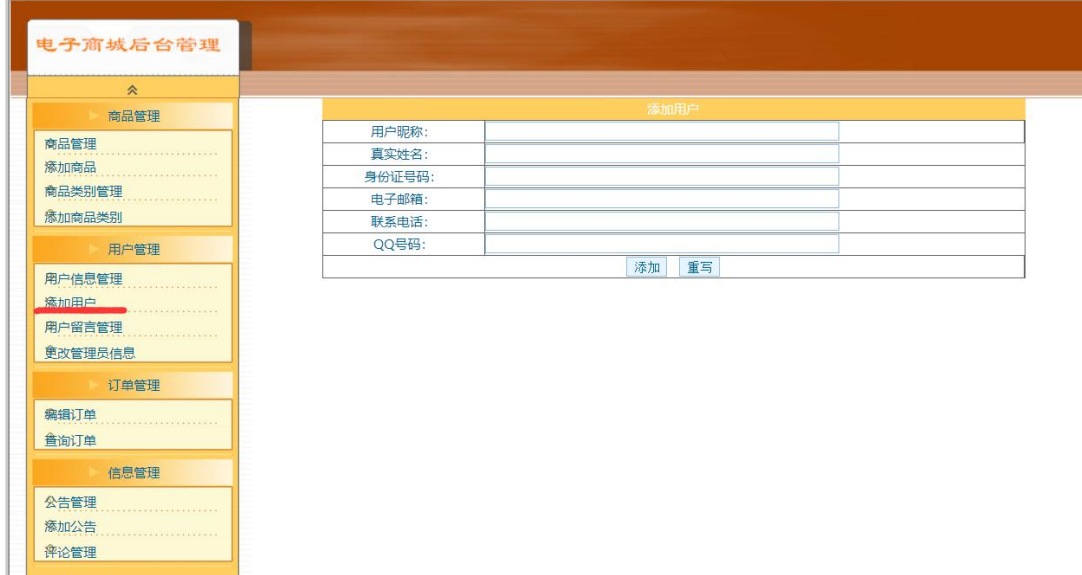

#### 图 4.1.2 用户信息添加页面

a.页面跳转说明

1)点击图 4.1.1 中的"用户信息管理"菜单项,则在右边的主题部分中显示用 户信息

列表。

2)点击图 4.1.1 中左侧栏的"添加用户"超链接,则进入"添加用户"界面,如图 4.1.2 所示。

3)点击图 4.1.2 中"添加"按钮,在用户信息表中增加一条用户信息。

4)用户信息增加成功后,自动定位到用户信息管理列表页面,显示更新后的 用户信息列表,如图 4.1.1。

②数据库设计(20 分)

a.创建数据库 shopDB。

b.创建用户基本信息表(T\_user),表结构见表 4.1.1。

| 字段名       | 字段说明  | 字段类型           | 允许为空 | 备注           |
|-----------|-------|----------------|------|--------------|
| id        | 用户编号  | int            | 否    | 主键,<br>自动增长列 |
| name      | 用户昵称  | varchar $(25)$ | 否    |              |
| trueName  | 真实姓名  | varchar $(25)$ | 否    |              |
| cardId    | 身份证号码 | varchar $(18)$ | 否    |              |
| email     | 电子邮箱  | varchar $(50)$ | 否    |              |
| telephone | 电话号码  | varchar $(25)$ | 否    |              |
| pwd       | 密码    | varchar $(25)$ | 否    | 默认值为 123456  |
| regTime   | 注册时间  | datetime       | 否    | 默认值为当前系统时间   |

表 4.1.1 用户基本情况表(T\_user)表结构

c.在表 T\_user 插入记录, 见表 4.1.2。

表 4.1.2 用户基本情况表 (T\_user) 记录

| 字段名       | 字段值                   |
|-----------|-----------------------|
| id        |                       |
| name      | lx                    |
| trueName  | 张丽                    |
| cardId    | $7**************2514$ |
| email     | lx0315@163.com        |
| telephone | 13609764565           |
| qqId      | 212319800             |

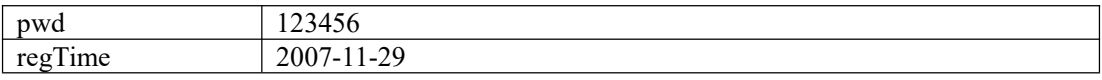

任务二:依据项目功能需求的用例图和活动图实现用户信息列表显示功能, 如图 4.1.3 和 4.1.4 所示。(30 分)

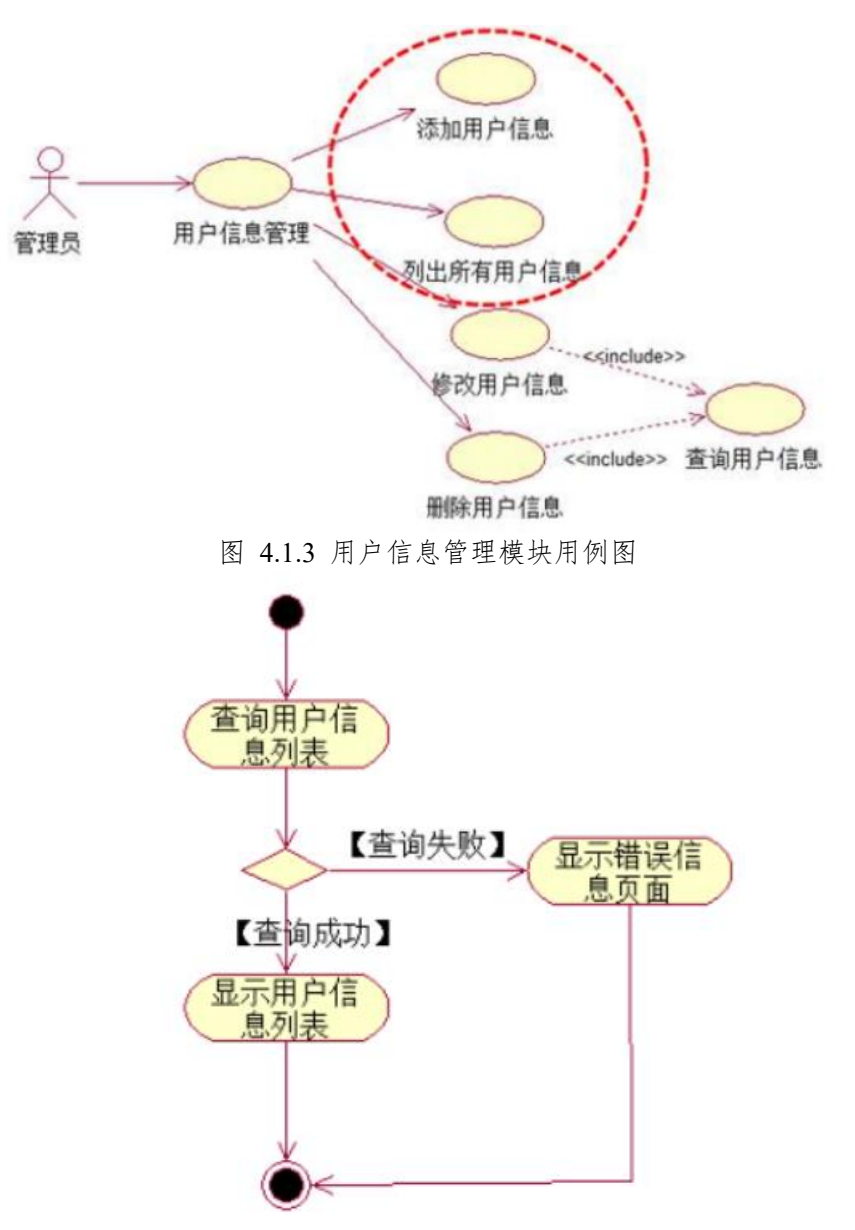

图 4.1.4 用户信息列表活动图

任务三:依据项目功能需求的用例图和活动图完成添加用户信息功能,如 图 **4.1.5** 所示。(**30** 分)

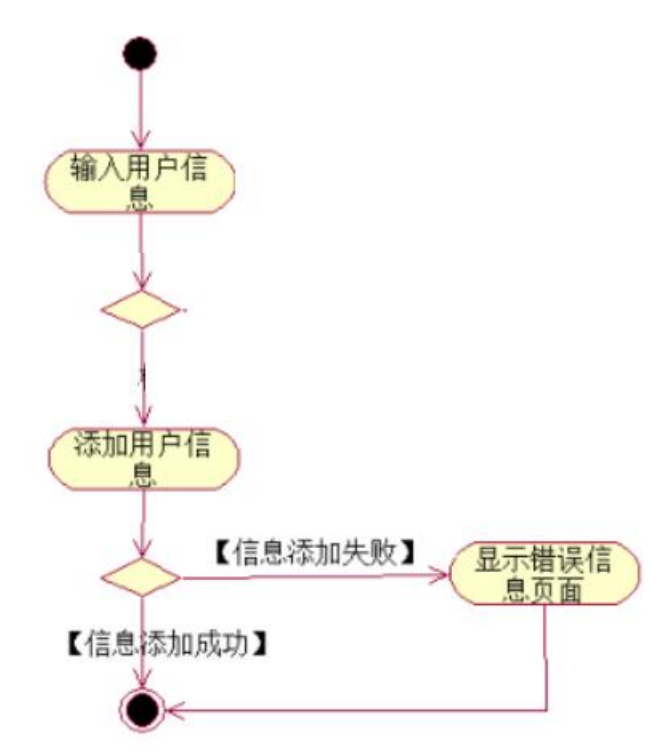

图 4.1.5 添加用户信息活动图

任务四:职业素养。(**10** 分)

作品提交要求:

答案以"答题文件"的形式提交。请按以下要求创建答题文件夹和答题文件: ①创建答题文件夹

创建以"考生号 题号"命名的文件夹,存放所有答题文件,例如:

"340103\*\*\*\*\*\*\*\*\*\*\*\_Test1\"。

②创建答题文件

a.项目源文件

创建 project 子文件夹, 如: "340103\*\*\*\*\*\*\*\*\*\*\* Test1\ project \", 存放项 目所有源代码。

b.数据库备份文件

创建 bak 子文件夹, 如: "340103 \*\*\*\*\*\*\*\*\*\*\*\*\*\*\* Test1\bak\", 存放数据库备 份文件,它用于教师阅卷时,还原运行环境。无数据库备份文件,则扣除相应的 技术分。

c. 页面截图文件

创建 picture 子文件夹, 如: "340103 \*\*\*\*\*\*\*\*\*\*\*\*\*\*\* Test1\picture\", 存放截 图.doc 文件,它用于保存程序运行过程中的屏幕截图,每张截图必须有文字说明, 要求每个实现的功能至少截两张图,如"新增工程"功能,要求有"新增"之前的截 图和"新增"成功后的截图。

③提交答题文件

将"考生号 题号"文件夹打包,形成"考生号 题号.RAR"文件,如:

"340103 \*\*\*\*\*\*\*\*\*\*\*\*\*\*\*\* Test1.rar",将该文件按要求进行上传。

(2)实施条件

表 1 考点提供的主要设备及软件表

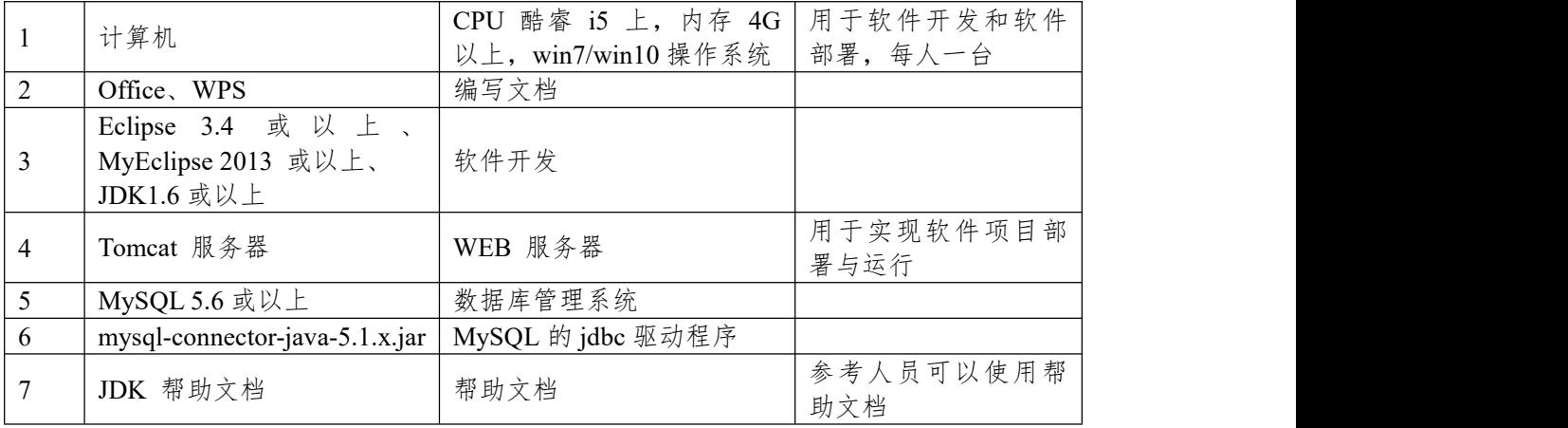

(3)考核时量

180 分钟。

(4)评分细则

评分项一:项目模块的分析与设计(30 分)

表 2 项目模块分析与设计评分细则表

| 序号 | 评分项       | 分值         | 评分细则                       |  |
|----|-----------|------------|----------------------------|--|
|    | 页面设计      | $10$ 分     | 页面显示不正确扣 3 分/个, 页面超链接跳转不正  |  |
|    |           |            | 确扣 2 分/个, 扣完为止。            |  |
|    | 数据库设计     | 15 $\n  n$ | 没有成功新建数据库扣 5 分, 没有成功创建表扣 3 |  |
|    |           |            | 分/处。插入数据出现不完整,不符合要求的情况扣    |  |
|    |           |            | 2分/处,扣完为止。                 |  |
|    | 数据库正确连 5分 |            | 项目与数据库获取连接失败, 出现异常扣 2分/处,  |  |
|    | 接         |            | 扣完为止。                      |  |

# 评分项二:依据项目功能需求的用例图和活动图完成程序功能(60 分) 表 3 项目功能评分细则表

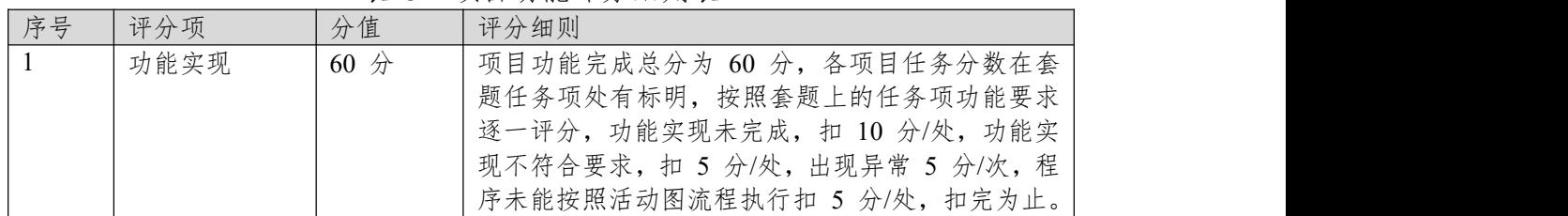

评分项三:职业素质(10 分)

表 4 职业素质评分细则表

| 序号 | 评分项          | 分值  | 评分细则                           |
|----|--------------|-----|--------------------------------|
|    | 代码书写格式   3 分 |     | 代码缩进不规范扣 1 分、方法划分不规范扣 1 分、     |
|    | 规范           |     | 语句结构不规范扣 1 分(如一行编写两个语句)、       |
|    |              |     | 使用空行不规范扣 1 分, 扣完为止。            |
|    | 注释规范         | 2 分 | 整个项目没有注释扣 2 分、有注释, 但注释不规范      |
|    |              |     | 扣1分,扣完为止。                      |
|    | 端口配置         | 1 分 | 端口号配置不正确,扣 1分。                 |
|    | 部署正确         | 2 分 | 项目代码未正确配置到指定服务器目录下, 扣 2        |
|    |              |     | 分。                             |
|    | 运行正确         | 2分  | 访问网站"http://×××××/项目名称"不能正确显示主 |
|    |              |     | 页, 扣 2 分 (×代表不同的实现方式)。         |

### **2.试题编号:试题 4-1-2《商城后台管理系统》留言列表显示与删除模块**

(1)任务描述

随着互联网的广泛应用和信息技术的进一步发展,人们的生活方式逐渐发生 变化,越来越与网络联系密切。近年来,电子商务的迅猛发展,改变了人们出门 购物的理念,越来越多的人在传统与信息化之间,更偏向于选择更加智能和便捷 的网上购物新方式,人们希望足不出户就能购买到自己心仪的商品,所以各大商 场也改变了传统的经营模式,均推出了自己的网上购物平台,现在某商场需要开 发一套商城的后台管理系统,实现高效的管理,主要功能模块有商品管理、用户 管理、订单管理、信息管理等。

你作为《电子商城后台管理系统》项目开发组的程序员,请实现如下功能:

- 留言信息列表显示;
- 留言信息删除。

#### 任务一:项目模块的分析与设计(**30** 分)

①页面设计(10 分)

以提供的素材为基础,实现图 4.2.1 所示页面。

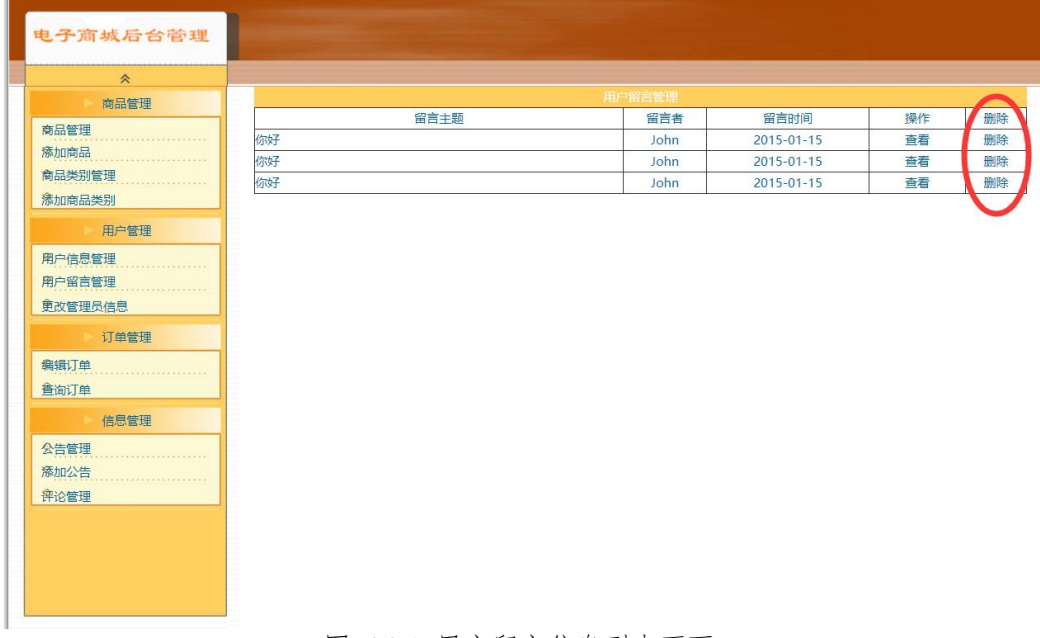

图 4.2.1 用户留言信息列表页面

a.页面跳转说明

1)点击图 4.2.1 中的"用户留言管理"菜单项,则在右边的主体部分中显示用 户留言信息列表;

2)点击图 4.2.1 中每条留言右侧的"删除"超链接,即跳出删除确认对话框确 认是否删除;

3)点击确认对话框的中"确定"按钮,在留言信息表中删除该条留言信息。删 除完毕后回到留言信息列表页面,显示数据更新之后的留言信息列表,如图 4.2.1 所示。

②数据库设计(20 分)

a.创建数据库 ShopDB。

b. 用户留言管理表(message),表结构见表 4.2.1。

表 4.2.1 留言信息表(message)表结构

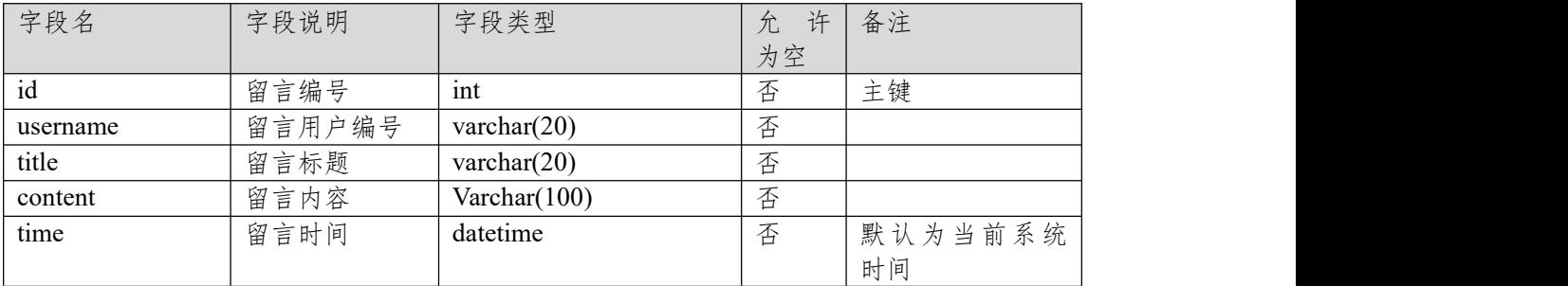

c.在表 message 插入记录, 见表 4.2.2。

表 4.2.2 留言信息表 (message) 记录

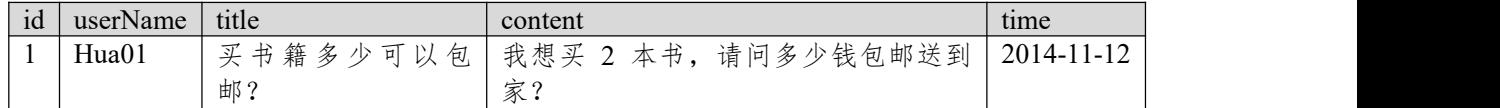

任务二:依据项目功能需求的用例图和活动图实现留言信息列表显示功能, 如图 **4.2.2** 和 **4.2.3** 所示。(**30** 分**)**

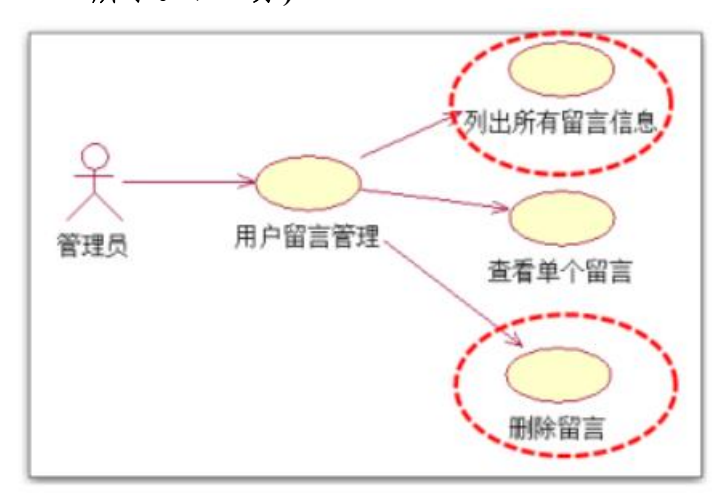

图 4.2.2 用户留言信息管理模块用例图

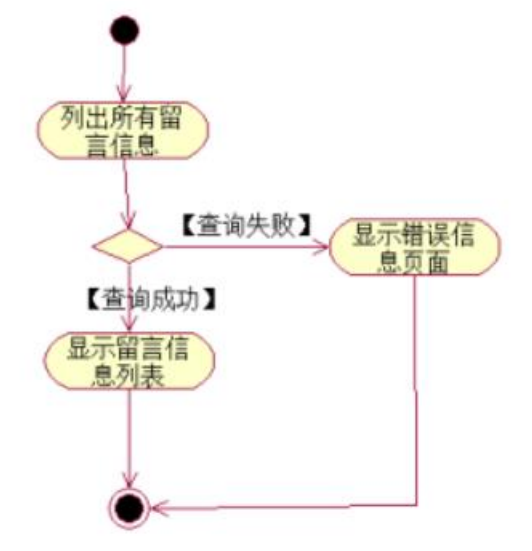

图 4.2.3 留言信息列表活动图

任务三:依据项目功能需求的用例图和活动图完成留言信息删除功能,如 图 **4.2.2** 和 **4.2.4** 所示。(**30** 分)

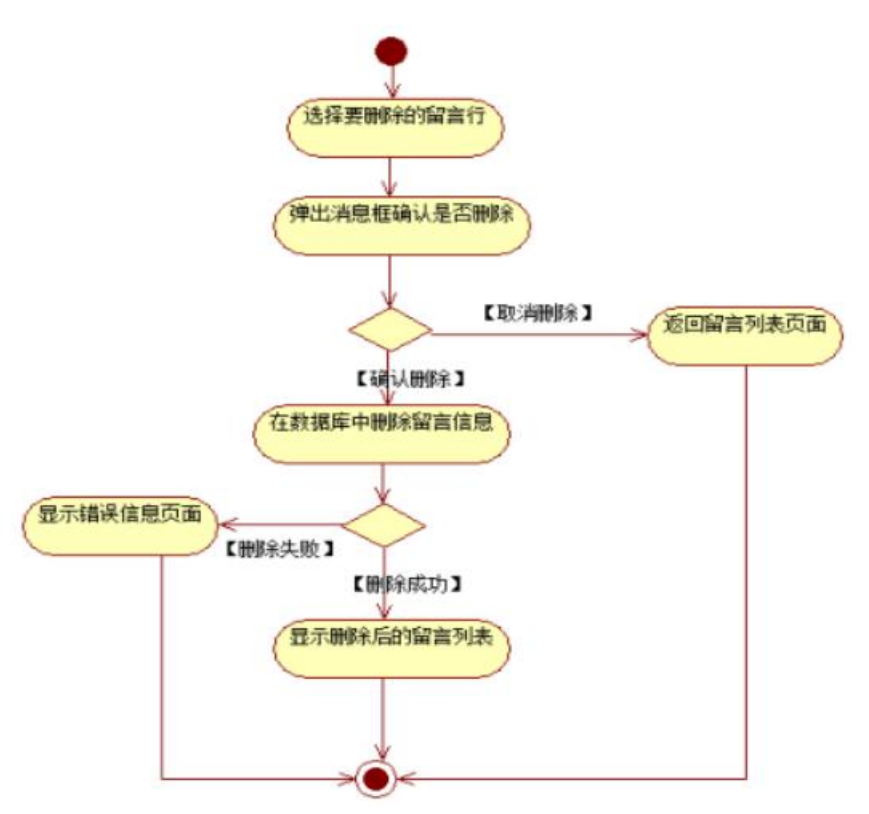

图 4.2.4 删除留言信息活动图

# 任务四:职业素养。(**10** 分)

作品提交要求:

答案以"答题文件"的形式提交。请按以下要求创建答题文件夹和答题文件: ①创建答题文件夹

创建以"考生号题号"命名的文件夹,存放所有答题文件,例如:

"340103\*\*\*\*\*\*\*\*\*\*\*\_Test2\"。

②创建答题文件

a.项目源文件

创建 project 子文件夹, 如: "340103\*\*\*\*\*\*\*\*\*\*\* Test2\ project \", 存放项 目所有源代码。

b.数据库备份文件

创建 bak 子文件夹, 如: "340103 \*\*\*\*\*\*\*\*\*\*\*\*\*\*\* Test2\bak\", 存放数据库备 份文件,它用于教师阅卷时,还原运行环境。无数据库备份文件,则扣除相应的 技术分。

c. 页面截图文件

创建 picture 子文件夹, 如: "340103 \*\*\*\*\*\*\*\*\*\*\*\*\*\* Test2\picture\", 存放截 图.doc 文件,它用于保存程序运行过程中的屏幕截图,每张截图必须有文字说明, 要求每个实现的功能至少截两张图,如"新增工程"功能,要求有"新增"之前的截 图和"新增"成功后的截图。

③提交答题文件

将"考生号 题号"文件夹打包,形成"考生号 题号.RAR"文件,如: "340103 \*\*\*\*\*\*\*\*\*\*\*\*\*\* Test2.rar",将该文件按要求进行上传。

(2)实施条件

表 1 考点提供的主要设备及软件表

| 设备<br>名称<br><b>なんの</b><br>1八 1、 | 规格<br>用途<br>"术参数、<br>:/技, | 备注 |
|---------------------------------|---------------------------|----|

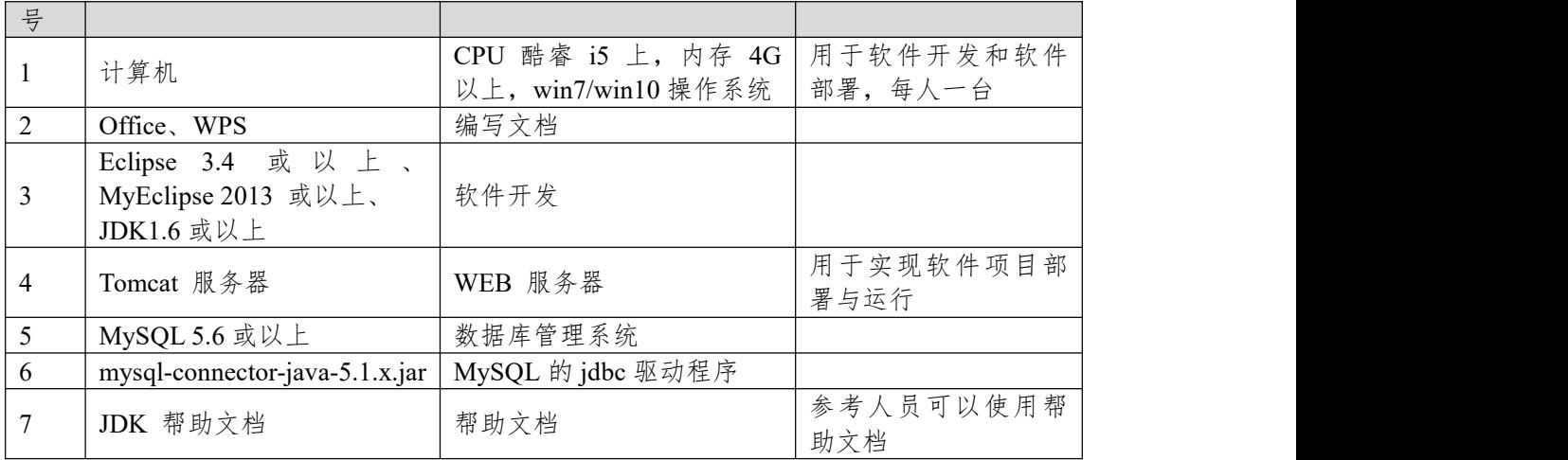

(3)考核时量

180 分钟。

(4)评分细则

评分项一:项目模块的分析与设计(30 分)

表 2 项目模块分析与设计评分细则表

| 序号 | 评分项          | 分值                    | 评分细则                       |  |
|----|--------------|-----------------------|----------------------------|--|
|    | 页面设计         | $10 \nleftrightarrow$ | 页面显示不正确扣 3 分/个, 页面超链接跳转不正  |  |
|    |              |                       | 确扣 2 分/个, 扣完为止。            |  |
|    | 数据库设计        | 15 $\n  n$            | 没有成功新建数据库扣 5 分, 没有成功创建表扣 3 |  |
|    |              |                       | 分/处。插入数据出现不完整,不符合要求的情况扣    |  |
|    |              |                       | 2分/处,扣完为止。                 |  |
|    | 数据库正确连   5 分 |                       | 项目与数据库获取连接失败, 出现异常扣 2分/处,  |  |
|    | 接            |                       | 扣完为止。                      |  |

评分项二:依据项目功能需求的用例图和活动图完成程序功能(60 分)

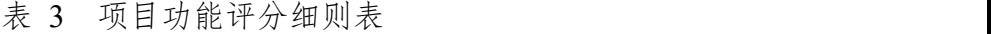

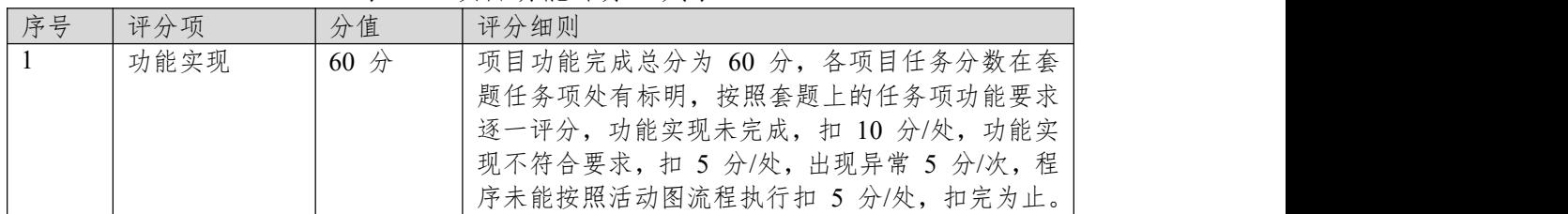

# 评分项三:职业素质(10 分)

表 4 职业素质评分细则表

| 序号             | 评分项          | 分值  | 评分细则                           |
|----------------|--------------|-----|--------------------------------|
| $\overline{1}$ | 代码书写格式   3 分 |     | 代码缩进不规范扣 1 分、方法划分不规范扣 1 分、     |
|                | 规范           |     | 语句结构不规范扣 1 分(如一行编写两个语句)、       |
|                |              |     | 使用空行不规范扣 1 分, 扣完为止。            |
| 2              | 注释规范         | 2分  | 整个项目没有注释扣 2 分、有注释, 但注释不规范      |
|                |              |     | 扣1分,扣完为止。                      |
|                | 端口配置         | 1 分 | 端口号配置不正确,扣 1分。                 |
| $\overline{4}$ | 部署正确         | 2 分 | 项目代码未正确配置到指定服务器目录下, 扣 2        |
|                |              |     | 分。                             |
| 5              | 运行正确         | 2 分 | 访问网站"http://xxxxx/项目名称"不能正确显示主 |
|                |              |     | 页, 扣 2 分 (×代表不同的实现方式)。         |

### **项目 2:商务购物网站系统**

#### **3.试题编号:试题 4-2-1《商务购物网站系统》产品列表显示与查询模块**

(1)任务描述

随着互联网的广泛应用和信息技术的进一步发展,人们的生活方式逐渐发生 变化,越来越与网络联系密切。近年来,电子商务的迅猛发展,改变了人们出门 购物的理念,越来越多的人在传统与信息化之间,更偏向于选择更加智能和便捷 的网上购物新方式,人们希望足不出户就能购买到自己心仪的商品,所以各大商 场也改变了传统的经营模式,均推出了自己的网上购物平台以及对应的后台管理 平台。现在某商场已有了线上购物平台,现需要开发一套后台管理系统,实现高 效的商品、订单等管理,主要功能模块有产品管理、用户管理、订单管理、信息 管理等。

你作为《电子商务购物网站系统》项目开发组的程序员,请实现如下功能: • 产品信息列表的显示;

• 产品数据查询。

### 任务一:项目模块的分析与设计(**30** 分)

①页面设计(10 分)

以提供的素材为基础,实现图 4.3.1、4.3.2 所示页面。

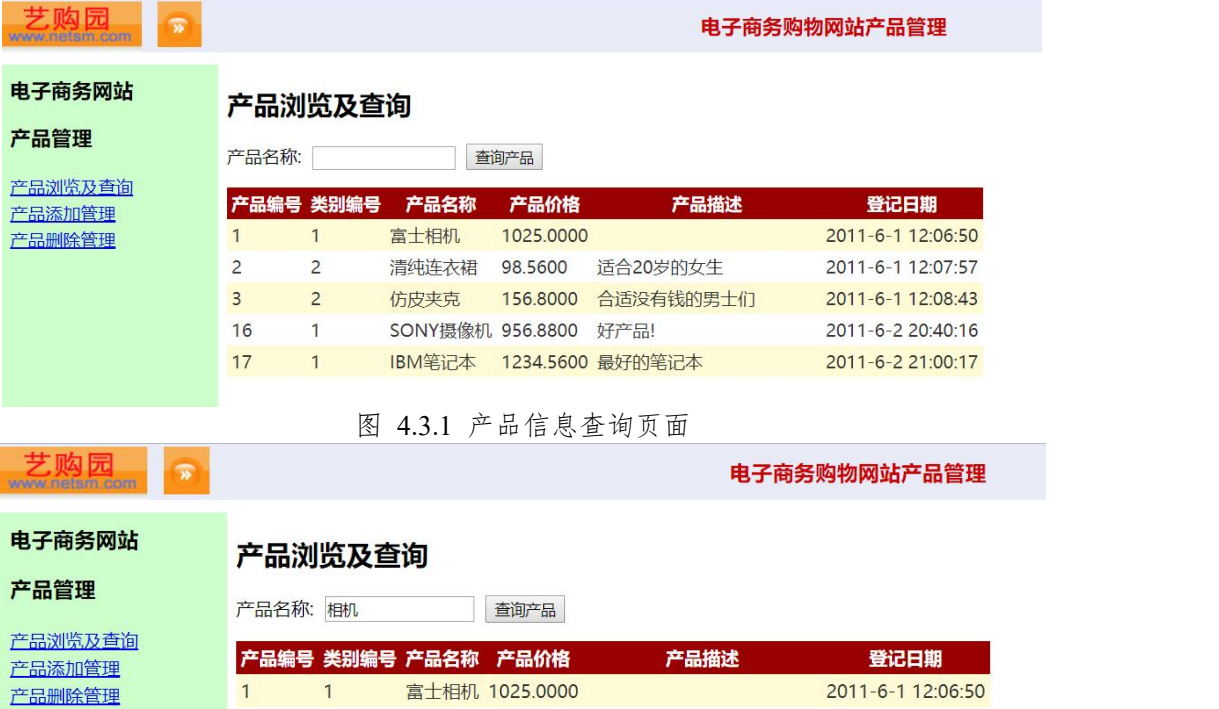

图 4.3.2 产品信息查询成功后的显示页面

a.页面跳转说明

1)进入图 4.3.1 所示页面时,默认显示全部产品信息;

2)在图 4.3.1 中产品查询功能为模糊查询,例如:输入"富士相机"或者"相 机"均能查询结果,如图 4.3.2 所示;

3)当查询失败时,则显示"对不起,没有你查询的产品,请更换条件重新查 询"提示;

4)产品名称为空时,点击"查询产品"按钮将显示全部产品信息。

②数据库设计(20 分) a.创建数据库 ProductDB。

b. 创建产品表 (T\_product), 见表 4.3.1。 表 4.3.1 产品表 (T\_product) 表结构

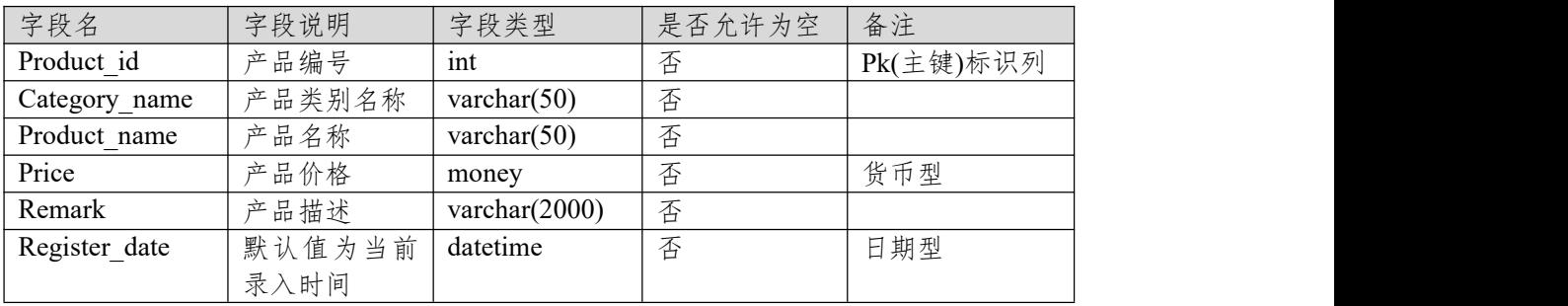

e.在表 T\_ product 插入记录, 见表 4.3.2。

表 4.3.2 产品表 (T\_ product) 记录

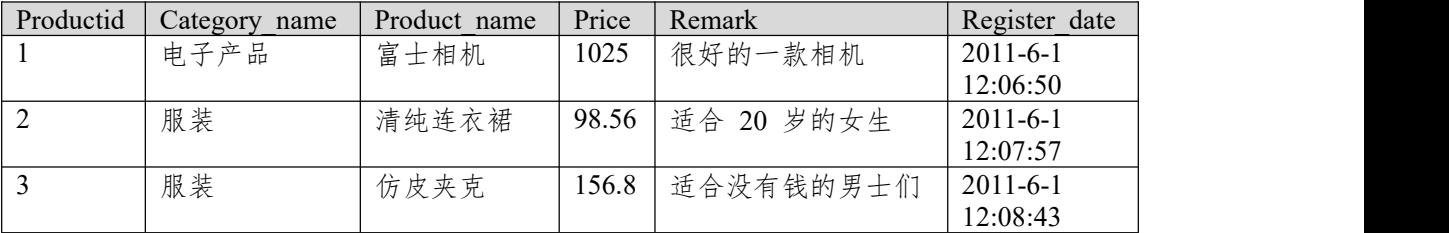

任务二:依据项目功能需求的用例图和活动图实现产品信息列表显示功能, 如图 **4.3.3**(**30** 分)

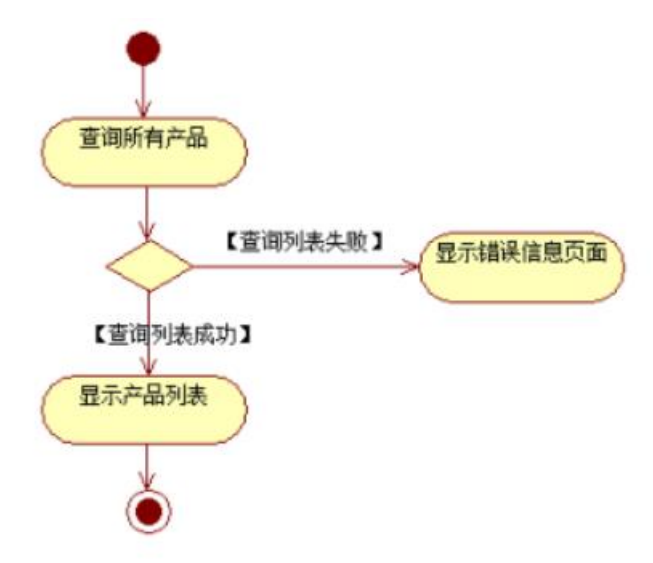

图 4.3.3 产品信息列表活动图

任务三:依据项目功能需求的用例图和活动图完成产品查询功能,如图 **4.3.4** 所示。(**30** 分)

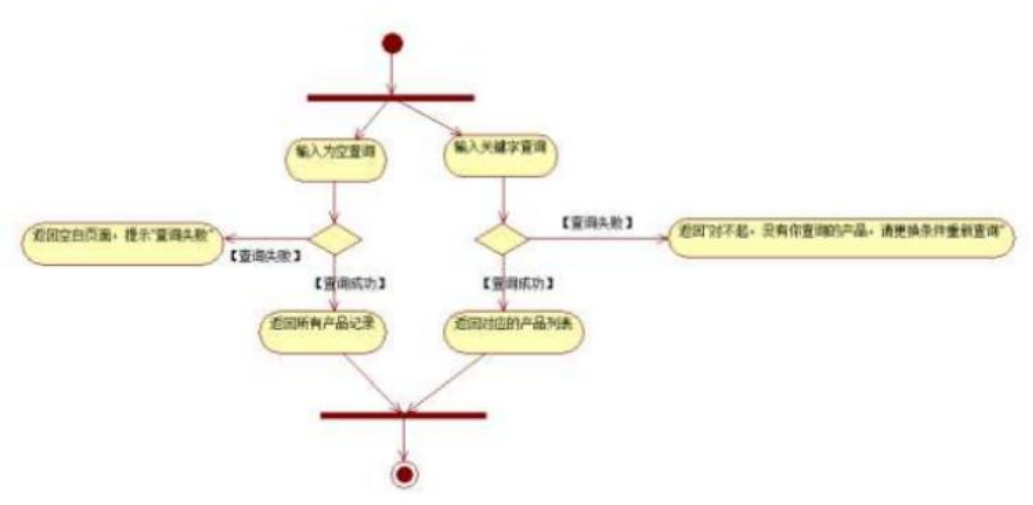

图 4.3.4 按产品名称查询产品活动图

### 任务四:职业素养。(**10** 分)

作品提交要求:

答案以"答题文件"的形式提交。请按以下要求创建答题文件夹和答题文件: ①创建答题文件夹

创建以"考生号题号"命名的文件夹,存放所有答题文件,例如:

"340103\*\*\*\*\*\*\*\*\*\*\*\_Test3\"。

②创建答题文件

a.项目源文件

创建 project 子文件夹, 如: "340103\*\*\*\*\*\*\*\*\*\*\* Test3\ project \", 存放项 目所有源代码。

b.数据库备份文件

创建 bak 子文件夹, 如: "340103 \*\*\*\*\*\*\*\*\*\*\*\*\*\*\* Test3\bak\", 存放数据库备 份文件,它用于教师阅卷时,还原运行环境。无数据库备份文件,则扣除相应的 技术分。

c. 页面截图文件

创建 picture 子文件夹, 如: "340103 \*\*\*\*\*\*\*\*\*\*\*\*\*\* Test3\picture\", 存放截 图.doc 文件,它用于保存程序运行过程中的屏幕截图,每张截图必须有文字说明, 要求每个实现的功能至少截两张图,如"新增工程"功能,要求有"新增"之前的截 图和"新增"成功后的截图。

③提交答题文件 将"考生号 题号"文件夹打包,形成"考生号 题号.RAR"文件,如: "340103\*\*\*\*\*\*\*\*\*\*\*\*\*\*\*\* Test3.rar",将该文件按要求进行上传。

(2)实施条件

表 1 考点提供的主要设备及软件表

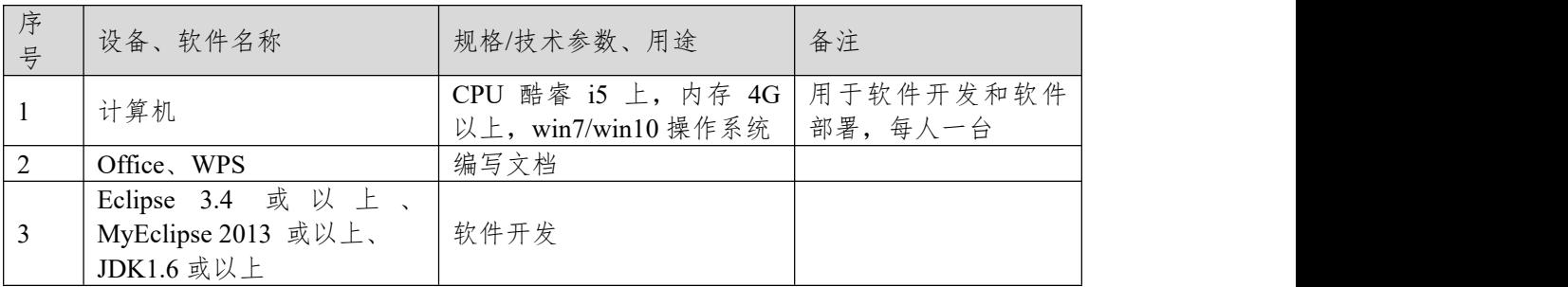

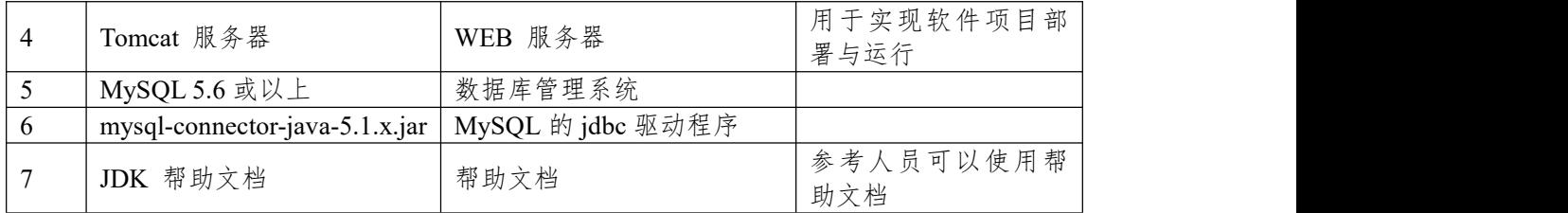

(3)考核时量

180 分钟。

(4)评分细则

评分项一:项目模块的分析与设计(30 分)

表 2 项目模块分析与设计评分细则表

| 序号 | 评分项       | 分值                    | 评分细则                       |
|----|-----------|-----------------------|----------------------------|
|    | 页面设计      | $10 \nleftrightarrow$ | 页面显示不正确扣 3 分/个, 页面超链接跳转不正  |
|    |           |                       | 确扣 2 分/个, 扣完为止。            |
|    | 数据库设计     | 15 $\n  n$            | 没有成功新建数据库扣 5 分, 没有成功创建表扣 3 |
|    |           |                       | 分/处。插入数据出现不完整,不符合要求的情况扣    |
|    |           |                       | 2分/处, 扣完为止。                |
|    | 数据库正确连 5分 |                       | 项目与数据库获取连接失败, 出现异常扣 2分/处,  |
|    | 接         |                       | 扣完为止。                      |

评分项二:依据项目功能需求的用例图和活动图完成程序功能(60 分) 表 3 项目功能评分细则表

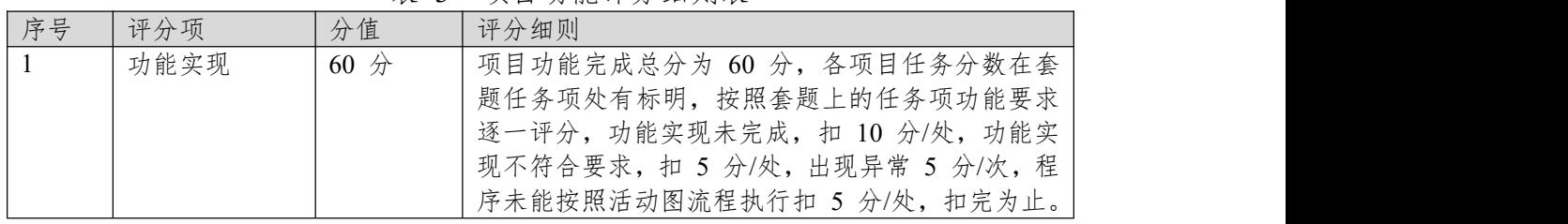

### 评分项三:职业素质(10 分)

表 4 职业素质评分细则表

| 序号 | 评分项    | 分值    | 评分细则                           |
|----|--------|-------|--------------------------------|
|    | 代码书写格式 | 3分    | 代码缩进不规范扣 1 分、方法划分不规范扣 1 分、     |
|    | 规范     |       | 语句结构不规范扣 1 分(如一行编写两个语句)、       |
|    |        |       | 使用空行不规范扣 1 分, 扣完为止。            |
|    | 注释规范   | 2分    | 整个项目没有注释扣 2 分、有注释, 但注释不规范      |
|    |        |       | 扣1分,扣完为止。                      |
|    | 端口配置   | $1$ 分 | 端口号配置不正确,扣 1分。                 |
|    | 部署正确   | 2 分   | 项目代码未正确配置到指定服务器目录下, 扣 2        |
|    |        |       | 分。                             |
|    | 运行正确   | 2分    | 访问网站"http://×××××/项目名称"不能正确显示主 |
|    |        |       | 页, 扣 2 分 (×代表不同的实现方式)。         |

## **项目 3:网上书店**

### **4.试题编号:试题 4-3-1《网上书店》图书列表显示与添加模块**

(1)任务描述

传统的书店存在着许多弊端,如书籍种类太少,经营成本高等。随着互联网 技术快速发展与应用领域不断扩展,网上购物这一新型购物方式已逐渐被人们所 接受。相比之下,电子商城具有以下优势:商品种类多,信息量大;检索、订购 快捷方便:书店成本低,商品价格低廉;节约顾客购买时间;设计开发电子商务 平台将会降低企业成本,加快企业对市场的响应速度,提高企业的竞争力。为此 某出版社决定与软件企业合作开发自己的网上书店,后台管理主要功能模块包括 图书信息管理、订单管理、客户管理、查看留言等。

你作为《网上书店》项目开发组的程序员,请实现如下功能:

- 图书信息列表显示;
- 图书添加。

## 任务一:项目模块的分析与设计(**30** 分)

①页面设计(10 分)

以提供的素材为基础,实现图 4.4.1、4.4.2 所示页面。

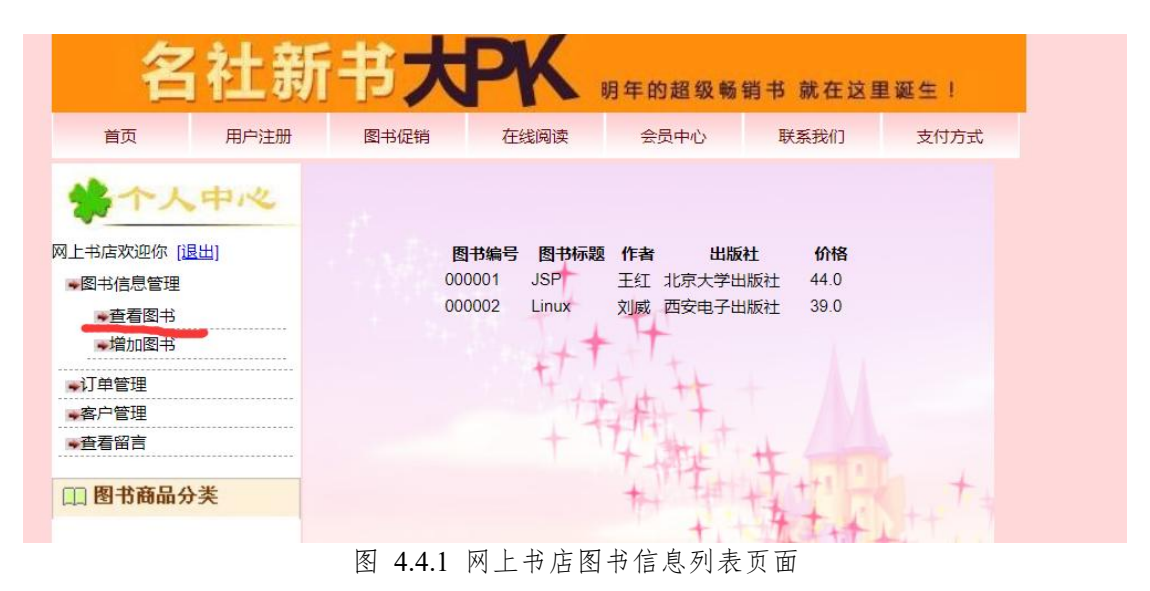

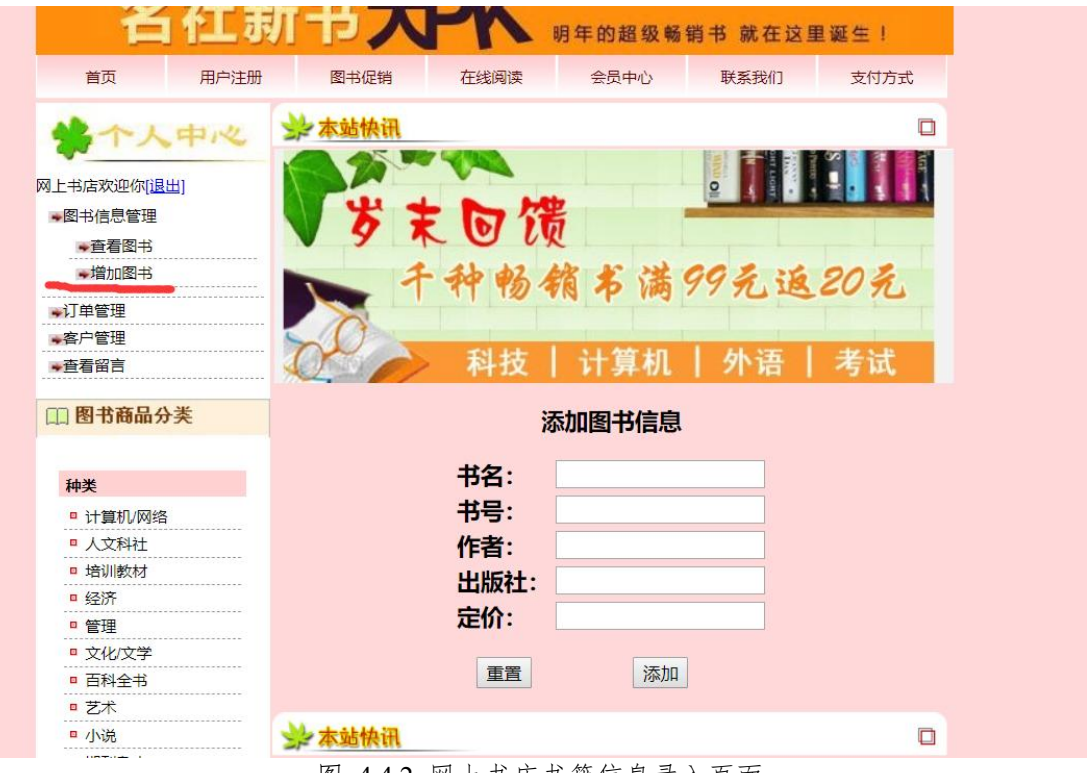

图 4.4.2 网上书店书籍信息录入页面

a. 页面跳转说明

1)点击图 4.4.1 所示页面左边导航条中的"查看图书"菜单项,则在右边的主 体部分显示图书信息列表;

2)点击图 4.4.1 所示页面左边导航条中的"增加图书"菜单项,则进入图书信 息录入页面,如图 4.4.2 所示:

3)图书信息添加成功后,跳转到图 4.4.1 所示页面,显示更新后的图书信息 列表。

②数据库设计(20 分)

a.创建数据库 BookStoreDB。

b.创建图书信息表(T\_book),表结构见表 4.4.1。

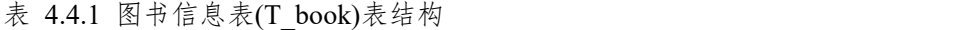

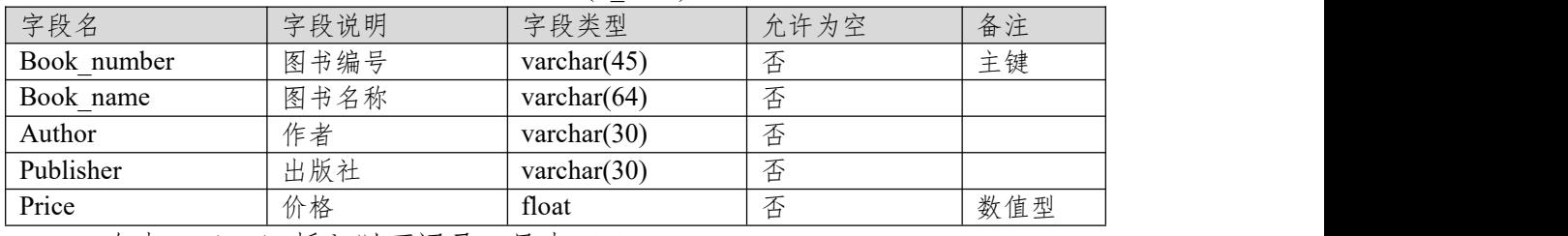

c.在表 T\_book 插入以下记录, 见表 4.4.2。

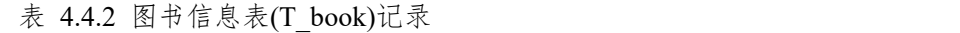

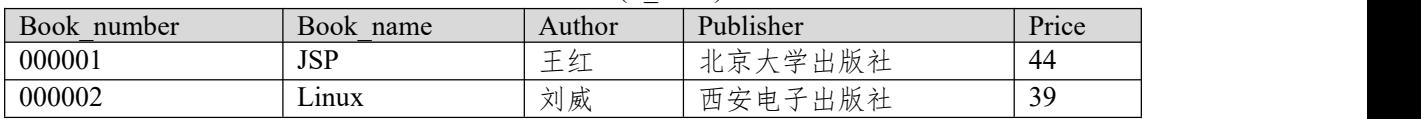

任务二:依据项目功能需求的用例图和活动图实现供地方案信息列表显示 功能,如图 **4.4.3** 和 **4.4.4** 所示。(**30** 分)

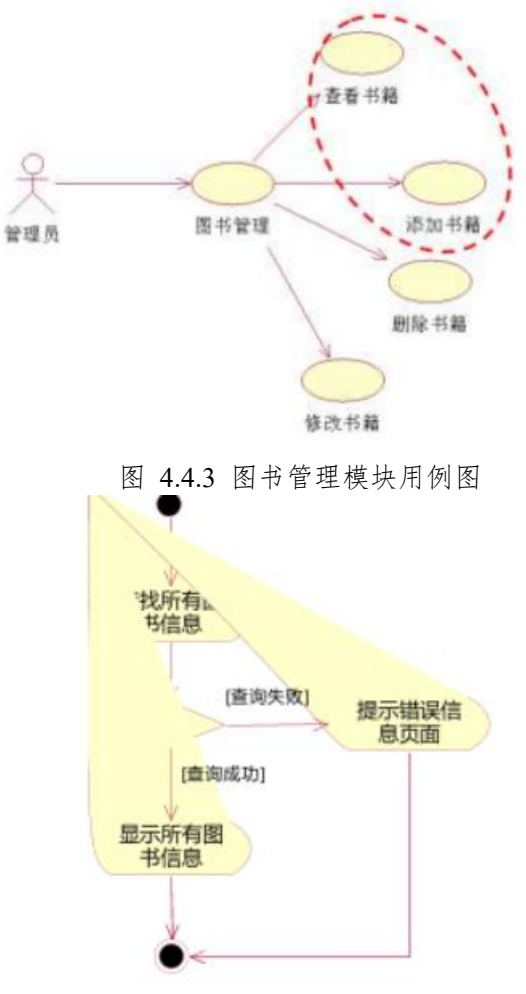

图 4.4.4 查看图书信息活动图

任务三:依据项目功能需求的用例图和活动图完成书籍的添加功能,如图 **4.4.3** 和 **4.4.5** 所示。(**30** 分)

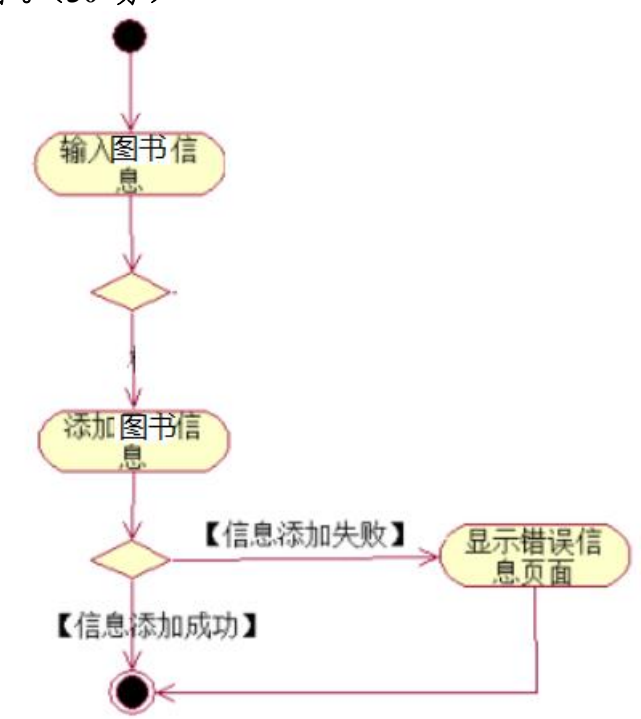

#### 图 4.4.5 添加书籍信息活动图

### 任务四:职业素养。(**10** 分)

作品提交要求:

答案以"答题文件"的形式提交。请按以下要求创建答题文件夹和答题文件: ①创建答题文件夹

创建以"考生号 题号"命名的文件夹,存放所有答题文件,例如:

"340103\*\*\*\*\*\*\*\*\*\*\*\_Test4\"。

②创建答题文件

a.项目源文件

创建 project 子文件夹, 如: "340103\*\*\*\*\*\*\*\*\*\*\* Test4\ project \", 存放项 目所有源代码。

b.数据库备份文件

创建 bak 子文件夹, 如: "340103\*\*\*\*\*\*\*\*\*\*\*\*\* Test4\bak\", 存放数据库备 份文件,它用于教师阅卷时,还原运行环境。无数据库备份文件,则扣除相应的 技术分。

c. 页面截图文件

创建 picture 子文件夹, 如: "340103 \*\*\*\*\*\*\*\*\*\*\*\*\*\*\* Test4\picture\", 存放截 图.doc 文件,它用于保存程序运行过程中的屏幕截图,每张截图必须有文字说明, 要求每个实现的功能至少截两张图,如"新增工程"功能,要求有"新增"之前的截 图和"新增"成功后的截图。

③提交答题文件

将"考生号 题号"文件夹打包,形成"考生号 题号.RAR"文件,如:

"340103 \*\*\*\*\*\*\*\*\*\*\*\*\*\* Test4.rar",将该文件按要求进行上传。

(2)实施条件

表 1 考点提供的主要设备及软件表

| 序<br>$\frac{p}{\sqrt{2}}$ | 设备、软件名称                                               | 规格/技术参数、用途                                  | 备注                   |
|---------------------------|-------------------------------------------------------|---------------------------------------------|----------------------|
|                           | 计算机                                                   | CPU 酷睿 i5 上, 内存 4G  <br>以上, win7/win10 操作系统 | 用于软件开发和软件<br>部署,每人一台 |
| 2                         | Office, WPS                                           | 编写文档                                        |                      |
| $\overline{3}$            | Eclipse 3.4 或以上、<br>MyEclipse 2013 或以上、<br>JDK1.6 或以上 | 软件开发                                        |                      |
| 4                         | Tomcat 服务器                                            | WEB 服务器                                     | 用于实现软件项目部<br>署与运行    |
| 5                         | MySQL 5.6 或以上                                         | 数据库管理系统                                     |                      |
| 6                         | $mysql-convector-java-5.1.x.jar$                      | MySQL 的 jdbc 驱动程序                           |                      |
| 7                         | JDK 帮助文档                                              | 帮助文档                                        | 参考人员可以使用帮<br>助文档     |

(3)考核时量

180 分钟。

(4)评分细则

评分项一:项目模块的分析与设计(30 分)

表 2 项目模块分析与设计评分细则表

| $\rightarrow$ $\rightarrow$ | 评            | 分值  | 分细则                                                                  |
|-----------------------------|--------------|-----|----------------------------------------------------------------------|
| 序号                          | 分切           |     | 诬。                                                                   |
|                             | 贞<br>面<br>攻け | 10分 | 页面超链接跳转不正<br>分/个,<br>正确扣<br>贞<br>囬<br>亚<br>$\triangle$ 1<br>$\sim$ 4 |

|              |                                       | 确扣 2 分/个, 扣完为止。            |
|--------------|---------------------------------------|----------------------------|
| 数据库设计        | 15 $\not\!\!\!\!\!\!/\,\,\rightarrow$ | 没有成功新建数据库扣 5 分, 没有成功创建表扣 3 |
|              |                                       | 分/处。插入数据出现不完整,不符合要求的情况扣    |
|              |                                       | 2分/处,扣完为止。                 |
| 数据库正确连   5 分 |                                       | 项目与数据库获取连接失败, 出现异常扣 2分/处,  |
| 接            |                                       | 扣完为止。                      |

评分项二:依据项目功能需求的用例图和活动图完成程序功能(60 分) 表 3 项目功能评分细则表

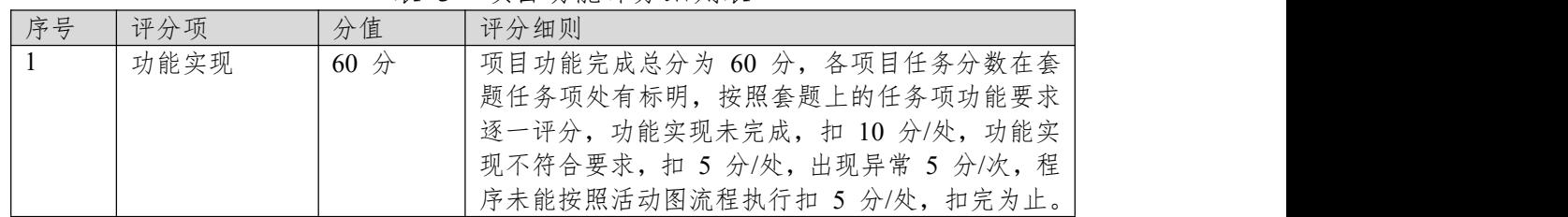

评分项三:职业素质(10 分)

表 4 职业素质评分细则表

| 序号             | 评分项    | 分值    | 评分细则                           |
|----------------|--------|-------|--------------------------------|
|                | 代码书写格式 | 3分    | 代码缩进不规范扣 1 分、方法划分不规范扣 1 分、     |
|                | 规范     |       | 语句结构不规范扣 1 分 (如一行编写两个语句)、      |
|                |        |       | 使用空行不规范扣 1 分, 扣完为止。            |
| $\overline{2}$ | 注释规范   | 2分    | 整个项目没有注释扣 2 分、有注释, 但注释不规范      |
|                |        |       | 扣1分,扣完为止。                      |
|                | 端口配置   | 1 分   | 端口号配置不正确,扣 1分。                 |
|                | 部署正确   | 2 分   | 项目代码未正确配置到指定服务器目录下, 扣 2        |
|                |        |       | 分。                             |
|                | 运行正确   | $2$ 分 | 访问网站"http://xxxxx/项目名称"不能正确显示主 |
|                |        |       | 页, 扣 2 分 (×代表不同的实现方式)。         |

### **项目 4:博客系统**

### **5.试题编号:试题 4-4-1 《博客系统》日志列表显示与添加模块**

(1)任务描述

博客是当前互联网中最为流行的应用之一。它的主要功能是为个人提供发布 个人日志的平台,而且可以将自己发布日志在网络上进行共享,读者也可以通过 平台与作者进行发讨论。某网络公司为丰富自己的产品线,决定开发自己的博客 系统。

你作为《博客系统》项目开发组的程序员,请实现如下功能:

- 日志信息列表显示;
- 日志添加。

# 任务一:项目模块的分析与设计(**30** 分)

①页面设计(10 分)

以提供的素材为基础,实现图 4.5.1、4.5.2 所示页面。

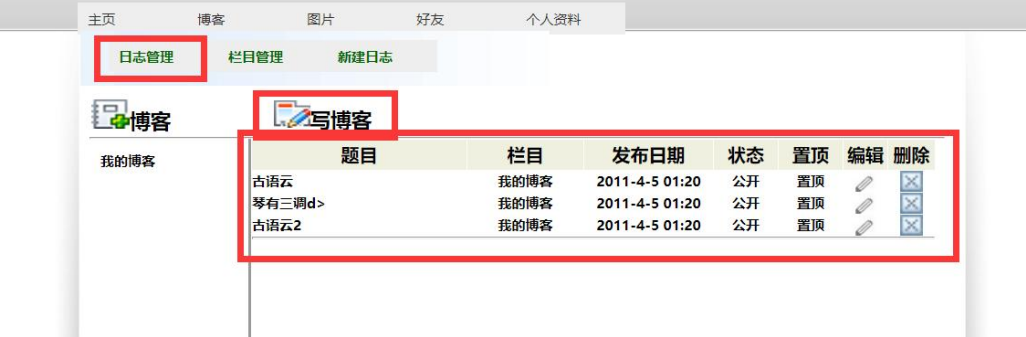

#### 图 4.5.1 日志管理子模块页面

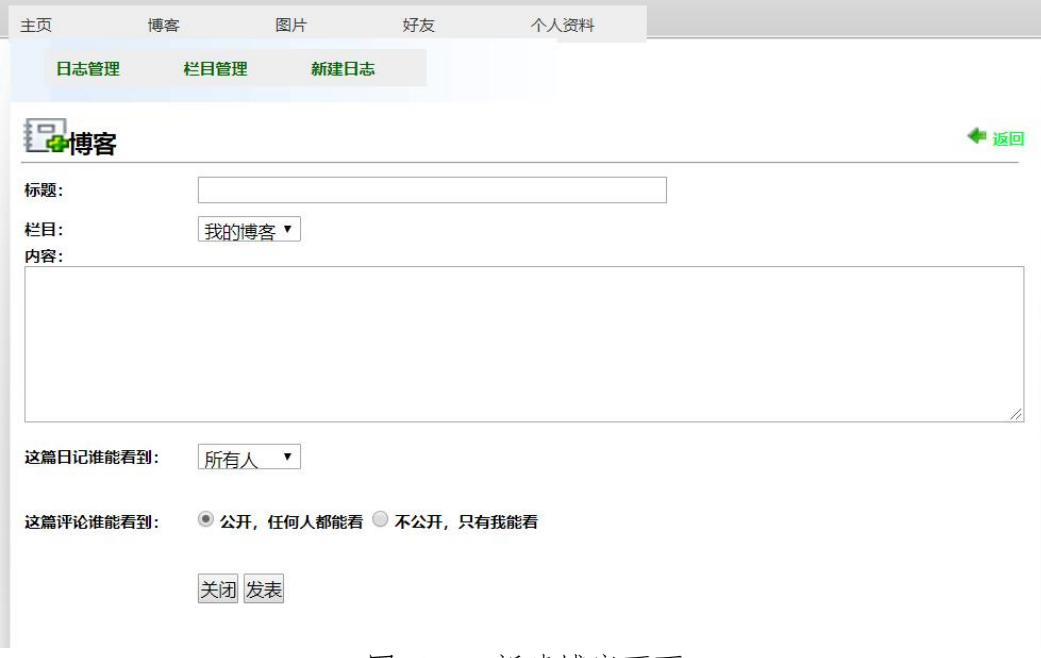

### 图 4.5.2 新建博客页面

a.页面跳转说明

1)点击图 4.5.1 所示页面导航条中的"日志管理"菜单项,在右边的主体部分 显示日志信息列表;

2)在图 4.5.2 中,点击图 4.5.1 中的"写博客"超链接,跳转到添加日志页面, 添加日志信息,如图 4.5.2 所示:

3)点击日志录入页面中的"发表"按钮, 在数据库的 T user log 表中增加一 条日志信息;

4)日志信息增加成功后,自动定位到日志信息列表页面,显示更新后的日志 信息列表,如图 4.5.1。

②数据库设计(20 分)

a.创建数据库 BlogDB。

b. 创建用户日志表(T\_user\_log), 表结构见表 4.5.1。

表 4.5.1 用户日志表 (T\_user\_log) 表结构

| 字段名            | 字段说明 | 字段类型           | 是否允许为空 | 备注           |
|----------------|------|----------------|--------|--------------|
| User           | 用户名  | varchar $(30)$ | 否      | 主键 <pk></pk> |
| Title          | 日志名称 | varchar $(60)$ | 否      |              |
| Columns        | 日志栏目 | varchar $(60)$ | 否      |              |
| Content        | 日志内容 | text           | 否      |              |
| Permissions    | 日志权限 | varchar $(10)$ | 否      |              |
| Comment        | 评论   | text           | 是      |              |
| Published time | 发表时间 | timestamp      | 否      | 当前系统时间       |
| Set_top        | 是否置顶 | boolean        | 否      |              |

c.在表 T\_user\_log 插入以下记录, 见表 4.5.2。

表 4.5.2 用户日志(T\_user\_log)记录

| 字段名            | 字段值                           |
|----------------|-------------------------------|
| User           | User                          |
| Title          | 古语云                           |
| Columns        | 我的博客                          |
| Content        | 古语云: "易有三训, 一训简易, 二训变易, 三训不易" |
| Permissions    | 公开                            |
| Comment        | 写得真好                          |
| Published time | 2011-06-05 01:20              |
| Set top        | True                          |

任务二:依据项目功能需求的用例图和活动图实现日志信息列表显示功能, 如图 **4.5.3**

和 **4.5.4** 所示。(**30** 分)

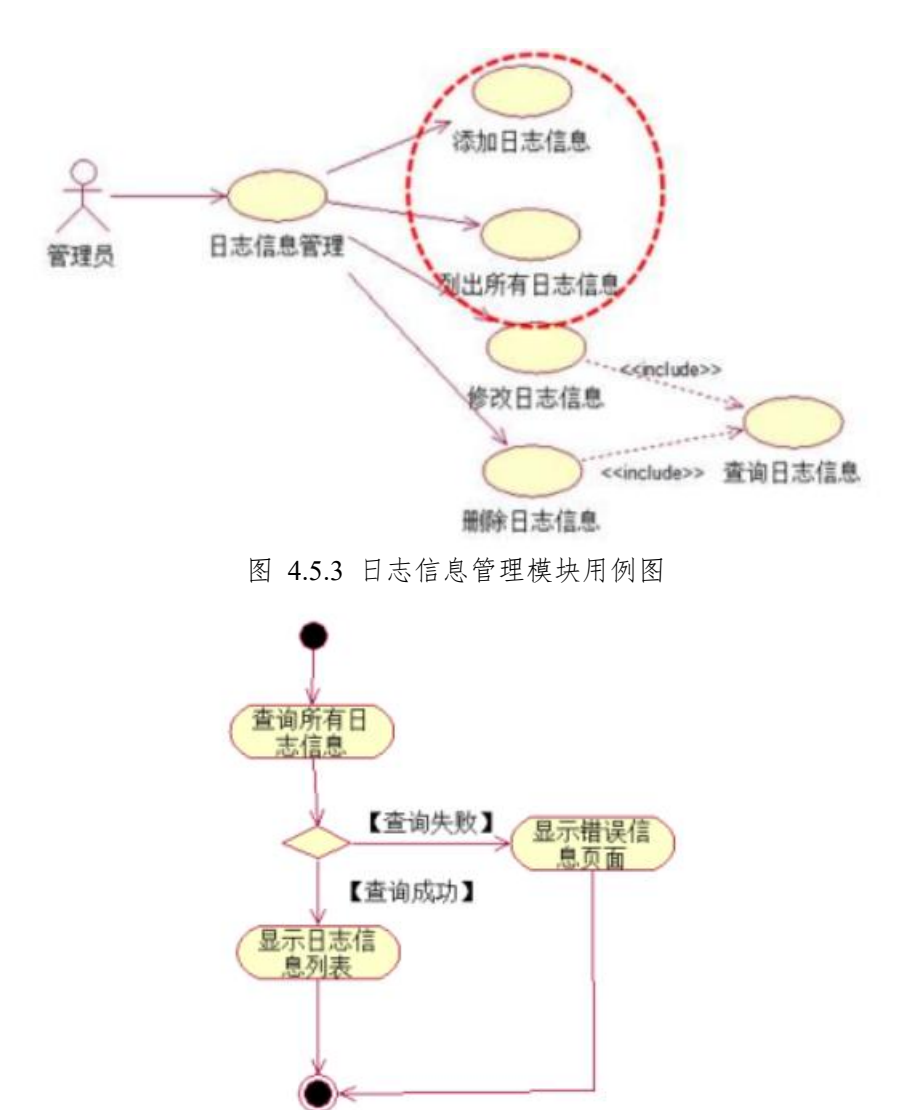

任务三:依据项目功能需求的用例图和活动图完成日志信息添加功能,如 图 **4.5.3** 和 **4.5.5** 所示。(**30** 分)

图 4.5.4 日志信息列表活动图

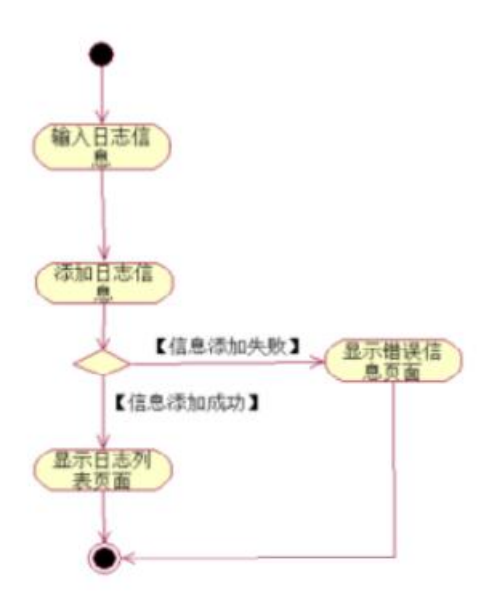

图 4.5.5 添加日志活动图

# 任务四:职业素养。(**10** 分)

作品提交要求:

答案以"答题文件"的形式提交。请按以下要求创建答题文件夹和答题文件: ①创建答题文件夹

创建以"考生号题号"命名的文件夹,存放所有答题文件,例如:

"340103\*\*\*\*\*\*\*\*\*\*\*\_Test5\"。

②创建答题文件

a.项目源文件

创建 project 子文件夹, 如: "340103\*\*\*\*\*\*\*\*\*\*\* Test5\ project \", 存放项 目所有源代码。

b.数据库备份文件

创建 bak 子文件夹, 如: "340103 \*\*\*\*\*\*\*\*\*\*\*\*\*\*\* Test5\bak\", 存放数据库备 份文件,它用于教师阅卷时,还原运行环境。无数据库备份文件,则扣除相应的 技术分。

c. 页面截图文件

创建 picture 子文件夹, 如: "340103 \*\*\*\*\*\*\*\*\*\*\*\*\*\*\* Test5\picture\", 存放截 图.doc 文件,它用于保存程序运行过程中的屏幕截图,每张截图必须有文字说明, 要求每个实现的功能至少截两张图,如"新增工程"功能,要求有"新增"之前的截 图和"新增"成功后的截图。

③提交答题文件

将"考生号 题号"文件夹打包,形成"考生号 题号.RAR"文件,如: "340103\*\*\*\*\*\*\*\*\*\*\*\*\*\*\* Test5.rar", 将该文件按要求进行上传。

(2)实施条件

| 序<br>号 | 设备、软件名称     | 规格/技术参数、用途                                            | 备注       |
|--------|-------------|-------------------------------------------------------|----------|
|        | 计算机         | CPU 酷睿 i5 上, 内存 4G   用于软件开发和软件<br>以上, win7/win10 操作系统 | 部署, 每人一台 |
|        | Office, WPS | 编写文档                                                  |          |

表 1 考点提供的主要设备及软件表

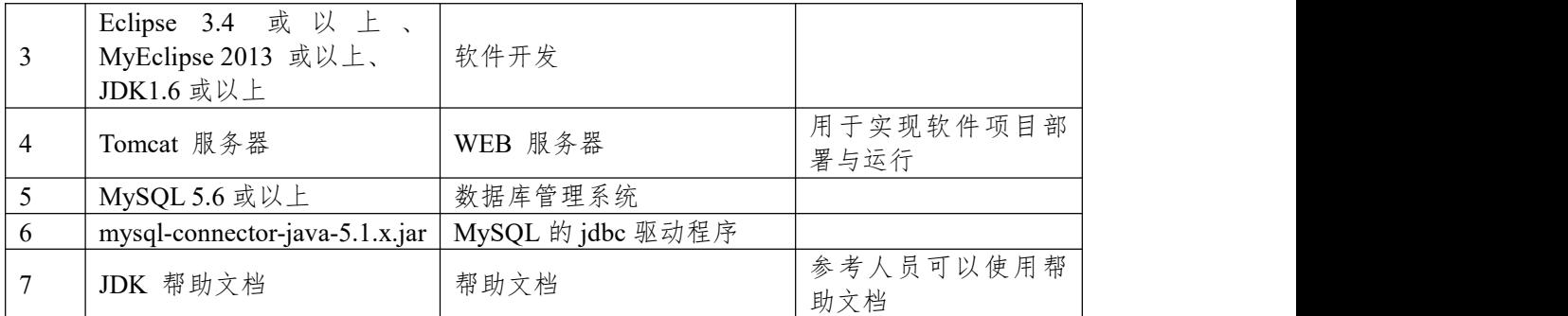

(3)考核时量

180 分钟。

(4)评分细则

评分项一:项目模块的分析与设计(30 分)

表 2 项目模块分析与设计评分细则表

| 序号 | 评分项   | 分值                    | 评分细则                       |  |
|----|-------|-----------------------|----------------------------|--|
|    | 页面设计  | $10 \nleftrightarrow$ | 页面显示不正确扣 3 分/个, 页面超链接跳转不正  |  |
|    |       |                       | 确扣 2 分/个, 扣完为止。            |  |
|    | 数据库设计 | 15 $\n  n$            | 没有成功新建数据库扣 5 分, 没有成功创建表扣 3 |  |
|    |       |                       | 分/处。插入数据出现不完整,不符合要求的情况扣    |  |
|    |       |                       | 2分/处, 扣完为止。                |  |
|    |       | 数据库正确连   5 分          | 项目与数据库获取连接失败, 出现异常扣 2分/处,  |  |
|    | 接     |                       | 扣完为止。                      |  |

评分项二:依据项目功能需求的用例图和活动图完成程序功能(60 分)

| 序号 | 评分项  | 分值        | 评分细则                           |
|----|------|-----------|--------------------------------|
|    | 功能实现 | $60 \n\&$ | 项目功能完成总分为 60 分, 各项目任务分数在套      |
|    |      |           | 题任务项处有标明, 按照套题上的任务项功能要求        |
|    |      |           | 逐一评分,功能实现未完成,扣 10 分/处,功能实      |
|    |      |           | 现不符合要求, 扣 5 分/处, 出现异常 5 分/次, 程 |
|    |      |           | 序未能按照活动图流程执行扣 5 分/处, 扣完为止。     |

表 3 项目功能评分细则表

# 评分项三:职业素质(10 分)

表 4 职业素质评分细则表

| 序号 | 评分项          | 分值  | 评分细则                           |
|----|--------------|-----|--------------------------------|
|    | 代码书写格式   3 分 |     | 代码缩进不规范扣 1 分、方法划分不规范扣 1 分、     |
|    | 规范           |     | 语句结构不规范扣 1 分 (如一行编写两个语句)、      |
|    |              |     | 使用空行不规范扣 1 分, 扣完为止。            |
|    | 注释规范         | 2分  | 整个项目没有注释扣 2 分、有注释, 但注释不规范      |
|    |              |     | 扣1分,扣完为止。                      |
|    | 端口配置         | 1 分 | 端口号配置不正确,扣 1分。                 |
|    | 部署正确         | 2分  | 项目代码未正确配置到指定服务器目录下, 扣 2        |
|    |              |     | 分。                             |
|    | 运行正确         | 2分  | 访问网站"http://xxxxx/项目名称"不能正确显示主 |
|    |              |     | 页, 扣 2 分 (×代表不同的实现方式)。         |

### **项目 5:物流管理系统**

### **6.试题编号:试题 4-5-1《物流管理系统》公司列表显示与添加模块**

(1)任务描述

随着经济全球化和现代科学技术的迅速发展,"现代物流"正在世界范围内蓬 勃兴起。为了全面提升公司业务管理能力和企业的整体素质,改善企业物流状况、 物流质量,提高企业管理和决策科学化水平,XX 货运服务有限公司规划并建设 物流管理平台,对公司主营业务进行信息采集、传输、存储、处理、显示和分析, 将各个分离的物流作业和物流活动组织成为一个有机的整体,全面提高企业科技 化的管理和决策水平。同时,与其他先进的业务系统进行对接,加快物流各个环 节对市场变化反应的灵敏度,更好的为客户提供全程个性化的服务,最大化的提 升企业的经济效益。该管理系统的主要功能模块有承运管理、运输管理、系统管 理、调度管理、财务管理等。

你作为《物流管理系统》项目开发组的程序员,请实现如下功能:

- 公司信息列表显示;
- 公司信息添加。

### 任务一:项目模块的分析与设计(**30** 分)

①页面设计(10 分)

以提供的素材为基础,实现图 4.6.1、4.6.2 所示页面。

| 承运管理<br>运输管理 |        |      |                         |              |    |    |
|--------------|--------|------|-------------------------|--------------|----|----|
|              | 系统管理   | 调度管理 | 财务管理                    |              |    |    |
| >>公司信息       | >>承运管理 |      | 您的位置:后台管理 > 承运管理 > 公司信息 |              |    |    |
| >>客户信息       | 添加公司信息 |      |                         | 公司名称: 公司名称   |    | 查找 |
|              |        |      |                         |              |    |    |
|              |        |      |                         |              |    |    |
|              | 公司信息列表 |      |                         |              |    |    |
|              | 公司名称   | 城市   | 电话                      | 传真           | 地址 | 备注 |
|              | 码      | 湖南湘潭 | 0731-2784651            | 0731-2784651 | 望城 |    |
|              | 长奔     | 湖南株洲 | 0731-2784561            | 0731-2784561 | 茶陵 |    |

图 4.6.1 公司信息列表页面

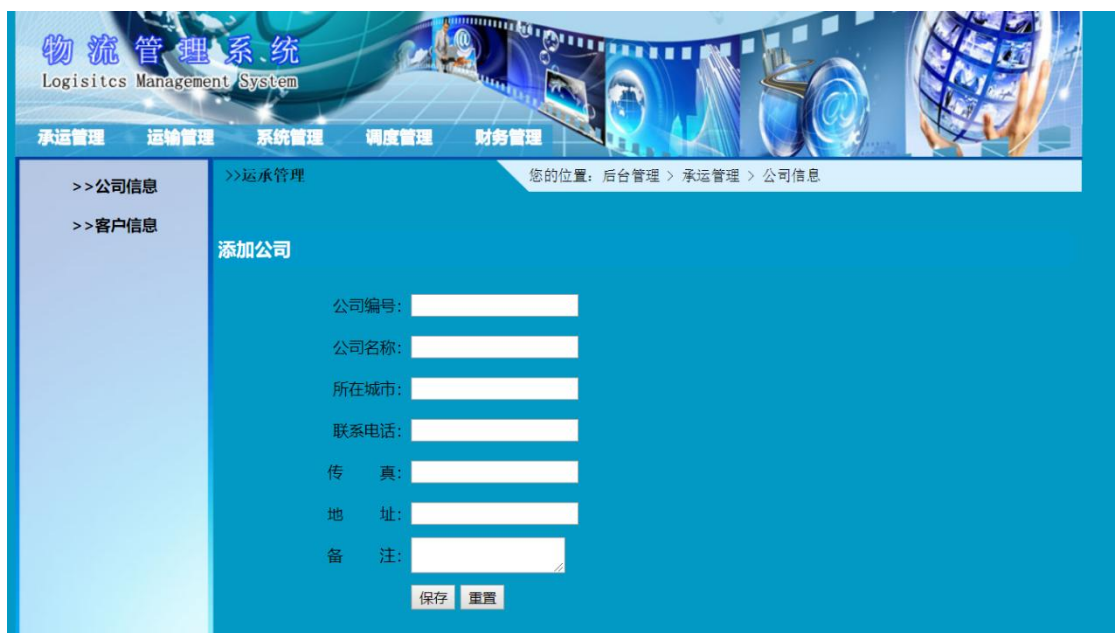

图 4.6.2 公司信息录入页面

a.页面跳转说明

1)点击图 4.6.1 所示页面顶部导航条中的"承运管理"菜单项,在打开的左侧 菜单中点击"公司信息"菜单项,则在右边的主体部分显示公司信息列表;

2)在图 4.6.1 中,点击"添加公司信息"按钮,则跳转到公司信息录入页面, 如图 4.6.2 所示;

3)公司信息增加成功后,跳转到图 4.6.1 所示页面,显示更新后的公司信息 列表。

②数据库设计(20 分)

a.创建数据库 LogisticsDB。

b. 创建公司信息表(T\_logistics\_company), 表结构见表 4.6.1。

表 4.6.1 公司信息表 (T\_logistics\_company) 表结构

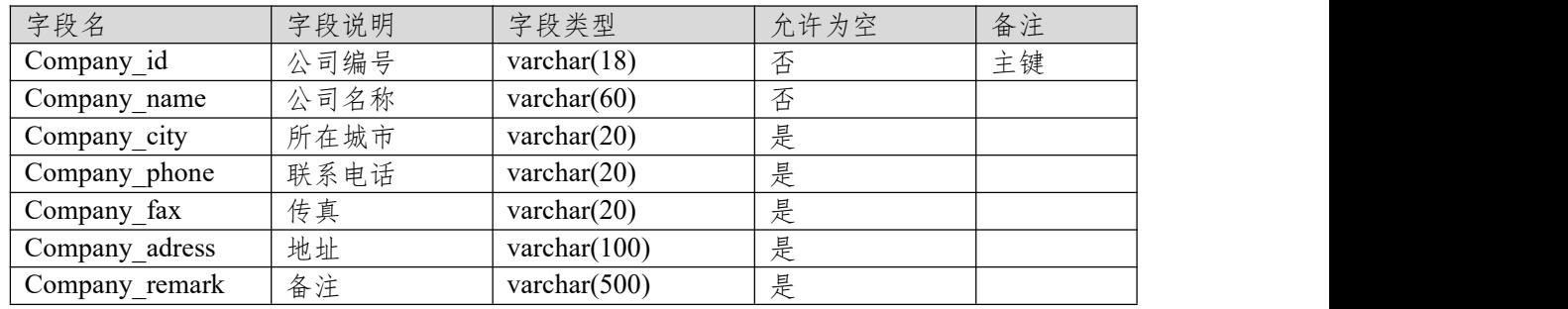

c.在表 T\_logistics\_company 插入以下记录, 见表 4.6.2。

| Compan  | Company | Company | Company p  | Company   | Company a | Company re |
|---------|---------|---------|------------|-----------|-----------|------------|
| $y_id$  | name    | city    | hone       | fax       | dress     | mark       |
| 2011-01 | 飞马      | 湖南湘潭    | 0731-52584 | 0731-5258 | 湘乡        |            |
|         |         |         | 651        | 4651      |           |            |
| 2011-02 | 长奔      | 湖南株洲    | 0731-23553 | 0731-2355 | 茶陵        |            |
|         |         |         | 378        | 3378      |           |            |
| 2011-03 | 旭日      | 湖南长沙    | 0731-82788 | 0731-8278 | 长沙        |            |
|         |         |         | 879        | 8879      |           |            |

表 4.6.2 公司信息表 (T\_logistics\_company) 记录

任务二:依据项目功能需求的用例图和活动图实现公司信息列表显示功能,

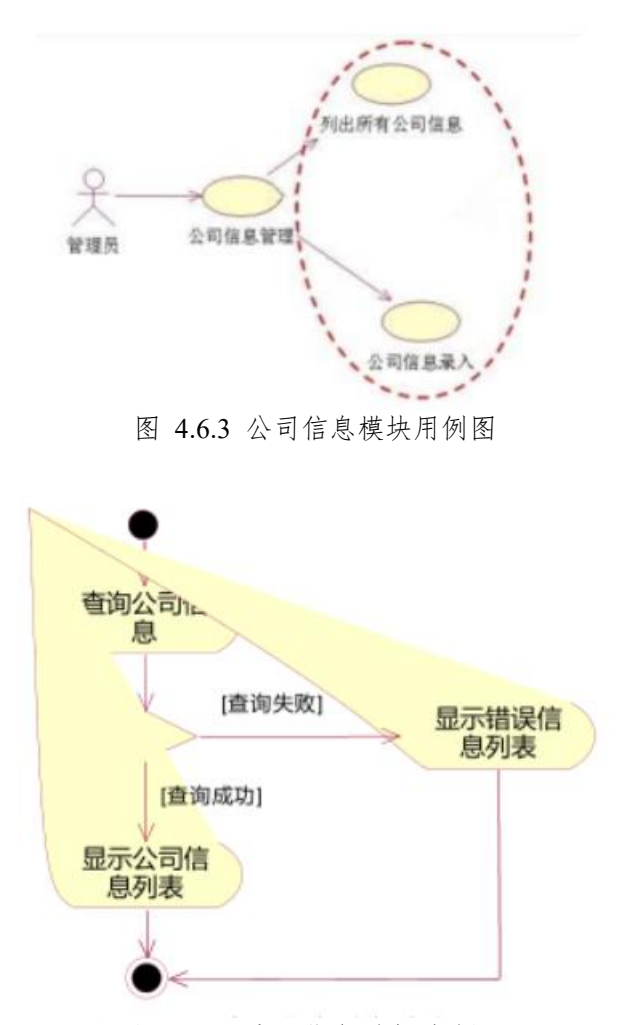

图 4.6.4 公司信息列表活动图

任务三:依据项目功能需求的用例图和活动图完成公司信息添加功能,如 图 **4.6.3** 和 **4.6.5** 所示。(**30** 分)

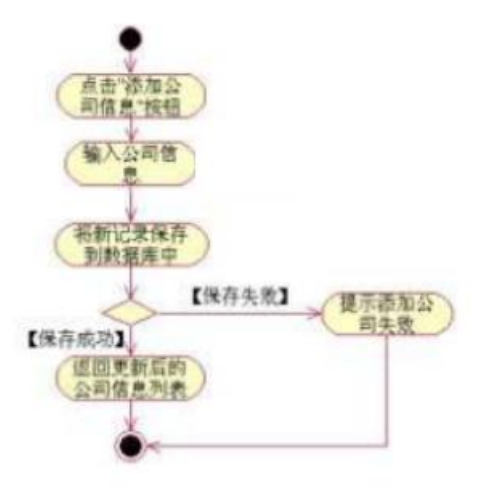

图 4.6.5 添加公司信息活动图 任务四:职业素养。(**10** 分)
作品提交要求:

答案以"答题文件"的形式提交。请按以下要求创建答题文件夹和答题文件: ①创建答题文件夹

创建以"考生号题号"命名的文件夹,存放所有答题文件,例如:

"340103\*\*\*\*\*\*\*\*\*\*\*\_Test6\"。

②创建答题文件

a.项目源文件

创建 project 子文件夹, 如: "340103 \*\*\*\*\*\*\*\*\*\*\* Test6\ project \", 存放项 目所有源代码。

b.数据库备份文件

创建 bak 子文件夹, 如: "340103 \*\*\*\*\*\*\*\*\*\*\*\*\*\*\* Test6\bak\", 存放数据库备 份文件,它用于教师阅卷时,还原运行环境。无数据库备份文件,则扣除相应的 技术分。

c. 页面截图文件

创建 picture 子文件夹, 如: "340103 \*\*\*\*\*\*\*\*\*\*\*\*\*\*\* Test6\picture\", 存放截 图.doc 文件,它用于保存程序运行过程中的屏幕截图,每张截图必须有文字说明, 要求每个实现的功能至少截两张图,如"新增工程"功能,要求有"新增"之前的截 图和"新增"成功后的截图。

③提交答题文件

将"考生号 题号"文件夹打包,形成"考生号 题号.RAR"文件,如: "340103 \*\*\*\*\*\*\*\*\*\*\*\*\*\* Test6.rar", 将该文件按要求进行上传。

(2)实施条件

| 序<br>号          | 设备、软件名称                                               | 规格/技术参数、用途                                  | 备注                   |
|-----------------|-------------------------------------------------------|---------------------------------------------|----------------------|
| -1              | 计算机                                                   | CPU 酷睿 i5 上, 内存 4G  <br>以上, win7/win10 操作系统 | 用于软件开发和软件<br>部署,每人一台 |
| 2               | Office, WPS                                           | 编写文档                                        |                      |
| $\overline{3}$  | Eclipse 3.4 或以上、<br>MyEclipse 2013 或以上、<br>JDK1.6 或以上 | 软件开发                                        |                      |
| $\overline{4}$  | Tomcat 服务器                                            | WEB 服务器                                     | 用于实现软件项目部<br>署与运行    |
| $5\overline{)}$ | MySQL 5.6 或以上                                         | 数据库管理系统                                     |                      |
| 6               | mysql-connector-java-5.1.x.jar                        | MySQL 的 jdbc 驱动程序                           |                      |
| $7\overline{ }$ | JDK 帮助文档                                              | 帮助文档                                        | 参考人员可以使用帮<br>助文档     |

表 1 考点提供的主要设备及软件表

(3)考核时量

180 分钟。

(4)评分细则

评分项一:项目模块的分析与设计(30 分)

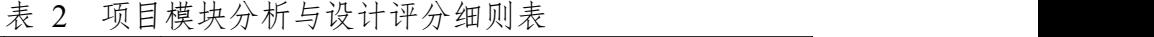

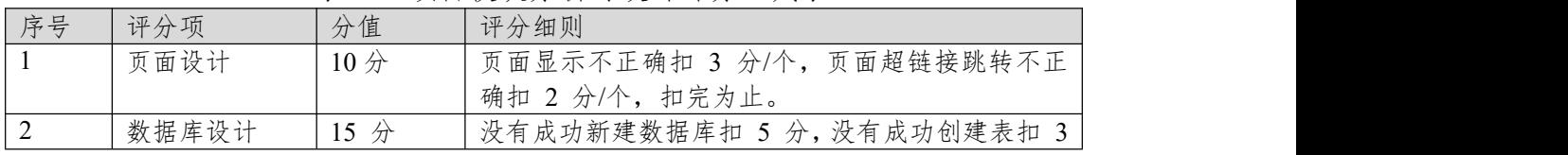

|              | 分/处。插入数据出现不完整,不符合要求的情况扣   |
|--------------|---------------------------|
|              | 2分/处,扣完为止。                |
| 数据库正确连   5 分 | 项目与数据库获取连接失败, 出现异常扣 2分/处, |
| 接            | 扣完为止。                     |

评分项二:依据项目功能需求的用例图和活动图完成程序功能(60 分) 、<br>表 3 项目动能评分细则表

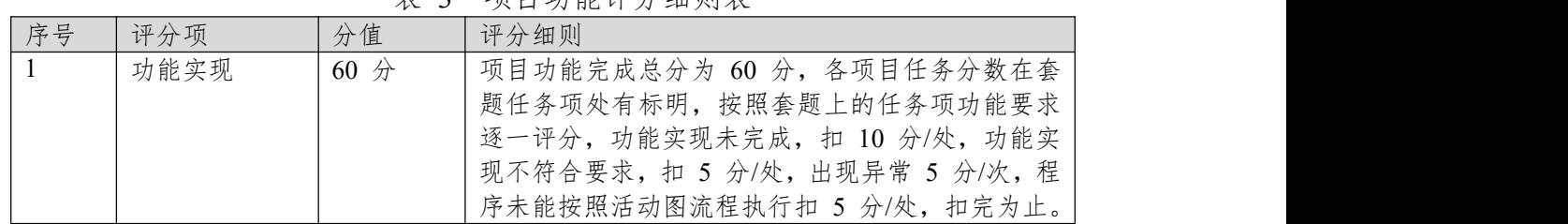

表 4 职业素质评分细则表

| 序号             | 评分项    | 分值 | 评分细则                           |
|----------------|--------|----|--------------------------------|
| $\overline{1}$ | 代码书写格式 | 3分 | 代码缩进不规范扣 1 分、方法划分不规范扣 1 分、     |
|                | 规范     |    | 语句结构不规范扣 1 分 (如一行编写两个语句)、      |
|                |        |    | 使用空行不规范扣 1 分, 扣完为止。            |
| 2              | 注释规范   | 2分 | 整个项目没有注释扣 2 分、有注释, 但注释不规范      |
|                |        |    | 扣1分,扣完为止。                      |
| $\overline{3}$ | 端口配置   | 1分 | 端口号配置不正确,扣 1分。                 |
| $\overline{4}$ | 部署正确   | 2分 | 项目代码未正确配置到指定服务器目录下, 扣 2        |
|                |        |    | 分。                             |
| 5              | 运行正确   | 2分 | 访问网站"http://xxxxx/项目名称"不能正确显示主 |
|                |        |    | 页, 扣 2 分 (×代表不同的实现方式)。         |

#### **项目 6:易居房产信息网**

#### **7.试题编号:试题 4-6-1《易居房产信息网》会员列表显示和审核模块**

(1)任务描述

随着我国经济持续发展,人们对住房的要求越来越高,当前房地产市场不断 发展,房产中介市场也在日益壮大,由于大部分人都没有闲暇的时间以及比较专 业的房产和法律知识,房产中介在房产交易中的地位日益上升。目前大部分的房 产交易行为是通过中介机构进行,同时也有越多的人选择通过互联网来发布自己 的房源信息和查找自己需要的房屋租赁信息,人们通过房产中介咨询、购买、出 售、租赁房产已经是很普遍的现象,中介机构沟通买卖双方起到了一个桥梁的重 要作用。为此某房产中介公司决定开发一套房产信息网,其主要功能模块包括楼 盘信息管理、信息管理、会员管理、出租信息管理、在线咨询等。

你作为《易居房产信息网》项目组的程序员,请实现如下功能:

- 会员列表显示;
- 会员审核。

 $+96 + 14 = 42 +$ 

#### 任务一:项目模块的分析与设计(**30** 分)

①页面设计(10 分) 以提供的素材为基础,实现图 4.7.1 所示页面。

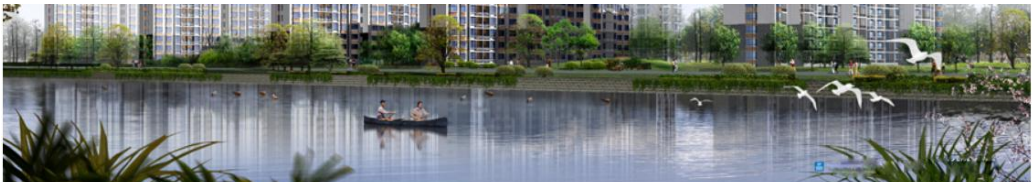

| 会员审核 |            |               |                                |              |             |
|------|------------|---------------|--------------------------------|--------------|-------------|
|      |            |               |                                |              |             |
| 会员编号 | 姓名         | 联系电话          | 地址                             | 状态           | 操作          |
| 001  | 王明         | 0731-28855990 | 建设路175号                        | 审核通过         | 审核通过        |
|      |            |               |                                |              | 审核通过        |
|      |            |               |                                |              |             |
| 003  | 刘伟         | 0731-82255996 | <b>长岭路157号</b>                 | 审核通过         | 审核通过        |
| 004  | 吴明         | 07            | 株洲                             | 审核通过         | 审核通过        |
|      |            |               |                                |              | 审核通过        |
|      |            |               |                                |              |             |
|      | 002<br>005 | 周文<br>吴青      | 0731-28854223<br>0731-85889499 | 长岭路15号<br>株洲 | 审核通过<br>未审核 |

图 4.7.1 会员审核页面

a.页面跳转说明

1)点击图 4.7.1 所示页面左边导航条中的"会员审核",进入会员审核页面; 会员审核页面默认显示会员列表信息;

2)在图 4.7.1 中,点击操作列中的 "审核通过"链接,修改该会员信息的状 态为"审核通过",并重新跳转到会员信息审核页面,显示更新后的会员信息列表。

②数据库设计(20 分)

a.创建数据库 EstateDB。

b.创建会员信息表 (T\_member), 表结构见表 4.7.1。

表 4.7.1 会员信息表 (T\_member) 表结构

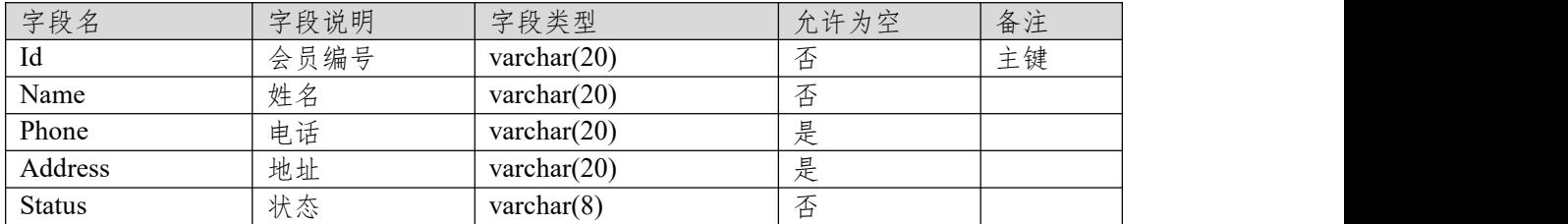

# $c.$ 在表 T\_member 插入以下记录, 见表 4.7.2。

表 4.7.2 项目信息表 (T\_member) 记录

|     |         |               | $\overline{\phantom{a}}$ |               |
|-----|---------|---------------|--------------------------|---------------|
| Id  | Name    | Phone         | Address                  | <b>Status</b> |
| 001 | 干明      | 0731-28855990 | 建设路<br>묵<br>175          | 审核通过          |
| 002 | 周<br>۔۔ | 0731-28854225 | 长岭路<br>뭄<br>15           | 未审核           |
| 003 | 刘伟      | 0731-82255996 | 长岭路<br>묻<br>157          | 未审核           |

任务二:依据项目功能需求的用例图和活动图实现会员列表显示功能,如 图 **4.7.2** 和 **4.7.3** 所示。(**30** 分)

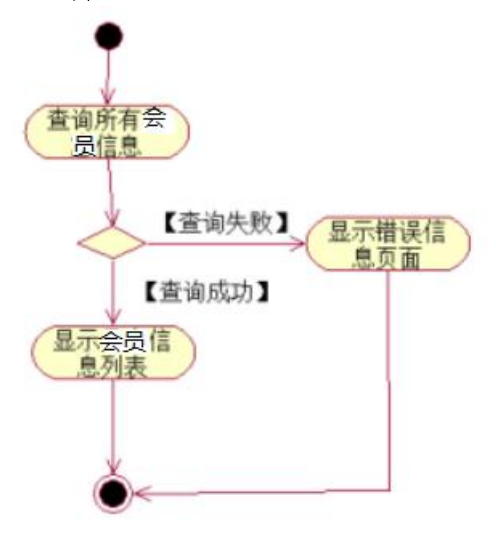

图 4.7.2 易居房产信息网会员列表模块用例图

任务三:依据项目功能需求的用例图和活动图完成会员信息审核功能,如 图 **4.7.3** 所示。(**30** 分)

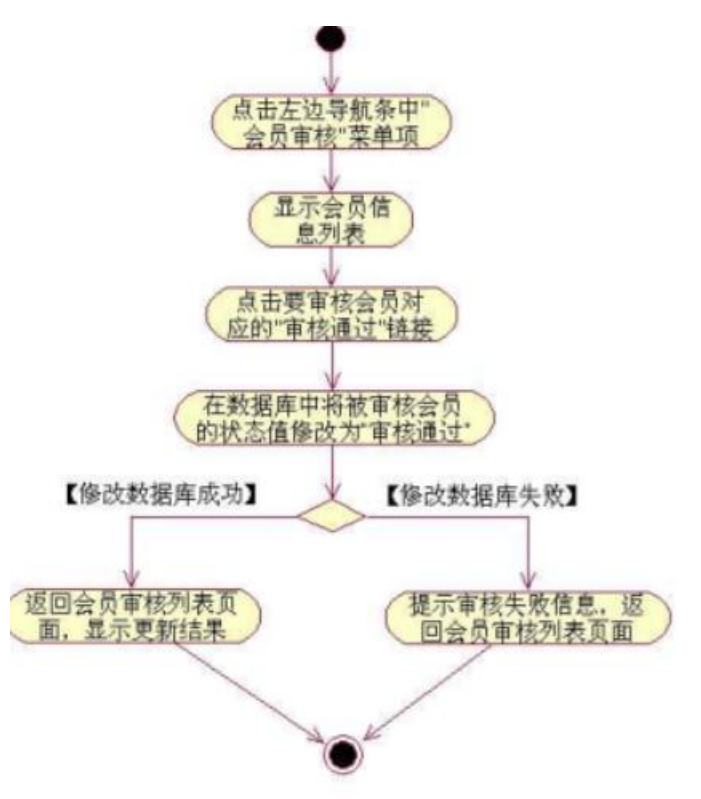

图 4.7.3 会员审核活动图

#### 任务四:职业素养。(**10** 分)

作品提交要求:

答案以"答题文件"的形式提交。请按以下要求创建答题文件夹和答题文件: ①创建答题文件夹

创建以"考生号题号"命名的文件夹,存放所有答题文件,例如:

"340103\*\*\*\*\*\*\*\*\*\*\*\_Test7\"。

②创建答题文件

a.项目源文件

创建 project 子文件夹, 如: "340103\*\*\*\*\*\*\*\*\*\*\* Test7\ project \", 存放项 目所有源代码。

b.数据库备份文件

创建 bak 子文件夹,如: "340103\*\*\*\*\*\*\*\*\*\*\*\_ Test7\bak\",存放数据库备 份文件,它用于教师阅卷时,还原运行环境。无数据库备份文件,则扣除相应的 技术分。

c. 页面截图文件

创建 picture 子文件夹, 如: "340103\*\*\*\*\*\*\*\*\*\*\*\*\* Test7\picture\", 存放截 图.doc 文件,它用于保存程序运行过程中的屏幕截图,每张截图必须有文字说明, 要求每个实现的功能至少截两张图,如"新增工程"功能,要求有"新增"之前的截 图和"新增"成功后的截图。

③提交答题文件

将"考生号 题号"文件夹打包,形成"考生号 题号.RAR"文件,如:

"340103\*\*\*\*\*\*\*\*\*\*\*\*\*\*\*\* Test7.rar",将该文件按要求进行上传。

(2)实施条件

表 1 考点提供的主要设备及软件表

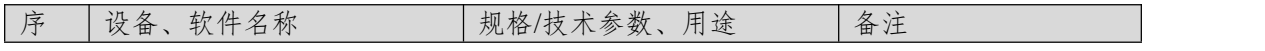

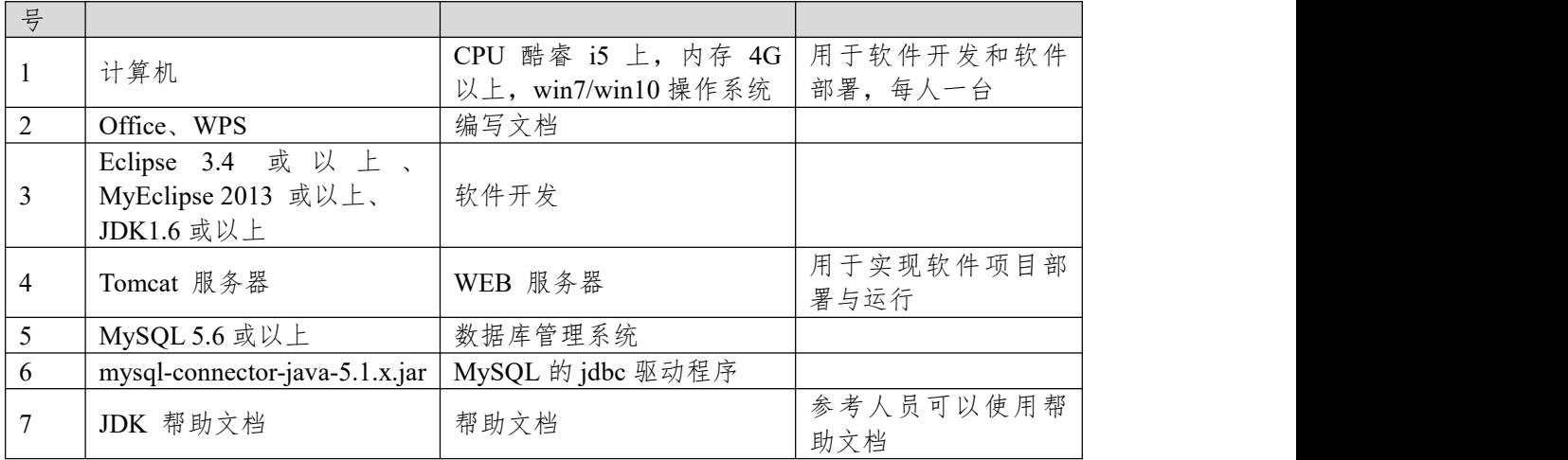

(3)考核时量

180 分钟。

(4)评分细则

评分项一:项目模块的分析与设计(30 分)

表 2 项目模块分析与设计评分细则表

| 序号 | 评分项          | 分值                    | 评分细则                      |
|----|--------------|-----------------------|---------------------------|
|    | 页面设计         | $10 \nleftrightarrow$ | 页面显示不正确扣 3 分/个, 页面超链接跳转不正 |
|    |              |                       | 确扣 2 分/个, 扣完为止。           |
|    | 数据库设计        | 15 $\not\rightarrow$  | 没有成功新建数据库扣 5 分,没有成功创建表扣 3 |
|    |              |                       | 分/处。插入数据出现不完整,不符合要求的情况扣   |
|    |              |                       | 2分/处,扣完为止。                |
|    | 数据库正确连   5 分 |                       | 项目与数据库获取连接失败, 出现异常扣 2分/处, |
|    | 接            |                       | 扣完为止。                     |

评分项二:依据项目功能需求的用例图和活动图完成程序功能(60 分)

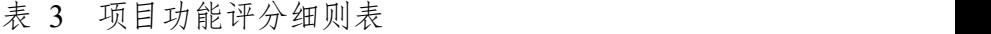

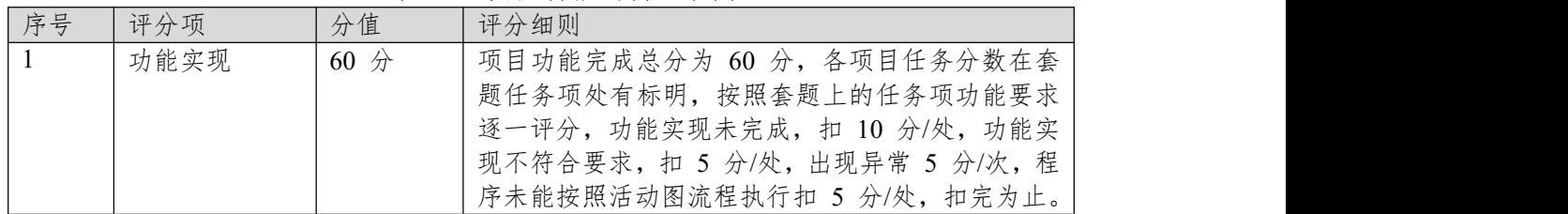

表 4 职业素质评分细则表

| 序号             | 评分项    | 分值  | 评分细则                           |
|----------------|--------|-----|--------------------------------|
|                | 代码书写格式 | 3分  | 代码缩进不规范扣 1 分、方法划分不规范扣 1 分、     |
|                | 规范     |     | 语句结构不规范扣 1 分(如一行编写两个语句)、       |
|                |        |     | 使用空行不规范扣 1 分, 扣完为止。            |
|                | 注释规范   | 2 分 | 整个项目没有注释扣 2 分、有注释, 但注释不规范      |
|                |        |     | 扣1分,扣完为止。                      |
|                | 端口配置   | 1分  | 端口号配置不正确,扣 1分。                 |
| $\overline{A}$ | 部署正确   | 2 分 | 项目代码未正确配置到指定服务器目录下, 扣 2        |
|                |        |     | 分。                             |
| 5              | 运行正确   | 2 分 | 访问网站"http://xxxxx/项目名称"不能正确显示主 |
|                |        |     | 页, 扣 2 分 (×代表不同的实现方式)。         |

#### **项目 7:新闻管理系统**

#### **8.试题编号:试题 4-7-1 《新闻管理系统》新闻列表显示与删除模块**

(1)任务描述

随着互联网的进一步发展,传统纸媒已经没落,网络媒体在人们心中的地位 进一步提高,新闻网站内容丰富,涉及国际、国内、社会、教育、体育等各个产 业,信息量大,要求时效性高,新闻管理系统做为网络媒体的核心系统或不可缺, 某市宣传部门为了提高管理效率,对新闻信息做出及时的响应,决定更新原有的 新闻管理系统,其主要功能模块包括新闻管理、类型管理等。

你作为《新闻管理系统》项目开发组的程序员,请实现如下功能:

- 新闻列表显示;
- 新闻信息删除。

#### 任务一:项目模块的分析与设计(**30** 分)

①页面设计(10 分)

以提供的素材为基础,实现图 4.8.1 所示页面。

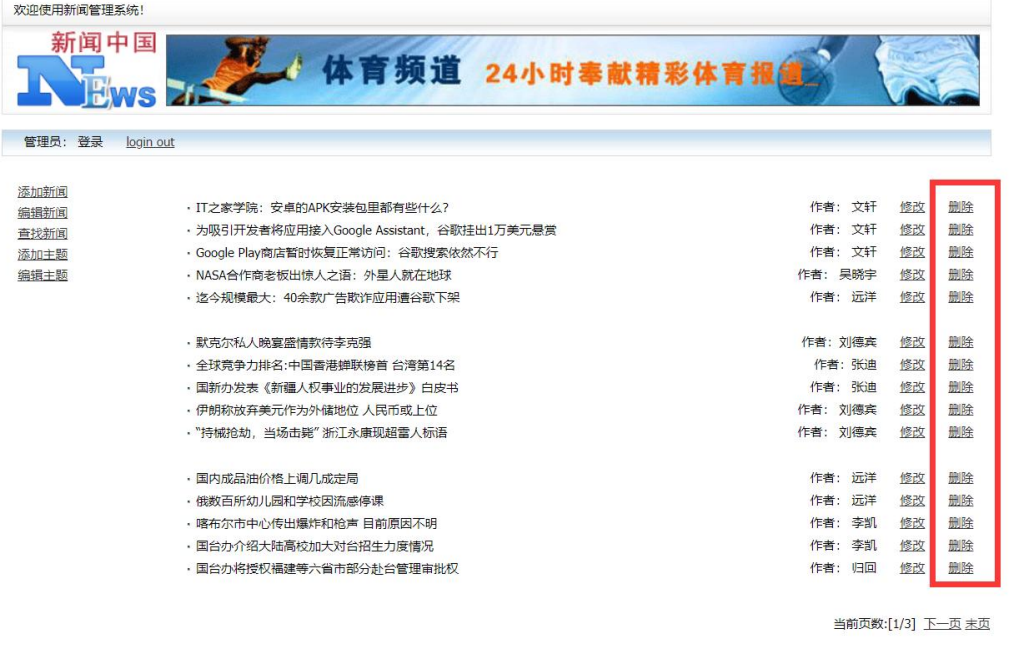

图 4.8.1 新闻管理系统后台主页

油好

a.页面跳转说明

1)图 4.8.1 所示页面为新闻管理系统的后台主页;

2)点击图 4.8.1 中每条数据右侧"删除"超链接,弹出删除确认对话框,点击 对话框的"确认"按钮,删除新闻数据,删除成功后返回新闻列表页面,显示更新 后的新闻信息列表。

②数据库设计(20 分)

a. 创建数据库 NewsDB。

b. 创建新闻信息表(T\_news), 表结构见表 4.8.1。

表 4.8.1 新闻信息表 (T\_ news) 表结构

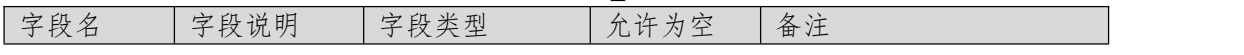

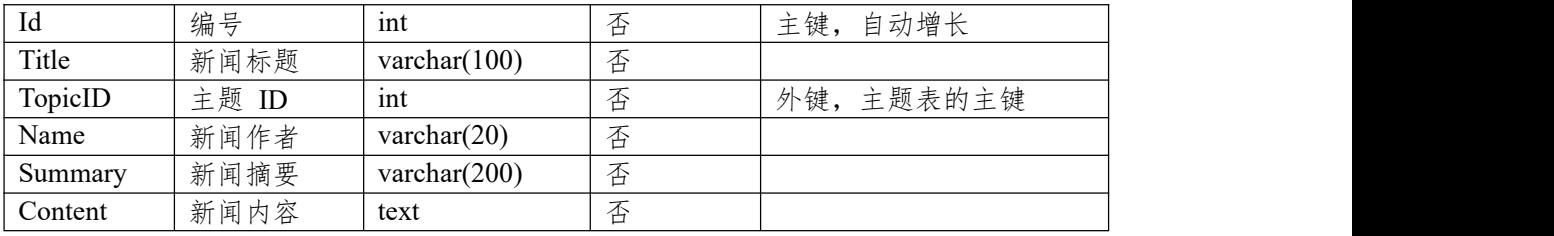

c.在表 T\_news 插入以下记录, 见表 4.8.2、4.8.3。

表 4.8.2 新闻信息表 (T\_news) 表记录一

| Id      |                                                |
|---------|------------------------------------------------|
| Title   | IT 之家学院: 安卓的 APK 安装包里都有些什么?                    |
| TopicID | 3                                              |
| Name    | 文轩                                             |
| Summary | apk 的全称是 AndroidPackage, 翻译成中文就是"安卓安装包"。既然 apk |
|         | 是"包", 那就说明里面包着很多东西, 这就让我很好奇了, 里面到底有些           |
|         | 什么啊?                                           |
| Content | 应用程序是安卓系统重要的组成部分,我们可以通过很多方式在安卓系统               |
|         | 上安装应用程序, 就像 Windows 系统的 appx 和塞班系统的 sis 一样, 安  |
|         | 卓系统的应用程序也有其专属的安装包格式——apk。apk 的全称是              |
|         | AndroidPackage, 翻译成中文就是"安卓安装包"。既然 apk 是"包", 那就 |
|         | 说明里面包着很多东西, 这就让我很好奇了, 里面到底有些什么啊?               |
|         | apk 其实就是一个压缩文件, 把它的文件扩展名改成 zip 格式之后可以直         |
|         | 接解压, 今天, IT 之家就拆开一个安卓应用的安装包, 带大家看看里面到          |
|         | 底都有些什么。                                        |
|         | 我们今天开刀的小白鼠是微软最近上架的待办事项应用——Microsoft            |
|         | To-Do.                                         |
|         | 因为 apk 是个压缩文件, 所以直接把它的扩展名改为 zip 即可。            |
|         | 将安装包解压后, 我们可以看到里面的一些文件夹和文件: 应用程序所有             |
|         | 的代码、资源和配置文件都 在里面, 我们来一个一个看。                    |

表 4.8.3 新闻信息表(T\_ news)表记录二

| Id      |                                      |
|---------|--------------------------------------|
| Title   | 默克尔私人晚宴盛情款待李克强                       |
| TopicID | 2                                    |
| Name    | 刘德宾                                  |
| Summary | 当地时间 31 日晚, 中德总理年度会晤后, 李克强接受默克尔盛情邀请, |
|         | 前、往柏林郊外别墅,出席默克尔特意为他举行的小范围晚宴。         |
| Content | 5 月底, 李克强总理正式访德并出席中德总理年度会晤。7 月初, 习近平 |
|         | 主席将再次访德并莅临在德国汉堡举行的二十国集团峰会。短短 1 个多月   |
|         | 内, 中国国家主席、国务院总理接踵对德开展重大外交行动, 这在我对外   |
|         | 关系史上实属罕见,充分体现了中德关系在中欧关系和中国外交全局中的     |
|         | 重要地位。德国当地时间 31 日晚, 中德总理年度会晤后, 李克强接受默 |
|         | 克尔盛情邀请, 前往柏林郊外别墅, 出席默克尔特意为他举行的小范围晚   |
|         | 宴。夕阳余晖中,两国总理举着香槟开怀畅谈。据悉,在会晤中一些意犹     |
|         | 未尽的话题又被带到了晚宴上。原计划一个小时的晚宴一直进行了两个多     |
|         | 小时。                                  |

表 4.8.4 新闻信息表(T\_ news)表记录三

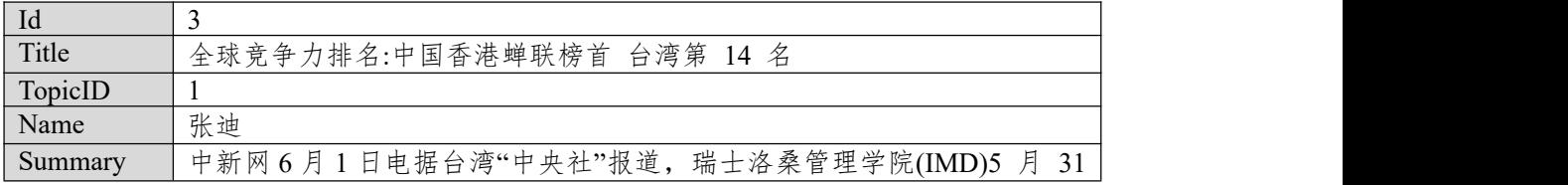

|         | 日公布 2017 竞争力报告, 中国香港蝉联榜首, 台湾地区排名全球第 14、  |
|---------|------------------------------------------|
|         | 亚太第 3 位, 表现与去年持平。                        |
| Content | 根据 IMD 最新公布世界竞争力报告, 2017 年世界竞争力前 5 强分别为  |
|         | 中国香港、瑞士、新加坡、美国及荷兰,其中中国香港及瑞士保持与去年         |
|         | 同样排名, 新加坡及荷兰各上升 1 及 3 位, 至于美国则是下降 1 位。在  |
|         | IMD 评比的全球 63 个国家或地区中, 台湾地区今年总体排名第 14, 与去 |
|         | 年相同。综观自 2013 年以来, 近 5 年台湾地区的整体排名分别为第 11  |
|         | 名、13 名、11 名、14 名及 14 名。若与亚太国家或地区相比较, 今年台 |
|         | 湾地区为亚洲第 3, 仅次于香港地区及新加坡, 亚太排名也与去年相同。      |

Id  $\begin{array}{|c|c|c|c|} \hline 4 & 4 \\ \hline \end{array}$ Title NASA 合作商老板出惊人之语:外星人就在地球 TopicID 3 Name | 吴晓宇 Summary | 近日美国国家航空航天局(NASA)合作公司 Bigelow Aerospace 的老板罗伯 | 特·比格洛在接受采访时表示,他认为外星人事实上绝对是存在的,并且这|

表 4.8.5 新闻信息表 (T\_ news) 表记录四

|         | '特·比格浴社按受米功时表不,他认力外生入事头上绝对走仔在旳,开且这           |
|---------|----------------------------------------------|
|         | 些外星人已经在地球上了。                                 |
| Content | 据外媒报道, 近日美国国家航空航天局(NASA)合作公司                 |
|         | Bigelow Aerospace 的老板罗伯特·比格洛在接受采访时表示, 他认为外星人 |
|         | 事实上绝对是存在的,并且这些外星人已经在地球上了。此前, NASA            |
|         | 已经和 Bigelow Aerospace 合作建立了充气太空栖息地。比格洛提到, 他已 |
|         | 投入了大量的时间和金钱来研究外星人的相关项目,目前已投入了数百万             |
|         | 美元,不过他并未透露具体的投入数额,但他也提到这样的投入已经比所             |
|         | 有的美国人要多。同时, 比格洛也拒绝就任何个人 UFO 遭遇发表评论,          |
|         | 但他并不在意他的言论会造成什么危险。                           |
|         | 在谈到与 NASA 的合作项目时, 比格洛感到非常的高兴。他旗下的            |
|         | Bigelow Aerospace 公司已经为国际空间站建造了可扩展的空间栖息地。    |
|         | 主要是因为与 NASA 的合作关系, 他的言论才会如此引人关注。有媒体认         |
|         | 为, 比格洛是因为与 NASA 的合作才了解到了外星人的具体信息。            |

任务二:依据项目功能需求的用例图和活动图实现新闻信息列表展示功能, 如图 **4.8.2** 和 **4.8.3** 所示。(**30** 分)

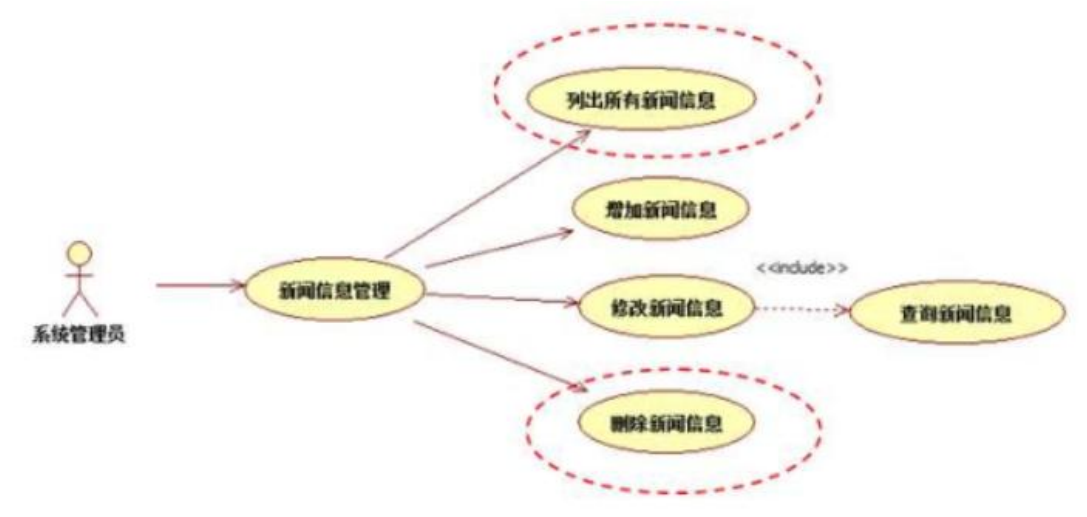

图 4.8.2 新闻信息管理用例图

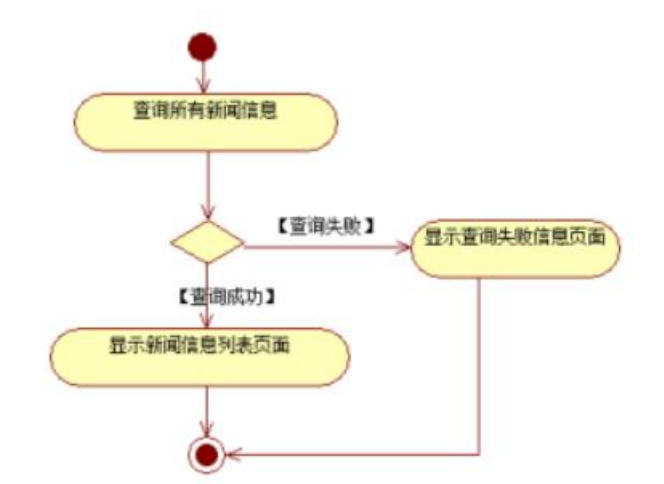

图 4.8.3 新闻信息列表显示活动图

任务三:依据项目功能需求的用例图和活动图实现新闻信息删除功能,如 图 **4.8.2** 和 **4.8.4** 所示。(**30** 分)

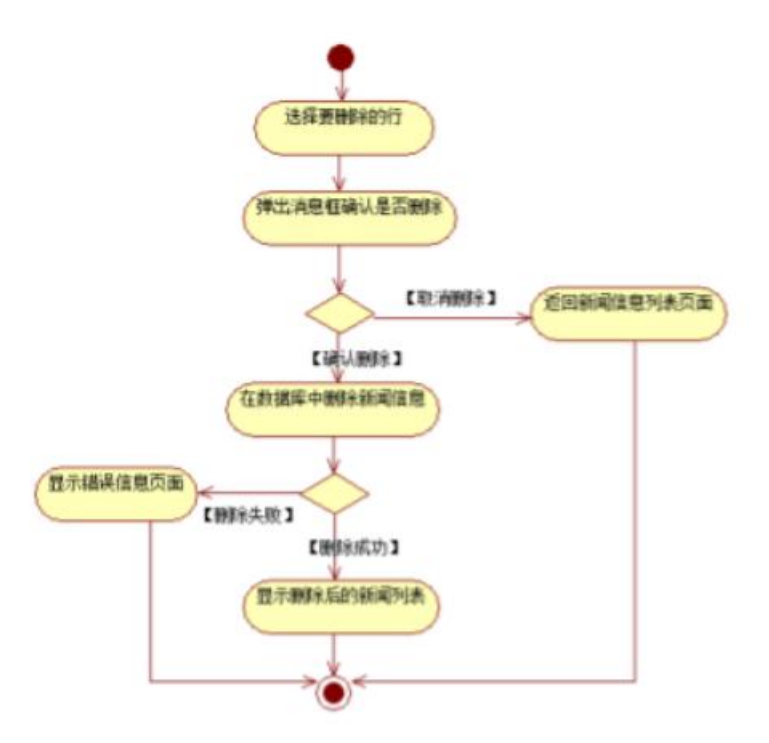

图 4.8.4 新闻信息删除功能活动图

# 任务四:职业素养。(**10** 分)

作品提交要求:

答案以"答题文件"的形式提交。请按以下要求创建答题文件夹和答题文件: ①创建答题文件夹

创建以"考生号 题号"命名的文件夹,存放所有答题文件,例如:

"340103\*\*\*\*\*\*\*\*\*\*\*\*\*\*\*\*\* Test8\".

②创建答题文件

a.项目源文件

创建 project 子文件夹, 如: "340103\*\*\*\*\*\*\*\*\*\*\* Test8\ project \", 存放项 目所有源代码。

b.数据库备份文件

创建 bak 子文件夹, 如: "340103 \*\*\*\*\*\*\*\*\*\*\*\*\*\*\* Test8\bak\", 存放数据库备 份文件,它用于教师阅卷时,还原运行环境。无数据库备份文件,则扣除相应的 技术分。

c. 页面截图文件

创建 picture 子文件夹, 如: "340103 \*\*\*\*\*\*\*\*\*\*\*\*\*\*\* Test8\picture\", 存放截 图.doc 文件,它用于保存程序运行过程中的屏幕截图,每张截图必须有文字说明, 要求每个实现的功能至少截两张图,如"新增工程"功能,要求有"新增"之前的截 图和"新增"成功后的截图。

③提交答题文件

将"考生号 题号"文件夹打包,形成"考生号 题号.RAR"文件,如: "340103 \*\*\*\*\*\*\*\*\*\*\*\*\*\*\*\* Test8.rar",将该文件按要求进行上传。

(2)实施条件

|        |                                                       | ヾ ノハヽv \ レ ヽ ''ヾ ━━ ⌒、 'ノ 、 罒 'ノ 、 レ 、 ! ! ' レ 、 |                      |  |
|--------|-------------------------------------------------------|--------------------------------------------------|----------------------|--|
| 序<br>등 | 设备、软件名称                                               | 规格/技术参数、用途                                       | 备注                   |  |
|        | 计算机                                                   | CPU 酷睿 i5 上, 内存 4G  <br>以上, win7/win10 操作系统      | 用于软件开发和软件<br>部署,每人一台 |  |
| 2      | Office, WPS                                           | 编写文档                                             |                      |  |
| 3      | Eclipse 3.4 或以上、<br>MyEclipse 2013 或以上、<br>JDK1.6 或以上 | 软件开发                                             |                      |  |
| 4      | Tomcat 服务器                                            | WEB 服务器                                          | 用于实现软件项目部<br>署与运行    |  |
| 5      | MySQL 5.6 或以上                                         | 数据库管理系统                                          |                      |  |
| 6      | $mysql$ -connector-java-5.1.x.jar                     | MySQL 的 jdbc 驱动程序                                |                      |  |
|        | JDK 帮助文档                                              | 帮助文档                                             | 参考人员可以使用帮<br>助文档     |  |

表 1 考点提供的主要设备及软件表

(3)考核时量

180 分钟。

(4)评分细则

评分项一:项目模块的分析与设计(30 分)

表 2 项目模块分析与设计评分细则表

| 序号 | 评分项    | 分值                    | 评分细则                       |
|----|--------|-----------------------|----------------------------|
|    | 页面设计   | $10 \nleftrightarrow$ | 页面显示不正确扣 3 分/个, 页面超链接跳转不正  |
|    |        |                       | 确扣 2 分/个, 扣完为止。            |
|    | 数据库设计  | 15 $\not\rightarrow$  | 没有成功新建数据库扣 5 分, 没有成功创建表扣 3 |
|    |        |                       | 分/处。插入数据出现不完整,不符合要求的情况扣    |
|    |        |                       | 2分/处,扣完为止。                 |
|    | 数据库正确连 | $5 \nleftrightarrow$  | 项目与数据库获取连接失败, 出现异常扣 2分/处,  |
|    | 接      |                       | 扣完为止。                      |

评分项二:依据项目功能需求的用例图和活动图完成程序功能(60 分)

|    |      | バー・フ | ※ ㅂ ´/ノ ロㄴ'!  /ノ ╭ㅃ /\ //\                                                        |  |
|----|------|------|-----------------------------------------------------------------------------------|--|
| 序号 | 评分项  | 分值   | 评分细则                                                                              |  |
|    | 功能实现 | 60 分 | 项目功能完成总分为 60 分,各项目任务分数在套 <br>易任务项处有标明, 按照套题上的任务项功能要求<br>逐一评分,功能实现未完成,扣 10 分/处,功能实 |  |

表 3 项目功能评分细则表

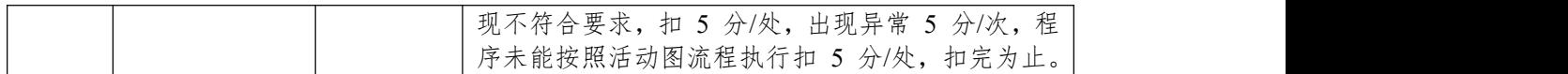

表 4 职业素质评分细则表

| 序号             | 评分项    | 分值                   | 评分细则                           |
|----------------|--------|----------------------|--------------------------------|
| $\overline{1}$ | 代码书写格式 | $3 \nleftrightarrow$ | 代码缩进不规范扣 1 分、方法划分不规范扣 1 分、     |
|                | 规范     |                      | 语句结构不规范扣 1 分(如一行编写两个语句)、       |
|                |        |                      | 使用空行不规范扣 1 分, 扣完为止。            |
| 2              | 注释规范   | 2 分                  | 整个项目没有注释扣 2 分、有注释, 但注释不规范      |
|                |        |                      | 扣1分,扣完为止。                      |
|                | 端口配置   | 1 分                  | 端口号配置不正确,扣 1分。                 |
| $\overline{4}$ | 部署正确   | 2 分                  | 项目代码未正确配置到指定服务器目录下, 扣 2        |
|                |        |                      | 分。                             |
| .5             | 运行正确   | 2分                   | 访问网站"http://×××××/项目名称"不能正确显示主 |
|                |        |                      | 页, 扣 2 分 (×代表不同的实现方式)。         |

#### **9.试题编号:试题 4-7-2《新闻管理系统》新闻列表显示与添加模块**

(1)任务描述

随着互联网的进一步发展,传统纸媒已经没落,网络媒体在人们心中的地位 进一步提高,新闻网站内容丰富,涉及国际、国内、社会、教育、体育等各个产 业,信息量大,要求时效性高,新闻管理系统做为网络媒体的核心系统或不可缺, 某市宣传部门为了提高管理效率,对新闻信息做出及时的响应,决定更新原有的 新闻管理系统,其主要功能模块包括新闻管理、类型管理等。

你作为《新闻管理系统》项目开发组的程序员,请实现如下功能:

- 新闻列表显示;
- 新闻信息添加

#### 任务一:项目模块的分析与设计(**30** 分)

①页面设计(10 分)

以提供的素材为基础,实现图 4.9.1、4.9.2 所示页面。

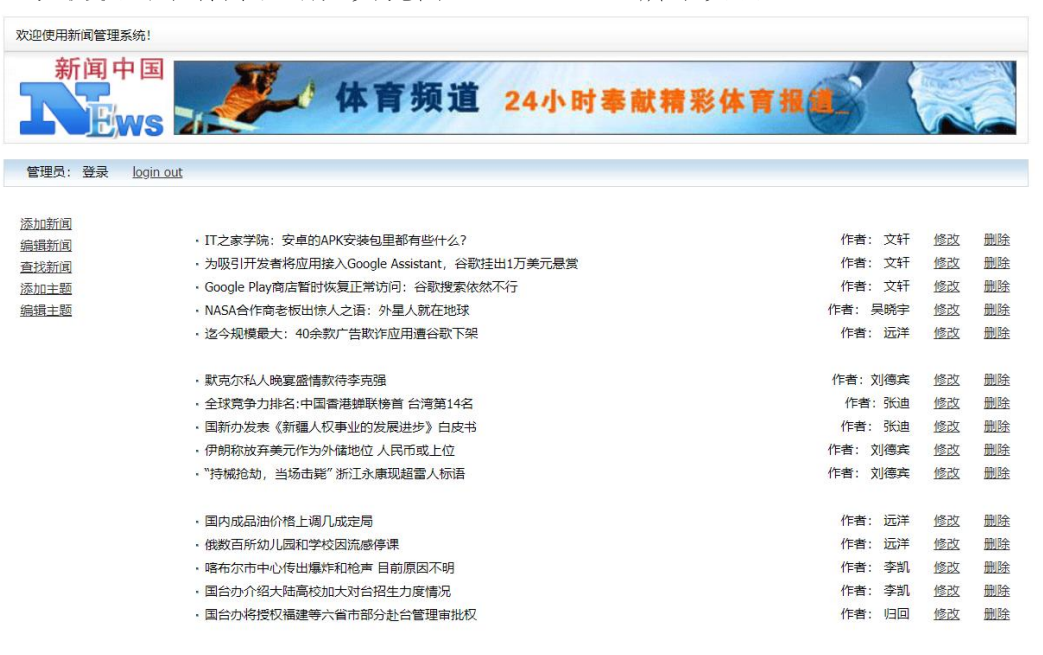

图 4.9.1 新闻管理系统后台主页

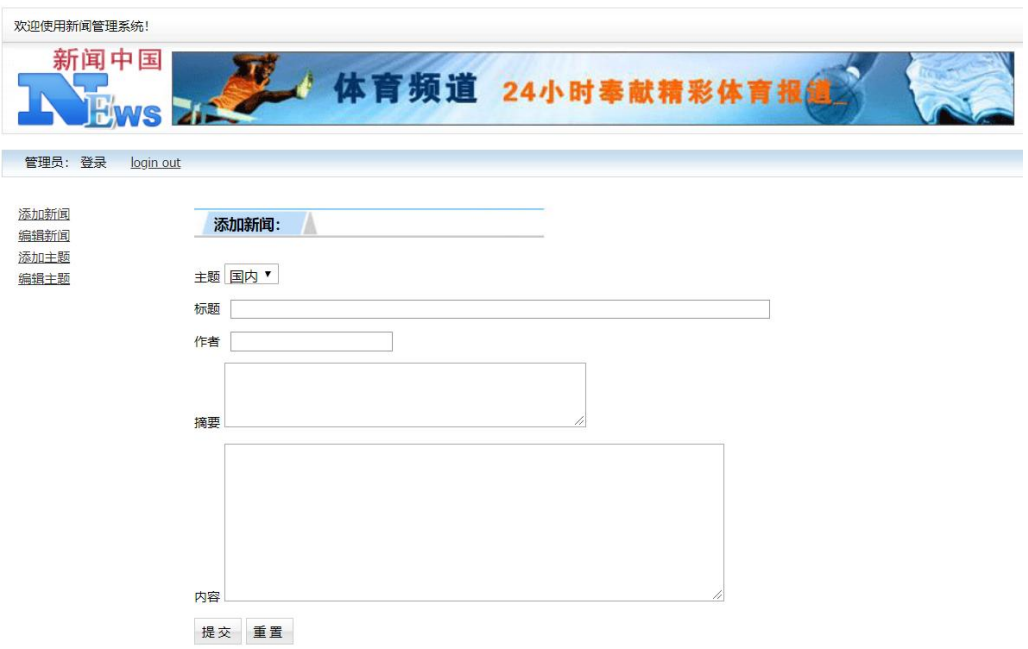

图 4.9.2 新闻添加页面

a.页面跳转说明

1)图 4.9.1 所示页面为新闻管理系统的后台主页;

2)点击图 4.9.1 中左侧菜单栏"添加新闻"即可进入新闻信息添加页, 如图 4.9.2;

3)点击图 4.9.2 页面的"提交"按钮,即可实现新闻的添加,添加成功返回新 闻列表页面,显示更新后的新闻数据列表。

②数据库设计(20 分)

a. 创建数据库 NewsDB。

b. 创建新闻信息表(T\_news), 表结构见表 4.9.1。

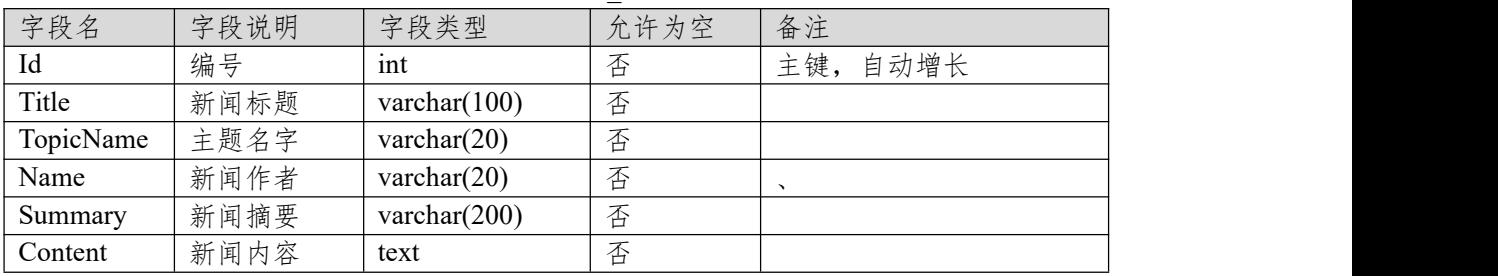

表 4.9.1 新闻信息表 (T\_ news) 表结构

c.在表 T\_ news 插入以下记录, 见表 4.9.2、4.9.3。

表 4.9.2 新闻信息表 (T\_ news) 表记录一

| $\vert$ Id |                                                |
|------------|------------------------------------------------|
| Title      | IT 之家学院: 安卓的 APK 安装包里都有些什么?                    |
| TopicName  | 科技                                             |
| Name       | 文轩                                             |
| Summary    | apk 的全称是 AndroidPackage, 翻译成中文就是"安卓安装包"。既然 apk |
|            | 是"包", 那就说明里面包着很多东西, 这就让我很好奇了, 里面到底有些           |
|            | 什么啊?                                           |
| Content    | 应用程序是安卓系统重要的组成部分,我们可以通过很多方式在安卓系统               |
|            | 上安装应用程序, 就像 Windows 系统的 appx 和塞班系统的 sis 一样, 安  |
|            | 卓系统的应用程序也有其专属的安装包格式——apk。apk 的全称是              |

AndroidPackage, 翻译成中文就是"安卓安装包"。既然 apk 是"包", 那就说 明里面包着很多东西,这就让我很好奇了,里面到底有些什么啊?apk 其 实就是一个压缩文件,把它的文件扩展名改成 zip 格式之后可以直接解压, 今天,IT 之家就拆开一个安卓应用的安装包,带大家看看里面到底都有些 什 么 。 我 们 今 天 开 刀 的 小 白 鼠 是 微 软 最 近 上 架 的 待 办 事 项 应 用 -- MicrosoftTo-Do。因为 apk 是个压缩文件, 所以直接把它的扩展名改 为 zip 即可。将安装包解压后, 我们可以看到里面的一些文件夹和文件: 应用程序所有的代码、资源和配置文件都在里面,我们来一个一个看。  $\frac{1}{2}$  4.03 新闻信自 表 (T\_ news) 表记录二

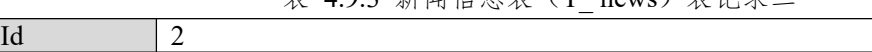

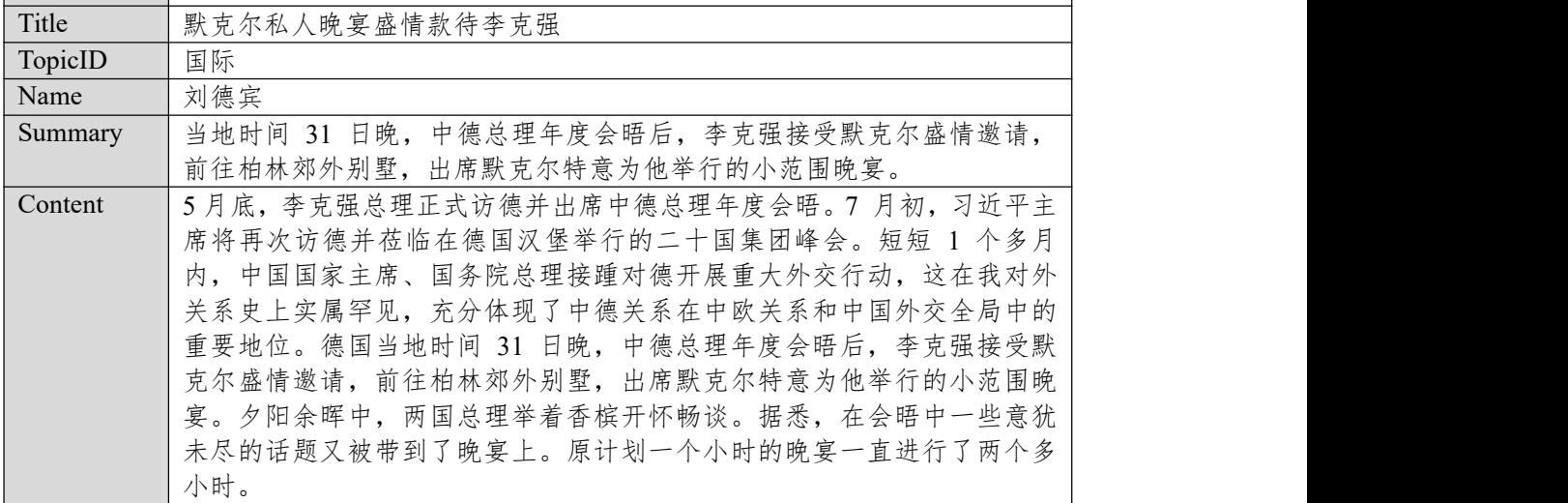

任务二:依据项目功能需求的用例图和活动图实现新闻信息列表展示功能, 如图 **4.9.3** 所示。(**30** 分)

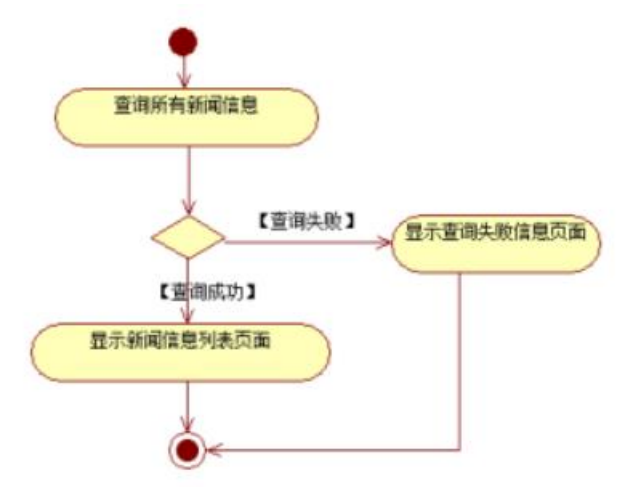

图 4.9.3 新闻信息列表显示活动图

任务三:依据项目功能需求的用例图和活动图实现新闻信息添加功能,如 图 **4.9.4** 所示。(**30** 分)

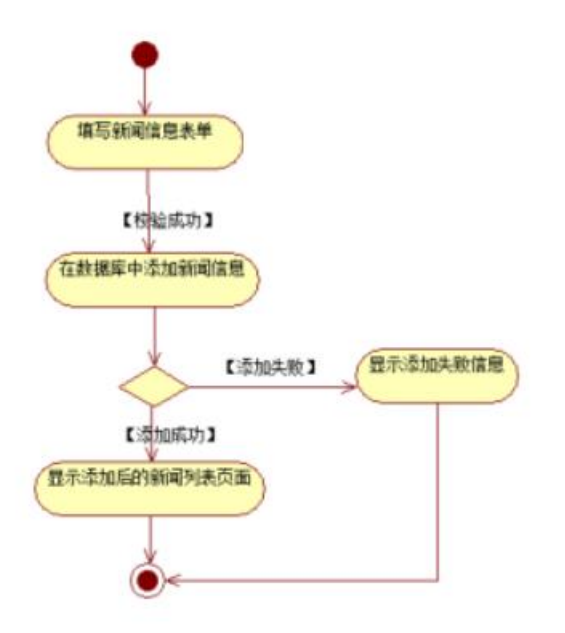

图 4.9.4 新闻信息添加功能活动图

### 任务四:职业素养。(**10** 分)

作品提交要求:

答案以"答题文件"的形式提交。请按以下要求创建答题文件夹和答题文件: ①创建答题文件夹

创建以"考生号题号"命名的文件夹,存放所有答题文件,例如:

"340103\*\*\*\*\*\*\*\*\*\*\*\*\*\*\*  $Test9$ "

②创建答题文件

a.项目源文件

创建 project 子文件夹, 如: "340103 \*\*\*\*\*\*\*\*\*\*\* Test9\ project \", 存放项 目所有源代码。

b.数据库备份文件

创建 bak 子文件夹,如: "340103\*\*\*\*\*\*\*\*\*\*\*\_ Test9\bak\",存放数据库备 份文件,它用于教师阅卷时,还原运行环境。无数据库备份文件,则扣除相应的 技术分。

c. 页面截图文件

创建 picture 子文件夹, 如: "340103\*\*\*\*\*\*\*\*\*\*\*\*\*\* Test9\picture\", 存放截 图.doc 文件,它用于保存程序运行过程中的屏幕截图,每张截图必须有文字说明, 要求每个实现的功能至少截两张图,如"新增工程"功能,要求有"新增"之前的截 图和"新增"成功后的截图。

③提交答题文件

将"考生号 题号"文件夹打包, 形成"考生号 题号.RAR"文件, 如:

"340103 \*\*\*\*\*\*\*\*\*\*\*\*\*\* Test9.rar",将该文件按要求进行上传。

(2)实施条件

| 序 | 设备、软件名称 | 规格/技术参数、用途                                               | 备注     |
|---|---------|----------------------------------------------------------|--------|
|   | 计算机     | 'CPU 酷睿 i5 上, 内存 4G   用于软件开发和软件  <br>以上, win7/win10 操作系统 | 部署, 每人 |

表 1 考点提供的主要设备及软件表

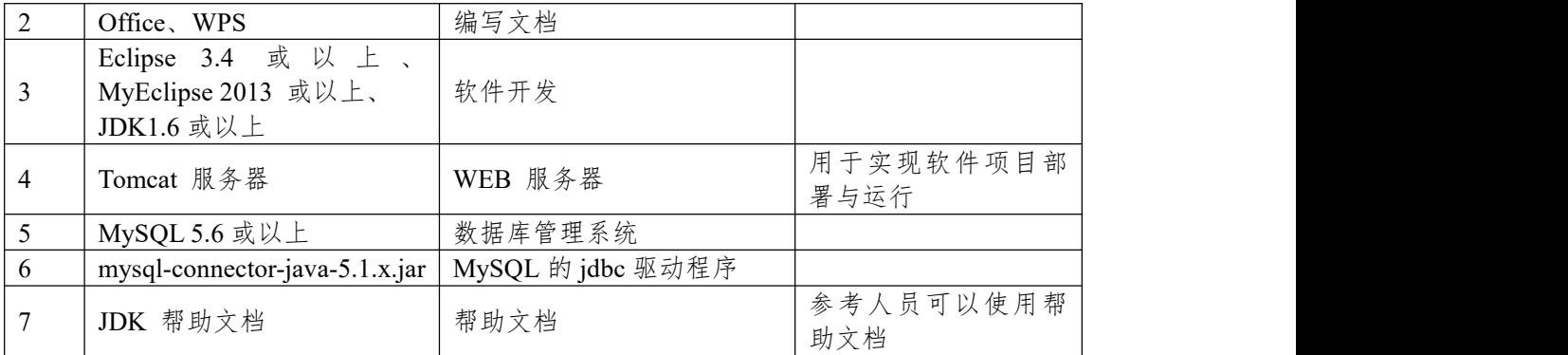

(3)考核时量

180 分钟。

(4)评分细则

评分项一:项目模块的分析与设计(30 分)

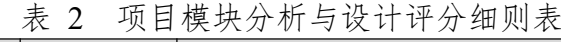

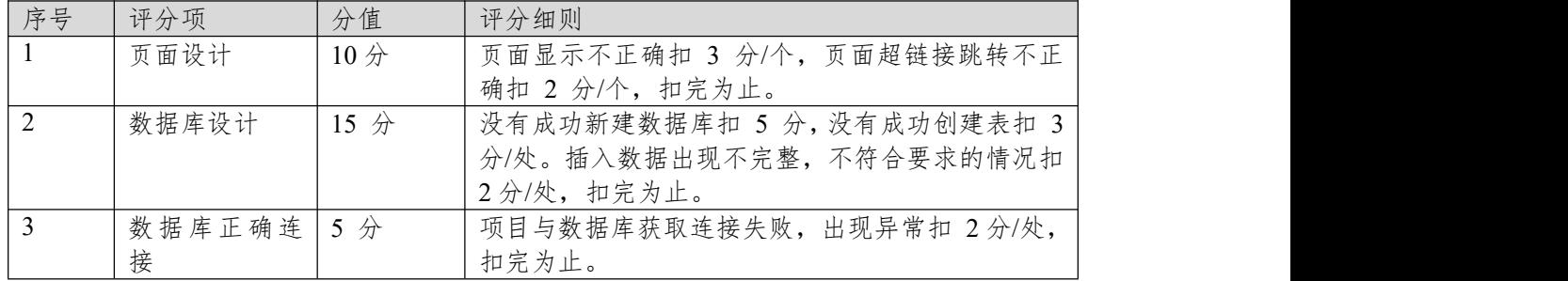

评分项二:依据项目功能需求的用例图和活动图完成程序功能(60分)<br>表 3 项目功能评分细则表

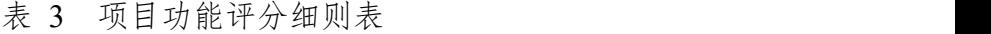

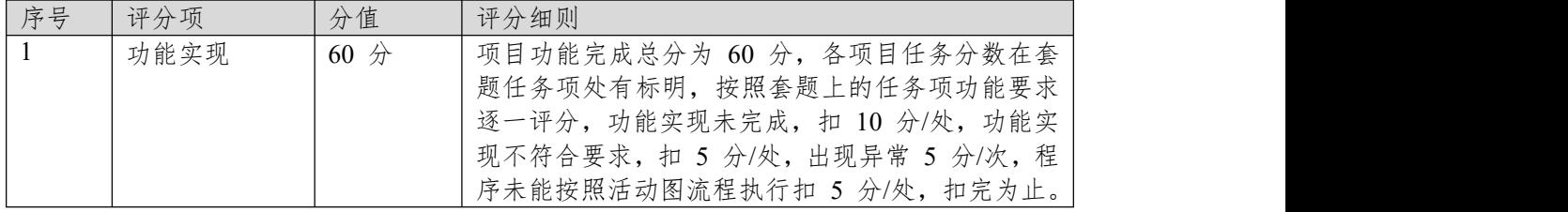

表 4 职业素质评分细则表

| - 17 \ ______ 21\ 79\ *1 _2J _2____ 2\\ 1 |              |     |                                |
|-------------------------------------------|--------------|-----|--------------------------------|
| 序号                                        | 评分项          | 分值  | 评分细则                           |
|                                           | 代码书写格式   3 分 |     | 代码缩进不规范扣 1 分、方法划分不规范扣 1 分、     |
|                                           | 规范           |     | 语句结构不规范扣 1 分(如一行编写两个语句)、       |
|                                           |              |     | 使用空行不规范扣 1 分, 扣完为止。            |
|                                           | 注释规范         | 2分  | 整个项目没有注释扣 2 分、有注释, 但注释不规范      |
|                                           |              |     | 扣1分,扣完为止。                      |
|                                           | 端口配置         | 1 分 | 端口号配置不正确,扣 1分。                 |
|                                           | 部署正确         | 2分  | 项目代码未正确配置到指定服务器目录下, 扣 2        |
|                                           |              |     | 分。                             |
|                                           | 运行正确         | 2 分 | 访问网站"http://xxxxx/项目名称"不能正确显示主 |
|                                           |              |     | 页, 扣 2 分 (×代表不同的实现方式)。         |

# **项目 8:会员管理系统**

#### **10.试题编号:试题 4-8-1《会员管理系统》会员公司列表显示与添加模块**

(1)任务描述

某网站近年来发展较好,投放广告的公司越来越多,为了提高工作效率,减 去不必要的人力、物力、财力支出,该网站决定开发一套会员管理系统,来管理 会员以及广告等业务,该系统的主要功能模块包括会员公司管理、广告业务管理、 媒体管理、系统管理等。

你作为《会员管理系统》项目开发组的程序员,请实现如下功能:

• 会员公司列表显示;

• 会员公司信息添加。

## 任务一:项目模块的分析与设计(**30** 分)

①页面设计(10 分)

以提供的素材为基础,实现图 4.10.1、4.10.2、4.10.3 所示页面。

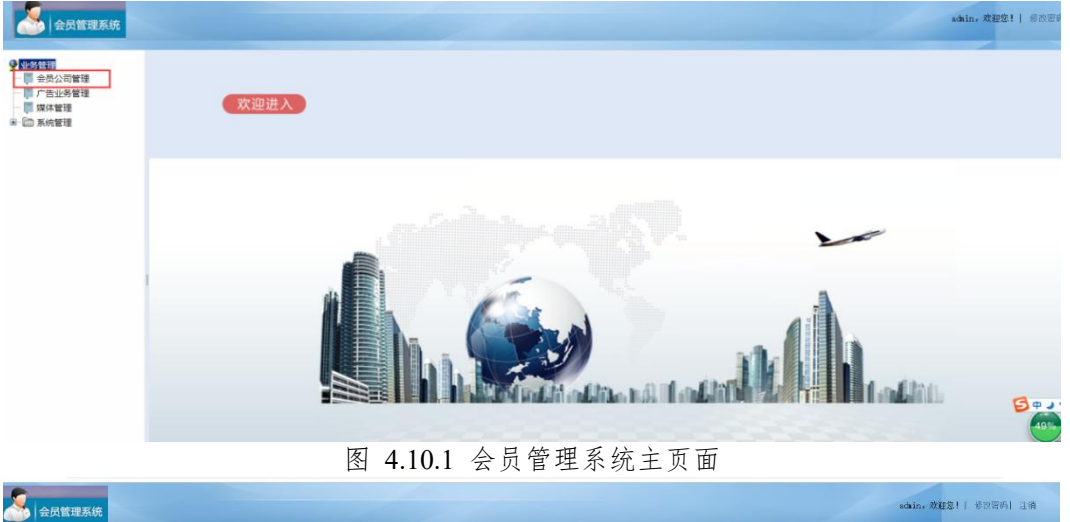

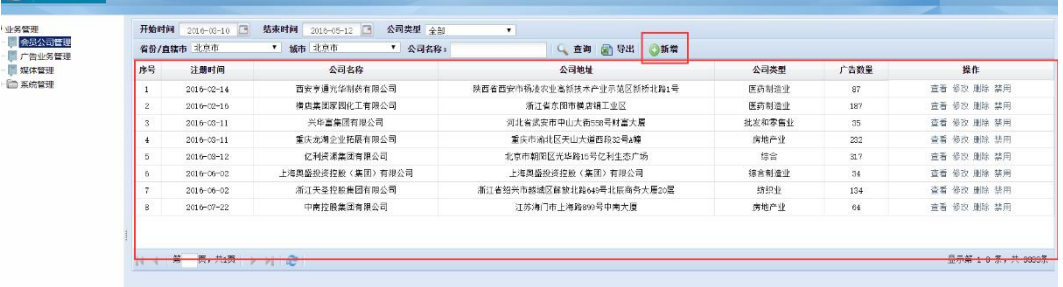

图 4.10.2 会员公司列表页面

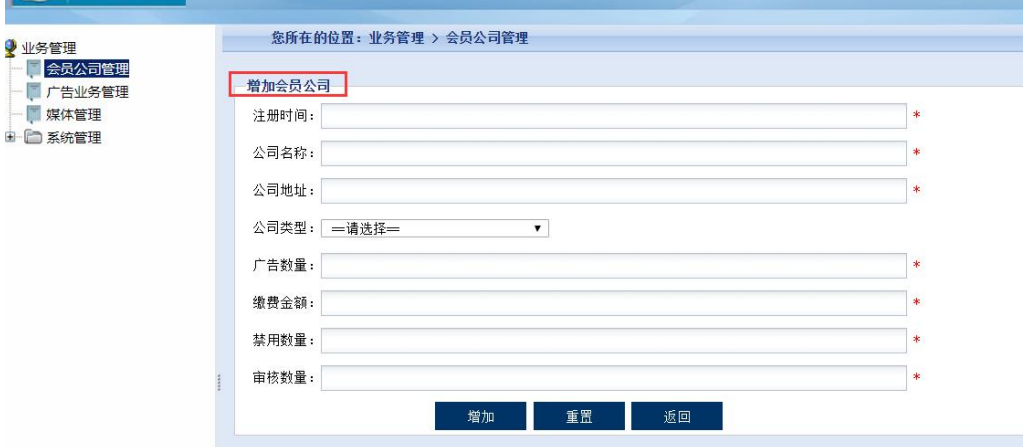

图 4.10.3 会员公司信息添加页面

a.页面跳转说明

1) 图 4.10.1 所示页面是会员管理系统主页面;

2)点击图 4.10.1 所示页面左边导航条中的"会员公司管理"或者图片中的 "欢迎进入"即可进入"会员公司列表页",如图 4.10.2;

3)点击图 4.10.2 右侧上方的"新增"超链接,即可进入会员公司数据添加页 面,如图 4.10.3;

4)点击图 4.10.3 的"增加"按钮,增加数据成功可返回增加后的会员公司列 表页,新增失败同样返回未新增任何信息的会员公司列表页,点击"重置"按钮, 则可清空表单数据,点击"返回"按钮,则可直接返回到会员公司列表页。

②数据库设计(20 分)

a. 创建数据库 MemberManagementDB。

b. 创建会员公司信息表(T\_member), 表结构见表 4.10.1。

字段名 字段说明 字段类型 允许为空 备注 Id | 公司编号 | int | 否 | 主键, 自动增长 RegTime 注册时间 datetime 否 默认为当前系统时间 MemberName | 公司名称 | varchar(50) | 否 | | | | | Address  $\qquad$   $\qquad$   $\qquad$   $\&$   $\exists$   $\frac{1}{2}$   $\frac{1}{2}$   $\cdots$   $\qquad$   $\qquad$   $\qquad$   $\qquad$   $\qquad$   $\qquad$   $\qquad$   $\qquad$   $\qquad$   $\qquad$   $\qquad$   $\qquad$   $\qquad$   $\qquad$   $\qquad$   $\qquad$   $\qquad$   $\qquad$   $\qquad$   $\qquad$   $\qquad$   $\qquad$   $\qquad$   $\qquad$   $\qquad$   $\qquad$   $\$ TypeName 公司类型 varchar(70) 否 AdvNum 否 | 默认为 0 Money |缴费金额 | money | 否 | 默认为 0, 单位为人民 币 的复数人名英格兰人姓氏克里斯的变体 ForbiddenNum | 禁用数量 | int | 否 | 默认为 0 | CheckNum 审核数量 int 否 默认为 0

表 4.10.1 会员信息表 (T\_member) 表结构

c.在表 T\_member 插入以下记录, 见表 4.10.2、4.10.3、4.10.4。

表 4.10.2 会员公司信息表 (T\_member) 表记录一

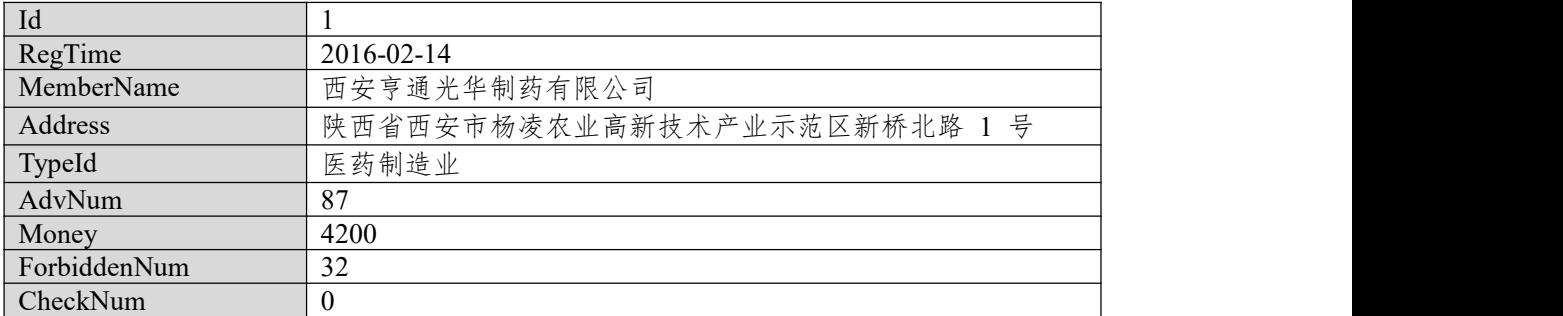

| Id           | $\overline{2}$                   |  |
|--------------|----------------------------------|--|
| RegTime      | 2016-02-16                       |  |
| MemberName   | 横店集团家园化工有限公司                     |  |
| Address      | 浙江省东阳市横店镇工业区                     |  |
| TypeId       | 医药制造业                            |  |
| AdvNum       | 187                              |  |
| Money        | 15200                            |  |
| ForbiddenNum | 60                               |  |
| CheckNum     | 10                               |  |
|              | 表 4.10.4 会员公司信息表 (T member) 表记录三 |  |
| Id           | 房地产业                             |  |
| RegTime      | 2016-03-11                       |  |
| MemberName   | 兴华富集团有限公司                        |  |
| Address      | 河北省武安市中山大街 558 号财富大厦             |  |
| TypeId       | 批发和零售业                           |  |
| AdvNum       | 35                               |  |
| Money        | 2400                             |  |
| ForbiddenNum | 9                                |  |
| CheckNum     | $\overline{2}$                   |  |

表 4.10.3 会员公司信息表 (T\_task) 表记录二

# 任务二:依据项目功能需求的用例图和活动图实现会员公司信息列表查询 功能,如图 **4.10.5** 和 **4.10.6** 所示。(**30** 分)

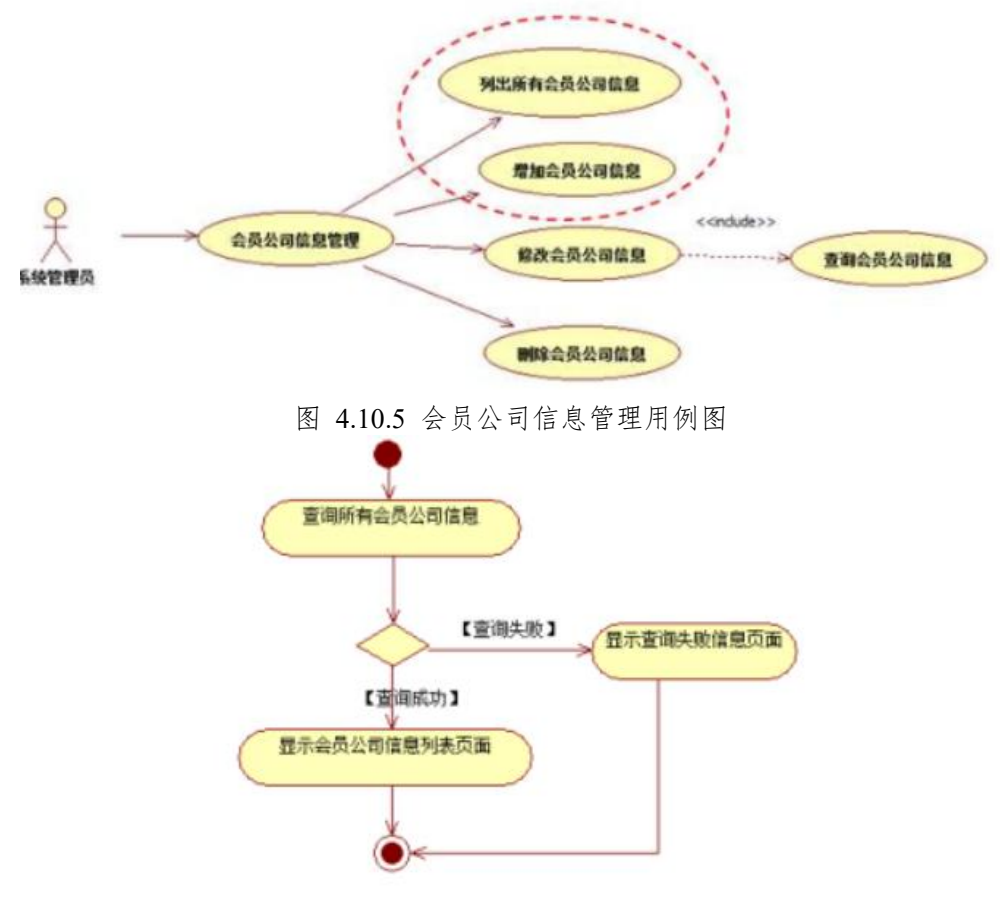

图 4.10.6 会员公司信息列表显示活动图

任务三:依据项目功能需求的用例图和活动图实现会员公司信息增加功能, 如图 **4.10.7** 所示。(**30** 分)

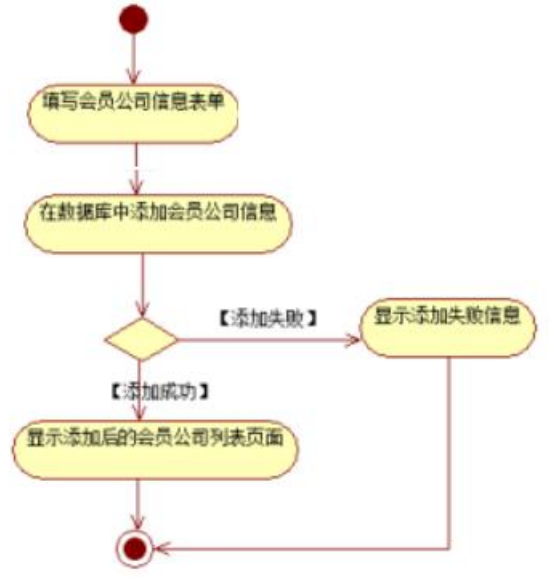

图 4.10.7 会员公司信息添加功能活动图

#### 任务四:职业素养。(**10** 分)

作品提交要求:

答案以"答题文件"的形式提交。请按以下要求创建答题文件夹和答题文件: ①创建答题文件夹

创建以"考生号 题号"命名的文件夹,存放所有答题文件,例如:

"340103\*\*\*\*\*\*\*\*\*\*\*\_Test10\"。

②创建答题文件

a.项目源文件

创建 project 子文件夹, 如: "340103 \*\*\*\*\*\*\*\*\*\*\* Test10\ project \", 存放 项目所有源代码。

b.数据库备份文件

创建 bak 子文件夹, 如: "340103\*\*\*\*\*\*\*\*\*\*\*\*\* Test10\bak\", 存放数据库备 份文件,它用于教师阅卷时,还原运行环境。无数据库备份文件,则扣除相应的 技术分。

c. 页面截图文件

创建 picture 子文件夹, 如: "340103\*\*\*\*\*\*\*\*\*\*\*\*\*\* Test10\picture\", 存放截 图.doc 文件,它用于保存程序运行过程中的屏幕截图,每张截图必须有文字说明, 要求每个实现的功能至少截两张图,如"新增工程"功能,要求有"新增"之前的截 图和"新增"成功后的截图。

③提交答题文件

将"考生号 题号"文件夹打包, 形成"考生号 题号.RAR"文件, 如:

"340103 \*\*\*\*\*\*\*\*\*\*\*\*\*\*\*\* Test10.rar",将该文件按要求进行上传。

(2)实施条件

表 1 考点提供的主要设备及软件表

| 序<br>号 | 软件名称<br>H<br>设备 | 用途<br>规格/技术参数、                                                                          | 备注        |  |
|--------|-----------------|-----------------------------------------------------------------------------------------|-----------|--|
|        | 计算机             | 酷睿<br>4G <sub>1</sub><br>$\frac{15}{2}$<br>内存<br><b>CPU</b><br>$\overline{\phantom{a}}$ | 用于软件开发和软件 |  |

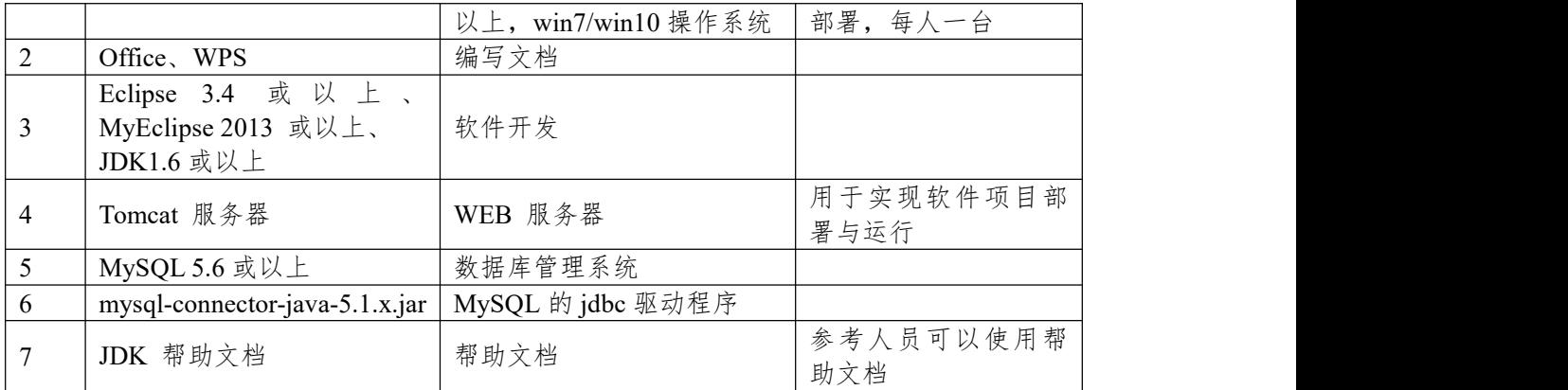

(3)考核时量

180 分钟。

(4)评分细则

评分项一:项目模块的分析与设计(30 分)

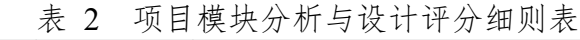

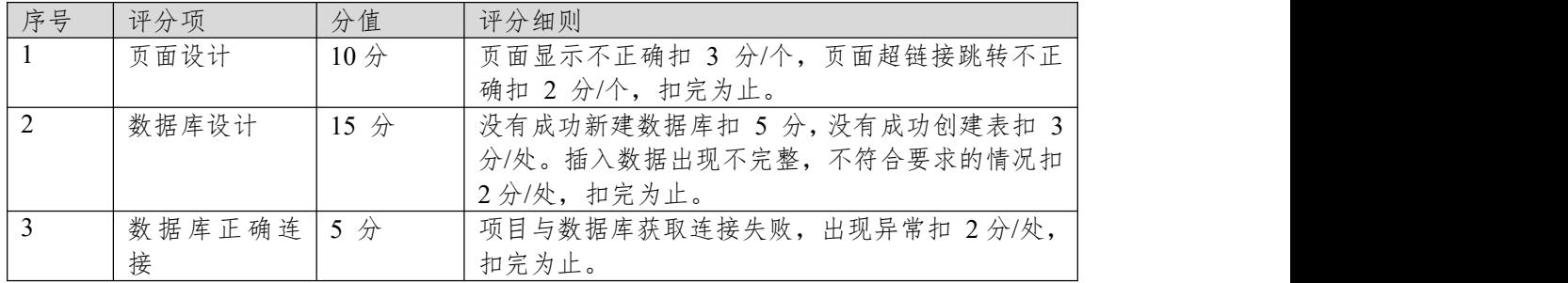

# 评分项二:依据项目功能需求的用例图和活动图完成程序功能(60 分) 表 3 项目功能评分细则表

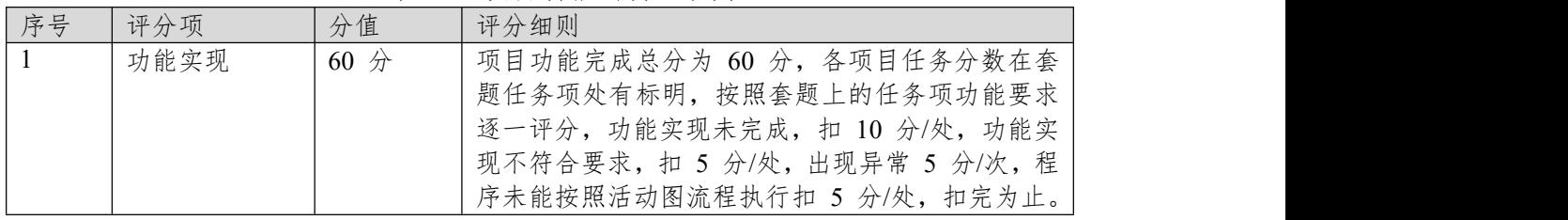

表 4 职业素质评分细则表

| 序号 | 评分项    | 分值  | 评分细则                           |
|----|--------|-----|--------------------------------|
|    | 代码书写格式 | 3分  | 代码缩进不规范扣 1 分、方法划分不规范扣 1 分、     |
|    | 规范     |     | 语句结构不规范扣 1 分 (如一行编写两个语句)、      |
|    |        |     | 使用空行不规范扣 1 分, 扣完为止。            |
| 2  | 注释规范   | 2 分 | 整个项目没有注释扣 2 分、有注释, 但注释不规范      |
|    |        |     | 扣1分,扣完为止。                      |
|    | 端口配置   | 1 分 | 端口号配置不正确,扣 1分。                 |
|    | 部署正确   | 2 分 | 项目代码未正确配置到指定服务器目录下, 扣 2        |
|    |        |     | 分。                             |
|    | 运行正确   | 2 分 | 访问网站"http://×××××/项目名称"不能正确显示主 |
|    |        |     | 页, 扣 2 分 (×代表不同的实现方式)。         |